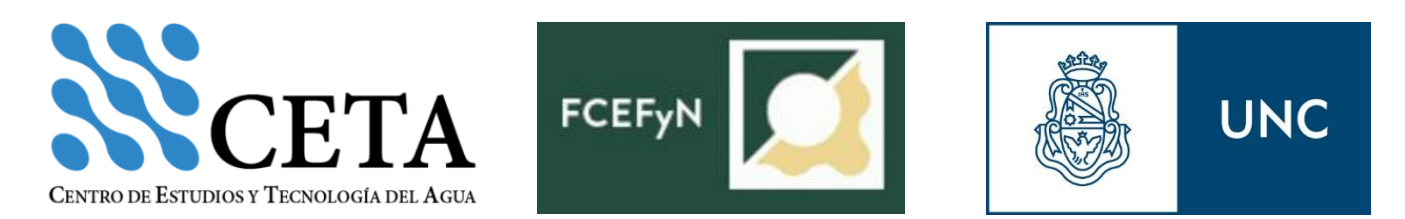

## **UNIVERSIDAD NACIONAL DE CÓRDOBA**

## **Facultad de Ciencias Exactas, Físicas y Naturales**

## **Carrera de Ingeniería Civil**

## *PRÁCTICA SUPERVISADA*

**"CUANTIFICACIÓN DE CAUDALES EXCEDENTES ESCURRIDOS SUPERFICIALMENTE EN LA REGIÓN SUDESTE DE LA PROVINCIA DE CÓRDOBA APLICANDO Y OPTIMIZANDO MODERNAS TECNICAS DE MEDICIÓN"**

Autor: Cristhian Alberto Rodríguez Tutor: Dr. Ing. Carlos Marcelo García Supervisores externos: Msc. Ing. Nicolás Guillen Ing. Tomás Vaschalde

**AÑO 2016**

### AGRADECIMIENTOS

A la Universidad Nacional de Córdoba por brindarme la posibilidad formarme tanto de manera personal como académica de forma gratuita y a la Facultad de Ciencias Exactas, Físicas y Naturales por el excelente nivel profesional, humano y académico que brinda día a día para formar profesionales que colaboran en el crecimiento y desarrollo de la sociedad Argentina.

Al Dr. Carlos Marcelo García, quien me otorgo la posibilidad de realizar la Práctica Profesional Supervisada en el Centro de Estudios y Tecnología del Agua (CETA), brindándome toda su ayuda, conocimiento y pasión por la ingeniería.

A mis tutores, el Ing. Tomás Vaschalde y al Mgter. Nicolás Federico Guillén por todos sus consejos, enseñanzas y el tiempo brindado para poder realizar la práctica.

A todo el equipo del CETA, por su buena predisposición todos los días y la ayuda brinda, por hacerme sentir parte, y por sobre todas las cosas por el excelente grupo humano que son.

Un especial agradecimiento para mi mamá Mabel Noemí Pérez por su ayuda incondicional, por ser el sostén de toda la familia y por inculcarme que todo lo que uno desea se logra con trabajo y sacrificio.

A mis hermanas, Nadia y Dayana, por su apoyo constante y a mi papa Jorge por su apoyo y la pasión por la ingeniería.

A mi compañera, mi amor, Valeria Pozzi, a quien elijo cada día, por su apoyo incondicional, paciencia y amor, por enseñerarme que todo lo que uno realiza sea con pasión y esmero. Este logro no hubiese sido posible, en parte, sin vos; y a su familia por todo el apoyo brindado.

A mis tíos, Juan Carlos, por estar siempre presente en mi vida y ser el abuelo que no tuve, Hugo y Rosa, por su apoyo y cariño.

A mis amigos de la Facultad: Luis Bas, Lucas Cisternas, Bernardo Derendinger, Guillermo Guerra, Gastón Sánchez Conci, Maximilian Stäbler, Leonardo Matwiczyk, Rodrigo Romero, Guillermo Bobone, Natalia Monges, Sol Martinez, Javier Chipolla y Matías Almenara, por todos los años de estudios y ser parte de este momento.

A mis amigos de la vida: Camilo Bustamante, Diego Ferreyra, Emilio Ferreyra, Eduardo Vera, Agustín Matos, Nicolas Marianelli, Gustavo Ojeda, Rodrigo Beltramo, Maximiliano Rubini, Claudio Olmos y María Laura Foradori, por su apoyo y amistad.

A Juan Carlos Festa, por tu amistad y todas las enseñanzas que me diste, por ser muy importante en mi vida. Sé que desde el cielo estas muy feliz.

Título: Cuantificación de caudales escurridos superficialmente en la región sudeste de la Provincia de Córdoba. Apellido: Rodríguez Nombre: Cristhian Alberto Carrera: Ingeniería Civil Matrícula: 34.070.965 Plan: 2005 Palabras claves: Caudal, Alcantarillas, HY-8, ADCP, LSPIV.

#### **Resumen**

La región sudeste de la Provincia de Córdoba, debido a las persistentes precipitaciones que se han producido en los últimos años, se han generado muchos inconvenientes como consecuencia de las grandes inundaciones provocadas en las zonas rurales de la región, además de anegamientos de los campos, produciendo grandes pérdidas económicas, y en algunos casos hasta la pérdida de las viviendas de la población. Para poder afrontar esta situación, en la región se han confeccionado una serie de consorcios canaleros, entre los cuales se encuentran el "Dante Rosario, Leones y Villa Elisa" y el "Pampayasta-San Antonio". A los fines de poder cuantificar los caudales que escurren superficialmente en la zona, se acudió al CETA (Centro de Estudios y Tecnologías del Agua) de la Facultad de Ciencias Exactas Físicas y Naturales para que realizase dicha tarea, para la cual se procedió a implementar y evaluar distintas técnicas de medición.

En este trabajo se emplearon tres métodos de medición. El primero consiste en el uso de estructuras hidráulicas como es el caso de las alcantarillas, para el cual se empleó el software HY-8, en el cual se analizó el grado de sensibilidad que tiene el mismo para distintas situaciones. En segundo lugar, se aplicaron tecnologías hidroacústicas avanzadas a través del Perfilador de Corriente Acústico Doppler (ADCP); y finalmente, se procedió a aplicar las técnicas de velocimetría por imágenes digitales por medio de la Velocimetría por Análisis de Imágenes de Partículas a Gran Escala (LSPIV), la cual es una técnica moderna con un gran potencial. Para cada uno de estos métodos, se realizó un análisis de los resultados obtenidos como así también las ventajas y desventajas de los mismos.

Finalmente, los resultados obtenidos sirven para mostrar la capacidad de medición de cada uno de los métodos empleados y de su adaptación a las características de la región.

## ÍNDICE

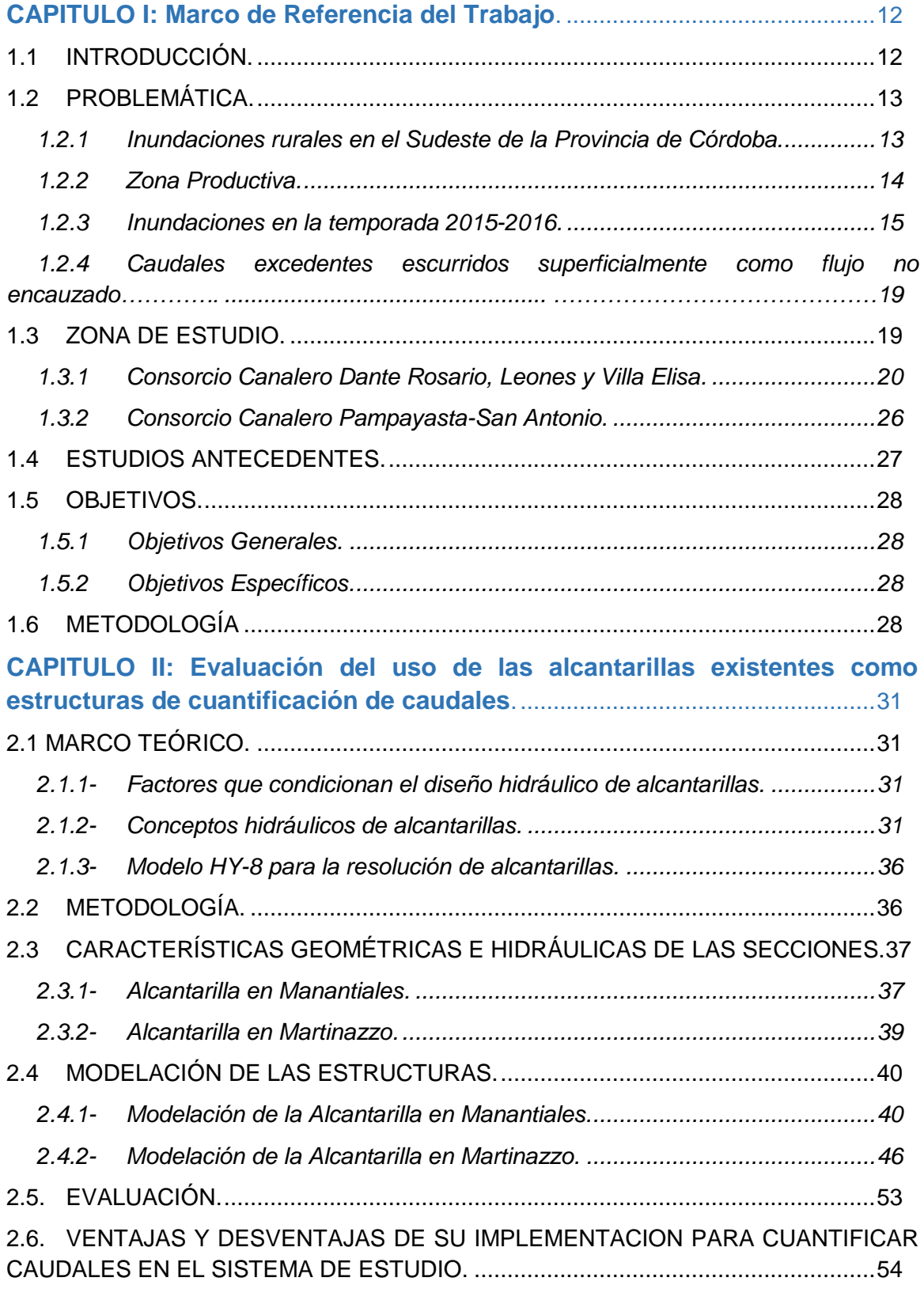

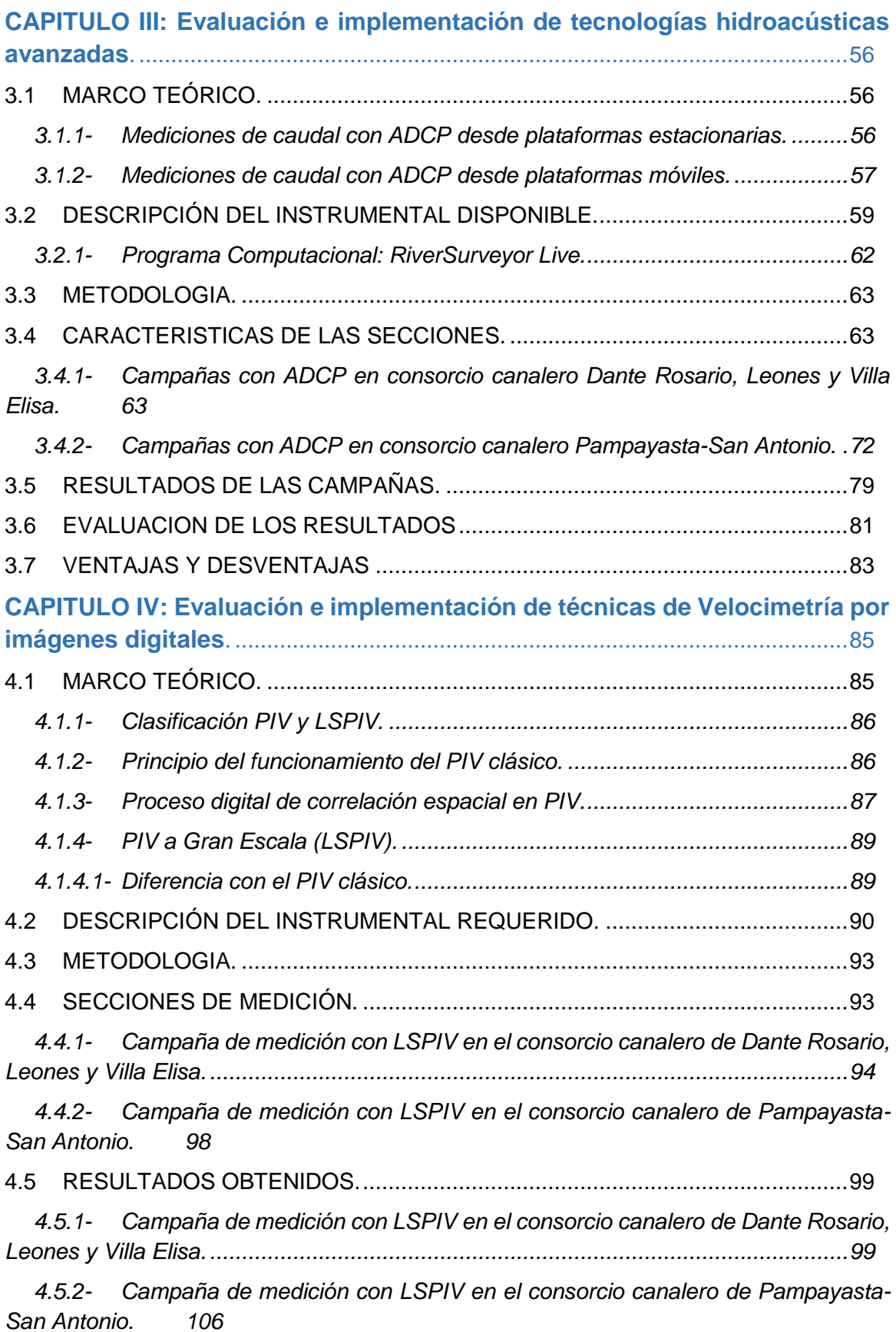

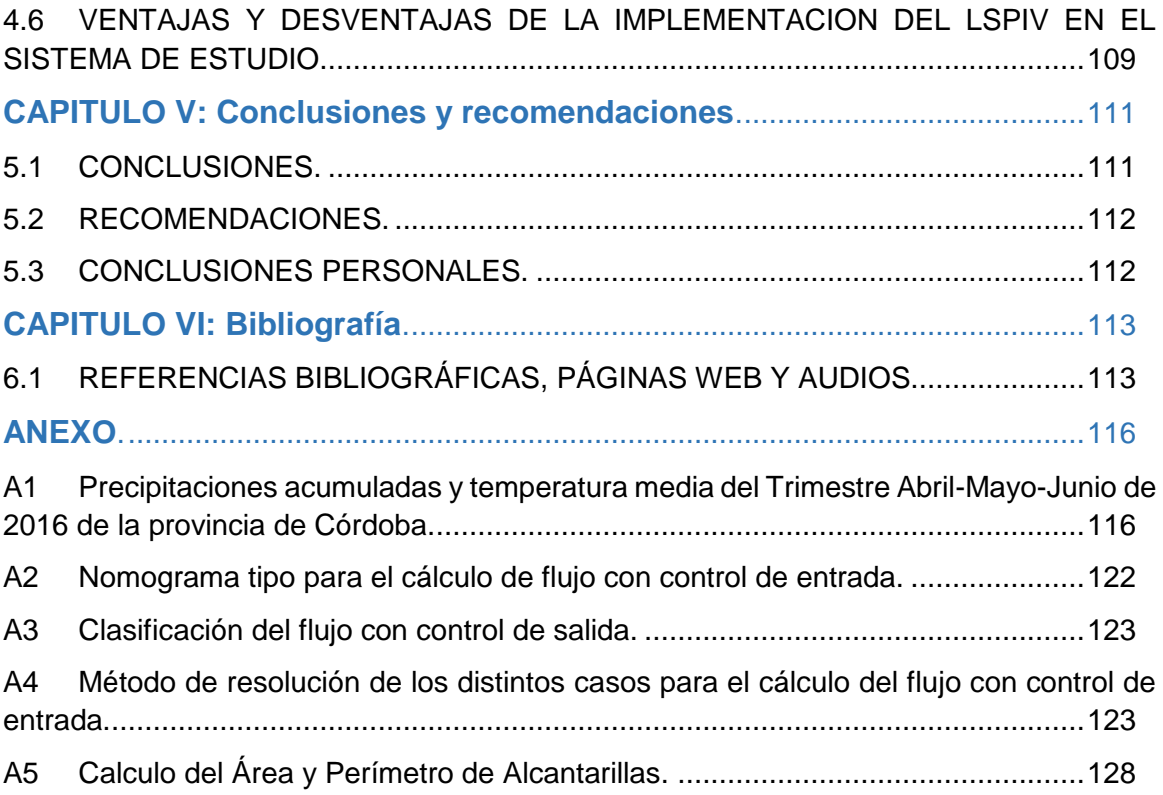

## ÍNDICE DE FIGURAS

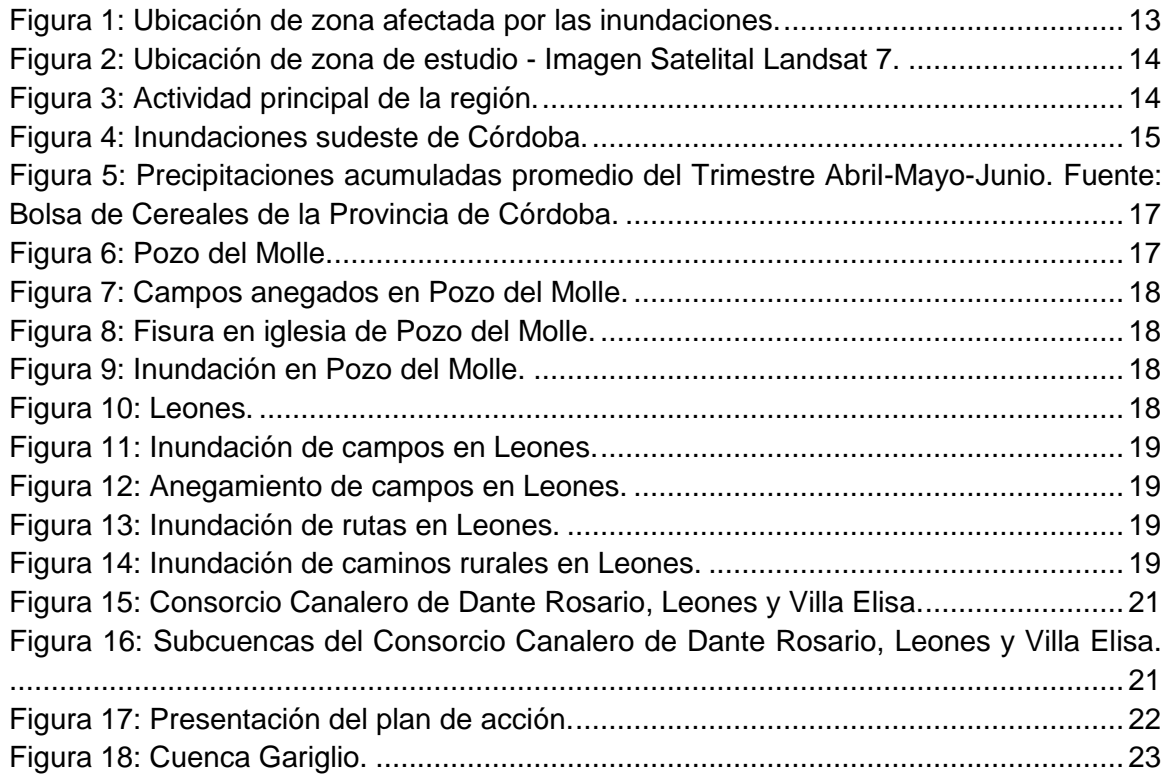

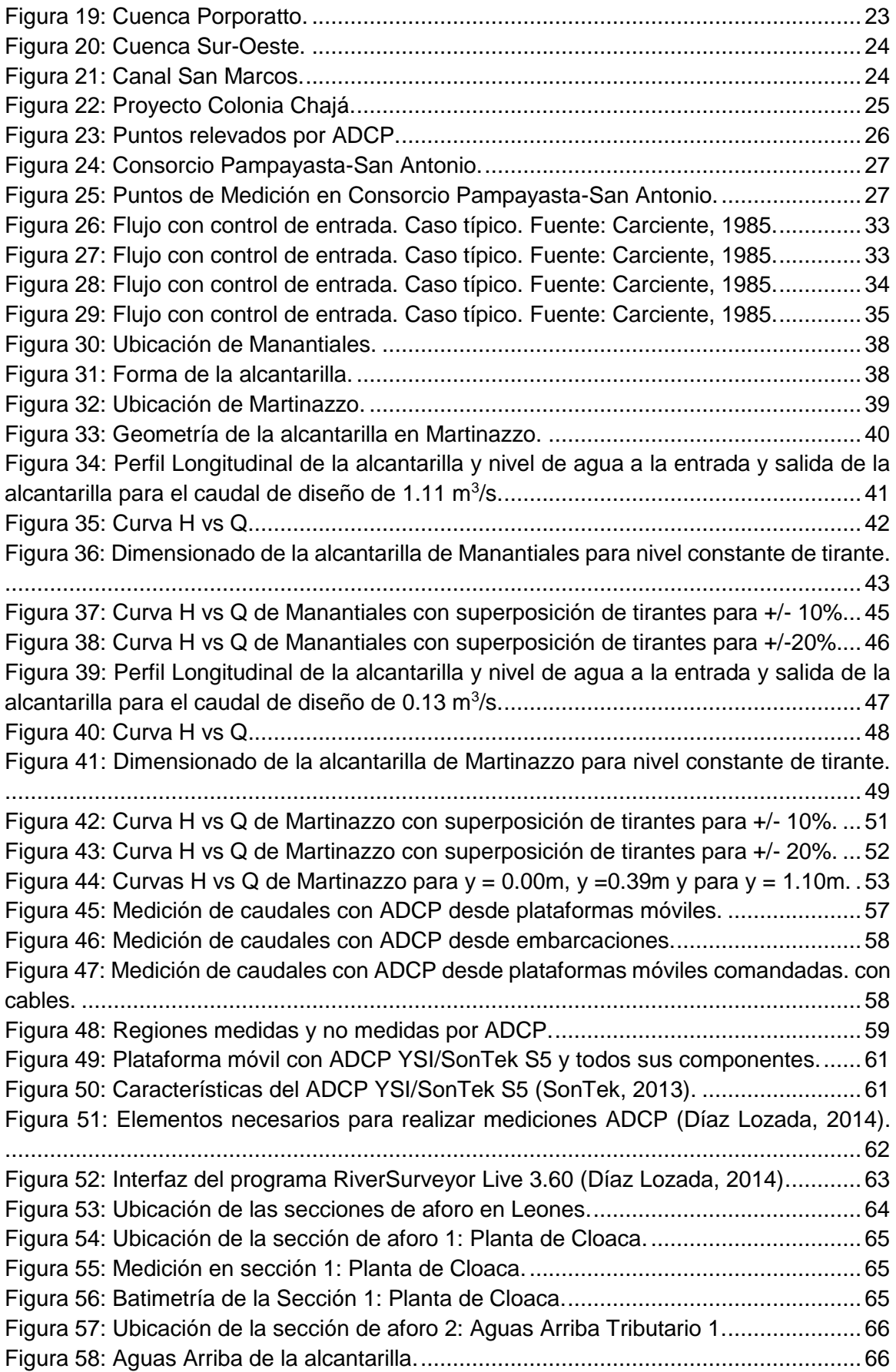

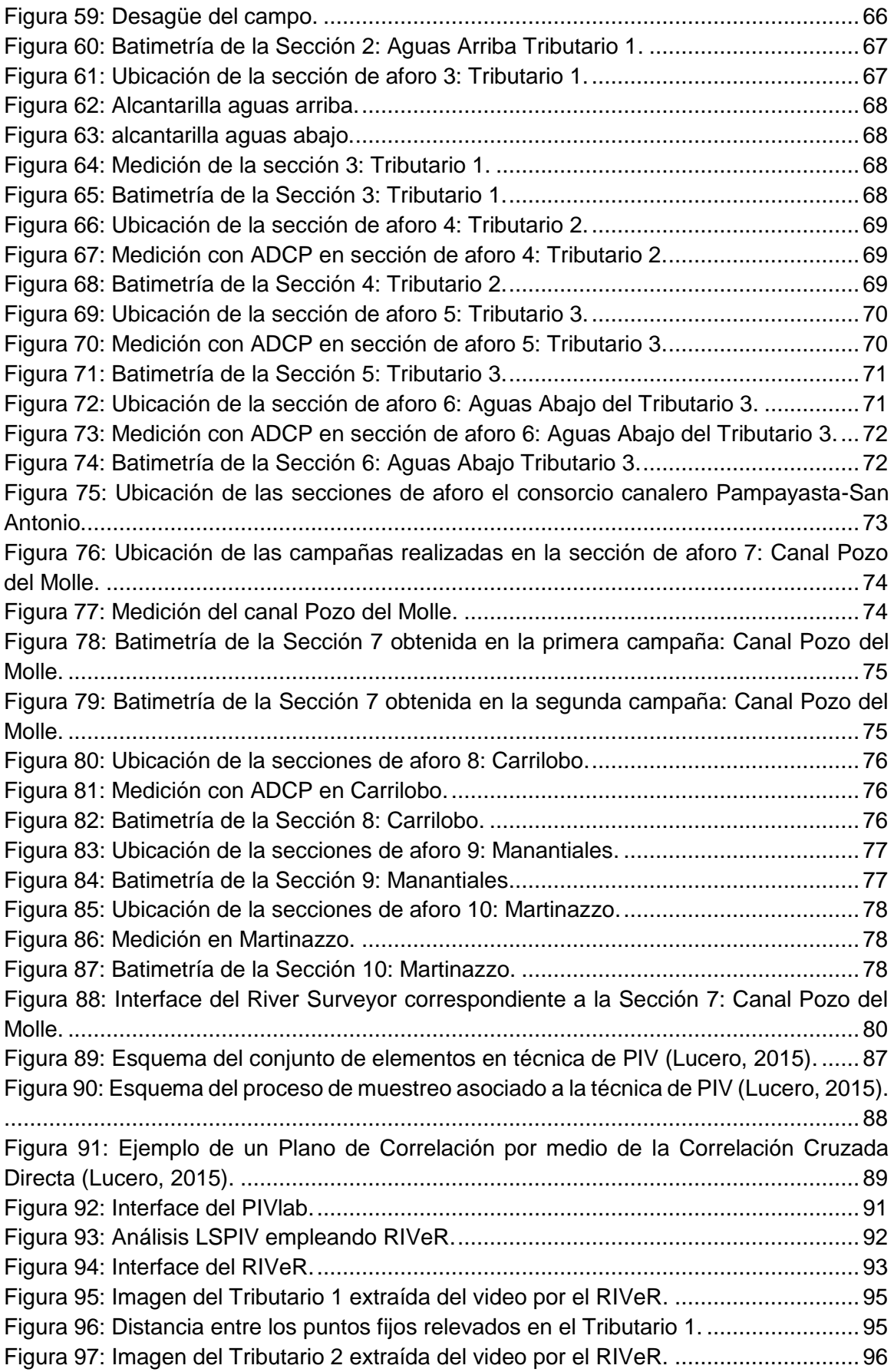

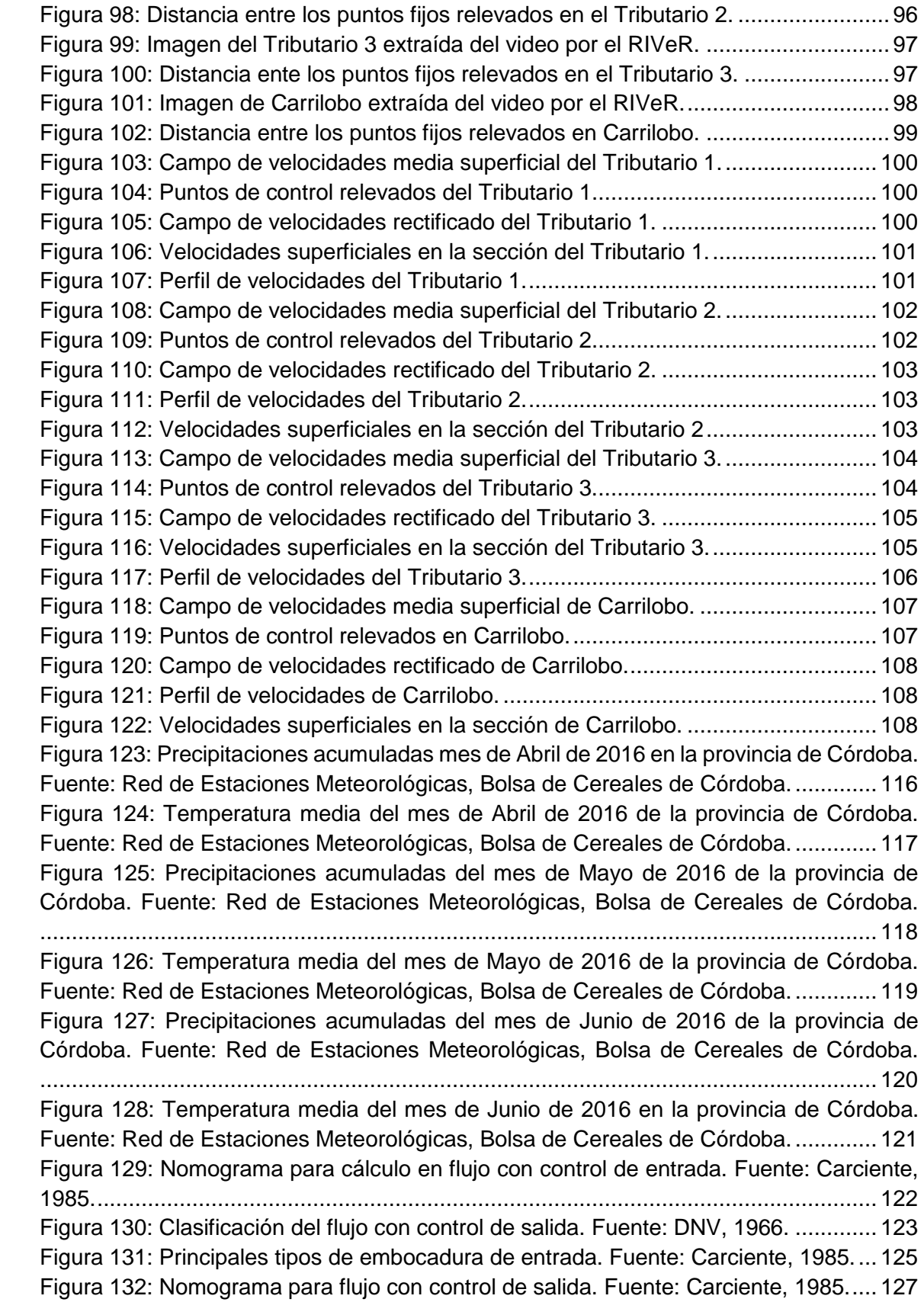

## ÍNDICE DE TABLAS

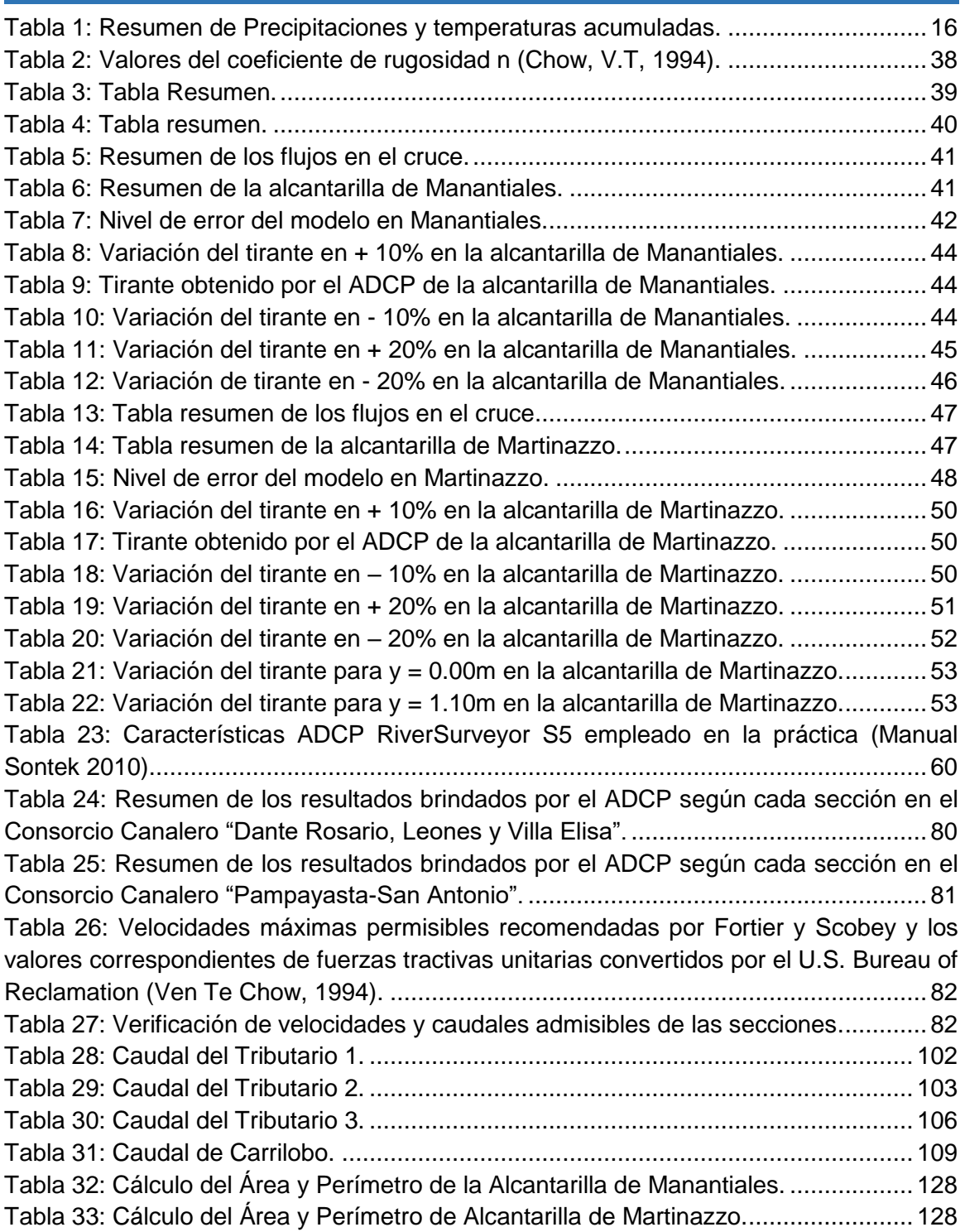

# **CAPÍTULO I**

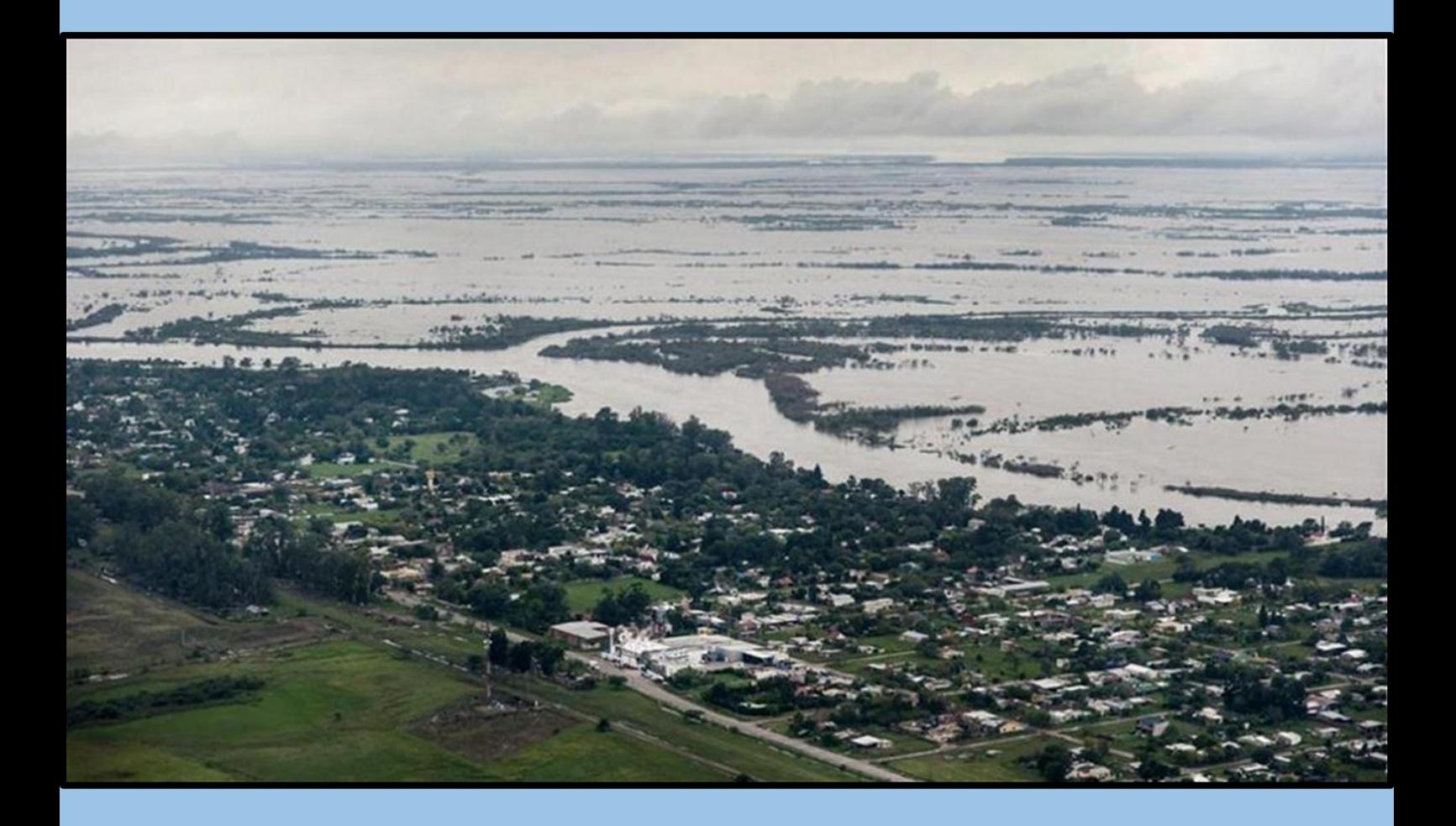

## **Marco de Referencia del Trabajo**

#### <span id="page-11-0"></span>**CAPITULO I: Marco de Referencia del Trabajo.**

#### <span id="page-11-1"></span>**1.1 INTRODUCCIÓN.**

El agua es un recurso natural vital para el desarrollo de la vida del ser humano en cualquier sociedad. Es por ello, que es necesario llevar a cabo un manejo sustentable del mismo y a la vez cuidarlo, ya que se trata de una fuente natural con una capacidad finita de regeneración, lo que significa que el tiempo para su regeneración es muy grande en relación a los períodos de consumo del mismo por parte de la sociedad.

En la región Sudeste de la provincia de Córdoba la fuente principal de agua proviene gracias a las precipitaciones que se generan durante el año, la cual cae de forma de lluvia en toda la cuenca. El agua es retenida en parte por la vegetación de la zona, otra se infiltra por el suelo; otra parte se evapora y finalmente, la porción restante escurre superficialmente.

El agua que escurre superficialmente tiene importancia en la zona ya que al ser de gran magnitud acarrea enormes problemas tanto para la producción agrícola-ganadera de la región como en la calidad de vida de las personas que habitan ahí. Entre los años 2014 y 2016 en la Provincia de Córdoba, se dieron períodos de abundantes lluvias que provocaron inundaciones en distintos puntos de la provincia, como ser las localidades de Leones, Pozo del Molle, Carrilobo entre otras.

Uno de los posibles causantes es que *"desde hace mucho tiempo las soluciones al drenaje urbano se vienen apoyando exclusivamente en la ejecución de proyectos y obras de conducción, que objetivan drenar de la forma más rápida posible las aguas en exceso".*  (Bertoni, 2004)*,* que si bien hace referencia a drenaje urbano, es aplicable en sistemas hidrológicos no típicos (hidrología de llanura)*.*

Siguiendo este paradigma, se han materializado canales rurales, los cuales tienen por misión evacuar las aguas de áreas rurales. Son vitales para evitar inundaciones, pero si su realización es arbitraria y no forma parte de un entramado que contemple a la cuenca regional, sólo terminan siendo el modo improvisado en que un campo se saca el agua para pasarla a otro o, peor aún, derivándola hacia caminos y zonas urbanas que resultan afectadas. Es por ello que es necesario cuantificar los caudales excedentes para poder llevar a cabo soluciones en la región y mejorar la calidad de vida de las personas.

Para poder realizar estas mediciones, existen diferentes métodos de medición, algunos más simples como ser las estructuras hidráulicas, por ejemplo a través de alcantarillas; como así también técnicas avanzadas de medición como ser tecnologías hidroacústicas avanzadas a través del Perfilado de corriente acústico Doppler (ADCP), y mediante la aplicación de técnicas de velocimetría por imágenes digitales por medio del Velocimetría por Análisis de Imágenes de Partículas a Gran Escala (LSPIV).

Es por ello, que en el presente trabajo se presentará la evaluación de cada uno de estos modelos, determinando su uso, características, instrumentos disponibles, ventajas y desventajas; para poder brindar una herramienta que permita a los propietarios de los campos solucionar los problemas que trae las inundaciones.

En el presente capítulo se describe la problemática que aqueja a la región como ser las inundaciones rurales, las zonas productivas, las dificultades de la temporada 2015- 2016 y los caudales escurridos; como así también la zona de estudio. También se presentan los estudios antecedentes sobre la base de los cuales se avanzó en el trabajo, y para finalizar se presentan los objetivos que se plantearon para el presente trabajo.

#### <span id="page-12-0"></span>**1.2 PROBLEMÁTICA.**

En los últimos años, debido a las persistentes precipitaciones que se han producido en la zona Sudeste de la provincia de Córdoba, ha generado muchos inconvenientes por las grandes inundaciones provocadas en las zonas rurales de la región, además de anegamientos de los campos, trayendo aparejado grandes pérdidas económicas a la región y en algunos casos hasta la pérdida de las viviendas de la población. Esto se debe principalmente a que la región posee un terreno con una pendiente muy pequeña lo que dificulta la capacidad de escurrimiento superficial de agua, por lo que ésta permanece en la zona, además de la poca capacidad que tiene el agua de infiltrar debido a las condiciones que posee el suelo del lugar.

Las zonas analizadas para el presente trabajo son dos consorcio canaleros, el de "Dante Rosario, Leones y Villa Elisa" y el "Pampayasta-San Antonio". Estos serán analizados en profundidad más adelante en el presente capítulo.

A continuación se procederá a realizar una descripción más detallada de la situación.

#### <span id="page-12-1"></span>*1.2.1 Inundaciones rurales en el Sudeste de la Provincia de Córdoba.*

Debido a las grandes precipitaciones que se han producido en la Provincia de Córdoba, y en particular en el Sudeste de la misma, una gran cantidad de superficie se ha visto afectada por las inundaciones. Los principales departamentos afectados son Río Segundo, General San Martin, Unión y Marcos Juárez. Dentro del departamento Río Segundo se encuentran las localidades de Pozo del Molle y Carrilobo, y en el departamento Marcos Juárez la localidad de Leones; en las cuales se realizaron las mediciones del presente trabajo [\(Figura 1\)](#page-12-2).

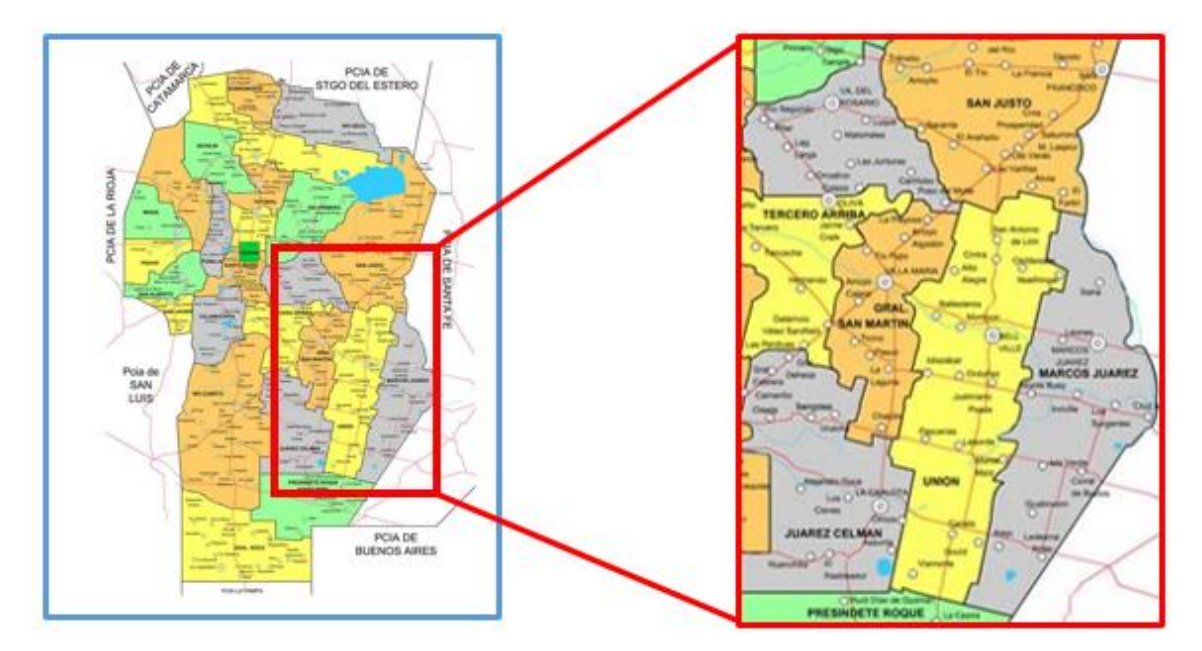

<span id="page-12-2"></span>**Figura 1: Ubicación de zona afectada por las inundaciones.**

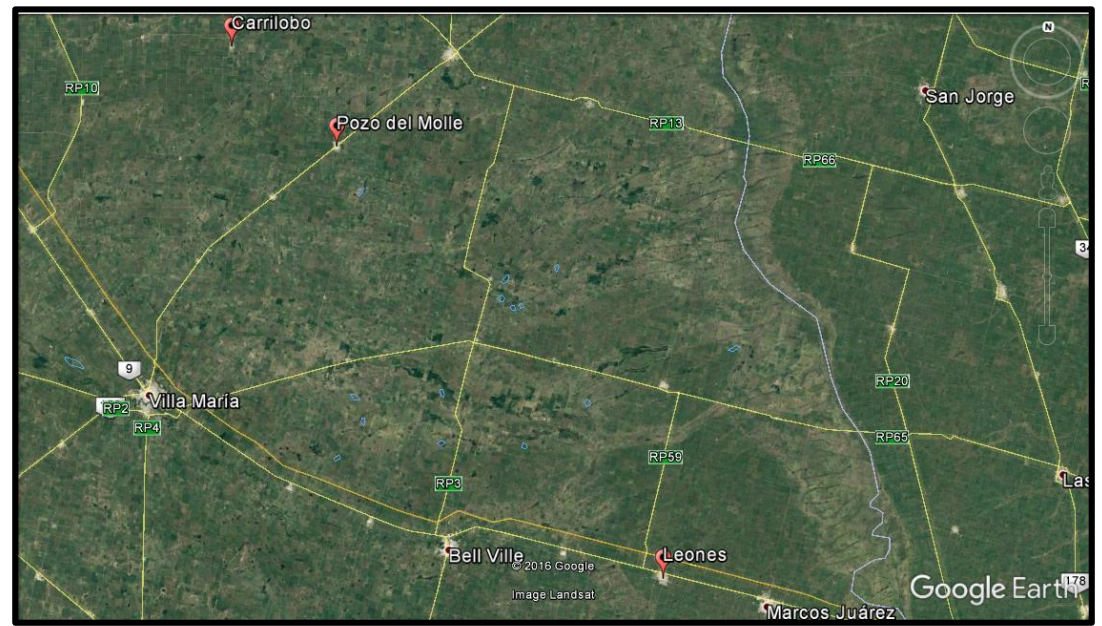

Mediante el programa Google Earth se ha podido adquirir una imagen global de la zona de estudio [\(Figura 2\)](#page-13-1).

<span id="page-13-1"></span>**Figura 2: Ubicación de zona de estudio - Imagen Satelital Landsat 7.**

#### <span id="page-13-0"></span>*1.2.2 Zona Productiva.*

La región sudeste de Córdoba es una de las más productivas de la provincia debido a las características climatológicas, ambientales y topográficas del lugar junto con el sur de la provincia de Santa Fe y noroeste de la provincia de Buenos Aires.

La principal actividad de esta región pertenece al sector primario de la producción que es la Agricultura [\(Figura 3\)](#page-13-2) y en menor medida Ganadería; luego sigue en importancia la manufacturación (sector secundario) y en tercer lugar el transporte (sector terciario).

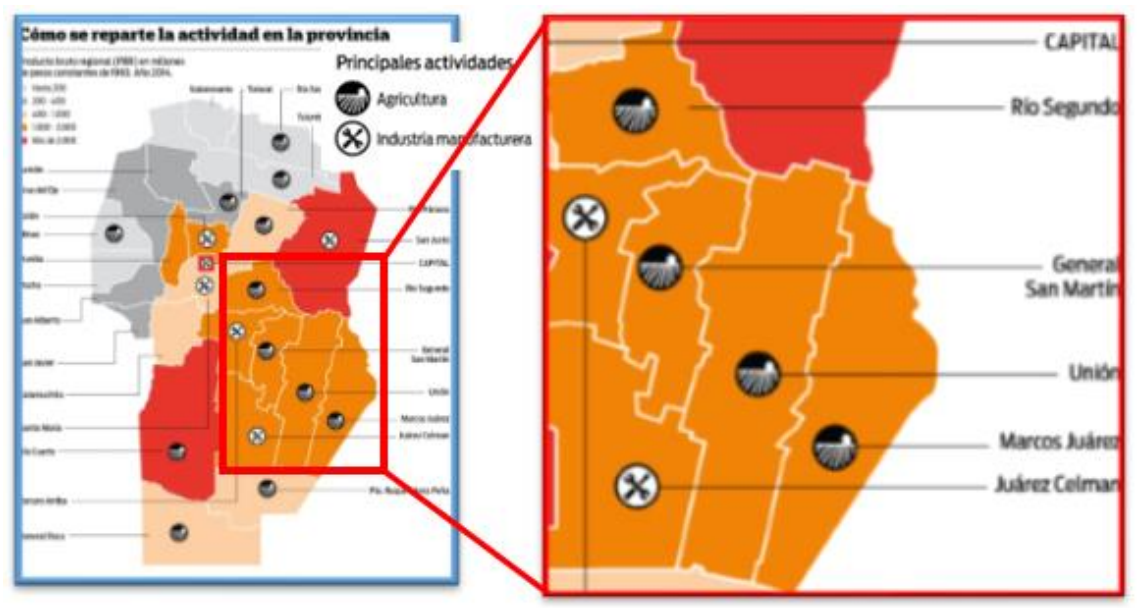

<span id="page-13-2"></span>**Figura 3: Actividad principal de la región.**

La producción agrícola se realiza de forma extensiva debido a la gran cantidad de hectáreas (más de 200 mil ha.), disponibles para tal fin. Los principales cultivos de la región son, en primer lugar, la soja, luego trigo y maíz.

#### <span id="page-14-0"></span>*1.2.3 Inundaciones en la temporada 2015-2016.*

Según Sergio Busso, ministro de Agricultura de la provincia confirmó que "alrededor de 100 mil hectáreas han sido afectadas en el sureste de la provincia" (Origlia, La Nación, 2016). Esto significa que todos estos campos fueron inundados o anegados impidiendo la normal producción agrícola, generando así perdidas millonarias a la región [\(Figura 4\)](#page-14-1).

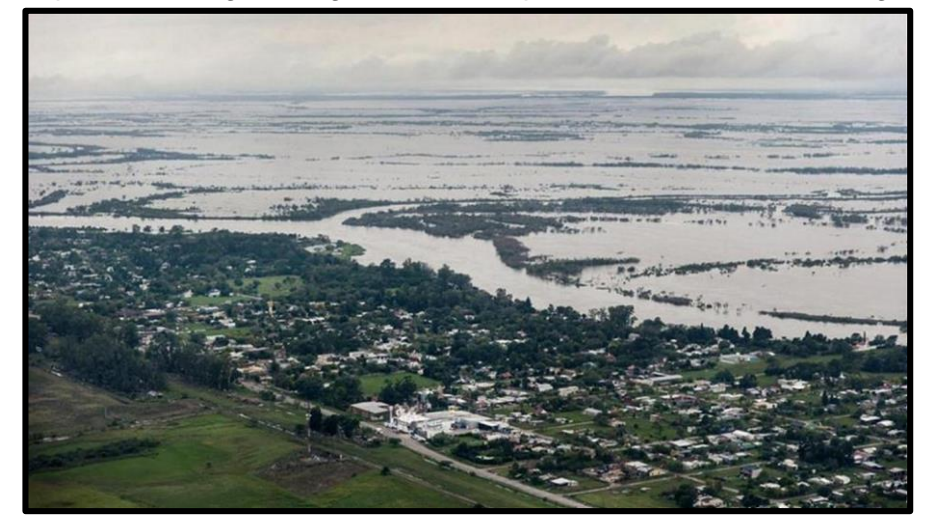

**Figura 4: Inundaciones sudeste de Córdoba.**

<span id="page-14-1"></span>A raíz de esto, el secretario de Recursos Hídricos de la Provincia, Edgar Castelló informó que "se registraron entre 150 y 200 milímetros en lo que va del mes, lo que sobre una media mensual de 50 o 60 milímetros, representa un incremento de casi el 300 por ciento". Además, el secretario explicó que "se suma la falta de rotación de cultivos de invierno, que normalmente en nuestra zona se hace cultivo de trigo y no ha estado presente por una cuestión impositiva. Esto permitiría el consumo de agua adicional y estos años no lo tuvimos, lo que hizo que la napa se eleve, saturando el suelo y reduciendo notablemente la capacidad de infiltración de muchas cuencas de la provincia" (La Voz del Interior, 2016).

A continuación se presentará un informe brindado por el Servicio Meteorológico de la bolsa de Cereales de Córdoba correspondiente al trimestre Abril-Mayo-Junio del presente año, no obstante las imágenes de las precipitaciones acumuladas y de la temperatura media del trimestre se encuentran en el Anexo [A1.](#page-115-1) Estas muestran que efectivamente durante el mes de Abril las precipitaciones tanto del año 2015 como las del actual superaron entre un 200% (200 milímetros) y 300% (300 milímetros) respectivamente cuando el promedio histórico es de alrededor de 100 milímetros, lo cual fue un evento extraordinario el cual no pudo ser resistido por los niveles de infraestructura instalada en la actualidad en la zona. Sin embargo, las temperaturas media en el mismo periodo no fueron muy cambiantes de un año a otro.

No obstante, durante el mes de Mayo de 2016, las precipitaciones fueron un 25% (75 milímetros) mayor que el promedio histórico a igual mes que es de 60 milímetros, y las temperaturas media se mantuvieron similares.

Durante el mes de Junio de 2016 las precipitaciones fueron un 60% (75 milímetros) mayor que el promedio histórico a igual mes que son de 40 milímetros, y al igual que en los casos anteriores las temperaturas media se han mantenido prácticamente sin variación. En la [Tabla 1](#page-15-0) se observa los valores de las precipitaciones y temperaturas media de los meses Abril – Mayo - Junio y el promedio histórico de ambos para los mismos meses.

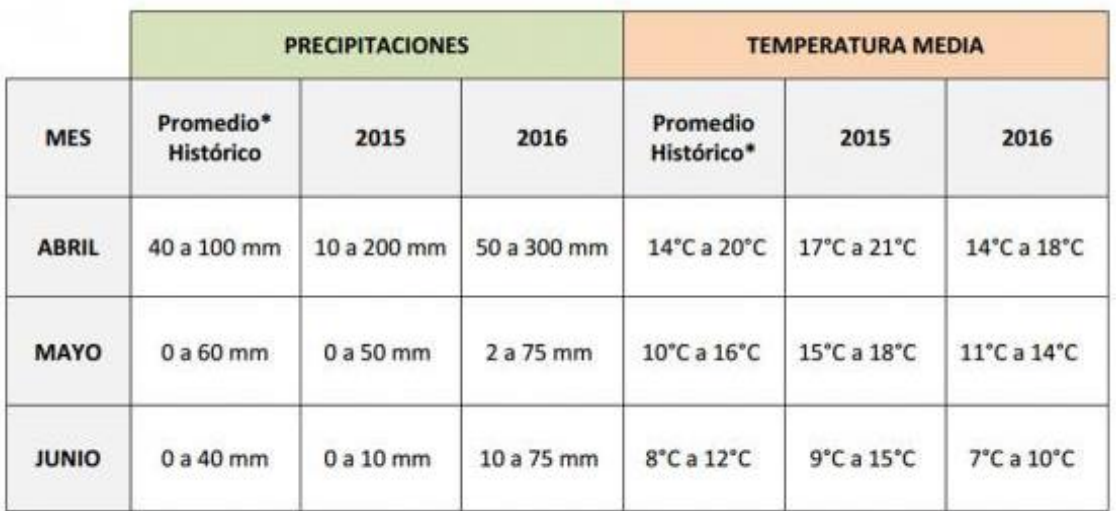

<span id="page-15-0"></span>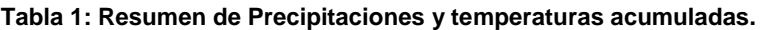

\* Promedio Mensual Histórico de Precipitaciones y Temperaturas Media, serie 1971-2000, consultado en Atlas Climático del Servicio Meteorológico Nacional (2008).

En la [Figura 5](#page-16-0) se podrá observar la cantidad de milímetros que han precipitado en cada uno de los departamentos que conforman la provincia de Córdoba. Estas precipitaciones se muestran en forma de acumuladas promedio del trimestre analizado (Abril – Mayo - Junio).

Ahora bien, en los departamentos donde se realizaron las mediciones las precipitaciones acumuladas promedio del trimestre analizado fueron las siguientes:

En el departamento Río Segundo, en donde se encuentran las localidades de Pozo del Molle y Carrilobo las precipitaciones acumuladas promedio fueron de 82 milímetros cuando la media es de 35 milímetros, lo que representa aproximadamente un incremento del 135%.

En el departamento Marcos Juárez, donde se encuentra la localidad de Leones, las precipitaciones acumuladas promedio fueron de 60 milímetros cuando la media para igual periodo es de 40 milímetros, lo que representa un incremento del 50%.

Más allá de este importante incremento en las precipitaciones de la zona, hay que agregarle la cantidad de agua que proviene de las localidades aledañas, lo que hace aún más compleja la situación de la región.

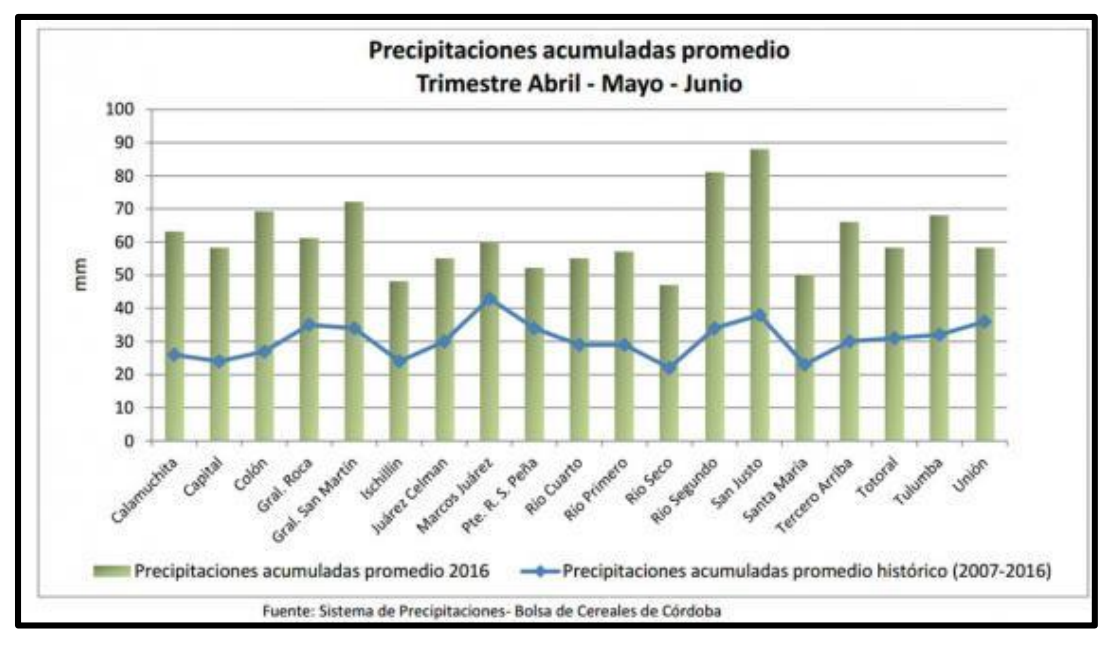

<span id="page-16-0"></span>**Figura 5: Precipitaciones acumuladas promedio del Trimestre Abril-Mayo-Junio. Fuente: Bolsa de Cereales de la Provincia de Córdoba.**

Las consecuencias generadas por estas precipitaciones en las localidades de Pozo del Molle y en Leones fueron las siguientes:

En Pozo del Molle [\(Figura 6\)](#page-16-1) genero incalculables pérdidas tanto económicas por el anegamiento de los campos [\(Figura 7\)](#page-17-0), como materiales para los habitantes del lugar, como ser las fisuras y rajaduras en los cerramientos de las viviendas [\(Figura 8\)](#page-17-1) como así también la inundación de las calles [\(Figura 9\)](#page-17-2).

<span id="page-16-1"></span>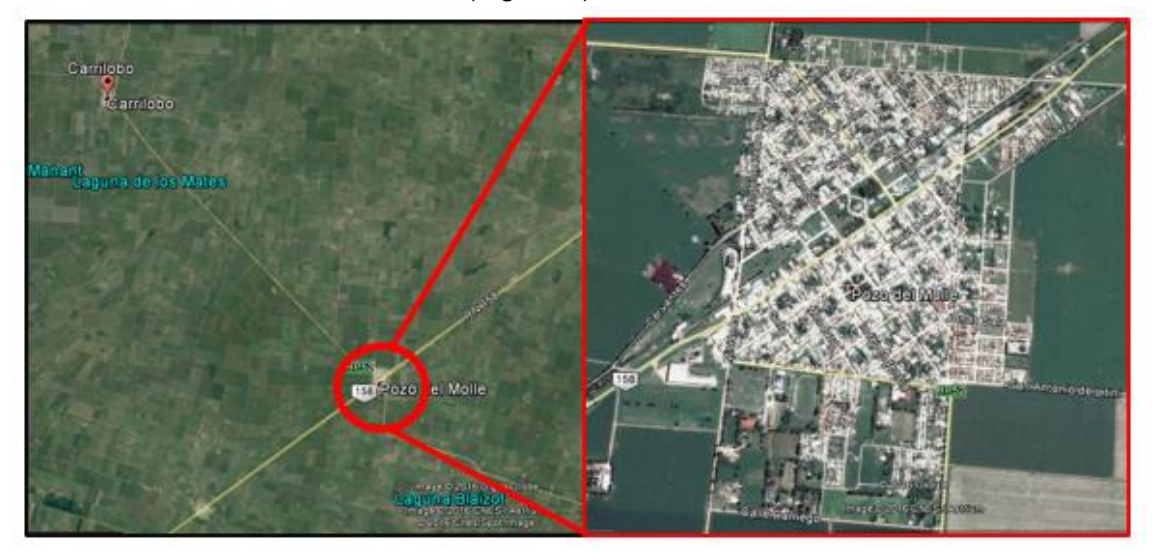

**Figura 6: Pozo del Molle.**

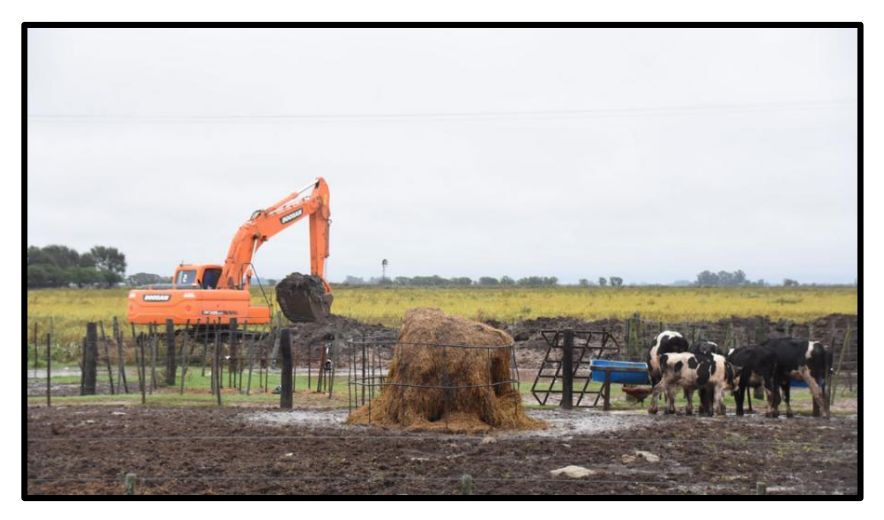

**Figura 7: Campos anegados en Pozo del Molle.**

<span id="page-17-0"></span>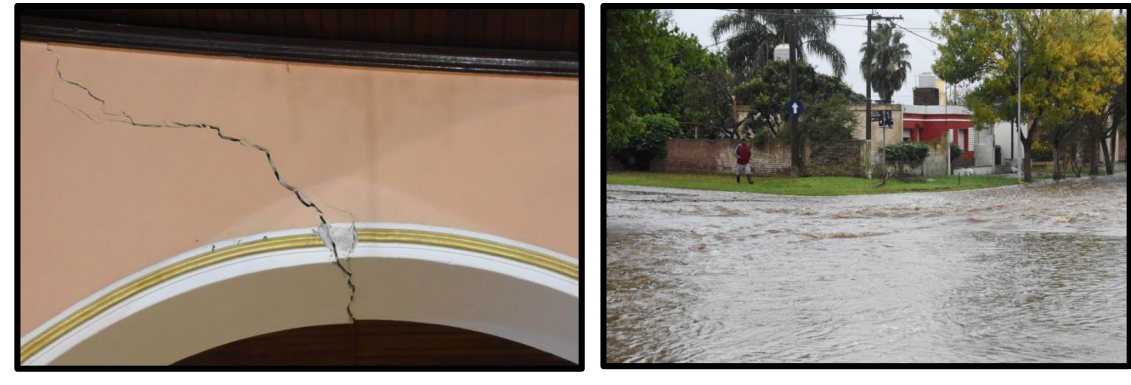

**Figura 8: Fisura en iglesia de Pozo del Molle. Figura 9: Inundación en Pozo del Molle.**

<span id="page-17-2"></span>

<span id="page-17-1"></span>En la localidad de Leones [\(Figura 10\)](#page-17-3), al igual que en Pozo del Molle, se produjo la inundación y el anegamientos de cientos de hectáreas [\(Figura 11](#page-18-2) y [Figura 12\)](#page-18-3) con pérdidas millonarias, y en la mayoría de los casos, la pérdida total de las cosechas y de las plantaciones generando un gran impacto en la economía de la zona, como así también la inundación de varias rutas y caminos rurales de la zona, generando la imposibilidad de poder salir, en algunos casos, de los campos en donde se encontraban las personas [\(Figura 13y](#page-18-4) [Figura 14\)](#page-18-5).

<span id="page-17-3"></span>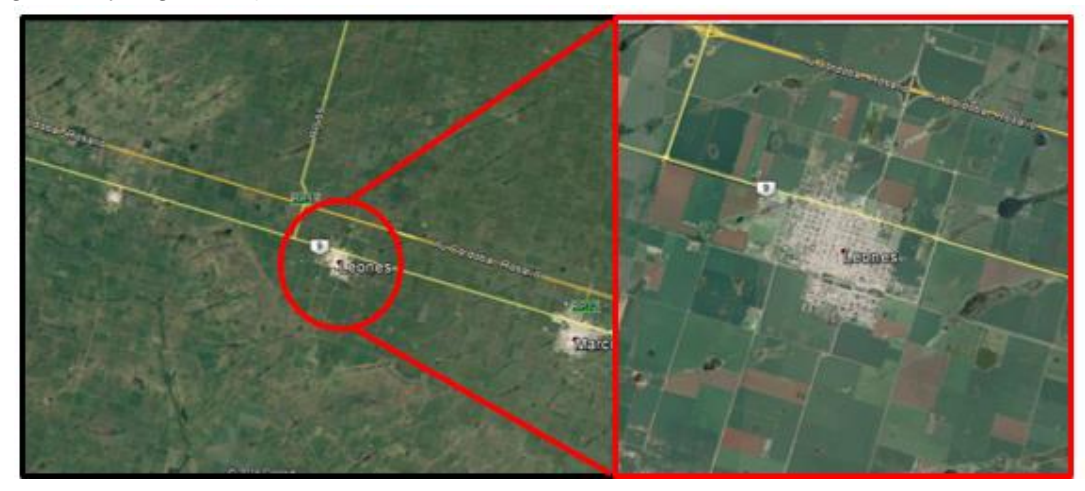

**Figura 10: Leones.**

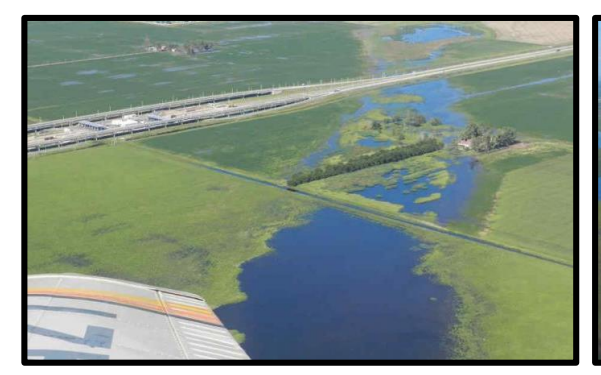

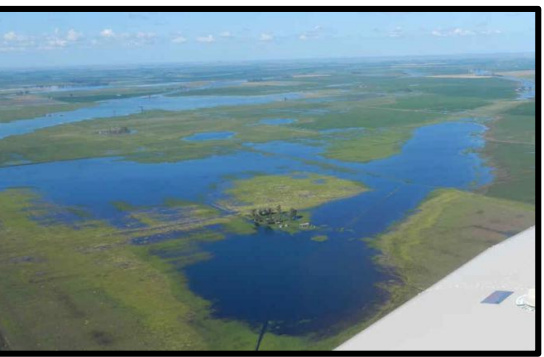

**Figura 11: Inundación de campos en Leones.**

<span id="page-18-3"></span><span id="page-18-2"></span>**Figura 12: Anegamiento de campos en Leones.**

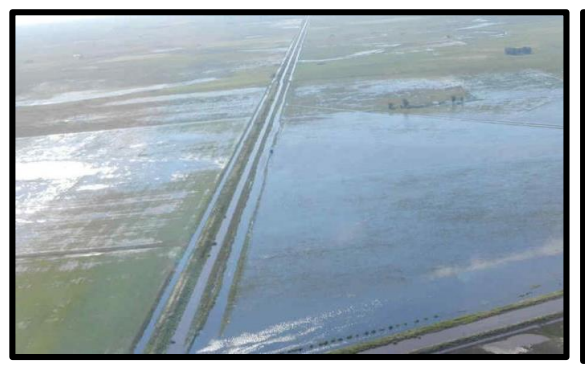

<span id="page-18-5"></span>

<span id="page-18-4"></span>**Figura 13: Inundación de rutas en Leones. Figura 14: Inundación de caminos rurales en Leones.**

#### <span id="page-18-0"></span>*1.2.4 Caudales excedentes escurridos superficialmente como flujo no encauzado.*

Uno de los problemas más grandes que posee estas grandes inundaciones debido a los caudales excedentes que escurren superficialmente es su dificultad para su cuantificación ya que abarcan grandes superficies y es muy difícil realizar una medición que brinde un resultado confiable, por lo que no es una buena solución para estimar los caudales.

Sin embargo, existe una posibilidad para poder realizar la medición. Esto se logra a través de estructuras de cruce de caminos, Estas son las alcantarillas, las cuales sirven como buenas estructuras de control y por ende brindan una gran oportunidad para poder cuantificar los caudales excedentes que escurren en la zona.

#### <span id="page-18-1"></span>**1.3 ZONA DE ESTUDIO.**

Debido a la problemática que azota a la zona Sudeste de la Provincia de Córdoba a raíz de las inundaciones que se han producido a lo largo de los últimos años, los productores y propietarios de los campos de dicha región, se han reunido en búsqueda de una pronta solución hacia los desastres que estas inundaciones han realizado.

Es por esto que se propusieron a conformar una serie de consorcios con el fin de poder realizar una serie de medidas y obras para poder solucionar los desastres que las inundaciones les han producido y realizar un control y mantenimiento de los canales existentes como así también la planificación y puesta en ejecución de nuevos canales.

La ley de Cuencas de la Provincia de Córdoba indica la posibilidad de conformar un consorcio canalero para poder ser un medio de comunicación valido entre los productores que conforman el consorcio con las autoridades que conforman el área de recursos hídricos del Ministerio de Agua, Ambiente y Servicios Públicos de la Provincia de Córdoba.

En la actualidad ya se han conformados varios consorcios canaleros, entre los que se pueden nombrar:

- Consorcio Canalero Ansenuza (Noreste de Córdoba)
- Consorcio Canalero Asna, Manantial, Acequión (Centro Este de Córdoba)
- Consorcio Canalero Pampa Coche ( Centro Este de Córdoba)
- Consorcio Canalero El Sueño (Sudeste de Córdoba)
- Consorcio Canalero 10 de Mayo (Sudeste de Córdoba)
- Consorcio Canalero Dante Rosario, Leones, Villa Elisa (Sudeste de Córdoba)
- Consorcio Canalero Marcos Juárez, Gral. Roca (Sudeste de Córdoba)
- Consorcio Canalero Justiniano Posse, Monte Buey, Saladillo (Sudeste de Córdoba)
- Consorcio Canalero Laborde, W. Escalante (Sudeste de Córdoba)
- Consorcio Canalero Monte Maíz y Región Sigfrido Vogel (Sudeste de Córdoba)
- Entre otros.

Para el presente trabajo se realizaron las mediciones en dos consorcios canaleros. Estos son en Consorcio Canalero "Dante Rosario, Leones y Villa Elisa", y el Consorcio Canalero "Asna, Manantial, Acequión" que paso a llamarse Consorcio Canalero "Pampayasta-San Antonio". A continuación se procederá a describir cada uno de estos consorcios.

#### <span id="page-19-0"></span>*1.3.1 Consorcio Canalero Dante Rosario, Leones y Villa Elisa.*

El consorcio fue conformado el 21 de Febrero de 2015 en la ciudad de Leones por los productores de las localidades de Leones, Villa Elisa y Colonia El Chajá [\(Figura 15\)](#page-20-0). Aquí se pudo delimitar las distintas cuencas que la conforman el consorcio, las cuales están delimitadas en color rojo [\(Figura 16\)](#page-20-1).

Dicho consorcio realizó la firma de Convenio específico con la Facultad de Ciencias Exactas, Físicas y Naturales de la Universidad Nacional de Córdoba, a los fines de la ejecución de actividades de modelación hidrológica e hidráulica del sistema de canales ubicados al sur de Leones, a partir de la implementación de modelos calibrados y partiendo de mediciones experimentales a realizar in-situ mediante el uso de técnicas avanzadas de medición.

Con este estudio se busca mejorar el funcionamiento de todos los canales de la zona sur como así también permitir, si así fuese posible, la realización de nuevas obras.

Es así, que el día 22 de Diciembre de 2015 se llevó a cabo la presentación del equipo de profesionales como así también el Plan de Trabajo a realizar en la Cuenca Sur de Leones para avanzar en soluciones para este sector ( [Figura 17\)](#page-21-0).

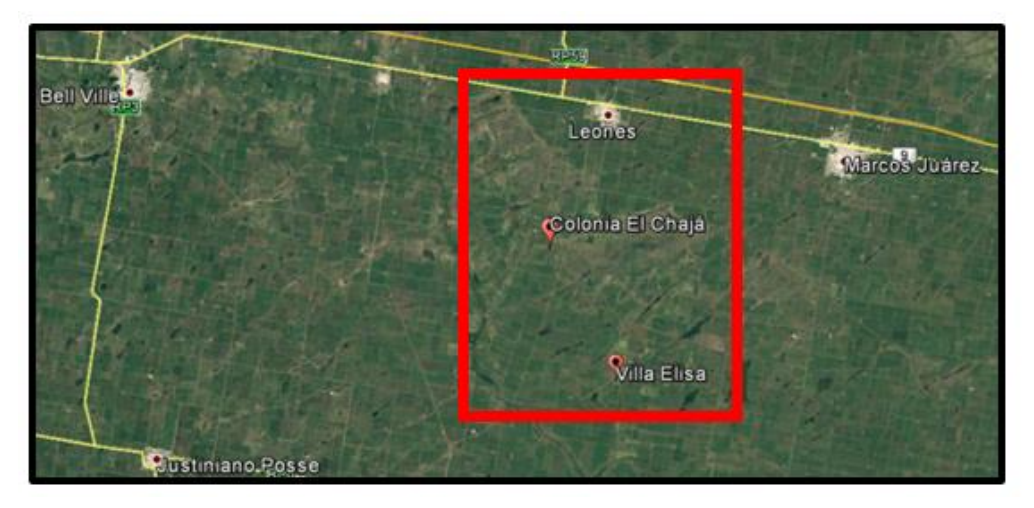

**Figura 15: Consorcio Canalero de Dante Rosario, Leones y Villa Elisa.**

<span id="page-20-0"></span>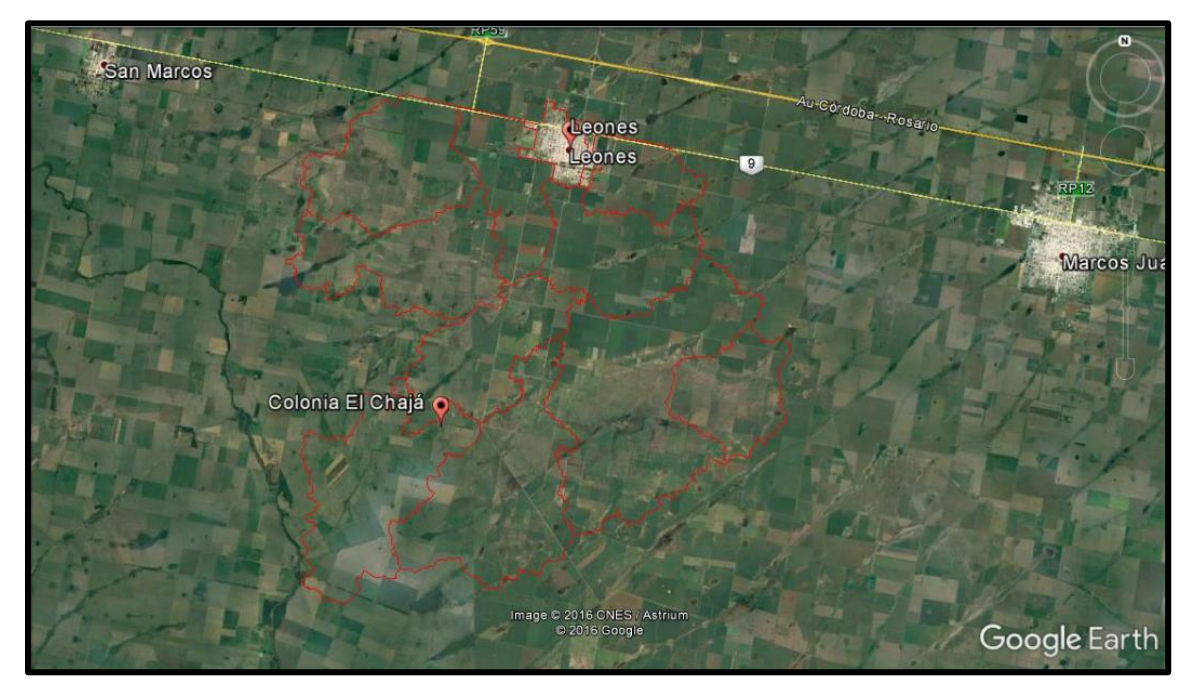

<span id="page-20-1"></span>**Figura 16: Subcuencas del Consorcio Canalero de Dante Rosario, Leones y Villa Elisa.**

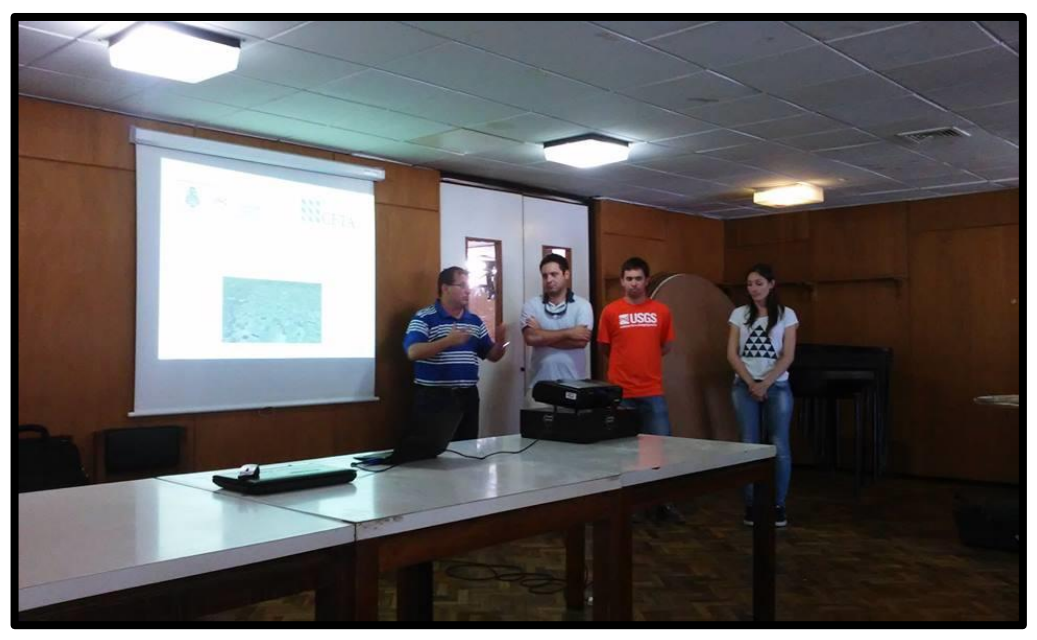

**Figura 17: Presentación del plan de acción.**

<span id="page-21-0"></span>Una vez realizada la presentación se procedió a realizar los relevamientos concernientes a la zona de Leones. Dentro de esta actividad se realizó la medición y descripción de las tres cuencas que conforman esta zona, las cuales son la Cuenca Gariglio, la Cuenca Porporato y la Cuenca Sur-Oeste, como así también el Canal San Marcos y el Proyecto Colonia Chajá. A continuación se describirá cada una de las cuencas, el canal y el proyecto Colonia Chajá.

#### **Cuenca Gariglio.**

La zona abarca aproximadamente unos 35 km<sup>2</sup>, la cual esta disgregada distintos campos. Aquí se encuentran treinta campos, los cuales están representados por rectángulos de color rojo [\(Figura 18\)](#page-22-0).Como se puede observar hay campos que están anegados debido a la presencia permanente de un espejo de agua que está representado en color cian en la imagen y una porción en color naranja que bordea todo el espejo de agua que representa la superficie que se ve anegada temporalmente en función de la cantidad de agua que se acumule. En azul se observa la traza del canal.

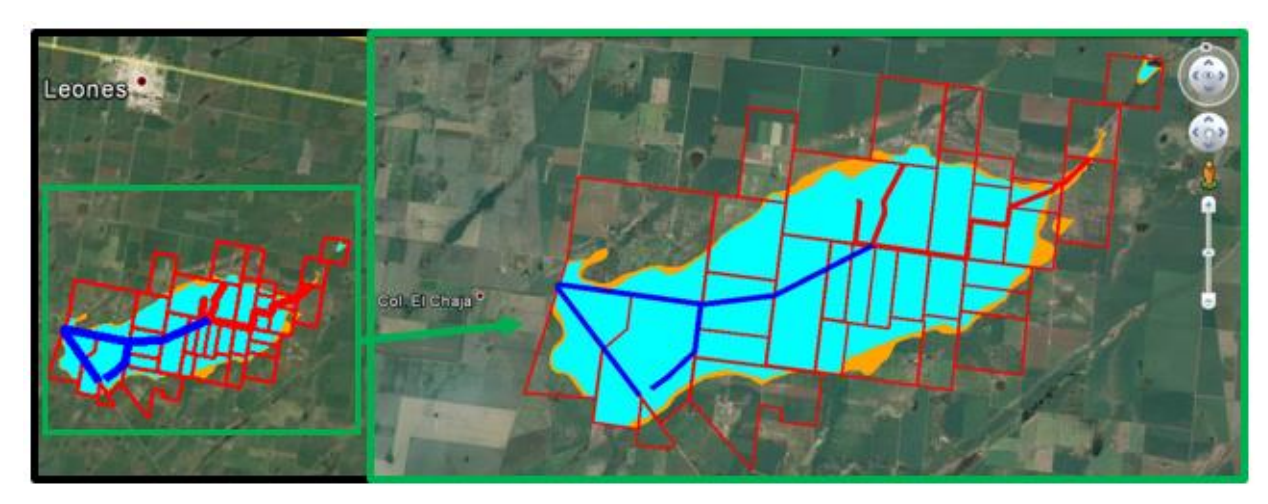

**Figura 18: Cuenca Gariglio.**

#### <span id="page-22-0"></span>**Cuenca Porporatto.**

La zona abarca unos 20 km<sup>2</sup> aproximadamente. Al igual que en la cuenca anterior, la zona de inundación permanente se grafica con color cian, la de inundación temporal con naranja, la traza de los canales existentes en azul y los lotes con rojo, los cuales son diecisiete. Aquí se puede apreciar que todos los campos son inundados alrededor de un 10% y un 40% [\(Figura 19\)](#page-22-1).

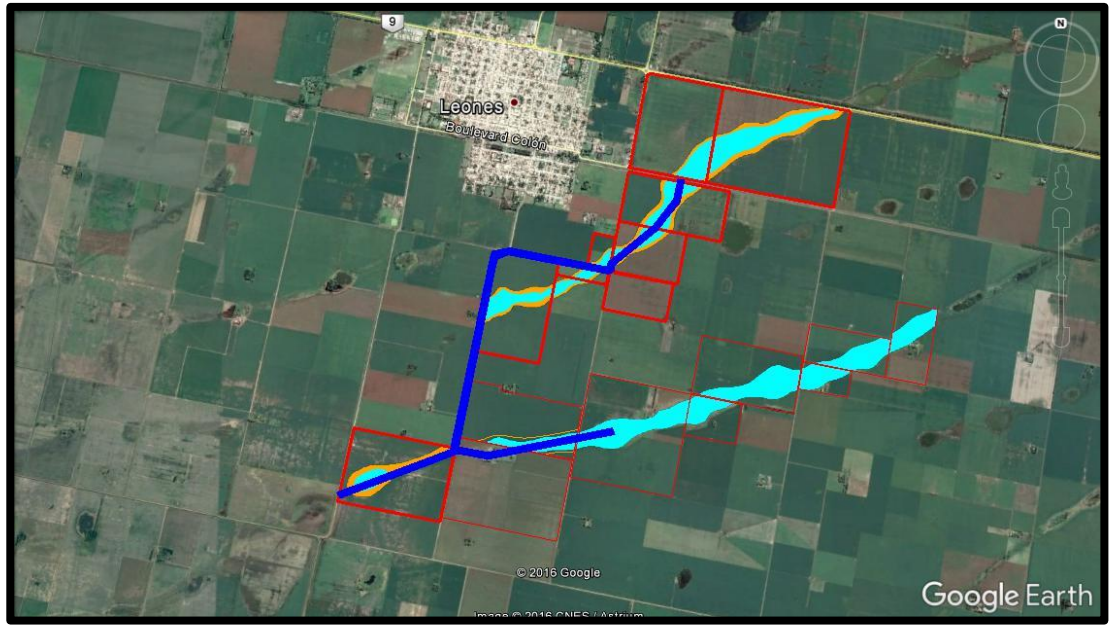

**Figura 19: Cuenca Porporatto.**

#### <span id="page-22-1"></span>**Cuenca Sur-Oeste.**

La zona comprende aproximadamente de 30 km<sup>2</sup>. Los campos que están comprendidos en esta superficie son veintiocho. Los campos, en este caso, están delimitados en color blanco. No obstante, tanto las zonas inundadas permanente y temporalmente permanecen con los mismos colores que en los casos anteriores al igual que los canales existentes [\(Figura 20\)](#page-23-0). El canal tiene una extensión de 34km.

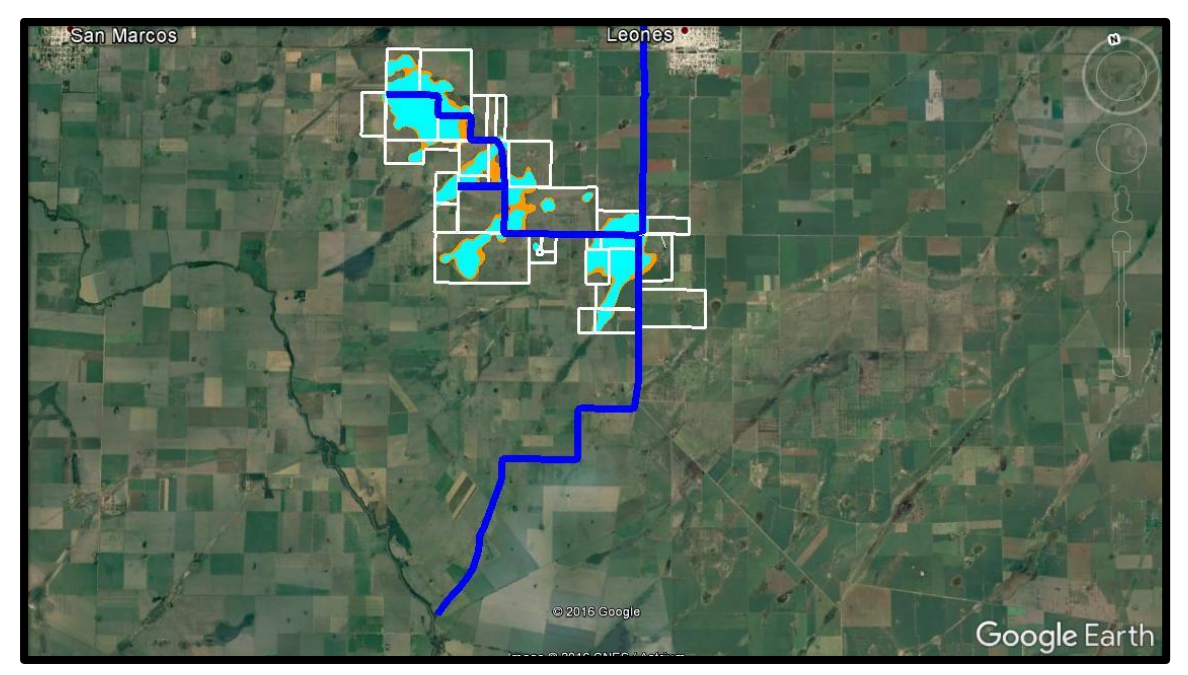

**Figura 20: Cuenca Sur-Oeste.**

#### <span id="page-23-0"></span>**Canal San Marcos.**

El canal San Marcos se encuentra a unos 6 km de la localidad de San Marcos. Este tiene una extensión de aproximadamente de 10 km de longitud que va desde el río Tercero (Ctalamochita) hasta el punto más alejado ubicado en el campo de Oscar Sarboraria. Este canal atraviesa diez campos cuyos propietarios. Los campos están demarcados en color rojo y el canal en color azul como se puede observar en la siguiente imagen [\(Figura 21\)](#page-23-1).

<span id="page-23-1"></span>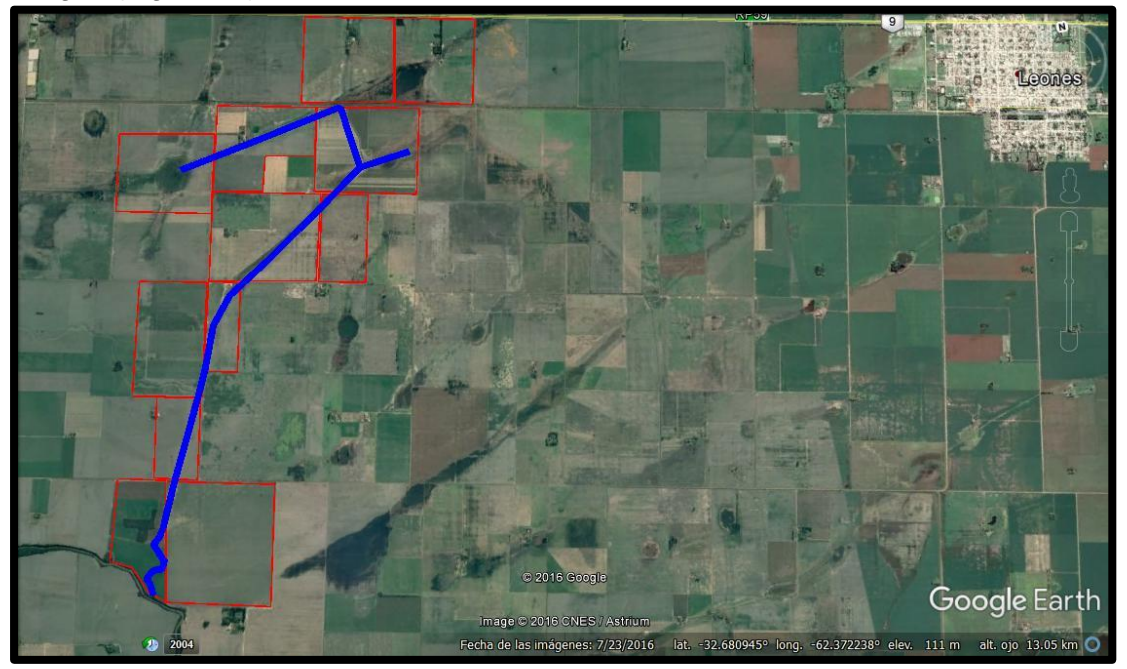

**Figura 21: Canal San Marcos.**

#### **Proyecto Colonia Chajá.**

El proyecto consiste en la ejecución del relevamiento del canal, el cual nace en campo Brusasca y desemboca en el rio Tercero (Ctalamochita). El objetivo del mismo es poder drenar el agua de los campos por los cuales atraviesa el canal y de esta forma poder solucionar el problema que poseen estos ante la presencia de espejos de agua permanente y temporales. El canal tiene una longitud de 10,50 km aproximadamente y atraviesa quince campos. El canal está representado por una línea continua de color verde. Esto se podrá observar en la siguiente imagen [\(Figura 22\)](#page-24-0).

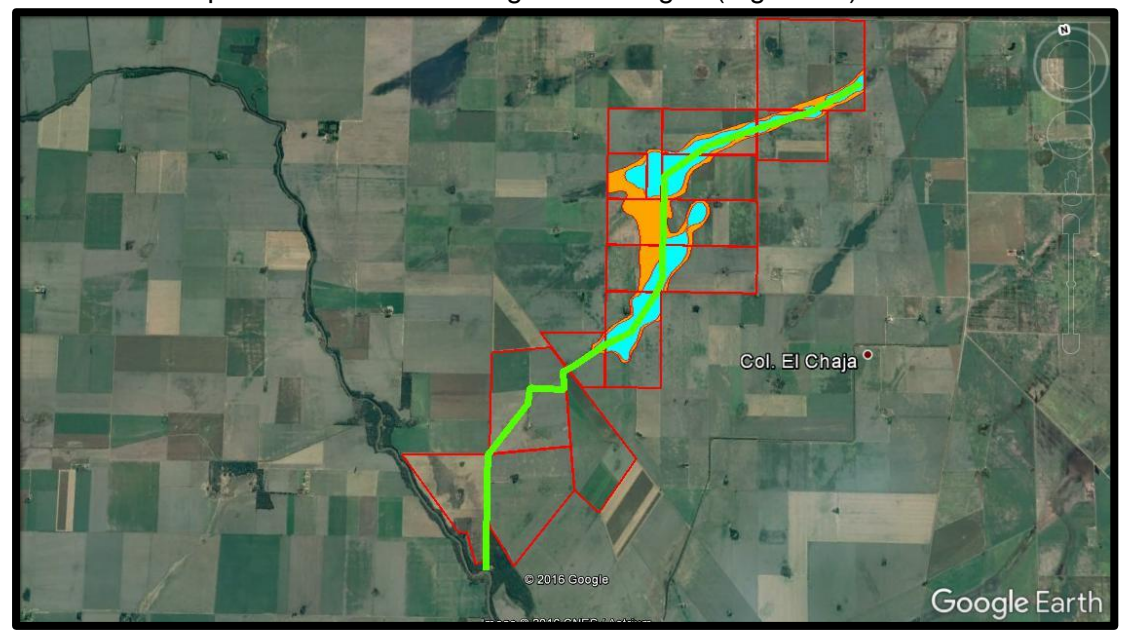

**Figura 22: Proyecto Colonia Chajá.**

<span id="page-24-0"></span>Además del relevamientos de las cuencas, el canal y el proyecto, se realizaron mediciones con el Perfilador de Corriente Acústico Doppler (ADCP, por sus siglas en inglés) de una serie de secciones de aforo en canales de la zona. Estas secciones fueron:

- Planta de Cloaca
- Aguas Arriba Tributario 1
- Tributario 1
- Tributario 2
- Aguas Arriba Tributario 3
- Tributario 3

Estos puntos se pueden ver en la siguiente imagen [\(Figura 23\)](#page-25-1).

No obstante, los resultados obtenidos por el ADCP se mostrarán y explicarán más adelante.

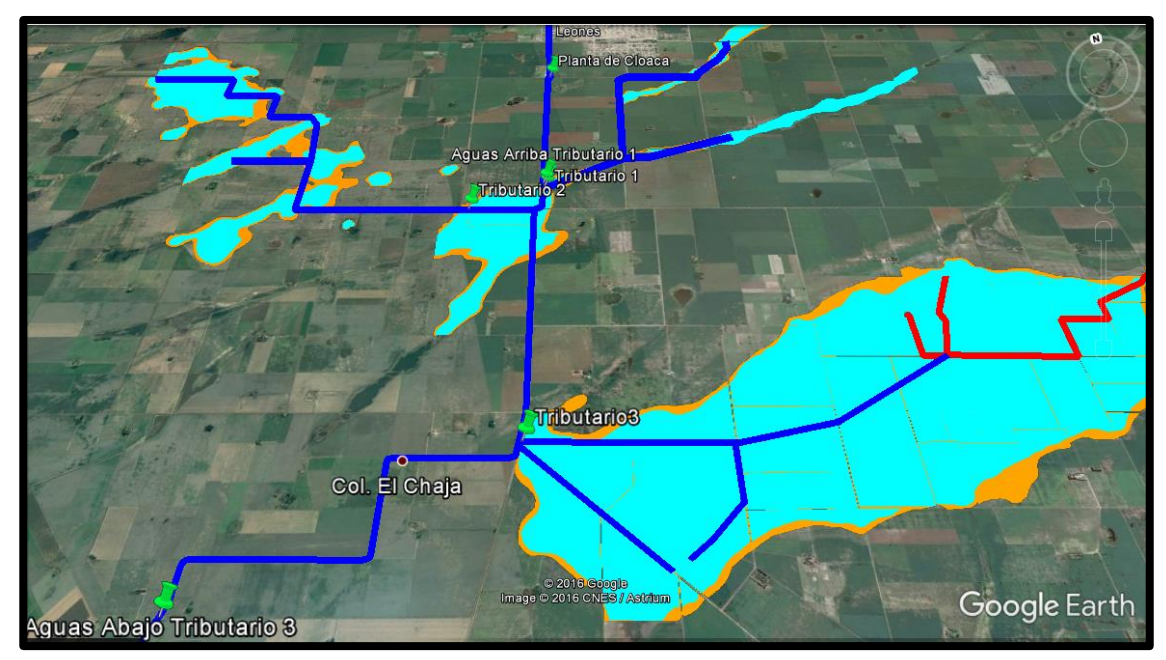

**Figura 23: Puntos relevados por ADCP.**

#### <span id="page-25-1"></span><span id="page-25-0"></span>*1.3.2 Consorcio Canalero Pampayasta-San Antonio.*

El consorcio fue fundado de forma provisoria el día 2 de Septiembre del presente año en la localidad de Pozo del Molle. Los productores que conforman el consorcio, que son más de quinientos, pertenecen a las siguientes localidades: Pozo del Molle, Los Zorros, sur de Las Varillas, Corral del Bajo, La Playosa, Los Ucles, Manantiales, oeste de San Antonio de Litín, norte de Silvio Pellico, James Craik, sureste de Carrilobo y Pampayasta [\(Figura 24\)](#page-26-1).

La cuenca a cubrir por este consorcio es la cuenca Pampayasta, Arroyo Azna y Manantiales que va desde Villa Ascasubi-Pampayasta hasta la desembocadura del canal San Antonio en el límite con la provincia de Santa Fe; del Arroyo Azna desde James Craik hasta Los Zorros y continua por los canales que se hicieron hacia el Arroyo Manantial, y desde este último hacia el Este hacia San Antonio de Litín yendo hacia el canal San Antonio.

En este consorcio se realizó la medición con el ADCP en:

- Pozo del Molle
- Carrilobo
- Manantiales

Dentro de Pozo del Molle se tomó medición en:

Canal Pozo del Molle

Entre Pozo del Molle y Carrilobo se midió en:

• Martinazzo

Estos puntos se podrán ver en la siguiente imagen [\(Figura 25\)](#page-26-2).

También se midió aguas abajo de las alcantarillas ubicadas en la zona de Manantiales y en Martinazzo. En estos se realizará más adelante un análisis a través del programa HY-8.

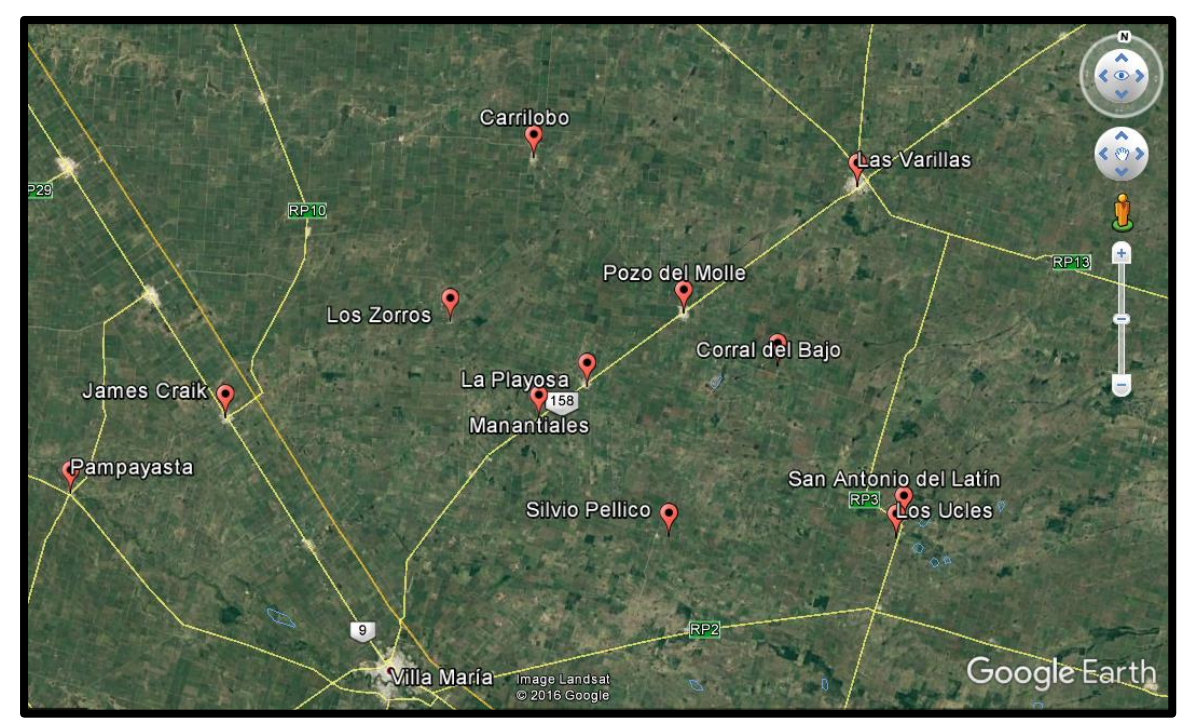

<span id="page-26-2"></span>**Figura 24: Consorcio Pampayasta-San Antonio.**

<span id="page-26-1"></span>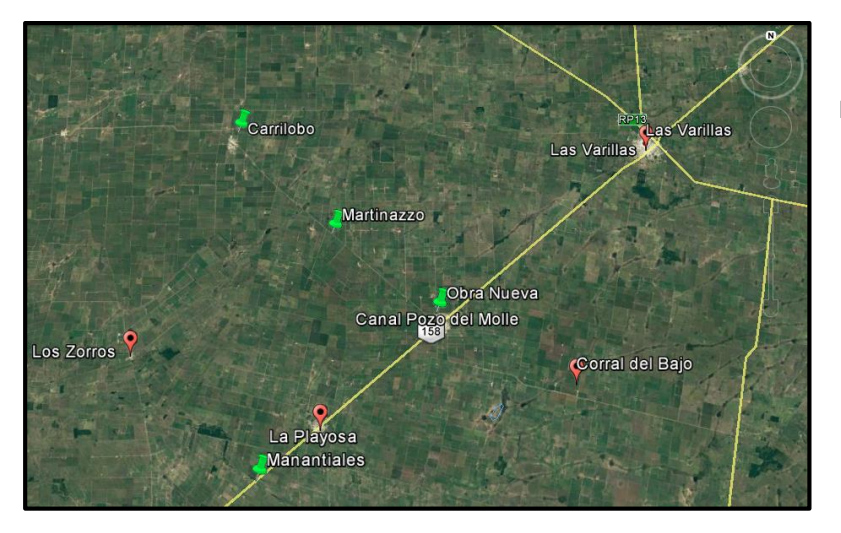

**Figura 25: Puntos de Medición en Consorcio Pampayasta-San Antonio.**

#### <span id="page-26-0"></span>**1.4 ESTUDIOS ANTECEDENTES.**

Se realizó una extensa búsqueda bibliográfica de información antecedente sobre la zona de estudio. Se encontró información sobre la cuenca del río Tercero (Ctalamochita) entre los cuales se puede mencionar a (Moreyra, 2008) que realizó un estudio sobre las distintas características hidrogeológicas de la cuenca del río Tercero (Ctalamochita) para correlacionar la calidad del agua en el río con las características físico-químicas de la cuenca.

También un estudio sobre la cuantificación y caracterización del escurrimiento superficial en el sistema fluvial del río Carcaraña (Díaz Lozada, 2014), en el cual se llevó a cabo un estudio integral de la cuenca con el fin de generar información necesaria para lograr un mejor manejo del recurso hídrico y así tener un sustento para llevar a cabo

distintas medidas. Otro trabajo que trata la misma problemática es el llevado a cabo por (Barchiesi, 2014) en su trabajo de práctica supervisada.

Además, existe un estudio sobre modelación hidrológica e hidráulica de eventos para el diseño hidrológico de la cuenca del río Ctalamochita (Sánchez Conci, 2016) y otro estudio también dirigido a la modelación hidrológica e hidráulica del comportamiento de la cuenca del río Ctalamochita pero durante el evento extraordinario de febrero-marzo de 2014 (Bas, 2016).

A pesar de todos los estudios antecedentes, al momento de realizar el trabajo, no se ha encontrado bibliografía en donde se realice una modelación o medición del nivel de agua acumulada debido a las inundaciones en la zona de estudio, como así también de información sobre los canales rurales existentes.

Es por ello que el trabajo busca ser un aporte para el conocimiento sobre la problemática que aqueja al Sudeste la provincia de Córdoba.

#### <span id="page-27-0"></span>**1.5 OBJETIVOS.**

#### <span id="page-27-1"></span>*1.5.1 Objetivos Generales.*

El objetivo del presente trabajo es:

**"Cuantificar caudales excedentes escurridos superficialmente en la región sureste de la provincia de Córdoba, aplicando y optimizando moderas técnicas de medición".**

#### <span id="page-27-2"></span>*1.5.2 Objetivos Específicos.*

Con el fin de poder cumplir con los objetivos generales, se proponen los siguientes objetivos específicos:

- a) Recopilar información antecedente, relacionada a la problemática de excesos hídricos existentes en la región de interés.
- b) Evaluar el uso de las alcantarillas existentes como estructuras de cuantificación de caudales.
- c) Entrenar respecto del uso de técnicas de medición de velocidades (ADCP y LSPIV).
- d) Desarrollar metodología para la implementación de las técnicas.
- e) Implementar y evaluar tecnologías hidroacústicas avanzadas.
- f) Implementar y evaluar técnicas de Velocimetría por imágenes avanzadas.
- g) Realizar campañas de aforo para la obtención de información de caudales escurridos superficialmente en punto de interés.
- h) Análisis de resultados experimentales.
- i) Elaborar de conclusiones y recomendaciones.

#### <span id="page-27-3"></span>**1.6 METODOLOGÍA**

Para el desarrollo del presente trabajo, primero se comenzó definiendo la problemática que afecta al sureste de la provincia de Córdoba, la cual derivó en una recopilación de información antecedente sobre la zona consultando a distintas fuentes periodísticas, como así también meteorológicas de las cuales se pudo observar los niveles de precipitaciones que afectaron a la región. Una vez definida la problemática, se procedió a definir la zona de estudio, en la cual se desarrollaron los consorcios canaleros que ahí actúan. Posteriormente, se establecieron los objetivos de esta práctica supervisada. Toda esta actividad se encuentra presentada dentro del capítulo 1. En los siguientes tres capítulos se procedió a desarrollar las distintas formas para poder cuantificar los caudales excedentes que escurren superficialmente en la región.

En el capítulo 2, se evaluó el desarrollo sobre la evaluación del uso de las alcantarillas existentes en el lugar como estructura para la cuantificación de caudales, para el cual se realizó una explicación sobre la metodología tradicional para el cálculo de caudales y el empleo de un software moderno para dicho cálculo como es el caso del programa HY-8, el cual posibilitó comprobar el nivel de eficiencia del programa para las condiciones que ofrece el lugar.

Luego, en el capítulo 3 se procedió a realizar la evaluación e implementación de técnicas hidroacústicas avanzadas, para lo cual se empleó el Perfilador de corrientes acústico Doppler (ADCP). Para ello, se realizó una descripción sobre las características y facultades que posee el instrumento. Una vez realizado esto, se procedió a describir las campañas en donde se empleó el instrumento y a presentar los resultados obtenidos, como así también las dificultades de su implementación.

En el capítulo 4, se realizó la evaluación e implementación de técnicas de velocimetría por imágenes digitales, para el cual se usó la técnica de velocimetría por análisis de partículas a gran escala (LSPIV), además de la descripción y capacidades de la misma. Para su análisis, se emplearon los programas PIVlab y el RIVeR. Además de esto, se procedió a describir las campañas, como así también la presentación de los resultados y dificultades de su empleo.

Finalmente, en el capítulo 5, se presentan las conclusiones a las cuales se arribaron en el presente trabajo.

Los resultados obtenidos de la implementación de estas técnicas permitirán a los dueños de los campos realizar mediciones de forma más sencilla, y a partir de estas poder determinar cuál es la situación que acontece en un determinado lugar y así brindar la ayuda y/o solución correcta a los mismos.

# **CAPÍTULO II**

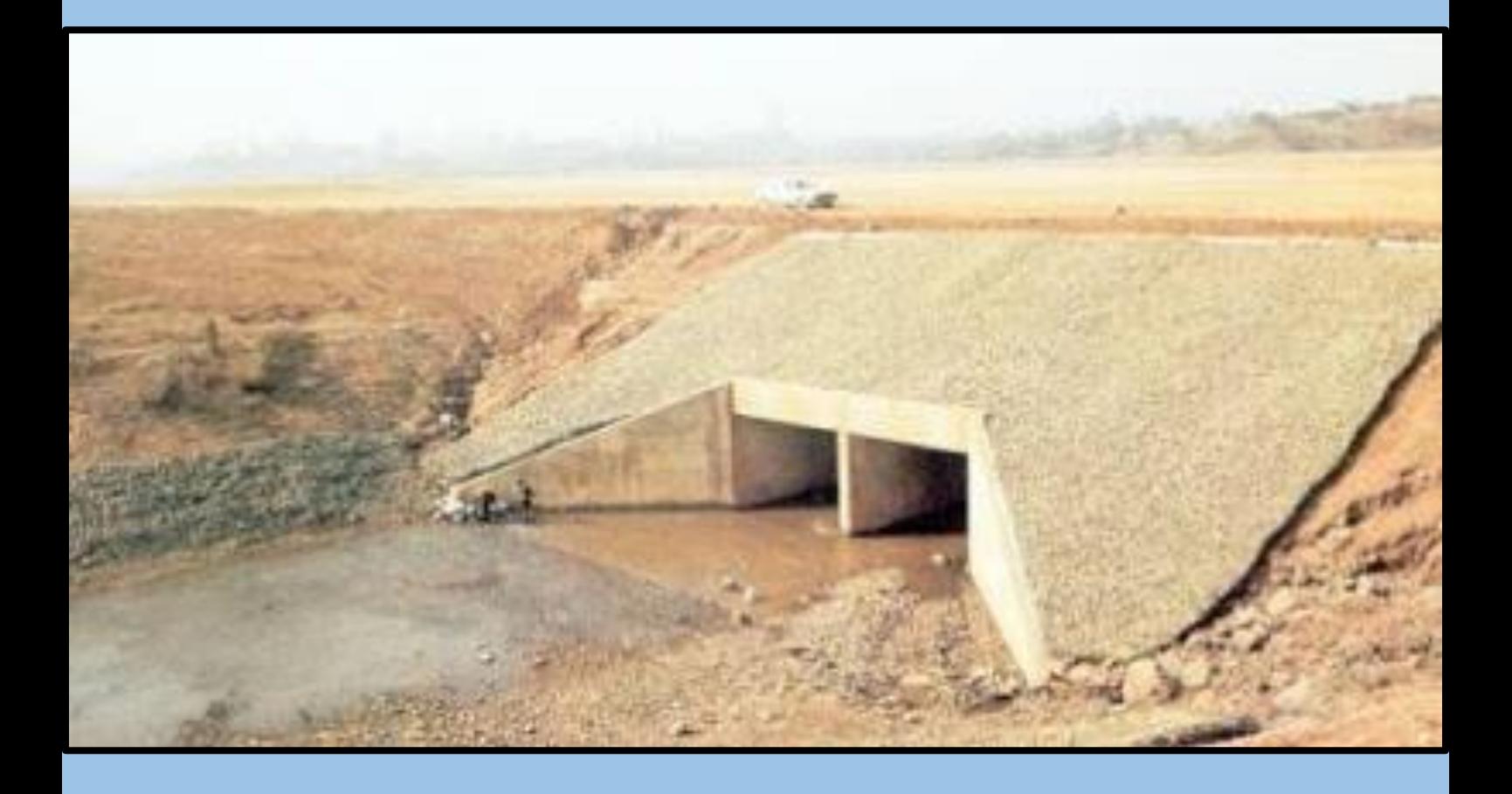

**Evaluación del uso de las alcantarillas existentes como estructuras de cuantificación de caudales**

#### <span id="page-30-1"></span><span id="page-30-0"></span>**2.1 MARCO TEÓRICO.**

A continuación se procederá a presentar los principios hidráulicos fundamentales para el diseño de alcantarillas, sus características, formas, materiales, y por último se explicará el empleo de un programa para modelación de las mismas llamado HY-8, el cual es uno de los modelos de resolución de alcantarillas más empleado a nivel mundial.

#### <span id="page-30-2"></span>*2.1.1- Factores que condicionan el diseño hidráulico de alcantarillas.*

Una alcantarilla es una estructura que tiene por objetivo principal sortear un obstáculo al paso del agua. En la mayoría de los casos se aplican al diseño vial, es decir, cuando el flujo es interceptado por un camino o una vía de ferrocarril.

Cuando se realiza el diseño geométrico de un camino, el mismo normalmente se interpone en el movimiento natural de escurrimiento de las aguas de la zona de emplazamiento. En la ladera de una montaña, se interpone en el camino de escurrimiento de las aguas que bajan por la montaña. Cuando atraviesan un arroyo, un río, o cualquier otro canal, y aún en los paisajes más llanos la topografía del terreno obliga al movimiento del agua en alguna dirección. El camino, en la mayoría de los casos constituye un verdadero obstáculo al paso del agua.

Para el dimensionado de la alcantarilla normalmente se adopta el caudal producido por una tormenta con un tiempo de retorno de 25 a 50 años, dependiendo del grado de daños que podría producir una falla de la alcantarilla. También se debe conocer las características geométricas de los obstáculos a salvaguardar por la alcantarilla.

Además, deben ser tenidos en cuenta otros factores, como por ejemplo el paquete estructural del camino, que incluye capas de distintos materiales y densidades. En general, conviene evitar el contacto del agua con el paquete estructural. Es por esto que el nivel de agua a la entrada de la alcantarilla no supere un cierto límite asociado con la conservación física-funcional del camino.

En síntesis, el diseño de alcantarillas consiste en determinar el tipo de sección, material y embocadura de alcantarilla que, por la longitud y pendiente que posee, sea capaz de evacuar el caudal de diseño, provocando que el nivel de agua a la entrada no ponga en peligro de falla estructura, ni funcional a la estructura que se desea atravesar optimizando los recursos disponibles.

#### <span id="page-30-3"></span>*2.1.2- Conceptos hidráulicos de alcantarillas.*

De acuerdo a las dimensiones, material de la alcantarilla, caudal, condiciones de entrada y de salida de la misma, etc., irán variando las características hidráulicas del flujo; pudiendo variar desde un flujo a superficie libre con un tirante pequeño, hasta un conducto a presión, cuando fluye totalmente llena. En el primer caso, podría dimensionarse la alcantarilla empleando la teoría de flujo en canales abiertos, mientras que en el segundo, con las ecuaciones de la teoría de conductos.

Por esta razón se han hecho numerosos ensayos de laboratorio de la mayoría de los casos prácticos de diseño de alcantarillas. Estos ensayos, posteriormente han sido convalidados con observaciones en el terreno y se han obtenido resultados altamente satisfactorios.

A partir de esta experimentación, se han puesto de manifiesto dos formas fundamentales típicas de escurrimiento en alcantarillas, que incluyen todas las demás:

- a) Escurrimiento con control de entrada
- b) Escurrimiento con control de salida

Entendiendo por sección de control, aquella sección donde existe una relación definida entre el caudal y el tirante. Es la sección en la cual se asume que se desarrolla un tirante próximo al crítico.

En el escurrimiento con control de entrada, el caudal que puede pasar por la alcantarilla, depende fundamentalmente de las condiciones de entrada a la misma. Es decir, depende de la sección transversal del conducto, de la geometría de la embocadura y de la profundidad del agua a la entrada o altura del remanso. En este tipo de escurrimiento no influyen las características del conducto mismo. En cambio, en el escurrimiento con control de salida debe agregarse a las anteriores el nivel del agua a la salida, la pendiente, longitud y rugosidad del conducto.

#### **Flujo con control de entrada.**

En el flujo con control de entrada el tirante crítico se forma en las proximidades de la sección de entrada a la alcantarilla, quedando hacia aguas arriba de dicha sección un remanso en flujo subcrítico, y aguas abajo, un flujo supercrítico. De modo que lo que ocurre desde la sección hacia aguas arriba, tiene influencia en el nivel a la entrada de la alcantarilla, pero no tiene ninguna influencia lo que ocurre aguas abajo de dicha sección.

Por eso, las variables que intervienen en este tipo de flujo son:

- Tipo y dimensiones de la sección transversal.
- Geometría de la embocadura.
- Nivel de agua a la entrada. Se utiliza la altura He.

Si bien no es sencillo predefinir cuando un flujo tendrá control de entrada, los casos más típicos son aquellos en los cuales:

- 1) La entrada está descubierta y la pendiente es supercrítica [\(Figura 26\)](#page-32-0), pudiendo o no fluir llena la sección en parte del conducto.
- 2) La entrada está sumergida, y sin embargo no fluye lleno el conducto [\(Figura](#page-32-1)  [27\)](#page-32-1), pudendo ser subcrítica o supercrítica la pendiente.

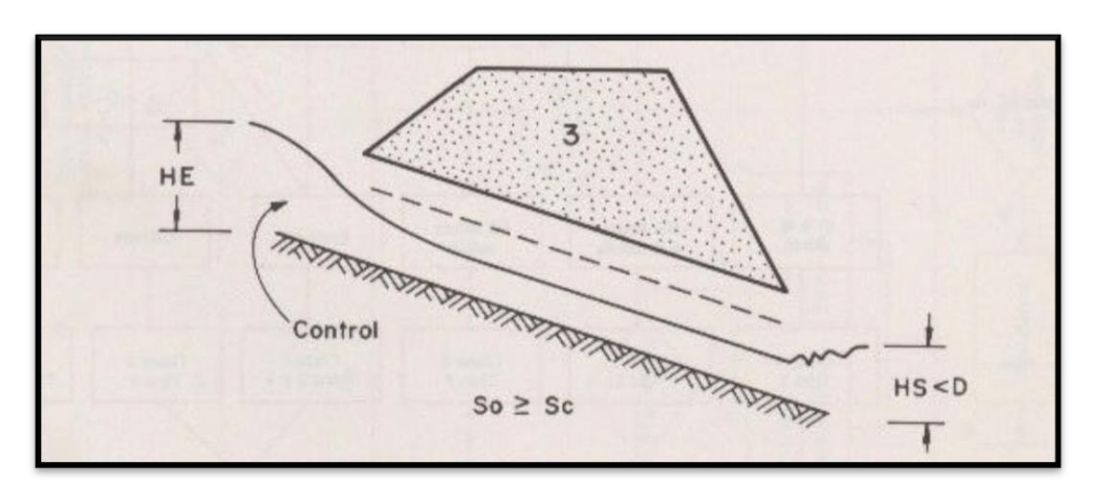

<span id="page-32-0"></span>**Figura 26: Flujo con control de entrada. Caso típico. Fuente: Carciente, 1985.**

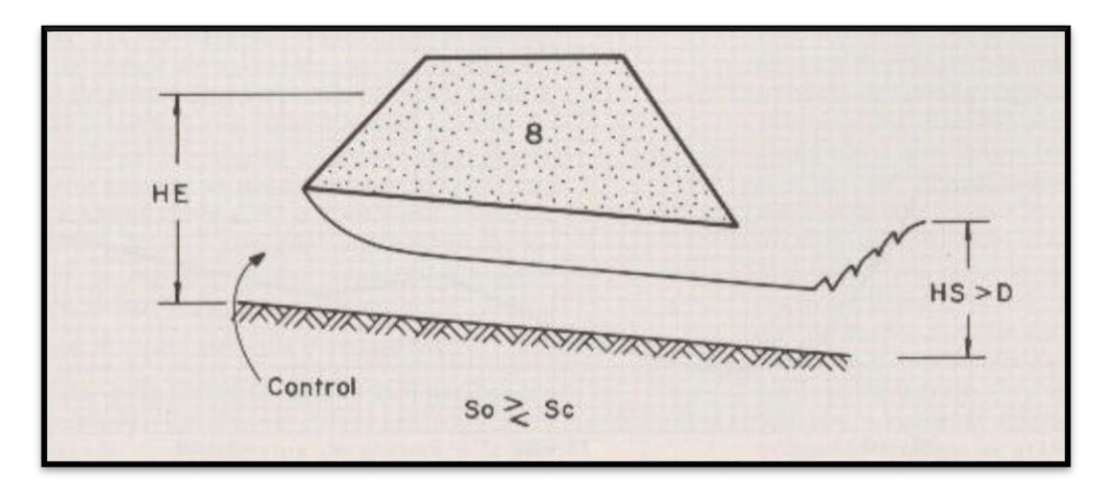

<span id="page-32-1"></span>**Figura 27: Flujo con control de entrada. Caso típico. Fuente: Carciente, 1985.**

#### **Cálculos para flujo con control de entrada.**

El procedimiento de cálculo es muy sencillo para este tipo de flujo, y puede plantearse en los siguientes pasos:

- 1) Adoptar un caudal de diseño.
- 2) Proponer un tipo de alcantarilla (forma y dimensiones).
- 3) Elegir un tipo de entrada.
- 4) Calcular el nivel que debe formarse a la entrada (He) necesario para permitir el paso del caudal de diseño. Si ese nivel verifica las condiciones de nuestro proyecto, es decir, no supera la altura máxima admisible para el agua a la entrada de la alcantarilla de acuerdo a los condicionantes de diseño planteados en el problema en cuestión, continuar con paso 5, de lo contrario, se vuelve al paso 2.
- 5) Observar que el nivel He no sea demasiado pequeño, es decir, que la alcantarilla no se haya sobredimensionado, pues esto ocasionaría costos excesivos e innecesarios.
- 6) Adoptar la alcantarilla propuesta como una de las posibles soluciones del problema.

Para este tipo de flujo tenemos nomogramas que interrelacionan las variables involucradas. En el Anexo [A2](#page-121-0) se presenta uno de estos nomogramas. En particular se presenta el nomograma que construido para secciones transversales de alcantarilla tipo bóveda, donde la altura y en ancho máximo de la bóveda definen la geometría de la sección.

#### **Flujo con control de salida.**

En el flujo con control de salida el tirante crítico se forma en las proximidades de la sección de salida de la alcantarilla, quedando hacia aguas arriba de dicha sección un remanso en flujo subcrítico, y aguas abajo, un flujo supercrítico. De modo que todo lo que ocurre desde la sección de salida hacia aguas arriba tiene influencia en el nivel a la entrada de la alcantarilla. Por eso, las variables que intervienen en este tipo de flujo son las mismas que intervienen en el control de entrada más las que corresponden al tramo entre esta sección y la de salida:

- Tipo y dimensiones de la sección transversal.
- Geometría de la embocadura.
- Nivel de agua a la entrada. Se utiliza la altura He.
- Nivel de agua a la salida.
- Pendiente del conducto.
- Rugosidad del conducto.
- Largo del conducto.

Al igual que en control de entrada, tampoco aquí es sencillo predefinir cuando un flujo tendrá control de salida, los casos más típicos son aquellos en los cuales:

- 1) La altura del agua no sumerge la entrada y la pendiente del conducto es subcrítica [\(Figura 28\)](#page-33-0).
- 2) La alcantarilla fluyendo a plena capacidad [\(Figura 29\)](#page-34-0).

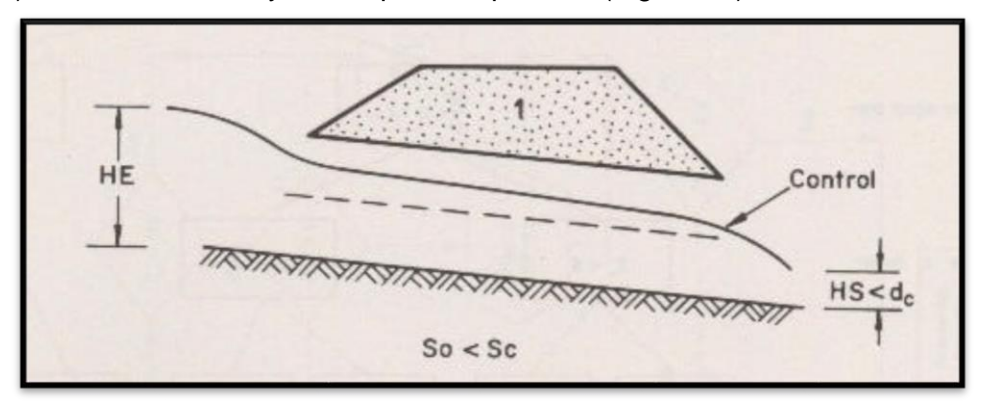

<span id="page-33-0"></span>**Figura 28: Flujo con control de entrada. Caso típico. Fuente: Carciente, 1985.**

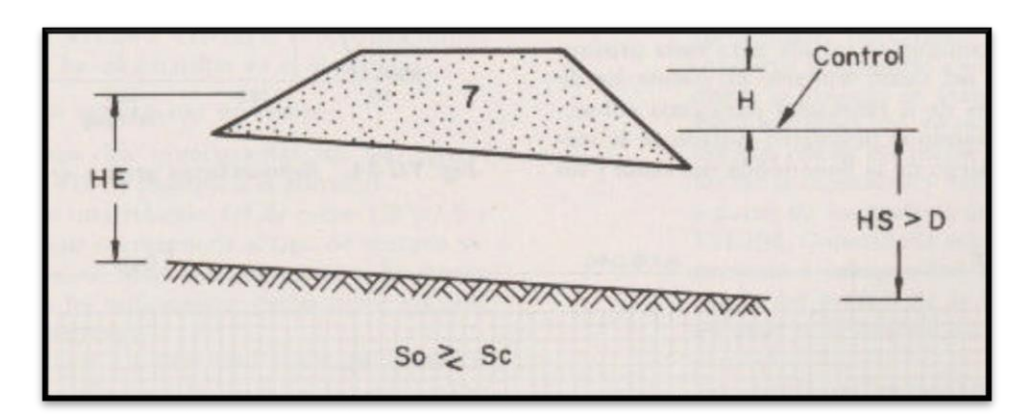

<span id="page-34-0"></span>**Figura 29: Flujo con control de entrada. Caso típico. Fuente: Carciente, 1985.**

En el caso de flujo con control de salida comienzan a intervenir en el cálculo las características del flujo en la alcantarilla y a la salida de la misma. Desde el punto de vista del cálculo conviene identificar distintos tipos de escurrimiento en alcantarillas con control de salida. En el Anexo [A3](#page-122-0) se presentan cuatro tipos de flujo con control de salida:

- A. Caso de sección llena con nivel aguas abajo por encima del dintel de la sección de salida.
- B. Caso de sección llena con nivel aguas abajo por debajo del dintel de la sección de salida.
- C. Caso de sección parcialmente llena en un tramo del conducto.
- D. Caso de sección parcialmente llena en todo el conducto.

Los procedimientos presentados en este trabajo permiten la determinación de la profundidad del agua a la entrada con muy buena exactitud para los casos A, B y C. El caso D se resuelve, pero ofrece resultados con exactitud decreciente en el cálculo de He, a medida que decrece He.

#### **Cálculos para flujo con control de salida.**

Si planteamos la ecuación de energía entre la entrada y la salida de la alcantarilla, resulta una ecuación general del tipo:

$$
H_e = H + H_1 - Li \tag{1}
$$

Donde:

 $H<sub>e</sub>$  = nivel a la entrada

 $H_1$ = nivel a la salida

H = energía empleada en la obtención de energía de velocidad a la salida, más la pérdida por fricción y pérdidas a la entrada.

 $L =$  Longitud del conducto

i = pendiente del conducto

En el Anexo [A4](#page-122-1) se presenta el procedimiento de cálculo para el caso A del valor de H, que prescinde del nomograma, y luego para los casos B, C y D, que se resuelven del mismo modo a partir de los nomogramas. Ese valor de H obtenido, se introduce en la ecuación (1), junto con H1 y con L.i, para obtener el valor de He buscado. **Se compara este valor de He obtenido con el del cálculo con control de entrada y se elige el mayor**.

#### <span id="page-35-0"></span>*2.1.3- Modelo HY-8 para la resolución de alcantarillas.*

El modelo hidráulico fue desarrollado por la Federal Highway Administration del U.S. Departament of Transportation. En la actualidad es uno de los modelos hidráulicos que funciona en un programa de distribución gratuita y es de sencilla utilización.

El modelo es de muy simple ejecución, por lo que para su funcionamiento necesita los siguientes datos de entradas:

En primer lugar, se debe colocar los "datos de caudales" que se tienen, es decir el flujo o caudal de diseño que pasará por la alcantarilla. Además de este, el programa pide un flujo mínimo, el cual se puede asumir como nulo, y un flujo máximo que se esperaría que pasara por la alcantarilla. Todos estos deben estar expresados en metros cúbicos por segundo (m<sup>3</sup>/s).

En segundo lugar, se necesitan los datos del canal aguas arriba de la alcantarilla como ser el tipo de canal, ya sea rectangular, trapezoidal, triangular, irregular, etc., el ancho del fondo expresado en metros (m), la pendiente del canal (m/m), el "n" de Manning del canal y la elevación del canal invertido en metros (m).

En tercer lugar, el programa pide los datos del camino que se encuentra por encima de la alcantarilla. Estos son la forma del perfil de la ruta, es decir, si el mismo es constante o irregular, el largo del camino por donde pasa la alcantarilla, la elevación de la cresta del camino, la primera estación del camino, la superficie del mismo, es decir si esta pavimentado o no, y el ancho del camino.

En cuarto lugar, se requiere colocar los datos de la alcantarilla propiamente dicha, es decir la forma, material, largo y ancho de la alcantarilla, el "n" de Manning de la misma, y el tipo, condición y si existe o no depresión en la entrada.

Finalmente, el programa requiere los datos del sitio donde está la alcantarilla, los cuales son la estación y elevación tanto a la entrada como a la salida de la misma. Todas estas van expresadas en metros (m). Además, se deben colocar la cantidad de alcantarillas que la forman.

Una vez que se tienen cargados todos estos datos, se procede hacer correr el programa, con lo cual nos brinda la siguiente información:

Una tabla resumen de los flujos en el cruce en la cual se puede ver la elevación del nivel de agua, el caudal total, el caudal que pasa por el canal y, en el caso que suceda, el caudal que pasa por el camino. También, una tabla resumen de la alcantarilla analizada, la cual nos brinda el caudal total y el circula por la alcantarilla, la elevación del nivel de agua, si se trata de una estructura con control de entrada o salida, el tipo de flujo, el tirante normal y crítico, la velocidad del flujo a la salida, entre otras. Además de esto, permite realizar la gráfica de la curva H vs Q que se produce a la entrada y a la salida de la alcantarilla.

Por último, nos permite obtener la gráfica que muestra el perfil de la superficie del agua que se genera en la alcantarilla para el caudal que uno desee saber.

#### <span id="page-35-1"></span>**2.2 METODOLOGÍA.**

La metodología aquí implementada es la siguiente:

1. Características geométricas e hidráulicas de las secciones: aquí se presentan las dimensiones de las alcantarillas relevadas en el campo como
ser las dimensiones de las éstas y el tirante aguas abajo de la misma, el cual fue se midió con un Perfilador de Corriente Acústico Doppler (ADCP).

- 2. Modelación matemáticas de las estructuras en HY-8: se emplea la herramienta informática HY-8, mediante la cual se procede a realizar la modelación de las estructuras antes mencionadas.
- 3. Evaluación de los resultados: en este ítem se analizaran los resultados obtenidos a partir de la modelación de las alcantarillas.
- 4. Ventajas y desventajas: se indicaran las virtudes y falencias del empleo de las alcantarillas como estructura de control.

# **2.3 CARACTERÍSTICAS GEOMÉTRICAS E HIDRÁULICAS DE LAS SECCIONES.**

Las dos alcantarillas que se emplearon para el análisis están ubicadas en la zona que corresponde al Consorcio Canalero de Pampayasta-San Antonio y fueron relevadas el día 01/08/2016. Las mismas se encuentran, una en Manantiales (Lat. -32.139149°, Long. -63.086037°) y la otra en Martinazzo (Lat. -31.947969°, Long. -63.020136°). A continuación se mostraran las características de cada una de las secciones.

#### *2.3.1- Alcantarilla en Manantiales.*

La alcantarilla está ubicada sobre la ruta Nacional Nº 158 a unos 20 km de Pozo del Molle [\(Figura 30\)](#page-37-0). Aquí se realizó la medición con el Perfilador de Corriente Acústico Doppler (ADCP) aguas abajo de la alcantarilla, de la cual se obtuvo el caudal que pasaba por la alcantarilla que es de 1,107 m $3$ /s y el tirante es de 0,37m.

Las dimensiones geométricas de la alcantarilla fueron relevadas en el campo, la cual se muestra su sección transversal y longitudinal en la [Figura 31.](#page-37-1) La sección transversal de la alcantarilla es en forma de cajón doble, en la cual cada cajón tiene las siguientes dimensiones: 4,70m de ancho y 2,20m de alto, y con un tabique divisor de 0,30m de espesor y 13,70m de largo. Está construida de hormigón.

Ahora bien, para estimar la pendiente de fondo, se utilizó la información del ADCP (caudal y tirante) más la información geométrica de la sección; y con ella, se despejo de la ecuación de Manning la pendiente. La información geométrica son los datos del canal aguas arriba de la alcantarilla, los cuales son: la forma del canal, la rugosidad (n de Manning), la cual se obtuvo del libro "Hidrología de canales abiertos" (Chow, 1994), (véase [Tabla 2\)](#page-37-2), y el radio hidráulico (R), que se obtiene del cociente entre el Área (A) y el Perímetro mojado (P) del canal, cuyo cálculo se puede observar en la [Tabla 32](#page-127-0) del Anexo [A5.](#page-127-1) Con esto, es posible obtener la pendiente de fondo (S) [\(Tabla 3\)](#page-38-0). No obstante, es una aproximación, ya que no se tiene la información real medida en campaña, pero sirve para tener una noción de la misma.

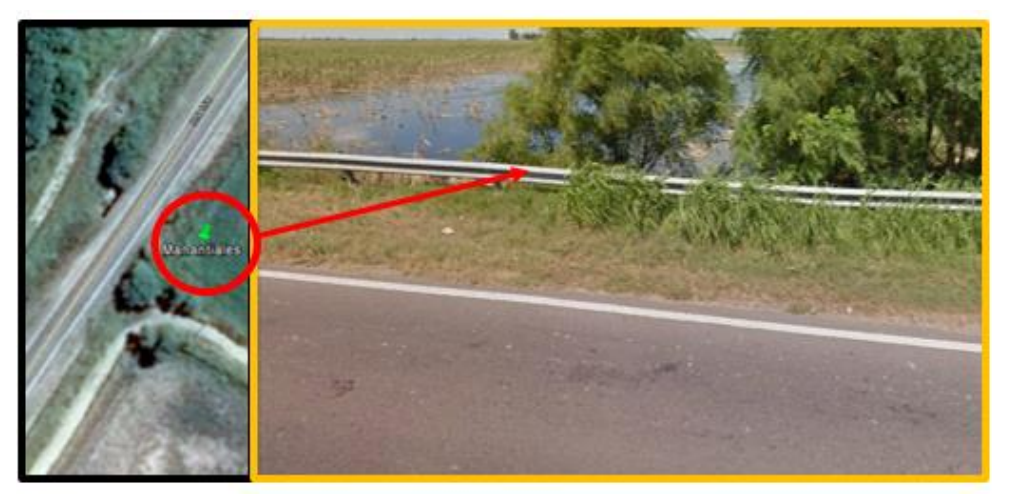

**Figura 30: Ubicación de Manantiales.**

<span id="page-37-0"></span>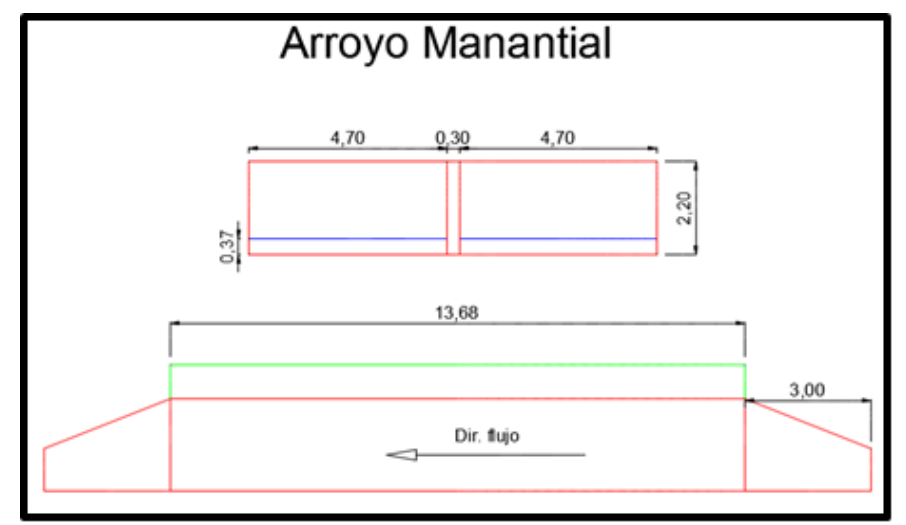

**Figura 31: Forma de la alcantarilla.**

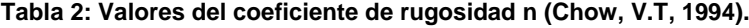

<span id="page-37-2"></span><span id="page-37-1"></span>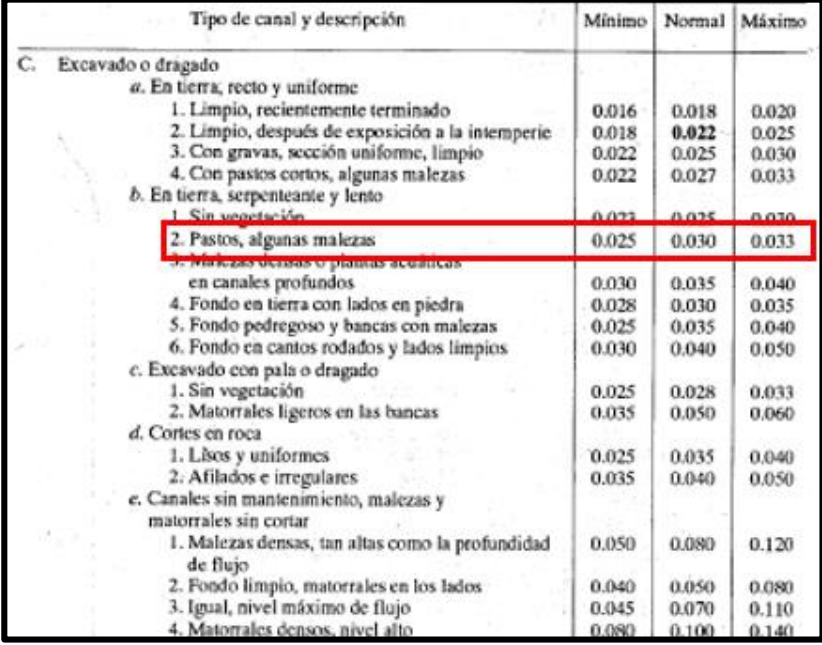

<span id="page-38-0"></span>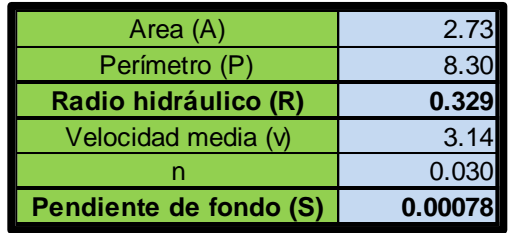

#### **Tabla 3: Tabla Resumen.**

#### *2.3.2- Alcantarilla en Martinazzo.*

La alcantarilla está ubicada sobre la ruta Provincial Nº 52 que une Carrilobo con Pozo del Molle y a unos 11 km de este último [\(Figura 32\)](#page-38-1). Aquí, al igual que en Manantiales, se realizó la medición con el Perfilador de Corriente Acústico Doppler (ADCP) aguas abajo de la alcantarilla.

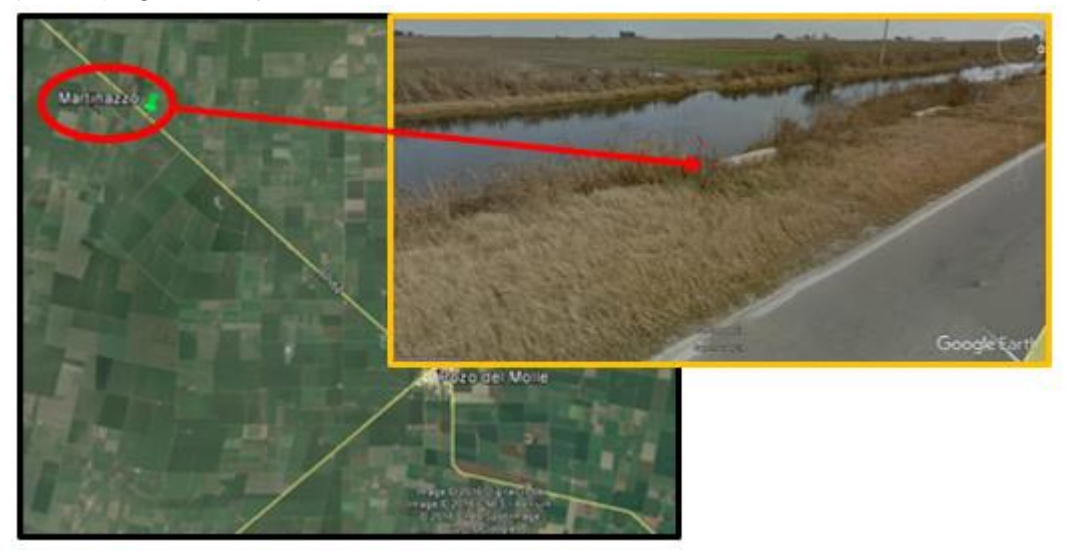

**Figura 32: Ubicación de Martinazzo.**

<span id="page-38-1"></span>Aquí se procedió de la misma manera que para la alcantarilla de Manantiales. **.**Mediante el empleo del ADCP se obtuvo el caudal que pasaba por la alcantarilla que es de 0,133 m<sup>3</sup>/s y el tirante es de 0,39m. Las condiciones geométricas de la alcantarilla fueron relevadas en el campo, tanto la sección transversal de la alcantarilla como la longitudinal [\(Figura 33\)](#page-39-0). La sección transversal de la alcantarilla es en forma de cajón con las siguientes dimensiones: 1,50m de ancho y 1,10m de alto y 11,70m de largo, y está construida de hormigón. Por lo tanto, para poder estimar la pendiente de fondo del canal aguas arriba de la alcantarilla se procedió de igual manera que en caso anterior. La rugosidad (n de Manning) se obtuvo a través de la [Tabla 2,](#page-37-2) el radio hidráulico (R) del cociente entre el Área (A) y el Perímetro mojado (P) del canal, cuyo cálculo se puede observar en la [Tabla 33](#page-127-2) del Anexo [A5.](#page-127-1) El valor de la pendiente de fondo (S) se puede ver en la [Tabla 4.](#page-39-1) No obstante, como bien se dijo anteriormente, es una aproximación, ya que no se tiene la información real medida en campaña, pero sirve para tener una noción de la misma.

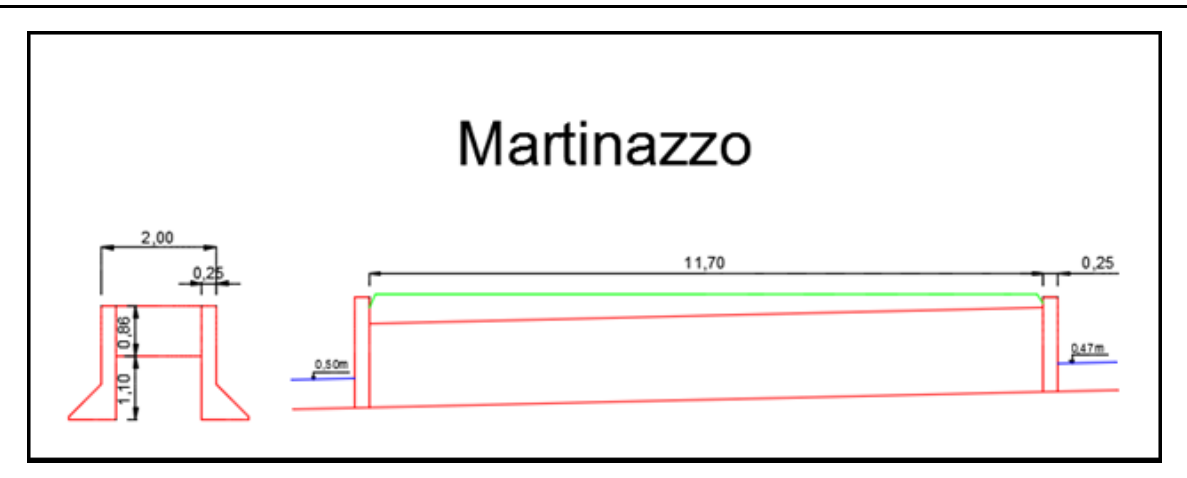

<span id="page-39-1"></span><span id="page-39-0"></span>**Figura 33: Geometría de la alcantarilla en Martinazzo.**

| Area (A)               | 0.8957 |
|------------------------|--------|
| Perímetro (P)          | 2.9105 |
| Radio hidráulico (R)   | 0.3077 |
| Velocidad media (v)    | 0.1485 |
|                        | 0.0300 |
| Pendiente de fondo (S) | 0.0001 |

**. Tabla 4: Tabla resumen.**

## **2.4 MODELACIÓN DE LAS ESTRUCTURAS.**

Para poder realizar la modelación de las alcantarillas mediante la aplicación del programa HY-8 son necesarios los datos obtenidos en el punto anterior, es decir, el caudal que circula por la ellas y las características geométricas definidas anteriormente. También, se deben contar con las dimensiones de la calzada por encima de la alcantarilla. Además, se deben tener las medidas precisas de elevación de los puntos de control, sin embargo, como no se cuenta con los valores exactos de estos últimos, los mismos fueron propuestos al igual que la pendiente de fondo de la misma, que respeta la pendiente del lugar, la cual es muy pequeña.

#### *2.4.1- Modelación de la Alcantarilla en Manantiales.*

Se procede a modelar la alcantarilla con la ayuda de la herramienta informática HY-8. Una vez que el programa corre, despliega una nueva tabla en la cual brinda un resumen del flujo en el cruce [\(Tabla 5\)](#page-40-0). También, brinda una tabla que provee la siguiente información: el caudal total y el que circula por la alcantarilla, la carga hidráulica, los valores de la profundidad según control de entrada y salida, tipo de flujo, el tirante normal, el crítico, a la salida de la alcantarilla y el de aguas abajo de la misma, y la velocidad tanto a la salida como aguas abajo de dicha estructura [\(Tabla 6\)](#page-40-1). Si además se selecciona una de las filas, como ser la del caudal de diseño (el aportado por el ADCP), se podrá ver, a través del perfil longitudinal de la alcantarilla, el nivel de agua a la entrada y a la salida de la alcantarilla [\(Figura 34\)](#page-40-2). También brinda un gráfico que proporciona la relación alturacaudal (H vs Q) en la cual se puede ver qué tipo de control es la predomina. En este caso, como se podrá ver en la [Figura 35](#page-41-0) manda el control de salida.

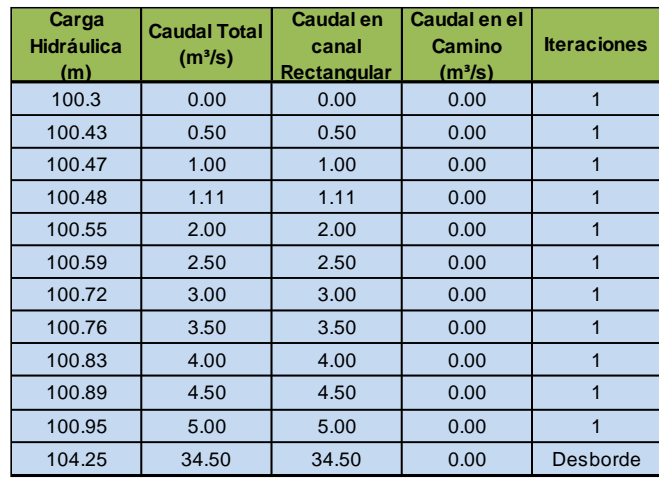

#### **Tabla 5: Resumen de los flujos en el cruce.**

**Tabla 6: Resumen de la alcantarilla de Manantiales.**

<span id="page-40-1"></span>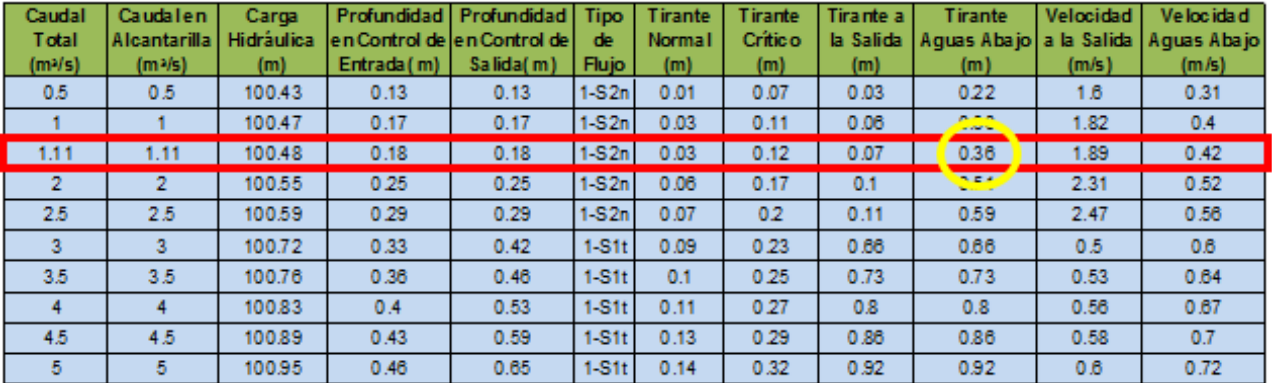

<span id="page-40-0"></span>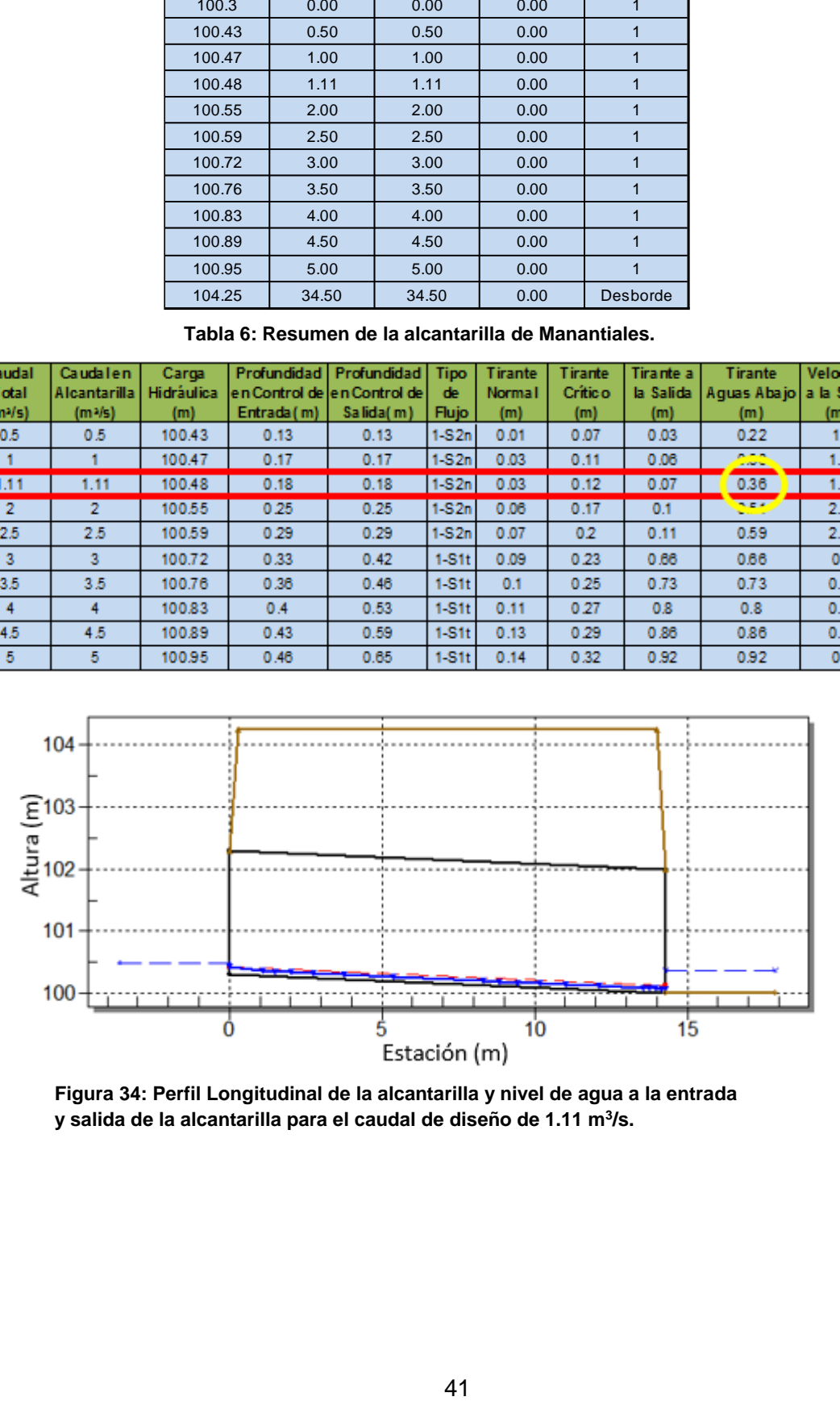

<span id="page-40-2"></span>**Figura 34: Perfil Longitudinal de la alcantarilla y nivel de agua a la entrada y salida de la alcantarilla para el caudal de diseño de 1.11 m<sup>3</sup> /s.**

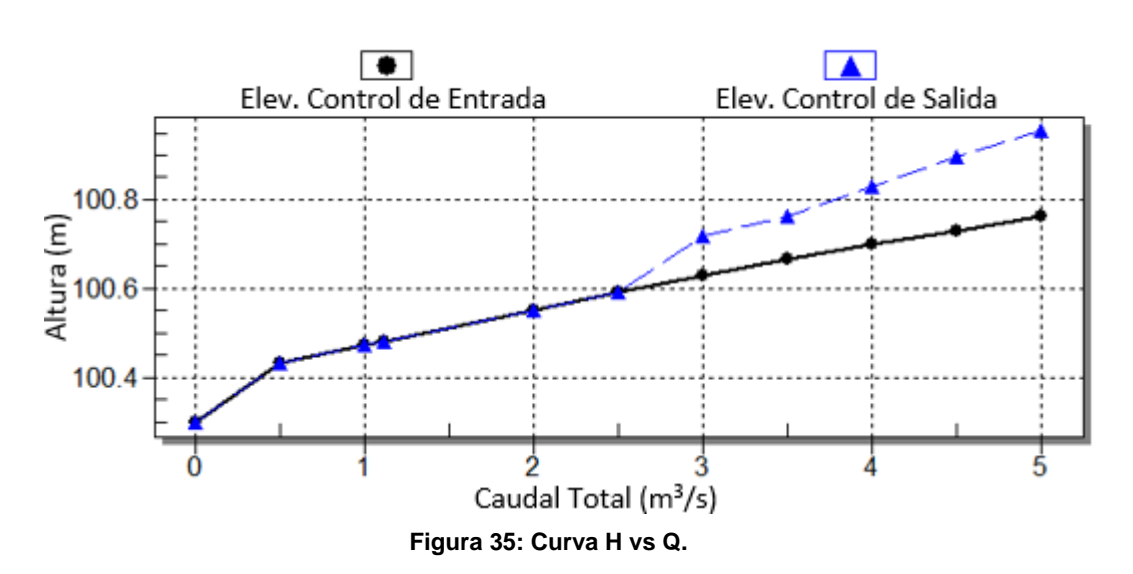

<span id="page-41-0"></span>Una vez obtenidos todos estos resultados es posible determinar cuán preciso es esta modelación, por lo cual comparamos el tirante obtenido aguas abajo por el ADCP y el que nos brinda el modelo, como así también la velocidad aguas abajo[\(Tabla 7\)](#page-41-1).

Para obtener la diferencia porcentual entre ambas técnicas se emplearon las siguientes fórmulas:

$$
Dif(\%) = \left| \frac{Y_{ADCP} - Y_{HY-8}}{Y_{ADCP}} \right| \times 100
$$

Dif (%): Diferencia porcentual

 $Y_{ADC}$ : Tirante aguas abajo obtenido por el ADCP  $Y_{HY-8}$ : Tirante aguas abajo obtenido por el HY – 8

$$
Dif(\%) = \left| \frac{V_{ADCP} - V_{HY-8}}{V_{ADCP}} \right| \times 100
$$

V<sub>ADCP</sub>: Velocidad media aguas abajo obtenido por el ADCP  $V_{HY-8}$ : Velocidad media aguas abajo obtenido por el HY – 8

Como se puede ver, la diferencia porcentual entre las dos técnicas de medición nos da que para tirantes aguas abajo es del 2.7% y para las velocidades es del 19.3%.

<span id="page-41-1"></span>

| <b>Manantiales - Pozo del Molle</b> |                                   |     |                                                          |      |  |  |  |  |
|-------------------------------------|-----------------------------------|-----|----------------------------------------------------------|------|--|--|--|--|
| <b>Método</b>                       | <b>Tirante Aguas</b><br>Abajo (m) | (%) | Diferencia   Velocidad Aguas   Diferencia<br>Abajo (m/s) | (%)  |  |  |  |  |
| <b>ADCP</b>                         | 0.37                              |     | 0.352                                                    |      |  |  |  |  |
| $HY-8$                              | 0.36                              | 2.7 | 0.42                                                     | 19.3 |  |  |  |  |

**Tabla 7: Nivel de error del modelo en Manantiales.**

La diferencia porcentual entre las técnicas de medición para los tirantes no es significativa, ya que está dentro de los errores de medición, no así para las velocidades. Esto se debe a que algunos datos no se pudieron relevar con alta precisión, debido a que se han supuesto varios valores por no tener las mediciones reales. Además, el agua que ingresa a la alcantarilla no proviene de manera perpendicular a la sección transversal de la alcantarilla y cuando se producen inundaciones, el agua tanto a la entrada como a la salida, en esta zona se genera como una gran área de aporte de agua (nivel de agua constante), por lo que para comprobar que esta diferencia porcentual obtenida es real se modelará con la condición de que en vez de tener un canal rectangular a la entrada se tiene un gran área en el cual el modelo calculará para distintos niveles de caudal y se comprobará si a la salida se da el mismo tirante que para el caso anterior.

Se coloca como tirante 0.37m, que es lo que se midió con el ADCP, por lo que en nivel de agua constante se pone 100.37, ya que la elevación del canal invertido, es decir la elevación a la salida de la alcantarilla es 100.00 [\(Figura 36\)](#page-42-0).

| Nombre: Manantiales        |                                |                          | Rectangular                  | Agregar Alcantarilla             |                      |       |
|----------------------------|--------------------------------|--------------------------|------------------------------|----------------------------------|----------------------|-------|
| Parametros                 | Valores                        | Unid.                    |                              | Duplicar Alcantarilla            |                      |       |
| Datos de Caudal<br>Ø       |                                |                          |                              | Borrar Alcantarilla              |                      |       |
| Caudal Minimo              | 0.10                           | cms                      |                              |                                  |                      |       |
| Caudal de Diseño           | 1.11                           | cms                      | Parametros                   | Valores                          |                      | Unid. |
| Caudal Máximo              | 5.00                           | cms                      | Datos de Alcantarilla        |                                  |                      |       |
| ◙<br>Datos Aguas Arriba    |                                |                          | Nombre                       | Rectangular                      |                      |       |
| Tipo de Canal              | Nivel Aguas Abajo Constante    | $\overline{\phantom{a}}$ | Forma                        | Caja de Hormigón                 | ٠                    |       |
| Elev, del Canal Invertido. | 100.00                         | m                        | Material<br>$\bullet$        | Hormigón                         | ٠                    |       |
| Nivel de Agua Constante    | 100.37                         | m                        | Ancho                        | 4500.00                          |                      | mm    |
| Curva de Clasificación     | Ver                            |                          | Alto                         | 2000.00                          |                      | mm    |
| Datos del Camino<br>0      |                                |                          | Prof. Empotramiento          | 0.00                             |                      | mm    |
| Perfil del Camino          | Elevación Constante del Camino | $\overline{\phantom{a}}$ | n de Mannning                | 0.0120                           |                      |       |
| 1er. Posición del Camino   | 0.00                           | m                        | Tipo de Entrada<br>$\bullet$ | Convencional                     | z                    |       |
| Largo del Camino           | 9.70                           | m                        | Tipo de borde de Entrada     | Muro de Alas a 45º con bisel 1:1 | $\overline{ }$       |       |
| Elevación de la Cresta.    | 104.25                         | m                        | Depresión en Entrada?        | No                               | ▼                    |       |
| Superficie del Camino      | Pavimentado                    | $\blacktriangledown$     | Datos del Sitio<br>ø         |                                  |                      |       |
| Ancho del Camino           | 13.70                          | m                        | Entrada del Lugar            | Datos de Alcantarilla Invertida  | $\blacktriangledown$ |       |
|                            |                                |                          | Estación a la Entrada        | 0.00                             |                      | m     |
|                            |                                |                          | Elevación a la Entrada       | 100.30                           |                      | m     |
|                            |                                |                          | Estación a la Salida         | 14.30                            |                      | m     |
|                            |                                |                          | Elevación a la Salida        | 100.00                           |                      | m     |
|                            |                                |                          | Nº de Conductos              | 2                                |                      |       |

<span id="page-42-0"></span>**Figura 36: Dimensionado de la alcantarilla de Manantiales para nivel constante de tirante.**

Con la finalidad de observar la sensibilidad del modelo ante las variaciones del **.**tirante aguas abajo, se procede a continuación, a realizar las modelaciones con una variación del nivel de agua de +/- 10% y de +/- 20%; y para cada una de ellas se realizaron las curvas altura-caudal (H vs Q) y una superposición de ellas.

#### **Variación +/- 10%.**

La [Tabla 8](#page-43-0) representa la información exportada del HY-8 en la cual se realiza la modelación aumentando el tirante un 10% a la salida de la alcantarilla (tirante = 0.41m); en la [Tabla 9](#page-43-1) se muestran los resultados de la modelación cuyo tirante de salida corresponde al medido con el ADCP (tirante = 0.37m); y finalmente, en la [Tabla 10](#page-43-2) se fija un tirante aguas debajo de 10% menor que el medido con el ADCP (tirante = 0.33m). En la [Figura 37,](#page-44-0) se muestran gráficamente los resultados obtenidos de las alturas a la salida de la alcantarilla y los caudales (H vs Q).

<span id="page-43-0"></span>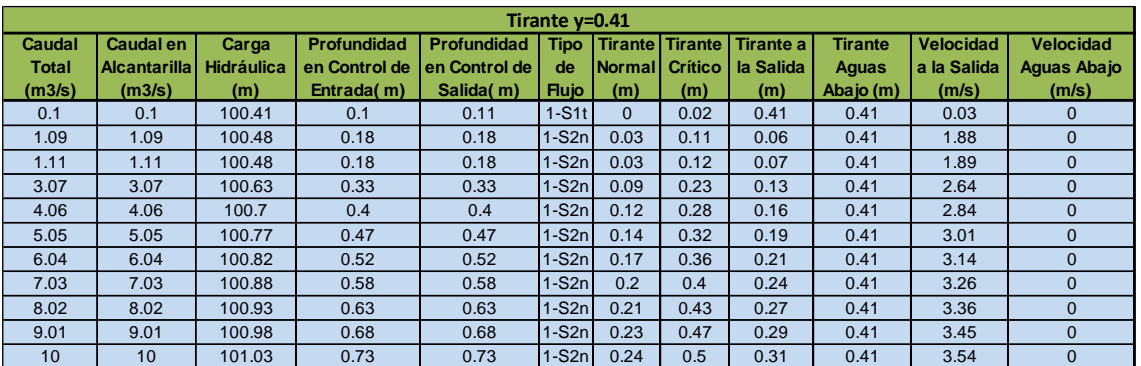

#### **Tabla 8: Variación del tirante en + 10% en la alcantarilla de Manantiales.**

#### **Tabla 9: Tirante obtenido por el ADCP de la alcantarilla de Manantiales.**

<span id="page-43-1"></span>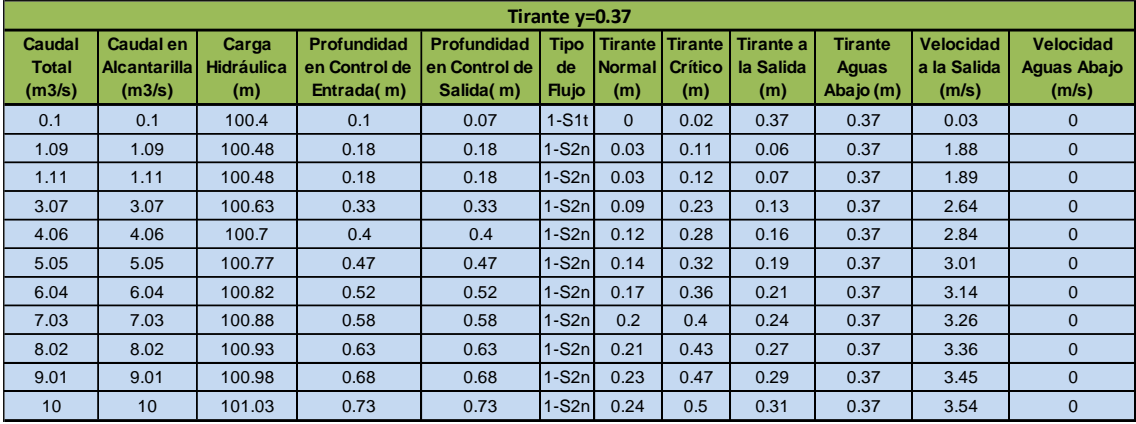

**Tabla 10: Variación del tirante en - 10% en la alcantarilla de Manantiales.**

<span id="page-43-2"></span>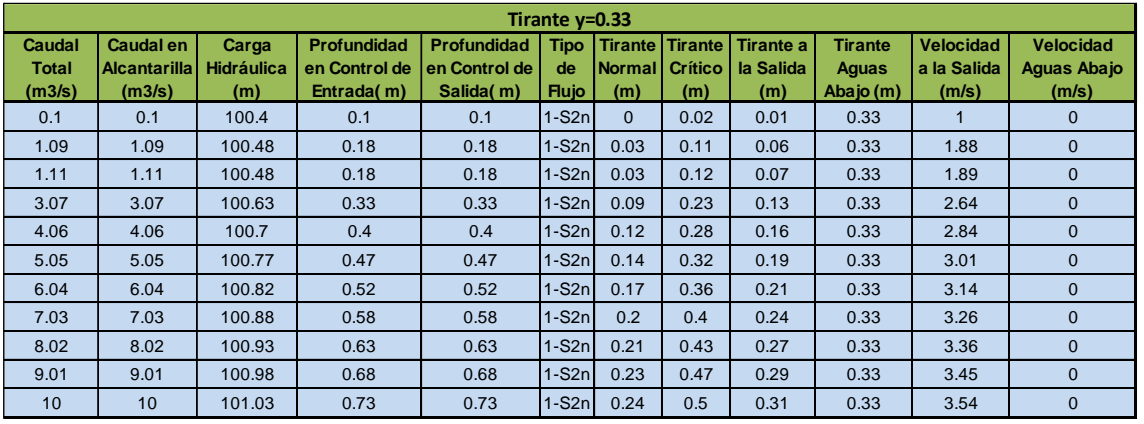

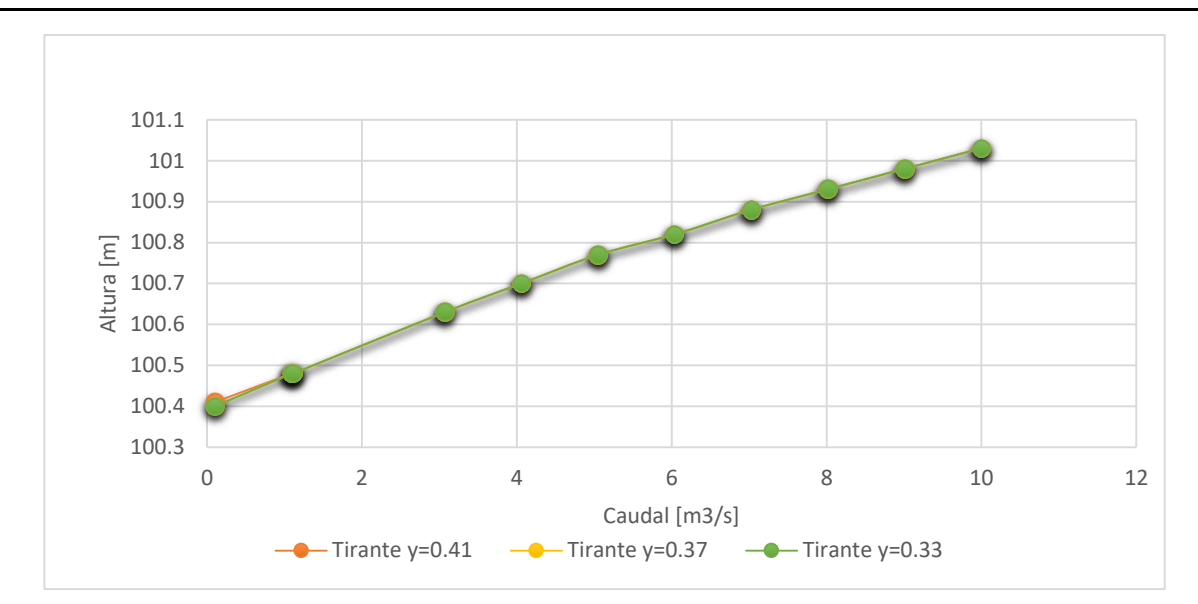

<span id="page-44-0"></span>**Figura 37: Curva H vs Q de Manantiales con superposición de tirantes para +/- 10%.**

Como se puede ver en la [Figura 37,](#page-44-0) el modelo hidráulico, no es sensible a una **.** variación del 10% del tirante aguas abajo. Lo que implica que al producirse un cambio en el tirante aguas abajo, no se genera ningún cambio en la curva H vs Q.

#### **Variación +/- 20%.**

La [Tabla 11](#page-44-1) representa la información extraída del HY-8 en la cual se realiza la modelación aumentando el tirante un 20% a la salida de la alcantarilla (tirante = 0.44m); y en la [Tabla 12](#page-45-0) se fija un tirante aguas abajo de 20% menor que el medido con el ADCP (tirante = 0.31m). En la [Figura 38,](#page-45-1) se muestran gráficamente los resultados obtenidos de las alturas a la salida de la alcantarilla y los caudales (H vs Q).

<span id="page-44-1"></span>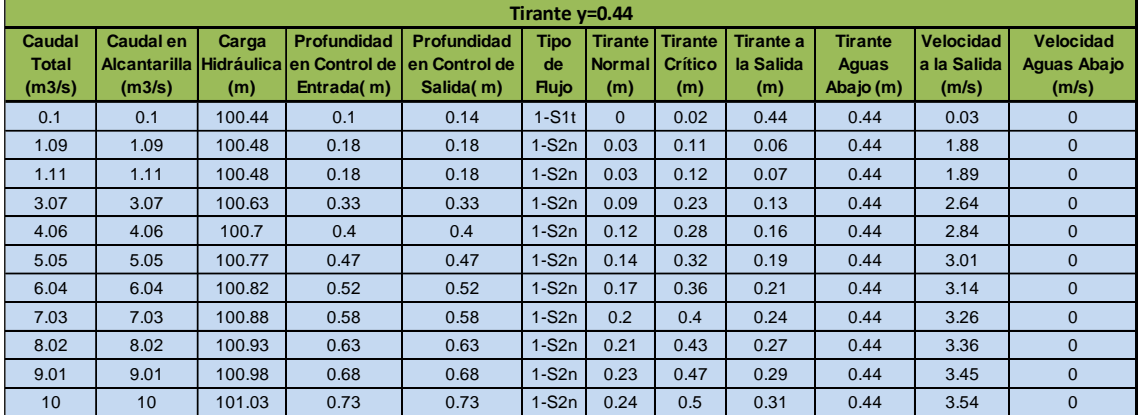

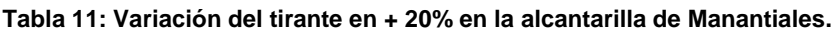

<span id="page-45-0"></span>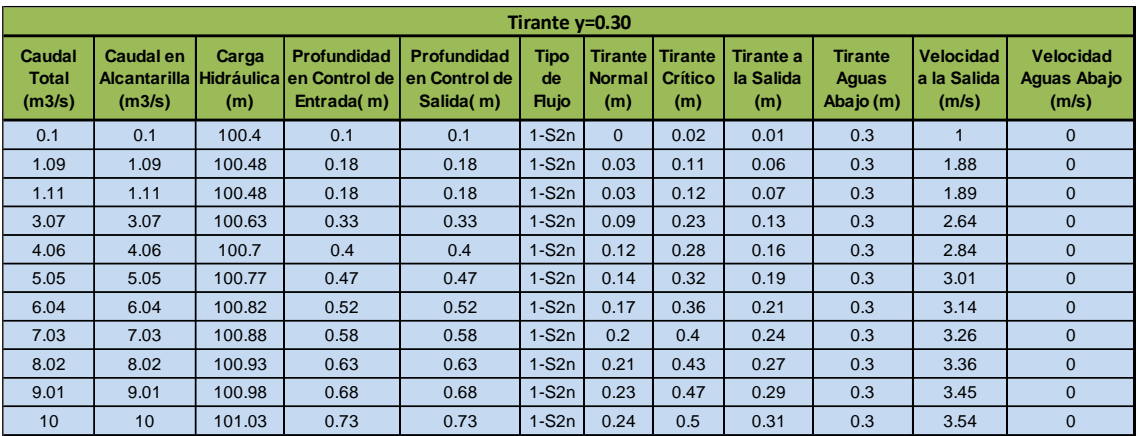

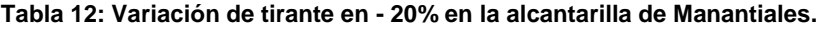

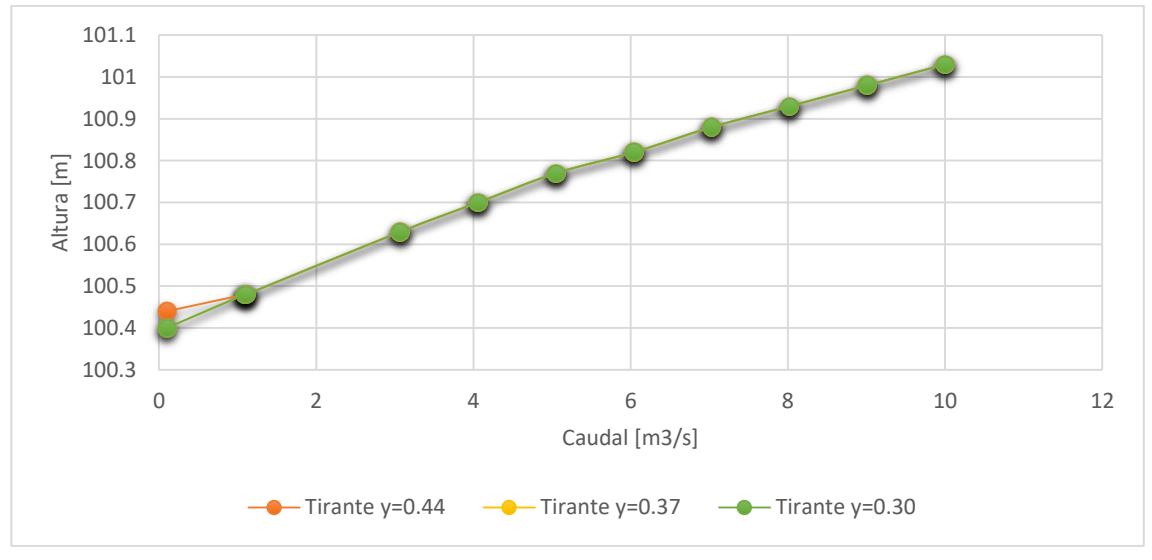

<span id="page-45-1"></span>**Figura 38: Curva H vs Q de Manantiales con superposición de tirantes para +/-20%.**

Como se puede ver en la [Figura 38,](#page-45-1) el modelo hidráulico al igual que para el caso **.**anterior, no es sensible a una variación del 20% del tirante aguas abajo. Lo que implica que al producirse un cambio en el tirante aguas abajo, no se genera ningún cambio en la curva H vs Q.

#### *2.4.2- Modelación de la Alcantarilla en Martinazzo.*

Al igual que en caso anterior, una vez que se tiene toda esta información se procede a modelar la alcantarilla con el HY-8.

Una vez que el programa corre, se procede a realizar el mismo proceso que en Manantiales. Primero se despliega la tabla en la cual brinda un resumen del flujo en el cruce [\(Tabla 13\)](#page-46-0), luego la tabla que provee de los valores de los tirantes según control de entrada y salida, los caudales que proporcionan esos tirantes, tipo de flujo, etc. [\(Tabla](#page-46-1)  [14\)](#page-46-1). Seleccionamos la fila en la cual se encuentra el caudal de diseño (el aportado por el ADCP), se podrá ver, por medio del perfil longitudinal de la alcantarilla, el nivel de agua a la entrada y a la salida de la alcantarilla [\(Figura 39\)](#page-46-2). También brinda un gráfico que

proporciona la relación altura - caudal (H vs Q) en la cual se puede ver qué tipo de control es la predomina. En este caso, como se podrá ver en la [Figura 40,](#page-47-0) manda el control de salida.

<span id="page-46-0"></span>

| Carga<br><b>Hidráulica</b><br>(m) | Caudal<br>Total<br>(m¾/s) | <b>Caudal en</b><br>canal<br>Trapezoidal | Caudal en el<br>Camino<br>(m <sup>3</sup> /s) | <b>Iteraciones</b> |
|-----------------------------------|---------------------------|------------------------------------------|-----------------------------------------------|--------------------|
| 100.12                            | 0.00                      | 0.00                                     | 0.00                                          | 1                  |
| 100.43                            | 0.13                      | 0.13                                     | 0.00                                          | 1                  |
| 101.01                            | 0.60                      | 0.60                                     | 0.00                                          | 1                  |
| 101.25                            | 0.90                      | 0.90                                     | 0.00                                          | 1                  |
| 101.46                            | 1.20                      | 1.20                                     | 0.00                                          | 1                  |
| 101.65                            | 1.50                      | 1.50                                     | 0.00                                          | 1                  |
| 101.82                            | 1.80                      | 1.80                                     | 0.00                                          | 1                  |
| 101.99                            | 2.10                      | 2.10                                     | 0.00                                          | 1                  |
| 102.15                            | 2.40                      | 2.40                                     | 0.00                                          | 1                  |
| 102.31                            | 2.70                      | 2.70                                     | 0.00                                          | 1                  |
| 102.46                            | 3.00                      | 3.00                                     | 0.00                                          | 1                  |
| 102.96                            | 4.20                      | 4.20                                     | 0.00                                          | Desborde           |

**Tabla 13: Tabla resumen de los flujos en el cruce.**

**Tabla 14: Tabla resumen de la alcantarilla de Martinazzo.**

<span id="page-46-1"></span>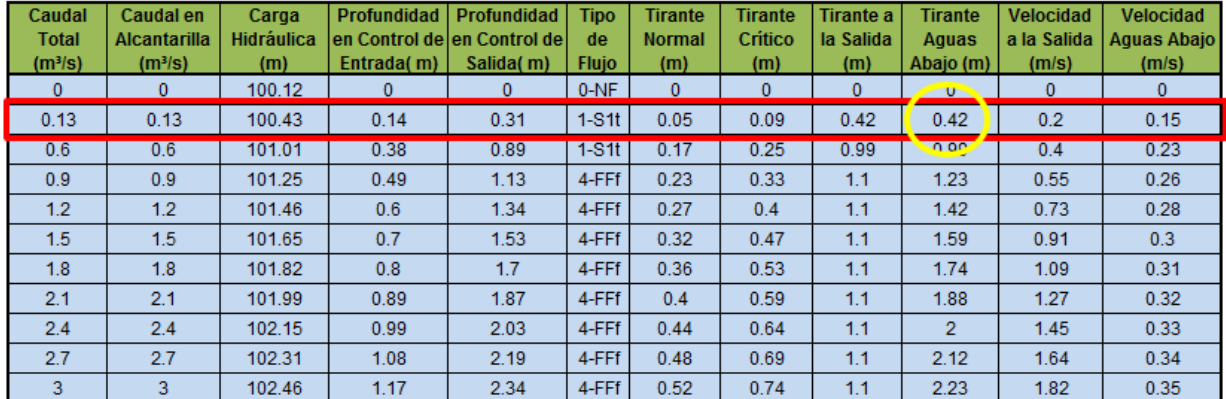

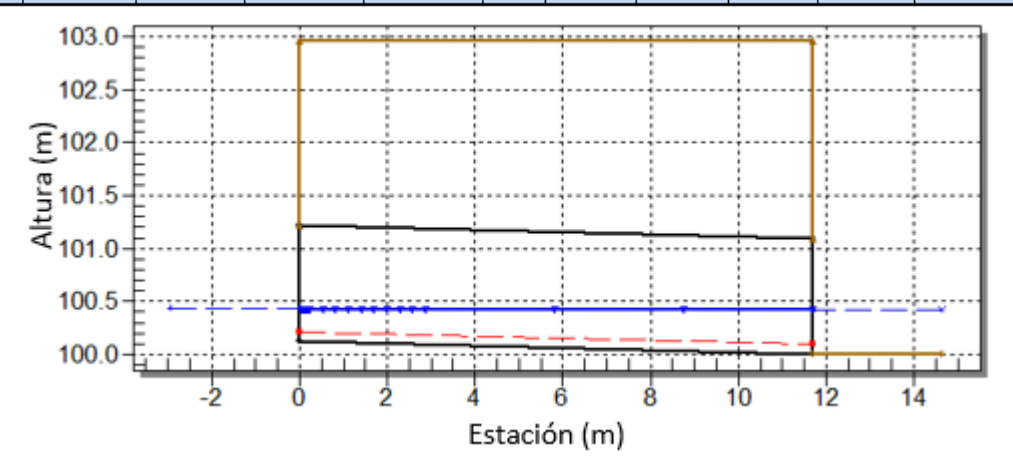

<span id="page-46-2"></span>**Figura 39: Perfil Longitudinal de la alcantarilla y nivel de agua a la entrada y salida de la alcantarilla para el caudal de diseño de 0.13 m<sup>3</sup> /s.**

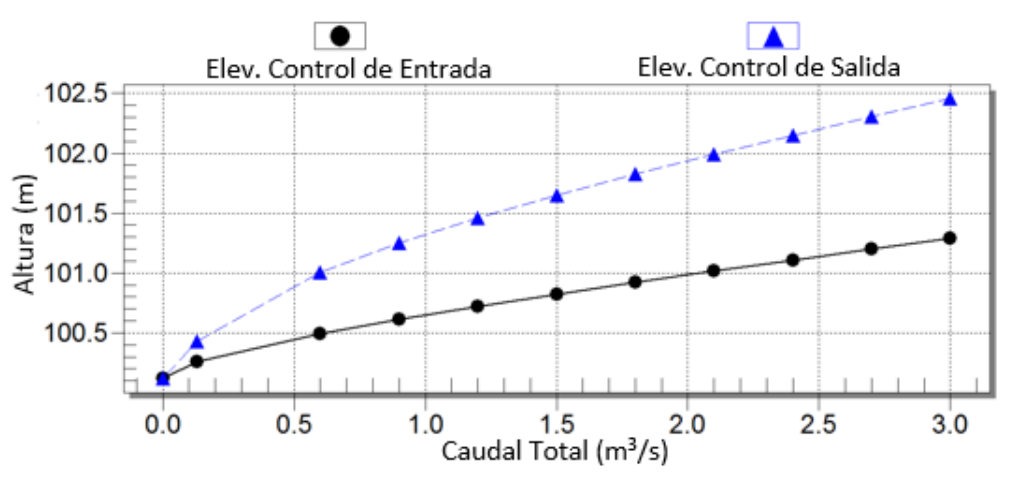

<span id="page-47-0"></span>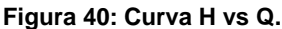

Una vez obtenidos todos estos resultados es posible determinar cuán preciso es esta modelación, por lo cual comparamos el tirante obtenido aguas abajo por el ADCP y el que nos brinda el modelo, como así también la velocidad aguas abajo [\(Tabla 15\)](#page-47-1).

<span id="page-47-1"></span>Como se puede ver, la diferencia porcentual entre las dos técnicas de medición nos da que para tirantes aguas abajo es del 7.7% y para las velocidades es del 64.8%.

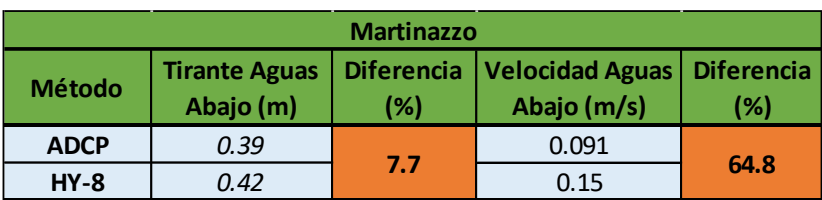

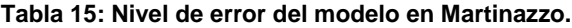

Como se dijo anteriormente, la diferencia porcentual entre las técnicas de medición para los tirantes no es significativa, ya que está dentro de los errores de medición, no así para las velocidades, el cual da una diferencia importante. Esto puede deberse a, que algunos datos del modelo HY-8 tuvieron que ser estimados, dado que no se contaba con los instrumentos necesarios (pendiente del canal). Además, el agua que ingresa a la alcantarilla no proviene de manera perpendicular a la sección transversal de la alcantarilla y cuando se producen inundaciones, el agua tanto a la entrada como a la salida, en esta zona se genera como una gran área de aporte de agua (nivel de agua constante), por lo que para comprobar que esta diferencia porcentual obtenida es real se modelará con la condición de que en vez de tener un canal rectangular a la entrada se tiene un gran área en el cual el modelo calculará para distintos niveles de caudal y se comprobará si a la salida se da el mismo tirante que para el caso anterior.

Se coloca como tirante 0.39m, que es lo que se midió con el ADCP, por lo que en nivel de agua constante se pone 100.39, ya que la elevación del canal invertido, es decir la elevación a la salida de la alcantarilla (Channel Invert Elevation) es 100.00 [\(Figura 41\)](#page-48-0).

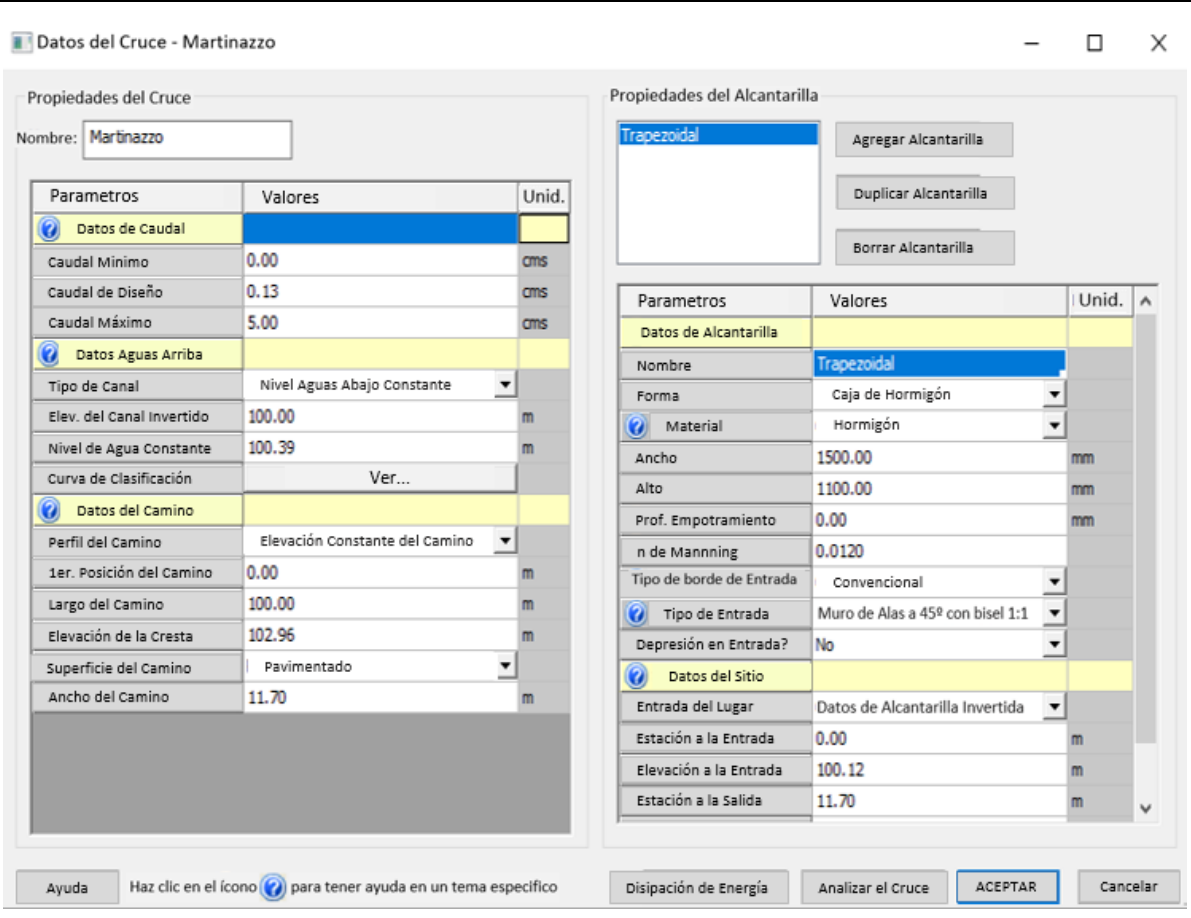

<span id="page-48-0"></span>**Figura 41: Dimensionado de la alcantarilla de Martinazzo para nivel constante de tirante.**

Al igual que en Manantiales, con la finalidad de observar la sensibilidad del modelo **.**ante las variaciones del tirante aguas abajo, se procede a continuación, a realizar las modelaciones con una variación del nivel de agua de +/- 10% y de +/- 20%; y para cada una de ellas se realizaron las curvas altura-caudal (H vs Q) y una superposición de ellas.

#### **Variación +/- 10%.**

La [Tabla 16](#page-49-0) representa la información exportada del HY-8 en la cual se realiza la modelación aumentando el tirante un 10% a la salida de la alcantarilla (tirante = 0.43m); en la [Tabla 17](#page-49-1) se muestran los resultados de la modelación cuyo tirante de salida corresponde al medido con el ADCP (tirante = 0.39m); y finalmente, en la [Tabla 18](#page-49-2) se fija un tirante aguas debajo de 10% menor que el medido con el ADCP (tirante = 0.35m). En la [Figura 42,](#page-50-0) se muestran gráficamente los resultados obtenidos de las alturas a la salida de la alcantarilla y los caudales (H vs Q).

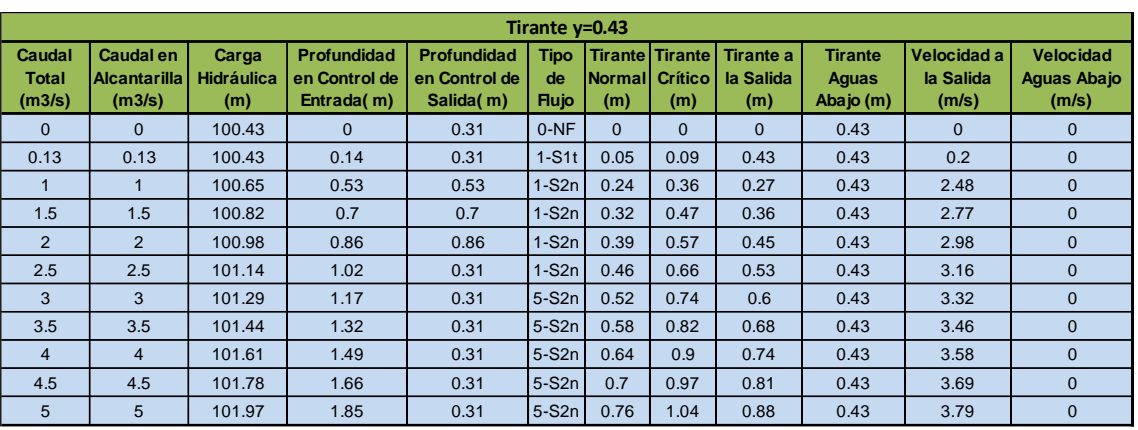

#### <span id="page-49-0"></span>**Tabla 16: Variación del tirante en + 10% en la alcantarilla de Martinazzo.**

**Tabla 17: Tirante obtenido por el ADCP de la alcantarilla de Martinazzo.**

<span id="page-49-1"></span>

|                           | Tirante y=0.39                      |                                   |                                            |                                                  |                           |                       |                                                  |                                      |                                      |                                   |                                          |
|---------------------------|-------------------------------------|-----------------------------------|--------------------------------------------|--------------------------------------------------|---------------------------|-----------------------|--------------------------------------------------|--------------------------------------|--------------------------------------|-----------------------------------|------------------------------------------|
| Caudal<br>Total<br>(m3/s) | Caudal en<br>Alcantarilla<br>(m3/s) | Carga<br><b>Hidráulica</b><br>(m) | Profundidad<br>en Control de<br>Entrada(m) | <b>Profundidad</b><br>en Control de<br>Salida(m) | Tipo<br>de<br><b>Hujo</b> | <b>Normall</b><br>(m) | <b>Tirantel Tirante</b><br><b>Crítico</b><br>(m) | <b>Tirante a</b><br>la Salida<br>(m) | <b>Tirante</b><br>Aguas<br>Abajo (m) | Velocidad a<br>la Salida<br>(m/s) | <b>Velocidad</b><br>Aguas Abajo<br>(m/s) |
| $\mathbf{0}$              | $\Omega$                            | 100.39                            | $\Omega$                                   | 0.27                                             | $0-NF$                    | $\Omega$              | $\Omega$                                         | $\Omega$                             | 0.39                                 | $\Omega$                          | $\mathbf{0}$                             |
| 0.13                      | 0.13                                | 100.4                             | 0.14                                       | 0.28                                             | $1-S1t$                   | 0.05                  | 0.09                                             | 0.39                                 | 0.39                                 | 0.22                              | $\mathbf{0}$                             |
| $\blacksquare$            | $\mathbf{1}$                        | 100.65                            | 0.53                                       | 0.53                                             | $1-S2n$                   | 0.24                  | 0.36                                             | 0.27                                 | 0.39                                 | 2.48                              | $\mathbf{0}$                             |
| 1.5                       | 1.5                                 | 100.82                            | 0.7                                        | 0.7                                              | $1-S2n$                   | 0.32                  | 0.47                                             | 0.36                                 | 0.39                                 | 2.77                              | $\mathbf{0}$                             |
| 2                         | $\overline{2}$                      | 100.98                            | 0.86                                       | 0.86                                             | $1-S2n$                   | 0.39                  | 0.57                                             | 0.45                                 | 0.39                                 | 2.98                              | $\mathbf{0}$                             |
| 2.5                       | 2.5                                 | 101.14                            | 1.02                                       | 0.27                                             | $1-S2n$                   | 0.46                  | 0.66                                             | 0.53                                 | 0.39                                 | 3.16                              | $\mathbf{0}$                             |
| 3                         | 3                                   | 101.29                            | 1.17                                       | 0.27                                             | $5-S2n$                   | 0.52                  | 0.74                                             | 0.6                                  | 0.39                                 | 3.32                              | $\Omega$                                 |
| 3.5                       | 3.5                                 | 101.44                            | 1.32                                       | 0.27                                             | $5-S2n$                   | 0.58                  | 0.82                                             | 0.68                                 | 0.39                                 | 3.46                              | $\mathbf{0}$                             |
| $\overline{4}$            | 4                                   | 101.61                            | 1.49                                       | 0.27                                             | $5-S2n$                   | 0.64                  | 0.9                                              | 0.74                                 | 0.39                                 | 3.58                              | $\Omega$                                 |
| 4.5                       | 4.5                                 | 101.78                            | 1.66                                       | 0.27                                             | $5-S2n$                   | 0.7                   | 0.97                                             | 0.81                                 | 0.39                                 | 3.69                              | $\mathbf{0}$                             |
| 5                         | 5                                   | 101.97                            | 1.85                                       | 0.27                                             | $5-S2n$                   | 0.76                  | 1.04                                             | 0.88                                 | 0.39                                 | 3.79                              | $\Omega$                                 |

**Tabla 18: Variación del tirante en – 10% en la alcantarilla de Martinazzo.**

<span id="page-49-2"></span>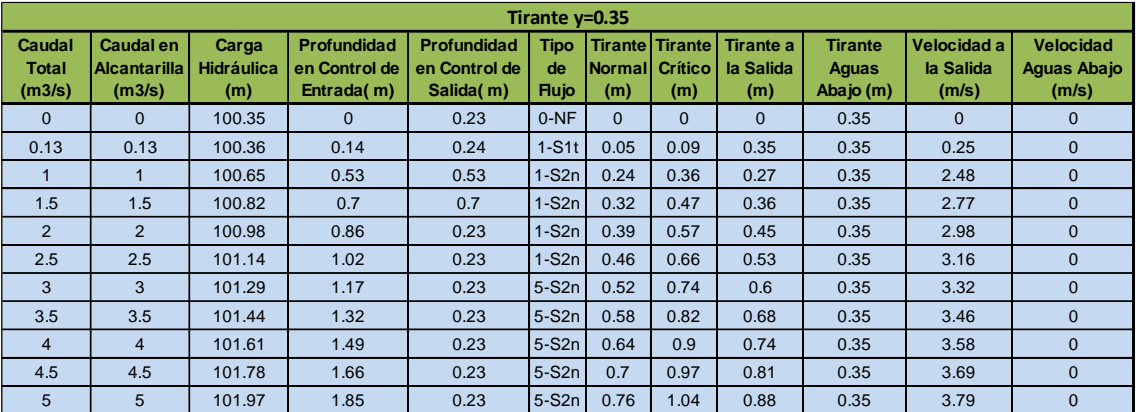

# 100.2 100.4 100.6 100.8 101 101.2  $\bar{\epsilon}$  101.4 101.6 101.8 102 102.2 0 1 2 3 4 5 6 Altura [ Caudal [m3/s]  $\leftarrow$ Tirante y=0.43  $\leftarrow$ Tirante y=0.39  $\leftarrow$ Tirante y=0.35

#### **CAPÍTULO II – Evaluación del uso de las alcantarillas existentes como estructuras de cuantificación de caudales**

<span id="page-50-0"></span>**Figura 42: Curva H vs Q de Martinazzo con superposición de tirantes para +/- 10%.**

Como se puede ver en la [Figura 42,](#page-50-0) el modelo hidráulico, no es sensible a una **.** variación del 10% del tirante aguas abajo. Lo que implica que al producirse un cambio en el tirante aguas abajo, no se genera ningún cambio en la curva H vs Q.

#### **Variación +/- 20%.**

La [Tabla 19](#page-50-1) representa la información extraída del HY-8 en la cual se realiza la modelación aumentando el tirante un 20% a la salida de la alcantarilla (tirante = 0.47m); y en la [Tabla 20](#page-51-0) se fija un tirante aguas abajo de 20% menor que el medido con el ADCP (tirante = 0.31m). En la [Figura 43,](#page-51-1) se muestran gráficamente los resultados obtenidos de las alturas a la salida de la alcantarilla y los caudales (H vs Q).

<span id="page-50-1"></span>

|                                  | Tirante y=0.47                                    |                                   |                                            |                                           |                                   |          |          |                                                                |                                      |                                    |                                                 |
|----------------------------------|---------------------------------------------------|-----------------------------------|--------------------------------------------|-------------------------------------------|-----------------------------------|----------|----------|----------------------------------------------------------------|--------------------------------------|------------------------------------|-------------------------------------------------|
| Caudal<br><b>Total</b><br>(m3/s) | <b>Caudal en</b><br><b>Alcantarilla</b><br>(m3/s) | Carga<br><b>Hidráulica</b><br>(m) | Profundidad<br>en Control de<br>Entrada(m) | Profundidad<br>en Control de<br>Salida(m) | <b>Tipo</b><br>de<br><b>Flujo</b> | (m)      | (m)      | Tirante Tirante Tirante a<br>Normal Crítico I la Salida<br>(m) | <b>Tirante</b><br>Aguas<br>Abajo (m) | Velocidad<br>la la Salida<br>(m/s) | <b>Velocidad</b><br><b>Aguas Abajo</b><br>(m/s) |
| $\mathbf{0}$                     | $\Omega$                                          | 100.47                            | $\Omega$                                   | 0.35                                      | $0-NF$                            | $\Omega$ | $\Omega$ | $\mathbf{0}$                                                   | 0.47                                 | $\mathbf{0}$                       | $\mathbf{0}$                                    |
| 0.13                             | 0.13                                              | 100.47                            | 0.14                                       | 0.35                                      | $1-S1t$                           | 0.05     | 0.09     | 0.47                                                           | 0.47                                 | 0.18                               | $\mathbf{0}$                                    |
| 1                                |                                                   | 100.65                            | 0.53                                       | 0.53                                      | $1-S2n$                           | 0.24     | 0.36     | 0.27                                                           | 0.47                                 | 2.48                               | $\mathbf{0}$                                    |
| 1.5                              | 1.5                                               | 100.82                            | 0.7                                        | 0.7                                       | $1-S2n$                           | 0.32     | 0.47     | 0.36                                                           | 0.47                                 | 2.77                               | $\mathbf{0}$                                    |
| $\overline{2}$                   | 2                                                 | 100.98                            | 0.86                                       | 0.86                                      | $1-S2n$                           | 0.39     | 0.57     | 0.45                                                           | 0.47                                 | 2.98                               | $\mathbf{0}$                                    |
| 2.5                              | 2.5                                               | 101.14                            | 1.02                                       | 1.02                                      | $1-S2n$                           | 0.46     | 0.66     | 0.53                                                           | 0.47                                 | 3.16                               | $\mathbf{0}$                                    |
| 3                                | 3                                                 | 101.29                            | 1.17                                       | 0.35                                      | $5-S2n$                           | 0.52     | 0.74     | 0.6                                                            | 0.47                                 | 3.32                               | $\Omega$                                        |
| 3.5                              | 3.5                                               | 101.44                            | 1.32                                       | 0.35                                      | $5-S2n$                           | 0.58     | 0.82     | 0.68                                                           | 0.47                                 | 3.46                               | $\mathbf{0}$                                    |
| $\overline{4}$                   | $\overline{4}$                                    | 101.61                            | 1.49                                       | 0.35                                      | $5-S2n$                           | 0.64     | 0.9      | 0.74                                                           | 0.47                                 | 3.58                               | $\Omega$                                        |
| 4.5                              | 4.5                                               | 101.78                            | 1.66                                       | 0.35                                      | $5-S2n$                           | 0.7      | 0.97     | 0.81                                                           | 0.47                                 | 3.69                               | $\mathbf{0}$                                    |
| 5                                | 5                                                 | 101.97                            | 1.85                                       | 0.35                                      | $5-S2n$                           | 0.76     | 1.04     | 0.88                                                           | 0.47                                 | 3.79                               | $\mathbf{0}$                                    |

**Tabla 19: Variación del tirante en + 20% en la alcantarilla de Martinazzo.**

<span id="page-51-0"></span>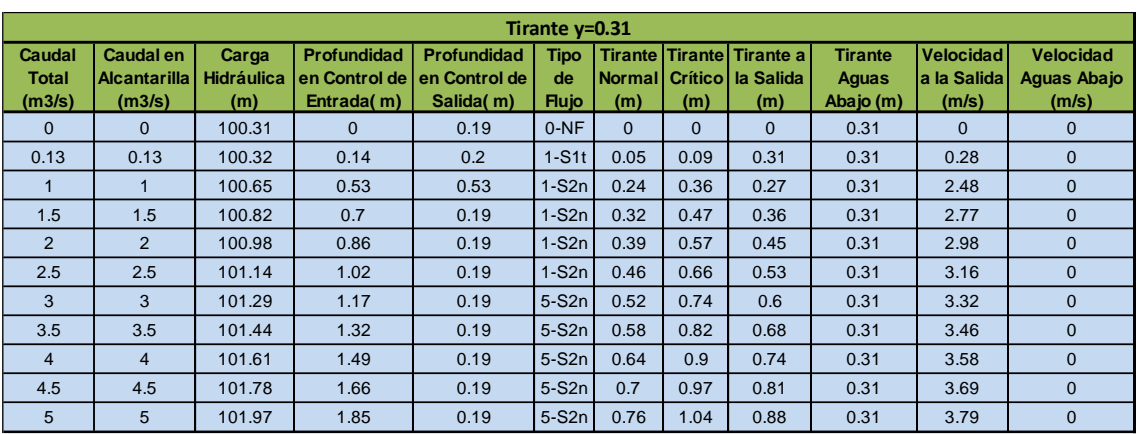

#### **Tabla 20: Variación del tirante en – 20% en la alcantarilla de Martinazzo.**

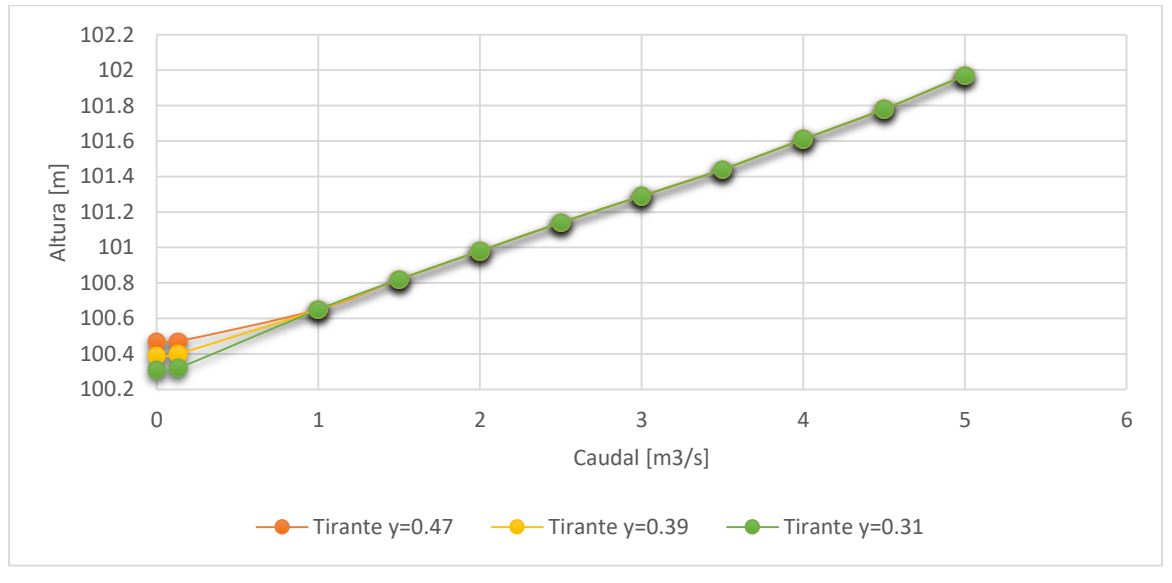

**Figura 43: Curva H vs Q de Martinazzo con superposición de tirantes para +/- 20%.**

<span id="page-51-1"></span>Como se puede ver en la [Figura 43,](#page-51-1) el modelo hidráulico al igual que para el caso **.**anterior, no es sensible a una variación del 20% del tirante aguas abajo. Lo que implica que al producirse un cambio en el tirante aguas abajo, no se genera ningún cambio en la curva H vs Q.

Además se decidió realizar el mismo análisis anterior, pero considerando que el tirante a la salida en nulo (tirante = 0.00m), el cual se representa en la [Tabla 21](#page-52-0) y con uno con la altura de la alcantarilla a la salida (tirante = 1.10m) que está representado en la [Tabla 22.](#page-52-1) El gráfico que representa la curva H vs Q [\(Figura 44\)](#page-52-2) solo tendrá los tirantes para y=0.00m, y=0.39m el cual brinda el ADCP, y para y=1.10m.

<span id="page-52-0"></span>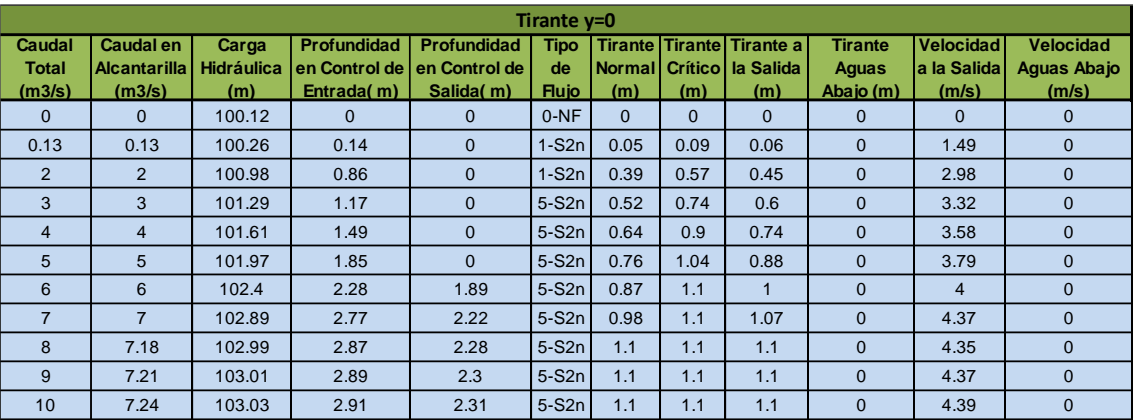

#### **Tabla 21: Variación del tirante para y = 0.00m en la alcantarilla de Martinazzo.**

**Tabla 22: Variación del tirante para y = 1.10m en la alcantarilla de Martinazzo.**

<span id="page-52-1"></span>

|                                  | Tirante $v=1.10$                                  |                                   |                                            |                                                  |                                   |          |          |                                                                |                                      |                                           |                                                 |
|----------------------------------|---------------------------------------------------|-----------------------------------|--------------------------------------------|--------------------------------------------------|-----------------------------------|----------|----------|----------------------------------------------------------------|--------------------------------------|-------------------------------------------|-------------------------------------------------|
| Caudal<br><b>Total</b><br>(m3/s) | <b>Caudal en</b><br><b>Alcantarilla</b><br>(m3/s) | Carga<br><b>Hidráulica</b><br>(m) | Profundidad<br>en Control de<br>Entrada(m) | <b>Profundidad</b><br>en Control de<br>Salida(m) | <b>Tipo</b><br>de<br><b>Flujo</b> | (m)      | (m)      | Tirante Tirante Tirante a<br>Normal Crítico I la Salida<br>(m) | <b>Tirante</b><br>Aguas<br>Abajo (m) | <b>Velocidad</b><br>la la Salida<br>(m/s) | <b>Velocidad</b><br><b>Aguas Abajo</b><br>(m/s) |
| $\mathbf{0}$                     | $\mathbf{0}$                                      | 101.1                             | $\Omega$                                   | 0.98                                             | $0-NF$                            | $\Omega$ | $\Omega$ | $\mathbf{0}$                                                   | 1.1                                  | $\mathbf{0}$                              | $\mathbf{0}$                                    |
| 0.13                             | 0.13                                              | 101.1                             | 0.14                                       | 0.98                                             | $1-S1t$                           | 0.05     | 0.09     | 1.1                                                            | 1.1                                  | 0.08                                      | $\mathbf{0}$                                    |
| 2                                | 2                                                 | 101.2                             | 0.86                                       | 1.08                                             | $1-S1t$                           | 0.39     | 0.57     | 1.1                                                            | 1.1                                  | 1.21                                      | $\mathbf{0}$                                    |
| 3                                | 3                                                 | 101.34                            | 1.17                                       | 1.22                                             | $5-51t$                           | 0.52     | 0.74     | 1.1                                                            | 1.1                                  | 1.82                                      | $\Omega$                                        |
| $\overline{4}$                   | $\overline{4}$                                    | 101.61                            | 1.49                                       | 1.49                                             | $5-S2n$                           | 0.64     | 0.9      | 0.74                                                           | 1.1                                  | 3.58                                      | $\mathbf{0}$                                    |
| 5                                | 5                                                 | 101.97                            | 1.85                                       | 1.85                                             | $5-S2n$                           | 0.76     | 1.04     | 0.88                                                           | 1.1                                  | 3.79                                      | $\mathbf{0}$                                    |
| 6                                | 6                                                 | 102.4                             | 2.28                                       | 1.89                                             | $5-S2n$                           | 0.87     | 1.1      | $\blacktriangleleft$                                           | 1.1                                  | $\overline{4}$                            | $\Omega$                                        |
| $\overline{7}$                   | $\overline{7}$                                    | 102.89                            | 2.77                                       | 2.22                                             | $5-S2n$                           | 0.98     | 1.1      | 1.07                                                           | 1.1                                  | 4.37                                      | $\mathbf{0}$                                    |
| 8                                | 7.18                                              | 102.99                            | 2.87                                       | 2.28                                             | $5-S2n$                           | 1.1      | 1.1      | 1.1                                                            | 1.1                                  | 4.35                                      | $\Omega$                                        |
| 9                                | 7.21                                              | 103.01                            | 2.89                                       | 2.3                                              | $5-S2n$                           | 1.1      | 1.1      | 1.1                                                            | 1.1                                  | 4.37                                      | $\mathbf{0}$                                    |
| 10                               | 7.24                                              | 103.03                            | 2.91                                       | 2.31                                             | $5-S2n$                           | 1.1      | 1.1      | 1.1                                                            | 1.1                                  | 4.39                                      | $\mathbf{0}$                                    |

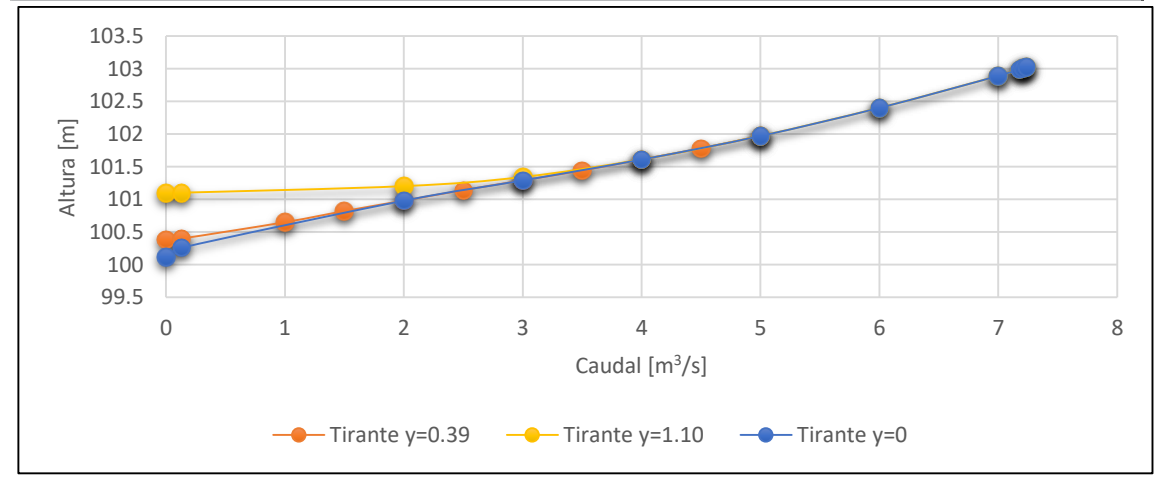

<span id="page-52-2"></span>**Figura 44: Curvas H vs Q de Martinazzo para y = 0.00m, y =0.39m y para y = 1.10m.** 

Como se puede ver en la [Figura 43,](#page-51-1) el modelo hidráulico, no es sensible a una **.**variación del tirante aguas abajo. Lo que implica que al producirse un cambio en el tirante aguas abajo, no se genera ningún cambio en la curva H vs Q.

#### **2.5. EVALUACIÓN.**

A raíz del análisis realizado durante la modelación, tanto para la alcantarilla de Manantiales como en la de Martinazzo, no se produce ningún cambio significativo entre si el nivel aguas abajo de la misma aumenta o disminuye en un 10% o 20%, al igual que si el nivel aguas abajo es nulo o está a la altura máxima de capacidad de la alcantarilla.

En el caso la alcantarilla de Manantiales, cuando se compara lo modelado con el caudal obtenido con el ADCP, la misma tiene un funcionamiento de control de salida. Además, el tirante obtenido aguas abajo de la misma da una diferencia porcentual del orden del 3%, lo cual es aceptable. Ahora bien, cuando se modeló con la condición de que el nivel de aguas abajo de la alcantarilla sea constante, que es lo que sucede en la zona, tanto para la variación del +/- 10% como del +/- 20%, el modelo no brindó si la misma funciona con control de entrada o salida.

En el caso de la alcantarilla de Martinazzo, cuando se modeló con el caudal obtenido por el ADCP, da que fue desarrollada con escurrimiento con control de salida, y el error obtenido fue del orden del 8%, lo cual también es aceptable. No obstante, cuando se modeló con la condición de que el nivel de agua abajo de la alcantarilla sea constante, tanto para el caso de una variación del +/- 10% como para una variación del +/- 20%, el modelo dio como resultado que en la alcantarilla predomina el control de entrada, lo cual también se produce para el caso de que aguas abajo de la alcantarilla no haya tirante o que la alcantarilla esté ahogada.

# **2.6. VENTAJAS Y DESVENTAJAS DE SU IMPLEMENTACION PARA CUANTIFICAR CAUDALES EN EL SISTEMA DE ESTUDIO.**

La implementación del programa HY-8, como se dijo con anteriormente, es una herramienta útil para la realización de un modelo hidráulico. El mismo, es bueno para realizar diseños de alcantarillas, debido a su simple ejecución y gran capacidad de cálculo, no así para estimar caudales debido a su poca sensibilidad ante los parámetros de entrada, o su gran variedad de caudales que admite como solución. Esto se puede observar en [Figura 44,](#page-52-2) en la cual se muestra que hasta un caudal de 2,5 m $\frac{3}{5}$  a la salida de la alcantarilla, el tirante puede tomar cualquier valor entre cero y la altura de la alcantarilla para este no superará el nivel de la misma, y la variación es casi imperceptible, por lo que con tener los valores a la entrada y a la salida no alcanza para precisar el caudal, es por ello, que para condiciones de que los caudales sean casi constantes como es el caso de las alcantarillas estudiadas, la modelación con el HY-8 no es precisa.

No obstante, si se conoce los niveles de agua tanto a la entrada como a la salida de la alcantarilla se puede realizar una aproximación de los caudales, y más aún si se tiene, como se verá en el [CAPITULO IV: Evaluación e implementación de técnicas de](#page-84-0)  [Velocimetría por imágenes digitales.,](#page-84-0) un video de la alcantarilla a la salida que me brinde la velocidad del flujo, el cual puede ser filmado por el propietario del campo, y así obtener una buena modelación empleando el programa HY-8.

Por otra parte, algunas de las dificultades que se presentaron en el campo fueron el no contar con las herramientas de precisión necesarias para relevar datos como ser para la obtención de las dimensiones del canal aguas arriba de la alcantarilla, la pendiente de fondo del canal, la ubicación de los puntos fijos de la alcantarilla tanto a la entrada como a la salida y la elevación de estos respecto del nivel del mar. Estos inconvenientes pudieron ser salvados estimando los parámetros con la ecuación de Manning.

# **CAPÍTULO III**

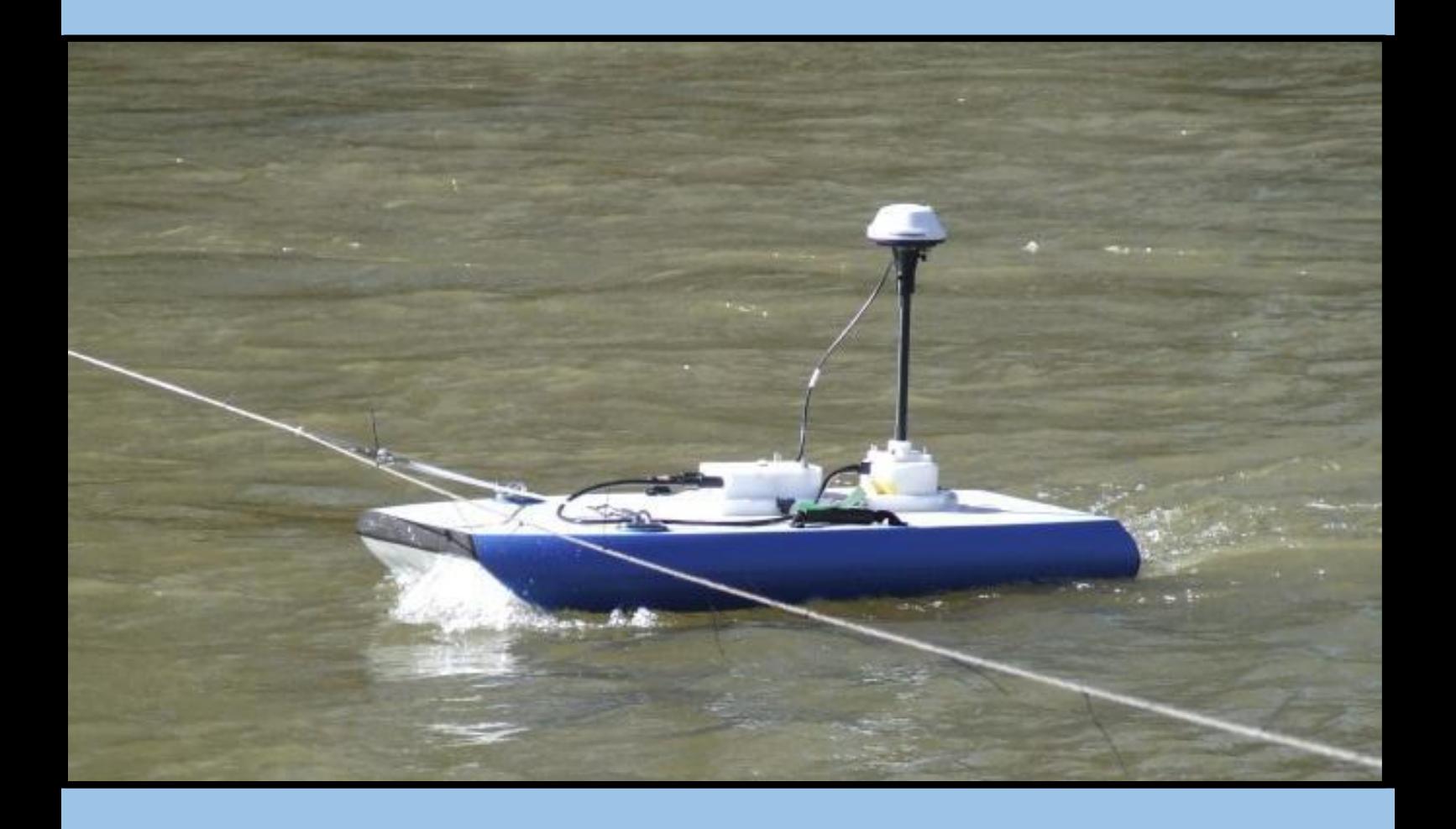

**Evaluación e Implementación de tecnologías hidroacústicas avanzadas**

# **3.1 MARCO TEÓRICO.**

La medición de caudales en ríos y canales es una herramienta fundamental para la evaluación y manejo del recurso hídrico superficial. En los últimos años se ha incrementado el instrumental disponible para la medición de caudales de flujos turbulentos en campo y en laboratorio. Específicamente, el empleo de anemometría acústica basada en el efecto Doppler, que utiliza el principio físico del cambio de frecuencia ante el rebote acústico que produce una partícula transportada por el flujo, se ha tornado una práctica universal en hidráulica fluvial. El instrumento acústico utilizado comúnmente para las mediciones de caudal en campo, es el perfilador de corrientes acústico Doppler (ADCP por sus siglas en inglés). Este instrumento se emplea en todo el mundo para medir el flujo en cuerpos de agua tales como ríos, canales y estuarios ( (Oberg, Morlock, & Caldwell, 2005); (Oberg & Mueller, 2007)) contribuyendo a una mejor caracterización de la dinámica fluvial y de los procesos hidrodinámicos asociados. Además, esta tecnología se ha utilizado para caracterizar el campo de flujo tridimensional en canales artificiales y plantas de tratamiento de aguas (García, y otros, 2010).

A la simplicidad y bajo costo relativo de los ADCP se le suma el hecho de proveer una alta resolución temporal y espacial del campo 3D del flujo adquiriendo información que no es posible obtener por medio de métodos convencionales (por ejemplo molinetes).Si bien estos instrumentos se convirtieron en una herramienta común, su uso requiere de una correcta configuración del mismo, una calibración, de una adecuada metodología en la recolección de los datos y de un pos-procesamiento de la información y de personal técnico capacitado, a fin de obtener datos precisos y confiables (Szupiany, 2013).

Para la realización de mediciones de caudales con ADCP hay dos formas, a través de plataformas estacionarias y por medio de plataformas móviles. A continuación, se explicará cada una de las alternativas.

#### *3.1.1- Mediciones de caudal con ADCP desde plataformas estacionarias.*

Una alternativa recomendada (Mueller & Wagner, 2009) para medir caudales con ADCP cuando no se cuenta con GPS se conoce como el método de sección media y utiliza el ADCP en forma estacionaria para medir la descarga de una manera similar a la metodología empleada con un correntímetro estándar de medición (por ejemplo molinete). Para ello se registran entre 20-25 perfiles de velocidad con el ADCP en lugares seleccionados a través de la corriente. Un perfil estacionario de velocidad de flujo se obtiene manteniendo el ADCP en una ubicación específica durante un tiempo determinado y luego promediando los datos para obtener un perfil de velocidad media o una velocidad media integrada en la profundidad para esa ubicación. El método de la sección media no está sesgado por las condiciones de lecho móvil porque el ADCP se mantiene estacionario para cada medición y el seguimiento de fondo (*bottom tracking*) no es utilizado como referencia, por lo tanto, la velocidad medida por el ADCP es sólo la velocidad del agua. El caudal para cada una de las secciones se calcula multiplicando la

velocidad media del agua por el área de sección transversal, y luego las descargas incrementales se suman para determinar el caudal total.

Las ventajas de utilizar el método de la sección media son (1) no es necesario un GPS, (2) son medidas las velocidades reales, (3) los procedimientos de medición del caudal son familiares para los técnicos, y (4) se dispone de software para automatizar el procedimiento. Las desventajas son (1) las posiciones deben ser medida manualmente, (2) flujo inclinado o transversal puede introducir errores en la medición de la velocidad y debe ser manejada con cuidado, (3) son necesarios tiempos de medición apropiados para cada vertical, (4) el ADCP debe mantenerse estacionario porque el movimiento ADCP no se corrige, y (5) no se muestrea la sección transversal completa (Mueller & Wagner, 2009).

#### *3.1.2- Mediciones de caudal con ADCP desde plataformas móviles.*

A diferencia de métodos estacionarios, las mediciones con ADCP se realizan atravesando el río o canal (habitualmente) en múltiples cruces utilizando plataformas móviles [\(Figura 45\)](#page-56-0). Las plataformas móviles comúnmente utilizadas son embarcaciones comandadas con personal a bordo [\(Figura 46\)](#page-57-0) o plataformas comandadas [\(Figura 47\)](#page-57-1) con cables desde puentes o desde las márgenes (a través de roldana). En las mediciones de caudal realizadas mediante ADCP desde plataformas móviles bajo condiciones de flujo estacionario, es una práctica común realizar cuatro o más transectas realizadas en direcciones reciprocas (opuestas) y reportar el promedio de cuatro (o más) caudales como el caudal medido. Una transecta es una serie de sucesivos perfiles verticales adquiridos a lo largo de la sección transversal. Mientras el ADCP se mueve de una orilla del río hacia la otra, registra datos de profundidad, velocidad de la embarcación, posición, etc. permitiendo estimar el caudal del mismo.

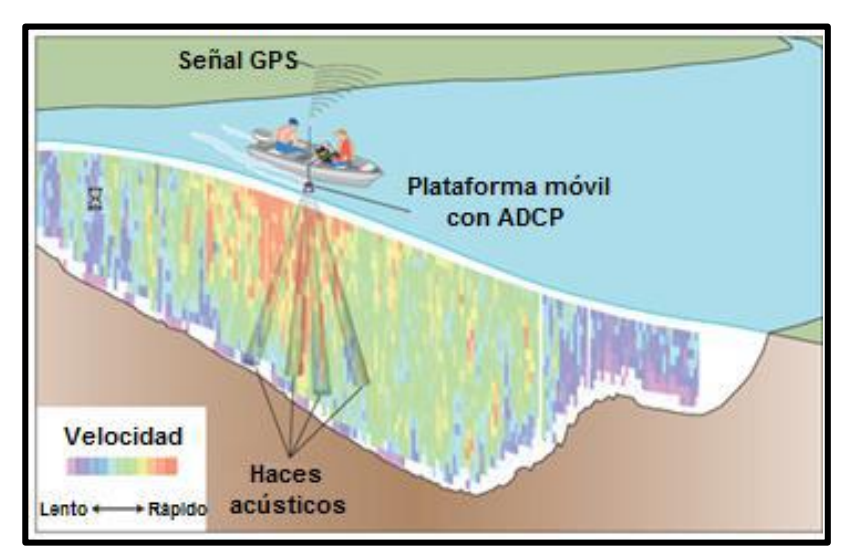

<span id="page-56-0"></span>**Figura 45: Medición de caudales con ADCP desde plataformas móviles.**

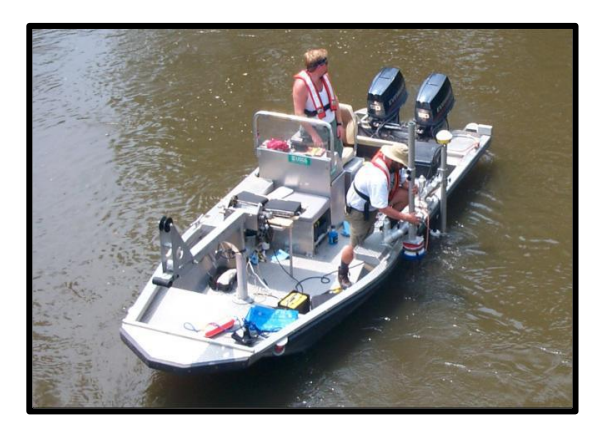

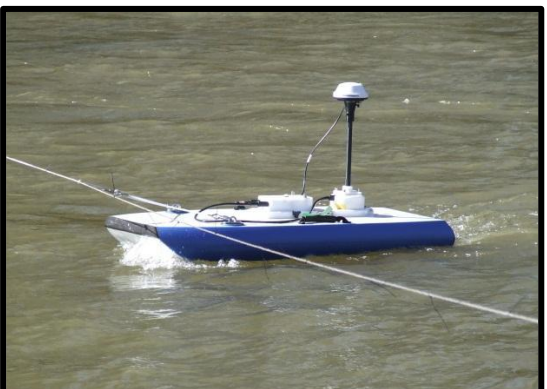

**Figura 46: Medición de caudales con ADCP desde embarcaciones.**

<span id="page-57-1"></span>**Figura 47: Medición de caudales con ADCP desde plataformas móviles comandadas.** 

<span id="page-57-0"></span>Los movimientos que realiza el ADCP en una embarcación durante la medición requieren aplicar factores de corrección. La rotación alrededor de los tres ejes cartesianos (pitch o rotación alrededor del eje transversal Y, *roll* o rotación alrededor del eje longitudinal X y *heading* o rotación alrededor del eje Z o eje vertical) y la traslación (velocidad del bote). Para ello, se utilizan datos de la brújula interna a los fines de convertir los valores de velocidades medidos en un sistema de coordenadas XYZ a un sistema de coordenadas terrestres ENU (Este, Norte y Vertical).

Para la medición absoluta de la velocidad del agua, los ADCPs utilizan dos sistemas de referencia, seguimiento del fondo (*bottom-tracking*- BT) y GPS. Los dos sistemas permiten al ADCP medir la velocidad de la embarcación (en dirección y magnitud) en forma relativa al lecho. Esta velocidad es sustraída a la velocidad medida para obtener la velocidad absoluta de la columna de agua independientemente del movimiento de la lancha. Se aconseja calcular la velocidad con los valores medidos por el GPS en los casos en que el fondo es móvil o que las profundidades del flujo son excesivas, ya que en esos casos el empleo de la técnica BT (*bottom-track* o rastreo de fondo) se encuentra limitada.

La sección transversal de la corriente puede ser modelada como una composición de varias filas o segmentos horizontales desde la superficie hasta el fondo. Estas "filas" contienen celdas individuales y las columnas representan perfiles verticales. Cada segmento, contendrá agua fluyendo a una velocidad determinada. EL ADCP mide la velocidad del agua en cada celda y genera un perfil de velocidades en una columna de agua, sin embargo el ADCP no puede medir en la sección transversal completa del río o cauce. En la zona cercana a la superficie, existe una zona no medible que está compuesta por dos segmentos [\(Figura 48\)](#page-58-0): uno que corresponde a la inmersión mínima del emisorreceptor para que emita y reciba señal sin interrupción y otra zona denominada "distancia sin registro" o "*blanking distance*" en inglés, en la cual el transductor no registra el cambio de frecuencia debido al rápido retorno de la ondas (los transductores y circuitos necesitan un determinado tiempo para recuperarse entre los ciclos de envío y recepción de las ondas). Esta distancia depende del instrumento y de la configuración del mismo. Los efectos de estela del instrumento son también muy importantes en esa zona y aun cuando electrónicamente se puede reducir la longitud de esa zona, no es conveniente hacerlo ya que los mismos modifican el perfil de velocidades (Mueller, y otros, 2007). En la zona cercana al fondo (entre el 6 al 10 % de la profundidad) no se pueden realizar mediciones

debido a la interferencia que se produce por el rebote acústico de la onda en el fondo y por las diversas formas de fondo del lecho. Este último eco enmascara e imposibilita al equipo diferenciar este rebote del que se produce en las partículas que viajan suspendidas en el flujo. Finalmente, en las zonas cercanas a las márgenes o bordes, el ADCP no puede medir debido a que en estas zonas generalmente no hay una profundidad suficiente para acceder con la embarcación o para que el ADCP pueda sumergirse. Si bien el equipo no mide en estas zonas, sí efectúa estimaciones de caudal mediante diversas fórmulas de extrapolación que el fabricante provee y el usuario puede elegir.

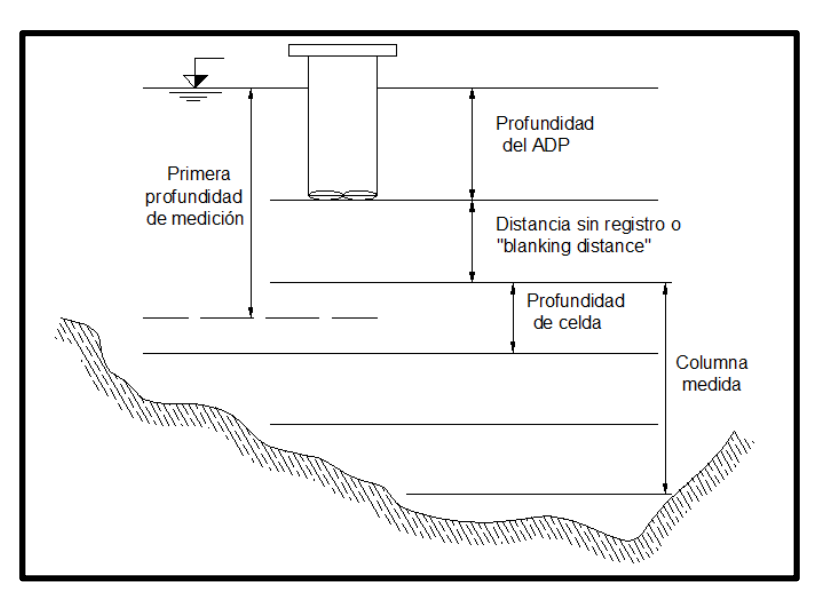

<span id="page-58-0"></span>**Figura 48: Regiones medidas y no medidas por ADCP.** 

Es por ello, que el cálculo del caudal total es la suma del caudal en la zona medida **.**y de aquellos extrapolados en las zonas no medidas (superficie, fondo y márgenes):

 $Q = Q_{marg.ization} + Q_{superficie} + Q_{mediado} + Q_{fondo} + Q_{marg. derecha}$ 

Donde:

 $Q:$  caudal total,

 $Q_{mara, izauier da}$ : caudal estimado en zona no medida sobre margen izquierda,  $Q_{superficie}$ : caudal estimado en zona no medida cerca de la superficie,  $Q_{\{media\}}$ : caudal en la región medida por el ADCP,  $Q_{fondo}$ : caudal estimado en zona no medida cerca del fondo,  $Q_{mara\, derecha}$ : caudal estimado en zona no medida sobre margen derecha.

## **3.2 DESCRIPCIÓN DEL INSTRUMENTAL DISPONIBLE.**

En un comienzo los ADCPs fueron desarrollados para mediciones de caudales en ríos cuya profundidad mínima fuera de 1,5 metros, lo cual imposibilitaba el uso de esta técnica en ríos de baja profundidad. Gracias a los desarrollos efectuados en los últimos

10 años, en la actualidad existen ADCPs que permiten realizar aforos en ríos de baja profundidad, típicos de la región semiárida de la República Argentina.

Para el sistema fluvial analizado en este trabajo, se utilizó un Perfilador de Corriente Acústico Doppler (ADCP) "River Surveyour S5" (número de serie S501387) fabricado por la compañía YSI/Sontek para aguas poco profundas. En la [Tabla 23](#page-59-0) se presenta un resumen de las especificaciones técnicas que posee el equipo del cual disponemos.

|                    | Rango de mediciones      | 0.06a5m                                |
|--------------------|--------------------------|----------------------------------------|
|                    | Velocidades              | $+/- 20$ m/s                           |
| Medición de        | Precisión                | Hasta +/- 0,25% de la velocidad medida |
| velocidad          | Resolución               | $0.001 \,\mathrm{m/s}$                 |
|                    | $N^{\circ}$ de celdas    | Hasta 128                              |
|                    | Tamaño de celda          | 0.02 a 0.5 m                           |
| Configuración del  |                          | 4 rayos de 3,0 MHz inclinados a 25°    |
| transductor        | Cinco (5) transductores  | Rayo vertical de 1,0 MHz               |
|                    | Rango de mediciones      | 0.20 a 15 m                            |
| Profundidad        | Precisión                | $1\%$                                  |
|                    | Resolución               | $0,001 \,\mathrm{m}$                   |
|                    | Rango con seguimiento de | 0,30a5m                                |
| Medición de flujos | fondo (Bottom-Track)     |                                        |
|                    | Rango con RTK GPS        | 0.30 a 15 m                            |
|                    | Cálculos                 | Internos                               |

<span id="page-59-0"></span>**Tabla 23: Características ADCP RiverSurveyor S5 empleado en la práctica (Manual Sontek 2010).**

El instrumento se puede configurar y operar desde una computadora personal portátil o bien con un teléfono celular, ambos dispositivos capaces de registrar los datos medidos. La configuración de registro del ADCP RiverSurveyor S5 y la visualización de los resultados obtenidos se realiza con el programa computacional RiverSurveyor Live. Específicamente se utiliza actualmente el software RiverSurveyor Live v.3.60 y firmware RiverSurveyor v3.0.0, de acuerdo a las recomendaciones sugeridas por YSI/Sontek.

El dispositivo de medición no posee movilidad propia, motivo por el cual es necesario colocar el ADCP en una plataforma móvil capaz de transportarlo a través de la sección sobre la que se realizará la medición. El bote utilizado en las campañas de aforo reportadas en este trabajo, se muestra en l[a Figura 49.](#page-60-0) En esa figura se muestran además dispositivos complementarios instalados en la plataforma móvil durante los aforos como por ejemplo el módulo de procesamiento y comunicación (utilizando el sistema bluetooth) y un geoposicionador satelital (GPS) con su respectiva antena.

El instrumental en su parte inferior posee un conjunto de cuatro micro controladores, que generan cuatro haces de rayos acústicos que se encuentran inclinados 25° con respecto a la vertical. Gracias a estos micro controladores puede medirse la velocidad en tres direcciones (el sistema de cuatro rayos provee información redundante en una dirección, generalmente la vertical) trabajan con señales acústicas con una frecuencia de 3,0 MHz, enviando pulsos en todas direcciones. Además, el ADCP posee un dispositivo adicional que genera pulsos acústicos con una frecuencia menor (1,0 MHz) lo que le permite tener un mayor alcance en profundidad. Su función es medir las profundidades y

obtener la batimetría y topografía del fondo de la sección. Ambos elementos se muestran en la [Figura 50.](#page-60-1)

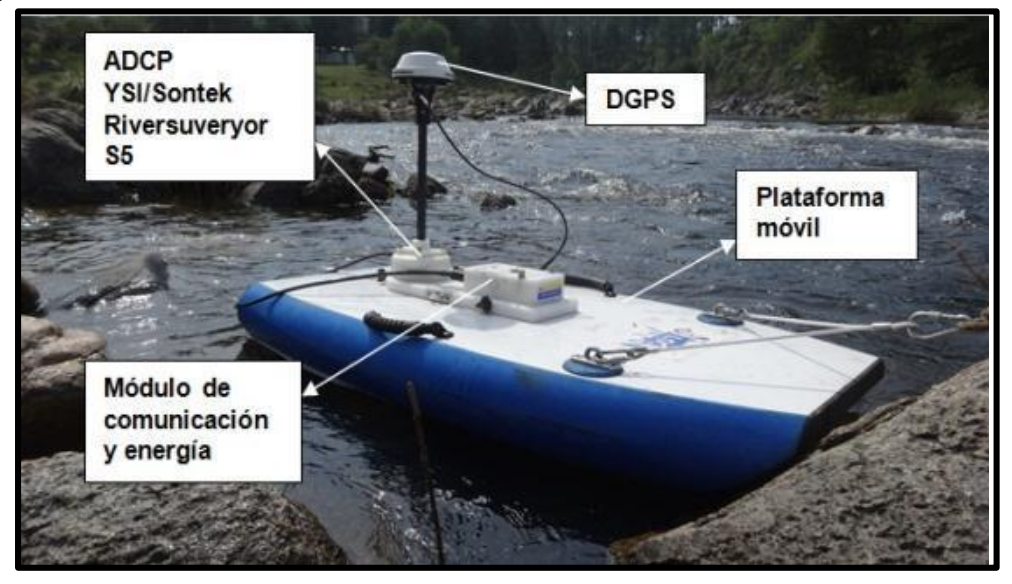

**Figura 49: Plataforma móvil con ADCP YSI/SonTek S5 y todos sus componentes.**

Además del ADCP propiamente dicho [\(Figura 50\)](#page-60-1), se requieren de otros accesorios para llevar a cabo las mediciones [\(Figura 51\)](#page-61-0). Ellos son:

<span id="page-60-0"></span>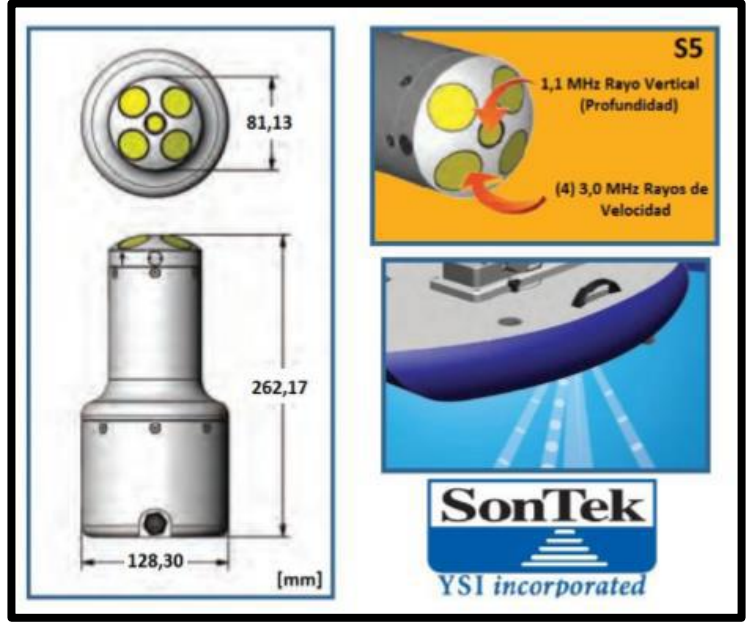

**Figura 50: Características del ADCP YSI/SonTek S5 (SonTek, 2013).**

- <span id="page-60-1"></span>a) *Módulo de energía y comunicación*, *o "PCM"* por sus siglas en inglés (Power and **.**Comunications Module), el cual posee dos funciones básicas: proporcionar una alimentación de energía al ADCP mediante una batería recargable, y permitir comunicaciones remotas del equipo con una computadora o con un teléfono celular a través de un enlace con ondas de radio.
- b) *Dispositivo Bluetooth* de tecnología avanzada y largo alcance, de tal forma de que se permita la comunicación remota con el equipo receptor de la señal (en el caso del instrumento disponible en el Laboratorio de Hidráulica - FCEFyN, una

computadora portátil). Al operar con una computadora, puede lograrse un alcance de hasta 100 metros con la señal, mientras que con los teléfonos celulares regulares pueden lograrse alcances de hasta 60 metros aproximadamente.

- c) *Geoposicionador Satelital Diferencial (DGPS)*, el cual se coloca en la misma plataforma móvil sobre la cual se encuentra el ADCP, y permite contar con un sistema alternativo de referenciación, el cual es muy útil cuando existe fondo móvil o cualquier otra característica (por ejemplo efectos debido a la presencia de turbulencia e incorporación de aire) que no permita referenciar la medición con respecto al fondo (Bottom Track). El dispositivo DGPS se conecta también al PCM.
- d) *Una computadora portátil o dispositivo móvil*, capaz de soportar el programa computacional RiverSurveyor Live v.3.60 y el soporte RiverSurveyor v3.00 del instrumental, para ejecutar y correr el programa que recibe, ordena y muestra los datos registrados por el ADCP en tiempo real, permitiendo realizar un seguimiento de los resultados de manera simultánea con la medición misma.
- e) Fichas de adaptación que permitan la conexión de todos los dispositivos anteriormente mencionados. Deben permitir conexiones estancas y seguras, ya que muchos de estos dispositivos se colocan en el agua.

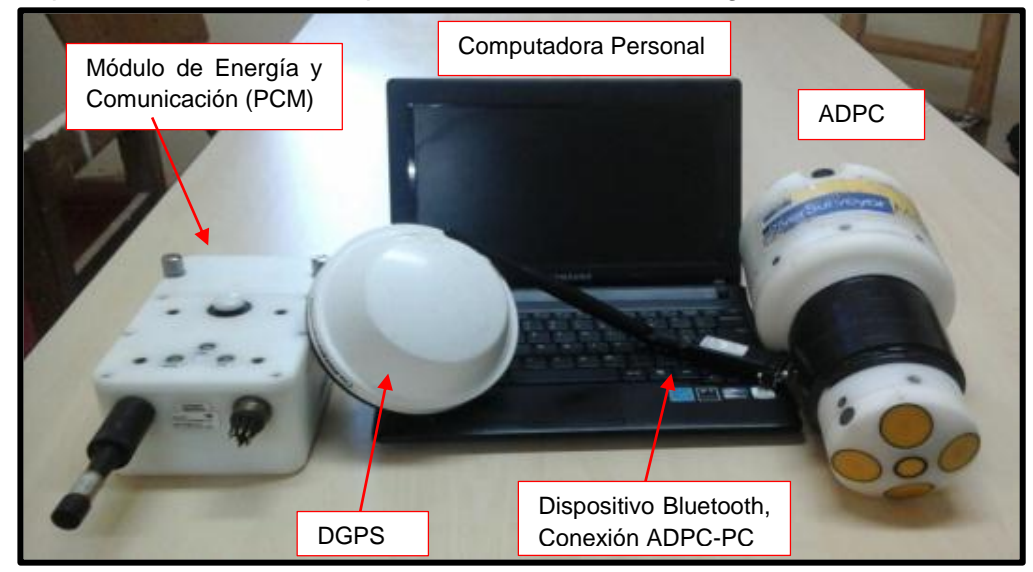

**Figura 51: Elementos necesarios para realizar mediciones ADCP (Díaz Lozada, 2014).**

# <span id="page-61-0"></span>*3.2.1- Programa Computacional: RiverSurveyor Live.* **.**

La configuración de registro del ADCP, y la recepción y visualización de los datos no puede ser realizada si no se cuenta con el programa computacional específico. Para el modelo de ADCP que se cuenta, el programa necesario es el RiverSurveyor Live [\(Figura 52\)](#page-62-0). El mismo permite configurar el instrumento y registra toda la información enviada por el equipo y generar resultados en forma de tablas, gráficos e imágenes, permitiendo además exportar los resultados a otros programas para un análisis más detallado, tales como Microsoft Excel o Matlab (Sandoval, 2016).

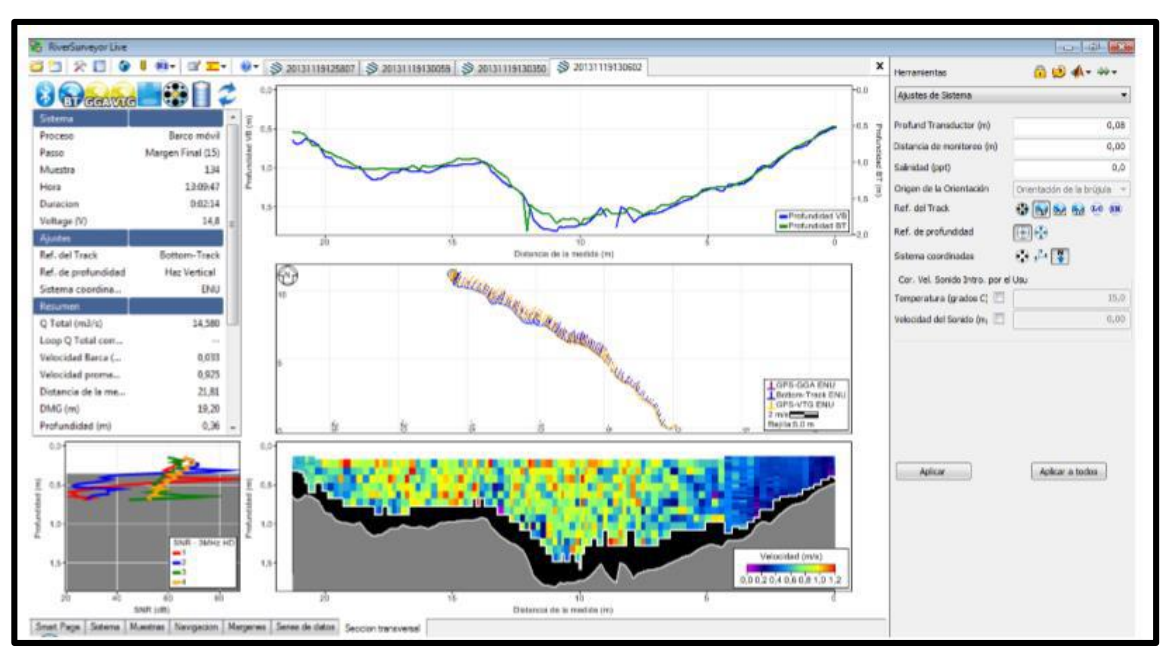

<span id="page-62-0"></span>**Figura 52: Interfaz del programa RiverSurveyor Live 3.60 (Díaz Lozada, 2014).**

## **3.3 METODOLOGIA.**

La metodología que se implementa en este capítulo es la siguiente:

- 1. Características de las secciones: aquí se procederá a agrupar las secciones que fueron analizadas según el consorcio canalero al que pertenecen. Además, se hará una descripción de la ubicación de las mismas.
- 2. Resultados de las campañas realizadas: se mostrarán los resultados obtenidos de las campañas de medición, como ser velocidades, caudales, profundidades, entre otras.
- 3. Evaluación de resultados: en este punto se realizará un análisis de los resultados obtenidos de la implementación del ADCP.
- 4. Ventajas y desventajas: se indicaran las virtudes y falencias del empleo de las alcantarillas como estructura de control.

# **3.4 CARACTERISTICAS DE LAS SECCIONES.**

Para poder evaluar las facultades que tiene este tipo de medición, se procedió a realizar una serie de campañas en los consorcios canaleros de Dante Rosario, Leones y Villa Elisa, y el de Pampayasta-San Antonio, en los cuales se realizaron mediciones en las distintas secciones de aforo. A continuación se procederá a describir cada una de las campañas, las cuales fueron agrupadas en relación al consorcio canalero del cual forman parte.

# *3.4.1- Campañas con ADCP en consorcio canalero Dante Rosario, Leones y Villa Elisa.*

En la localidad de Leones, el día 26/04/2016, se realizaron mediciones en distintas secciones de aforo [\(Figura 53\)](#page-63-0). Estas secciones fueron:

- Sección 1: Planta de Cloaca (Lat.: -32,674, Long.: -62,313),
- Sección 2: Aguas Arriba Tributario 1 (Lat.: -32,703, Long.: -62,321),
- Sección 3: Tributario 1 (Lat.: -32,704, Long.: -62,321),
- Sección 4: Tributario 2 (Lat.: -32,707, Long.: -62,335),
- Sección 5: Tributario 3 (Lat.: -32,749, Long.: -62,334),
- Sección 6: Tributario 3 Aguas Abajo (Lat.: -32,763, Long.: -62,379).

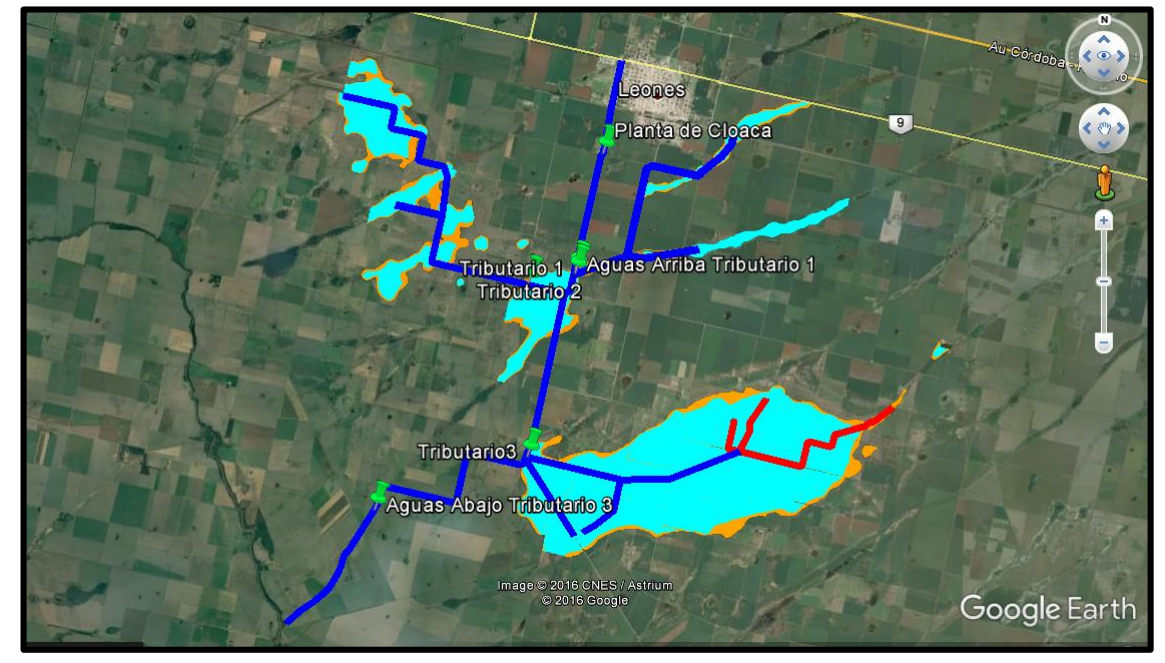

**Figura 53: Ubicación de las secciones de aforo en Leones.**

#### <span id="page-63-0"></span>**Sección 1: Planta de Cloaca.**

La sección se encuentra a 2km de la ciudad de Leones [\(Figura 54\)](#page-64-0). En las siguientes imágenes se podrá ver las mediciones realizadas. Con una línea roja se puede ver la sección donde se realizó la medición. En la [Figura 55](#page-64-1) se puede observar cuando se realiza el relevamiento con el ADCP y los equipos complementarios de campaña. Debido a que se busca obtener el caudal y la batimetría se procedió a emplear la plataforma móvil, la cual es traslada mediante una cuerda para realizar las transectas, La cantidad de transectas realizadas en este punto fueron seis. Ahora bien, la sección transversal obtenida [\(Figura 56\)](#page-64-2) tiene un ancho de 1,70m, con una profundad máxima de 0,60m. La misma tiene un tirante medio igual a 0,50m.

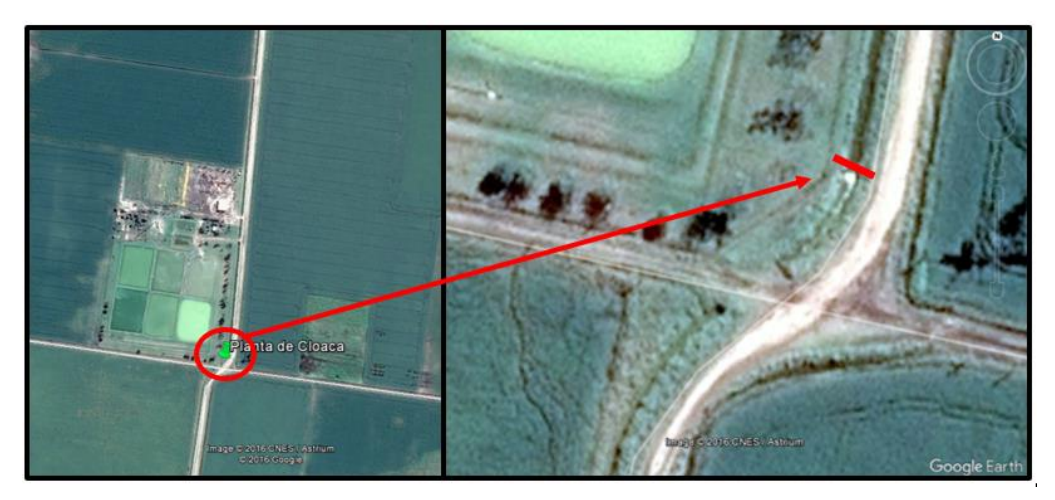

**Figura 54: Ubicación de la sección de aforo 1: Planta de Cloaca.**

<span id="page-64-0"></span>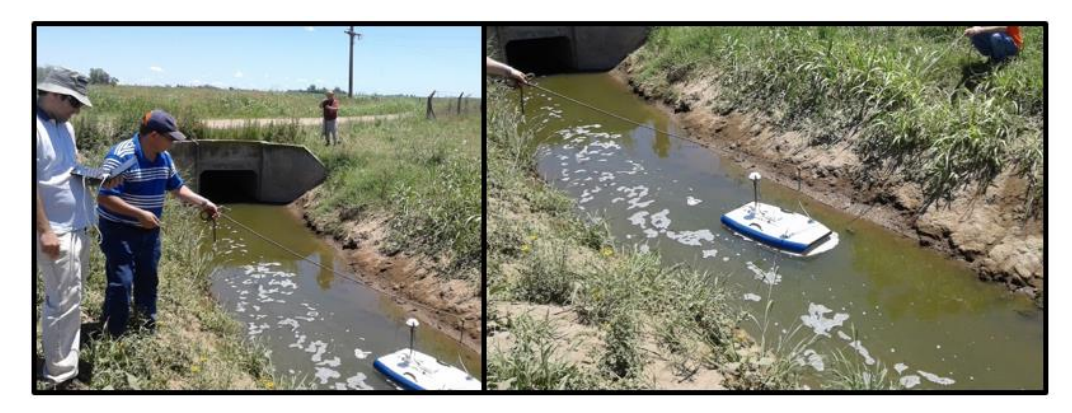

**Figura 55: Medición en sección 1: Planta de Cloaca.**

<span id="page-64-1"></span>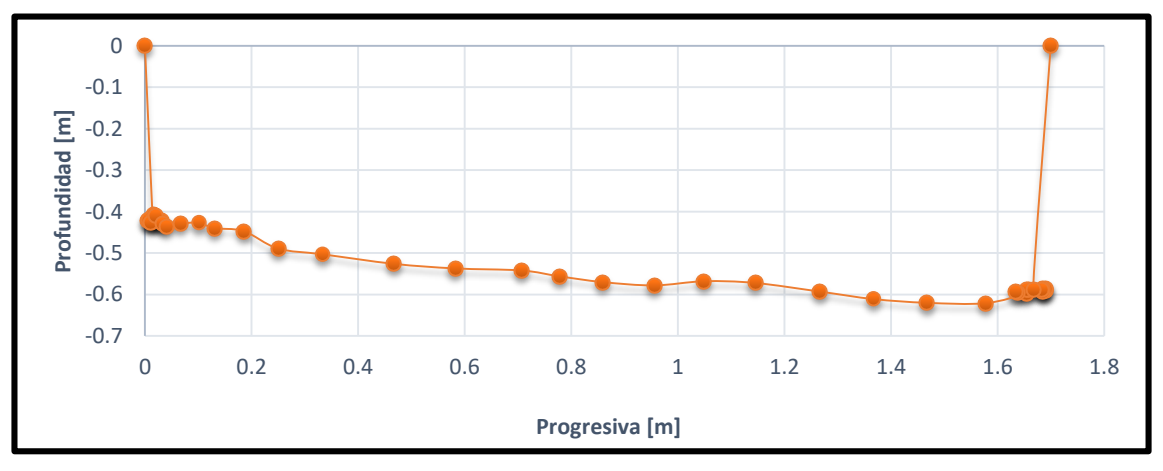

**Figura 56: Batimetría de la Sección 1: Planta de Cloaca.**

#### <span id="page-64-2"></span>**Sección 2: Aguas Arriba Tributario 1. .**

Esta sección se ubica sobre el mismo canal que la sección 1, a unos 3,5km de esta [\(Figura 57\)](#page-65-0). La sección donde se realizó la medición se marcó con una línea roja como se ve en la imagen. En la [Figura 58](#page-65-1) se puede ver la alcantarilla aguas arriba y en la [Figura](#page-65-2)  [59](#page-65-2) los caños de desagüe de uno de los campos que desemboca sobre el canal. La sección transversal [\(Figura 60\)](#page-66-0) tiene un ancho de 1,90m, una profundidad máxima de 0,45m y un tirante medio de 0,40m.

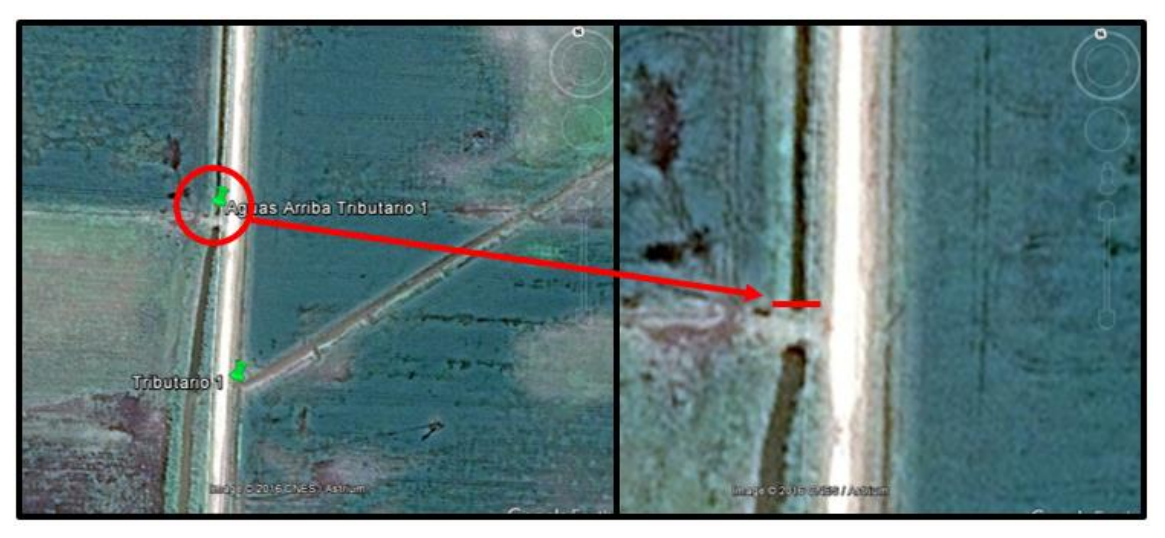

**Figura 57: Ubicación de la sección de aforo 2: Aguas Arriba Tributario 1.**

<span id="page-65-1"></span><span id="page-65-0"></span>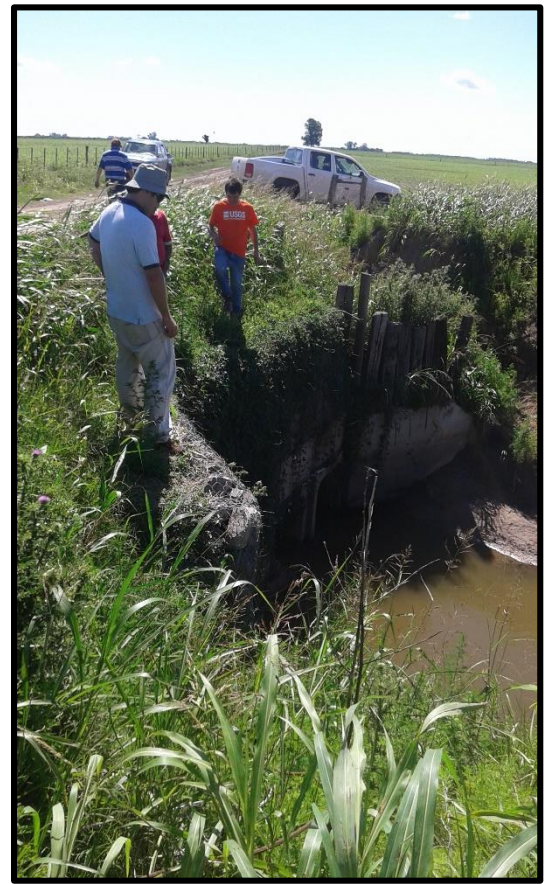

 **Figura 58: Aguas Arriba de la alcantarilla. Figura 59: Desagüe del campo.**

<span id="page-65-2"></span>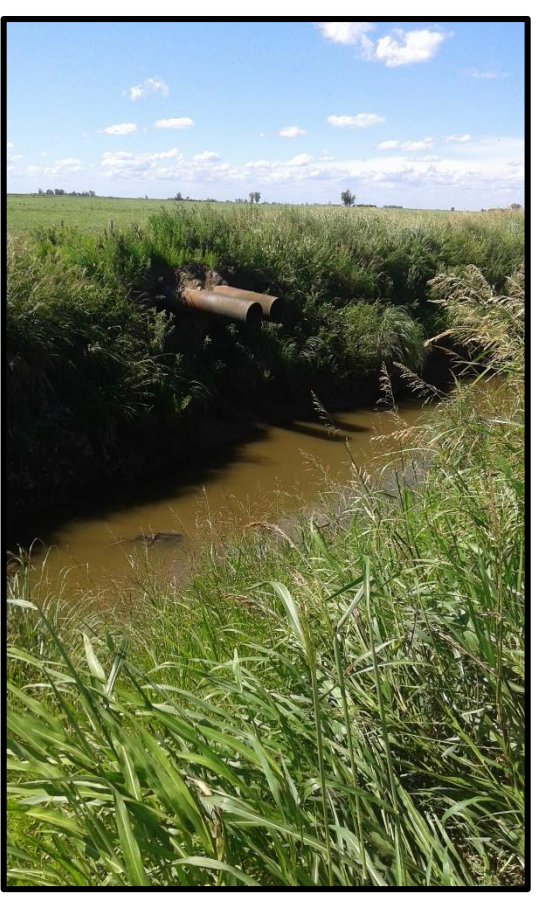

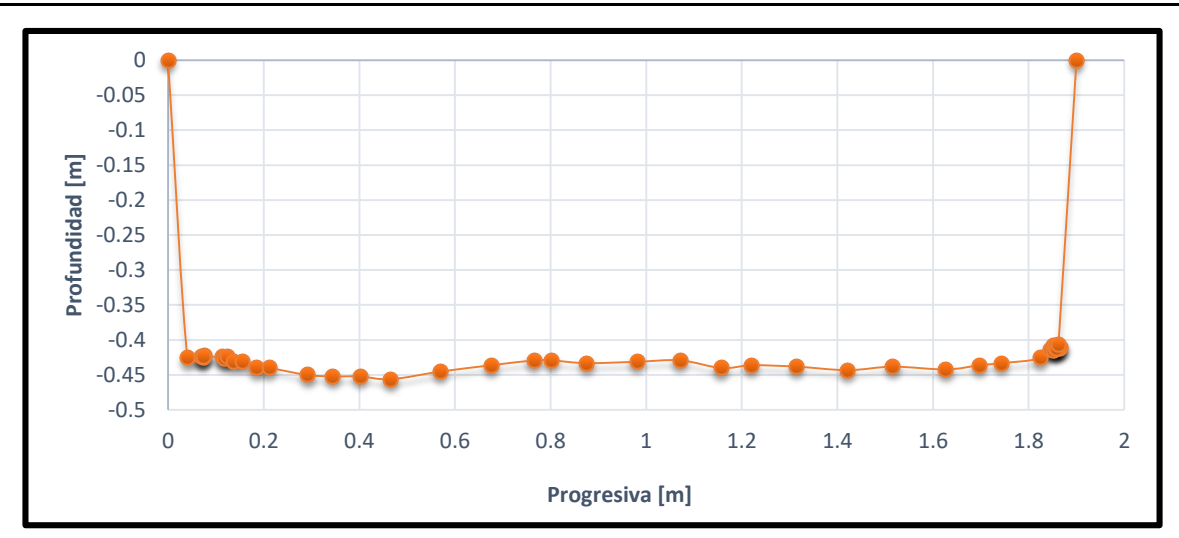

**Figura 60: Batimetría de la Sección 2: Aguas Arriba Tributario 1.**

#### <span id="page-66-0"></span>**Sección 3: Tributario 1.**

Dicha sección se encuentra sobre el canal de la Bicoca, y a unos 100m aguas abajo de la sección 2 [\(Figura 61\)](#page-66-1). La sección donde se realizó la medición se marcó con una línea roja como se ve en la imagen. En la [Figura 62](#page-67-0) se puede ver la alcantarilla aguas arriba y en la [Figura 63](#page-67-1) la misma, pero hacia aguas abajo. En la [Figura 64](#page-67-2) se pude observar la medición con el ADCP. La sección transversal medida [\(Figura 65\)](#page-67-3) tiene un ancho de 2,15m, una profundidad máxima de 1,05m y un tirante medio de 0,58m.

<span id="page-66-1"></span>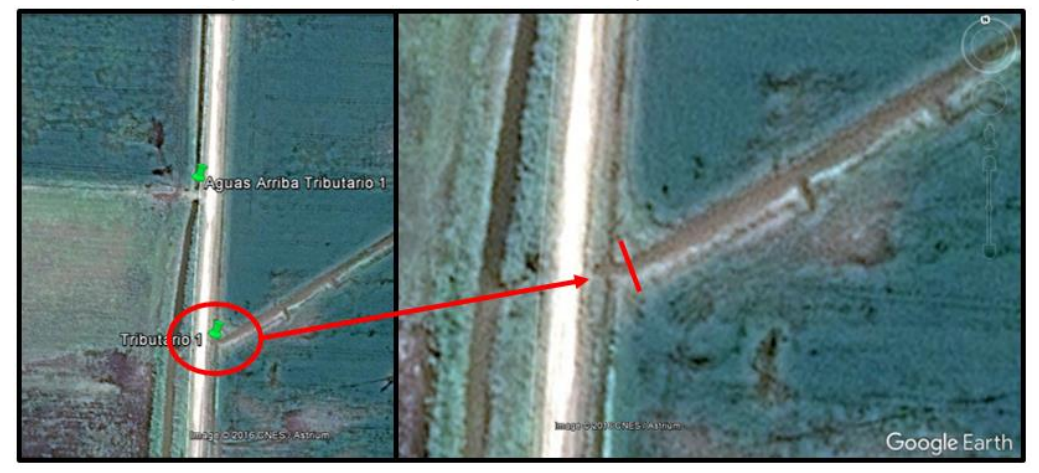

**Figura 61: Ubicación de la sección de aforo 3: Tributario 1.**

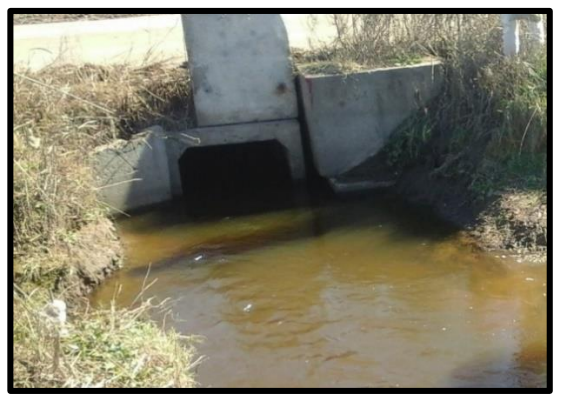

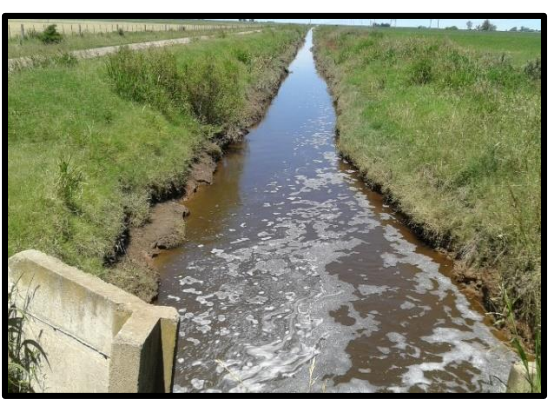

**Figura 62: Alcantarilla aguas arriba. Figura 63: alcantarilla aguas abajo.**

<span id="page-67-0"></span>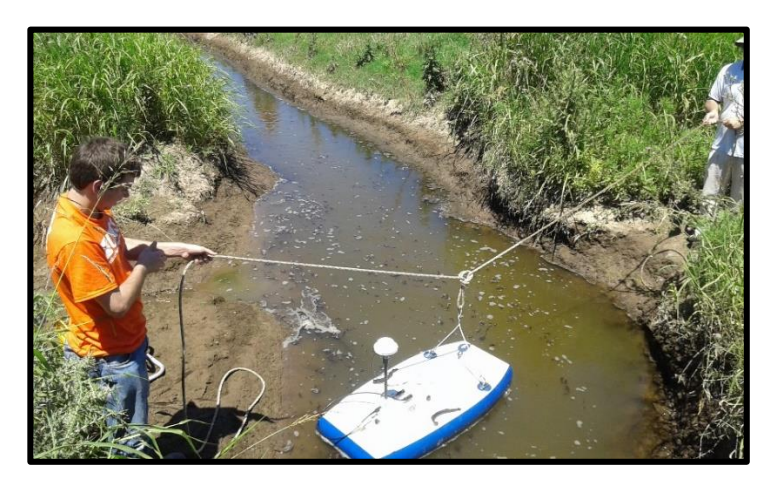

<span id="page-67-2"></span><span id="page-67-1"></span>**Figura 64: Medición de la sección 3: Tributario 1.**

**.**

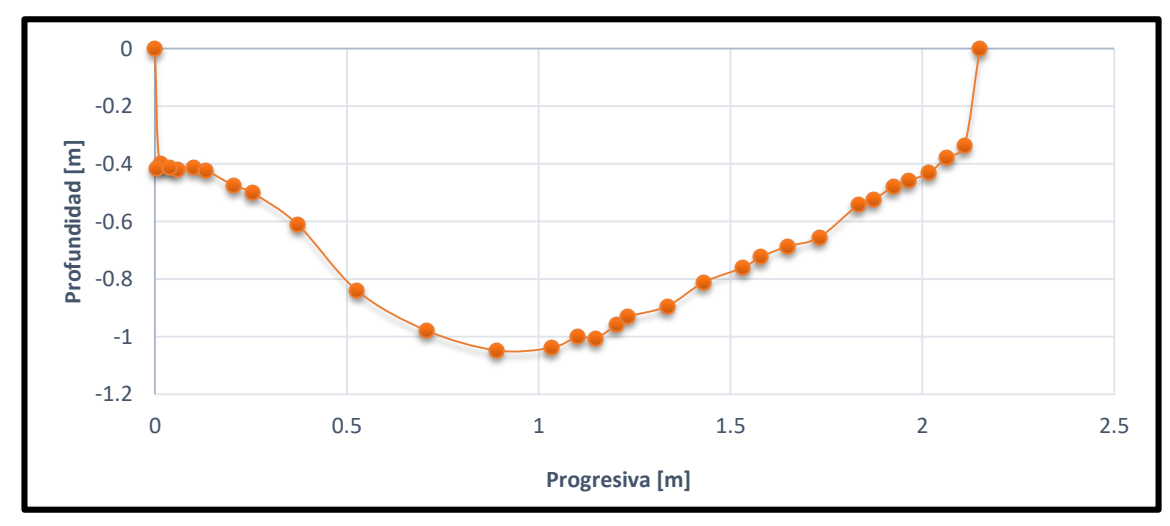

**Figura 65: Batimetría de la Sección 3: Tributario 1.**

#### <span id="page-67-3"></span>**Sección 4: Tributario 2.**

En la siguiente imagen [\(Figura 66\)](#page-68-0), se puede ver la ubicación en donde se realizaron las mediciones con el ADCP. Aquí se realizaron diez transectas para poder determinar los resultados esperados. Al igual que en los casos anteriores se marca con una línea roja la sección donde se realizaron las mediciones. En la [Figura 67](#page-68-1) se puede ver como

realizó la medición aguas arriba de la alcantarilla. La sección transversal relevada [\(Figura](#page-68-2)  [68\)](#page-68-2) tiene un ancho de 3,50m, una profundidad máxima de 1,00m y un tirante medio de 0,68m.

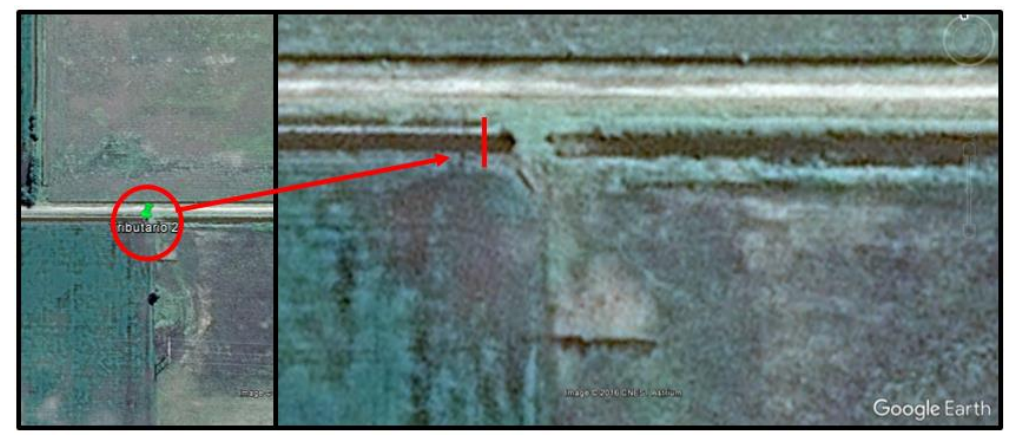

**Figura 66: Ubicación de la sección de aforo 4: Tributario 2.**

<span id="page-68-0"></span>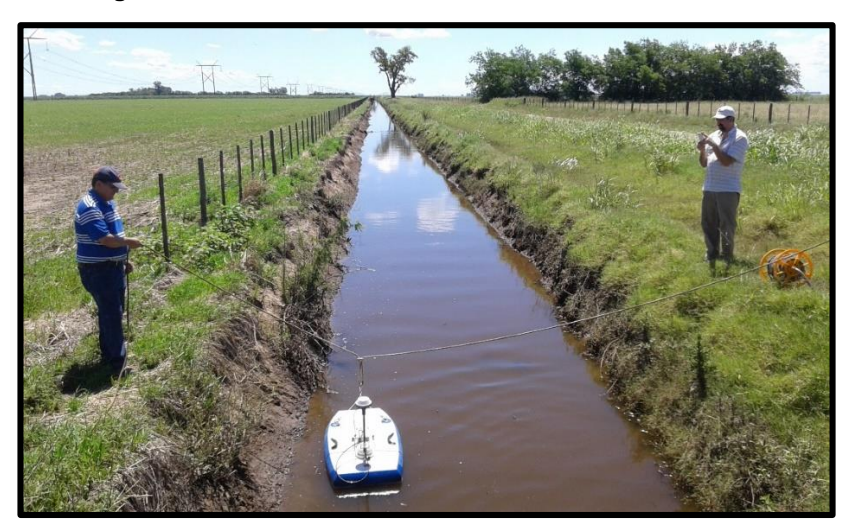

**Figura 67: Medición con ADCP en sección de aforo 4: Tributario 2.**

<span id="page-68-1"></span>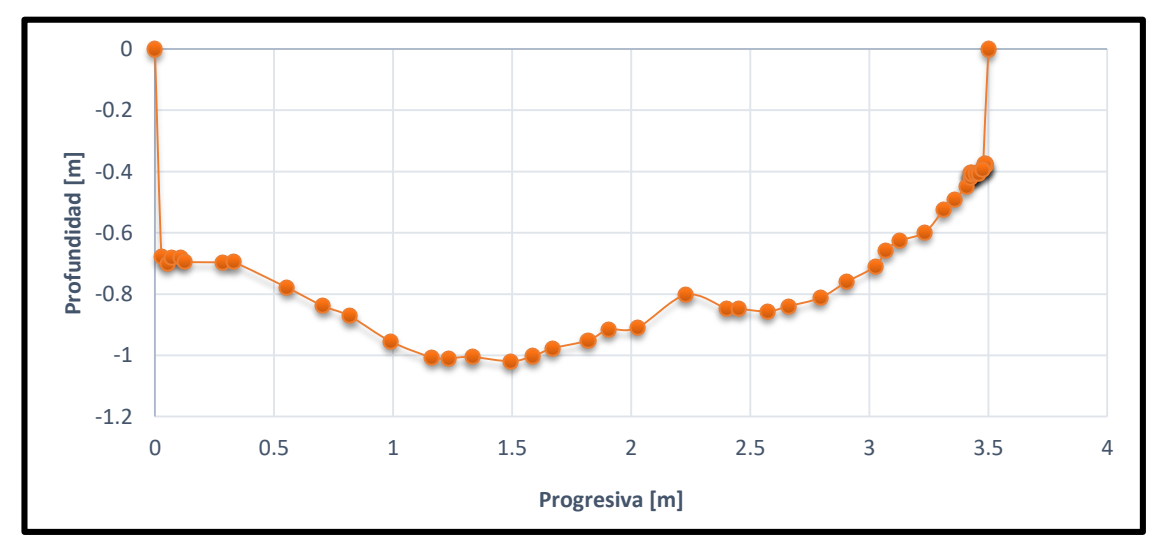

<span id="page-68-2"></span>**Figura 68: Batimetría de la Sección 4: Tributario 2.**

#### **Sección 5: Tributario 3.**

En la siguiente imagen [\(Figura 69\)](#page-69-0), se puede ver la ubicación en donde se realizaron las mediciones. Se marca con una línea roja la sección donde se realizaron las mediciones. En la [Figura 70](#page-69-1) se puede ver como realizó la medición aguas arriba de la alcantarilla. La sección transversal relevada [\(Figura 71\)](#page-70-0) posee un ancho de 5,50m, una profundidad máxima de 1,45m y un tirante medio de 1,06m.

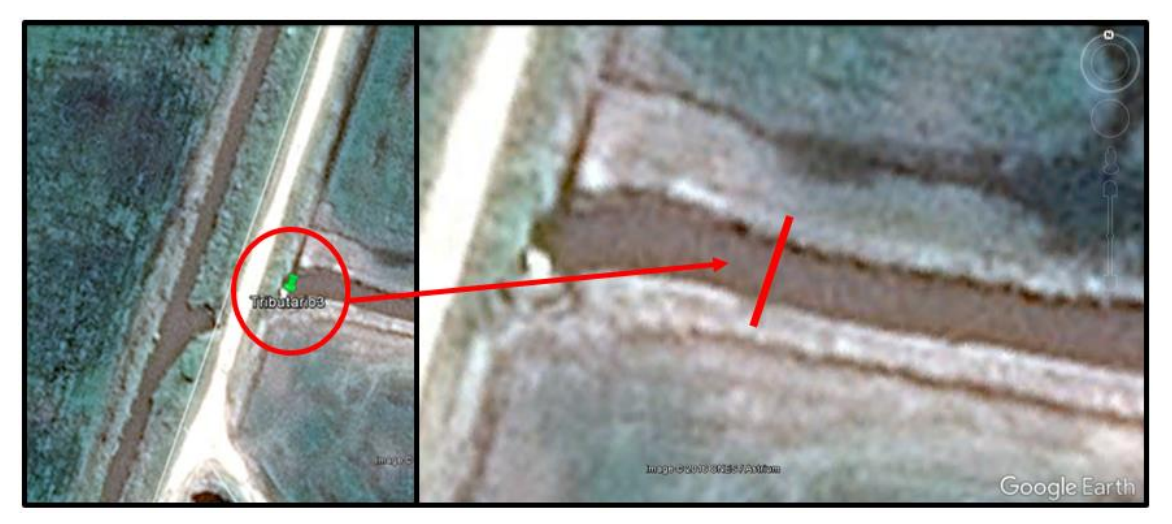

**Figura 69: Ubicación de la sección de aforo 5: Tributario 3.**

<span id="page-69-1"></span><span id="page-69-0"></span>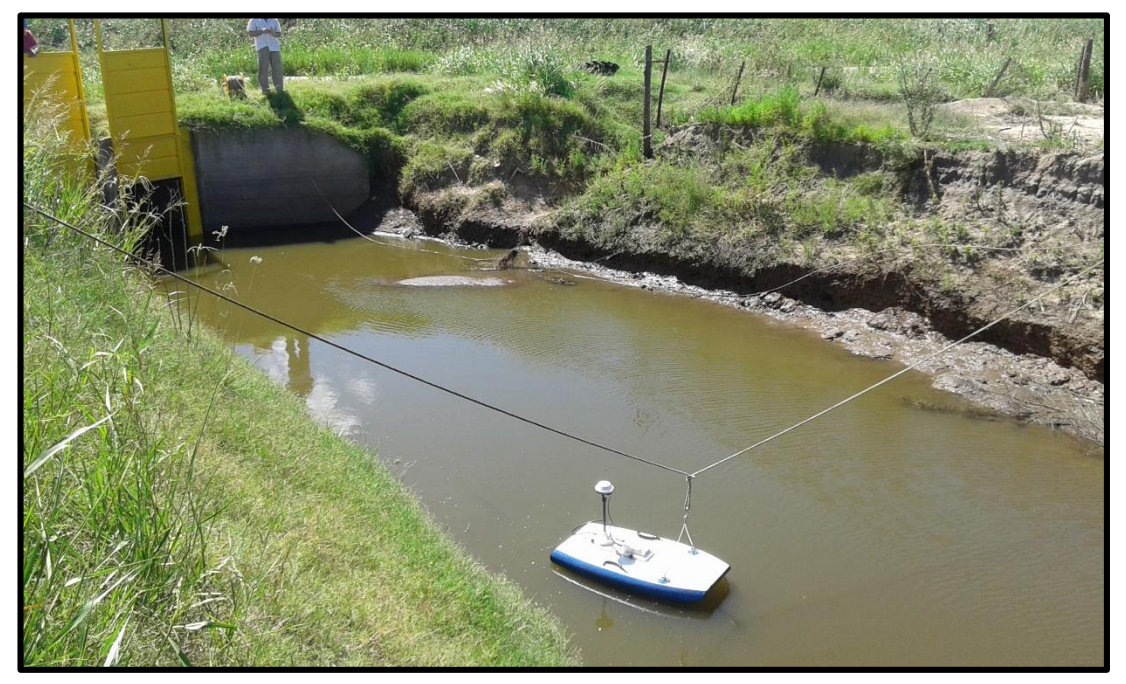

**Figura 70: Medición con ADCP en sección de aforo 5: Tributario 3.**

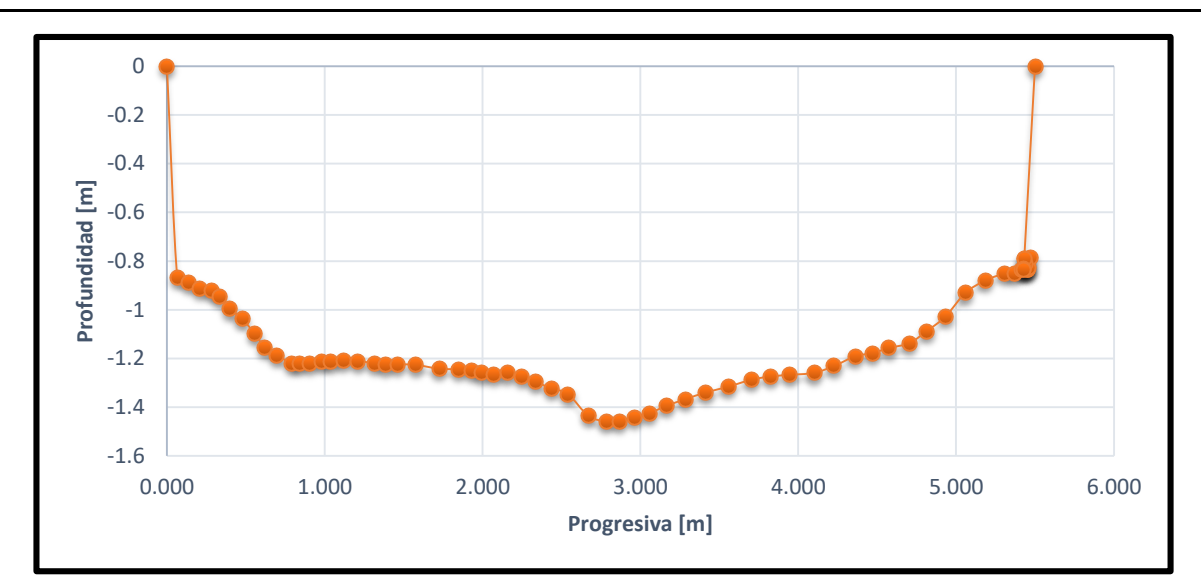

**Figura 71: Batimetría de la Sección 5: Tributario 3.**

#### <span id="page-70-0"></span>**Sección 6: Tributario 3 Aguas Abajo.**

En la siguiente imagen [\(Figura 72\)](#page-70-1), se puede ver la ubicación en donde se realizaron las mediciones. Se marca con una línea roja la sección donde se realizaron las mediciones. En la [Figura 73](#page-71-0) se puede ver como realizó la medición aguas arriba de la alcantarilla. La sección transversal relevada [\(Figura 74\)](#page-71-1) posee un ancho de 6,95m, una profundidad máxima de 1,35m y un tirante medio de 0,93m.

<span id="page-70-1"></span>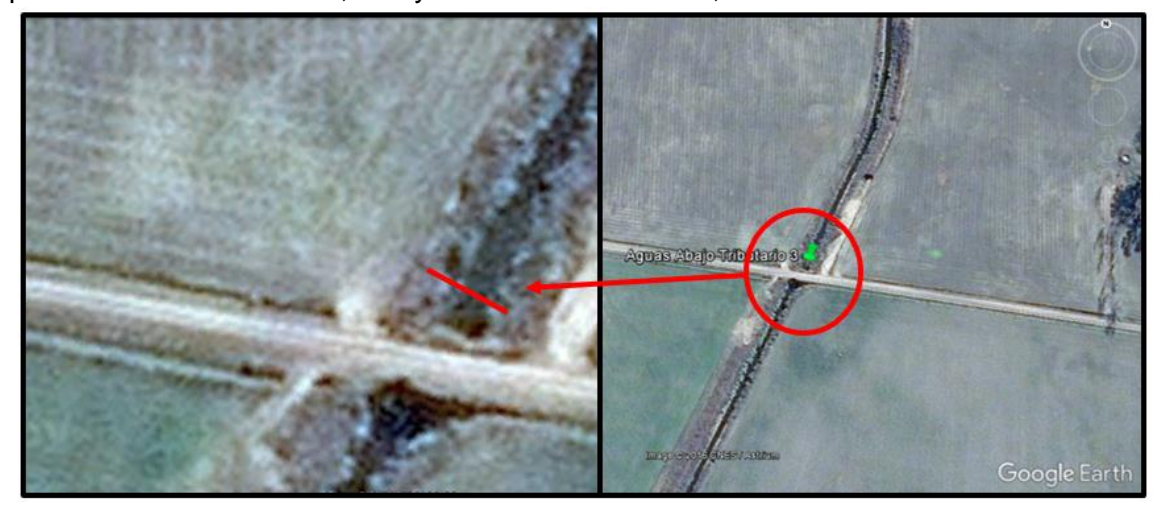

**Figura 72: Ubicación de la sección de aforo 6: Aguas Abajo del Tributario 3.**

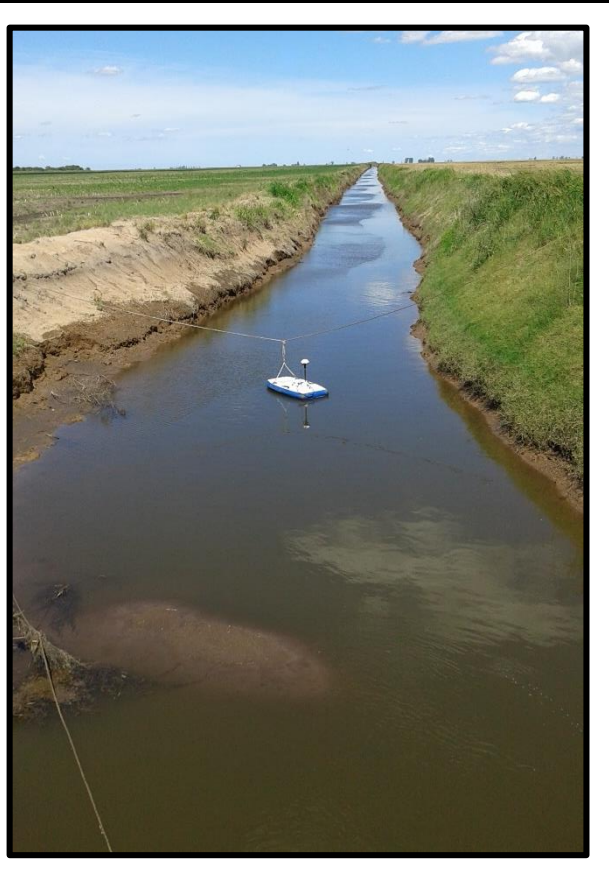

**Figura 73: Medición con ADCP en sección de aforo 6: Aguas Abajo del Tributario 3.**

<span id="page-71-0"></span>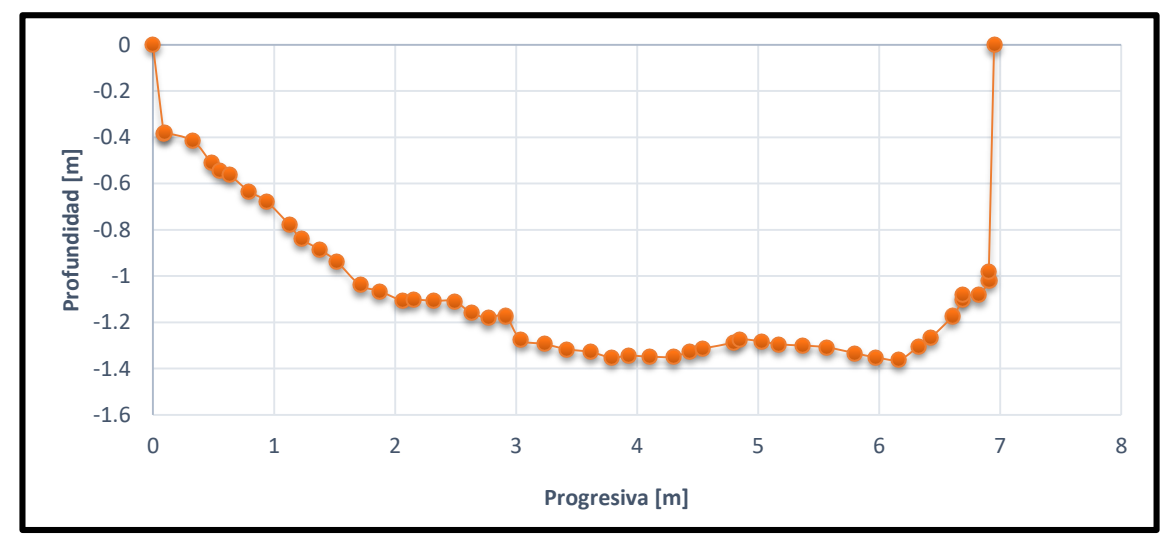

**Figura 74: Batimetría de la Sección 6: Aguas Abajo Tributario 3.**

# <span id="page-71-1"></span>*3.4.2- Campañas con ADCP en consorcio canalero Pampayasta-San*  **.***Antonio.*

Aquí se realizaron mediciones en distintas secciones de aforo [\(Figura 75\)](#page-72-0). Estas secciones fueron:

- Sección 7: Canal Pozo del Molle (Lat.: -32,012, Long.: -62,924),
- Sección 8: Carrilobo (Lat.: -31,862, Long.: -63,111),
- Sección 9: Manantiales (Lat.: -32,139, Long.: -62,086),
- Sección 10: Martinazzo (Lat.: -31,948, Long.: -63,020)

En la sección 7 se realizaron dos campañas, una el 07/07/2016 al igual que la sección 8 y la otra en día 01/08/2016 junto con las secciones 9 y 10.

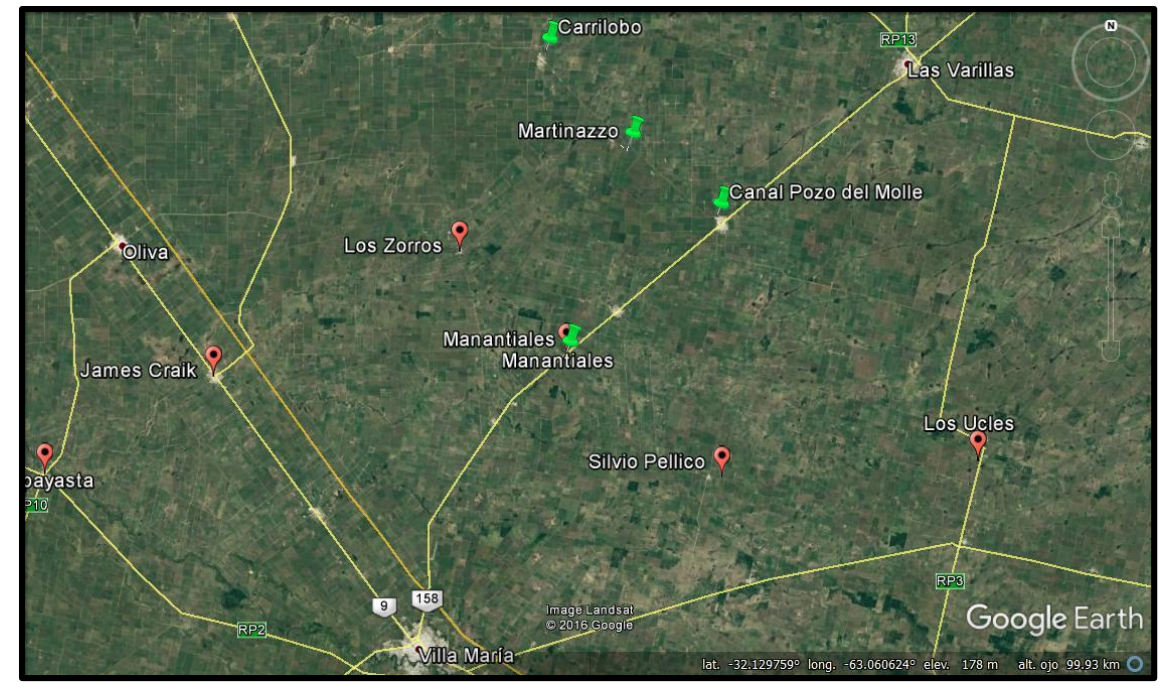

**Sección 7: Canal Pozo del Molle. Figura 75: Ubicación de las secciones de aforo el consorcio canalero Pampayasta-San Antonio.**

Debido a que desarrollaron dos campañas sobre mismo canal, se ha considerado colocarlos juntas [\(Figura 76\)](#page-73-0). Con una línea de color rojo se marca la sección relevada el día 07/07/2016 y con color azul la sección relevada el día 01/08/2016.En la [Figura 77](#page-73-1) se puede ver a la izquierda las condiciones del canal y a la derecha el canal medido con el ADCP. La sección transversal relevada en la primera campaña [\(Figura 78\)](#page-74-0) posee un ancho de 4,95m, una profundidad máxima de 1,20m y un tirante medio de 0,80m; y la sección transversal relevada en la segunda campaña [\(Figura 79\)](#page-74-1) posee un ancho de 3.60m, una profundidad máxima de 0,90m y un tirante medio igual a 0,59m.

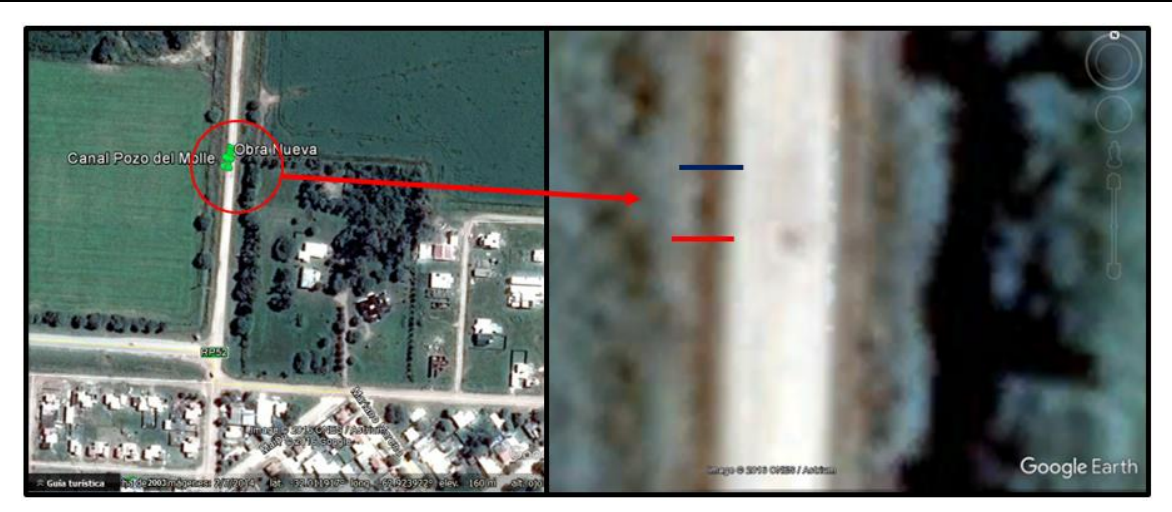

**Figura 76: Ubicación de las campañas realizadas en la sección de aforo 7: Canal Pozo del Molle.**

<span id="page-73-1"></span><span id="page-73-0"></span>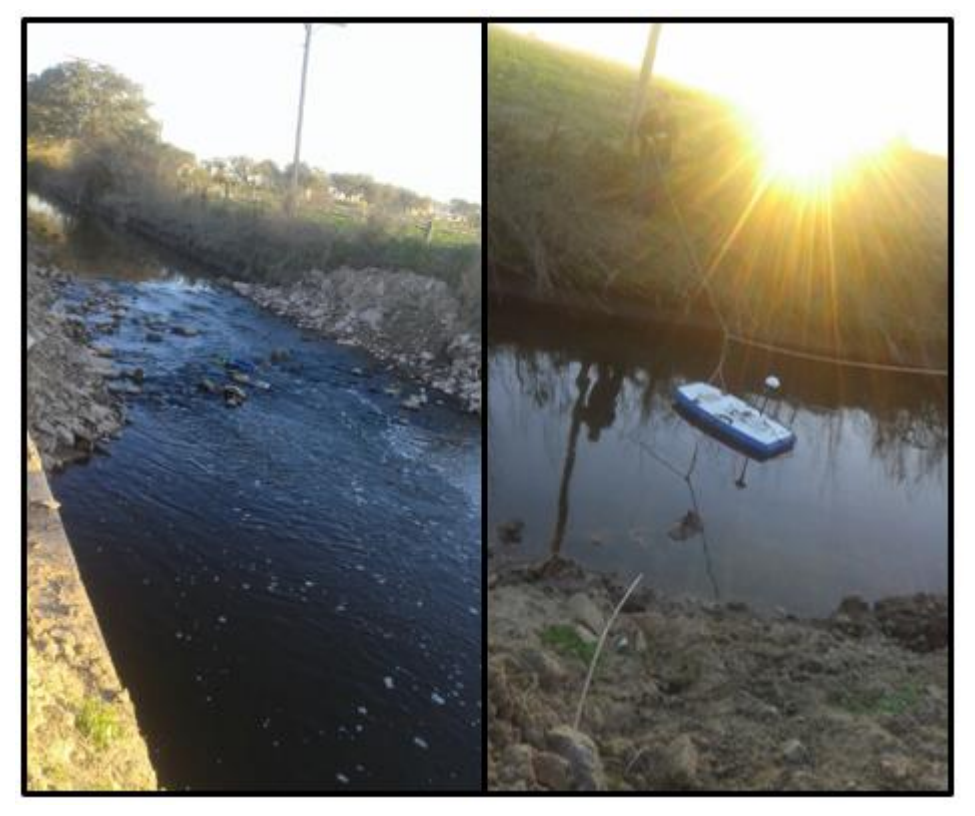

**Figura 77: Medición del canal Pozo del Molle.**

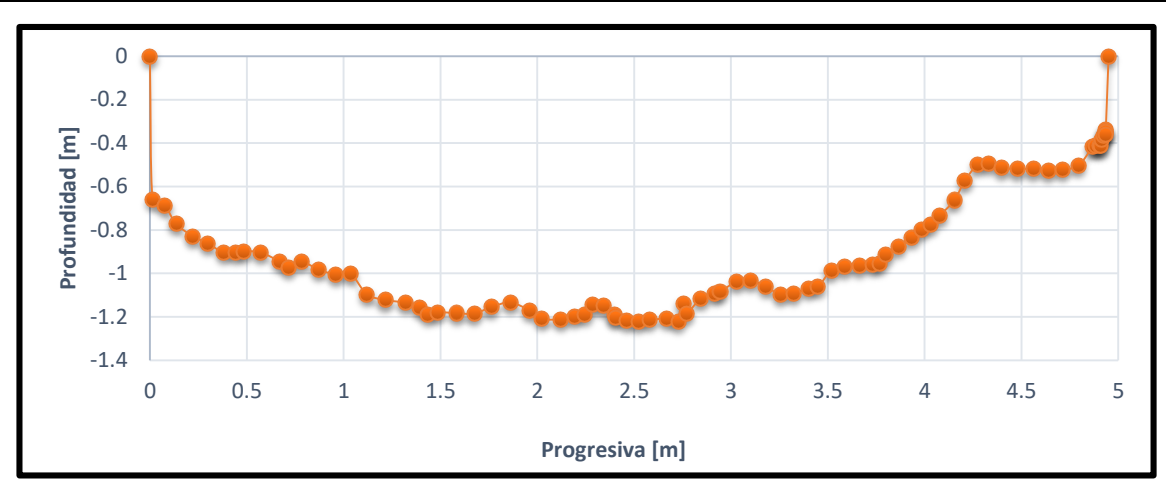

<span id="page-74-0"></span>**Figura 78: Batimetría de la Sección 7 obtenida en la primera campaña: Canal Pozo del Molle.**

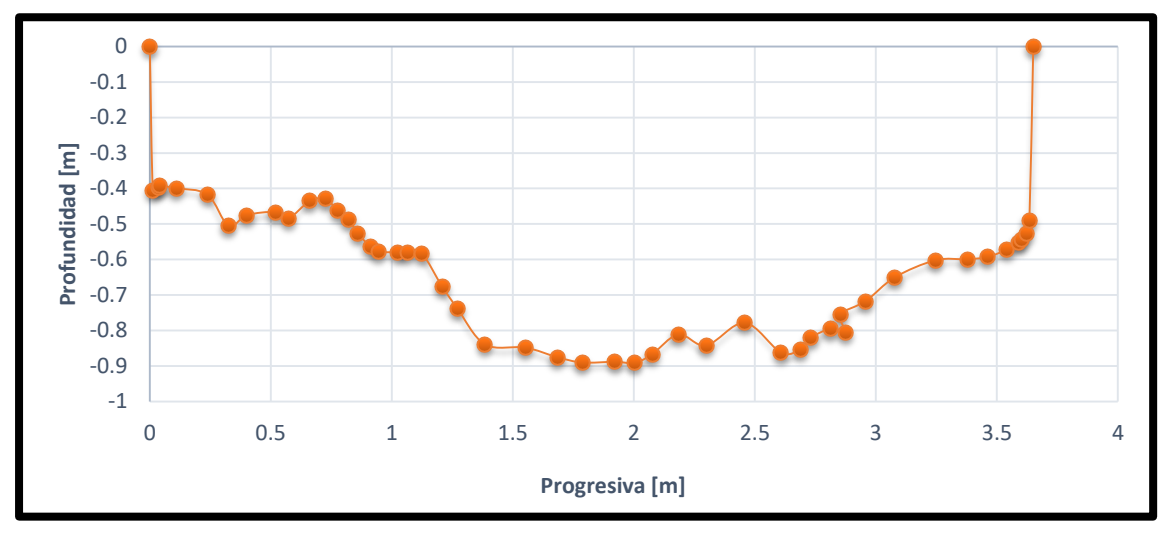

<span id="page-74-1"></span>**Figura 79: Batimetría de la Sección 7 obtenida en la segunda campaña: Canal Pozo del Molle.**

#### **Sección 8: Carrilobo.**

En la siguiente imagen se puede observar la sección de aforo [\(Figura 80\)](#page-75-0). Dicha sección se encuentra sobre la ruta Provincial Nº 52 a unos 600m de la localidad de Carrilobo. En la [Figura 81s](#page-75-1)e observa como se hace la medición con el ADCP. La sección transversal relevada [\(Figura](#page-75-2) 82) posee un ancho de 5,00m, una profundidad máxima de 1,40m y un tirante medio de 0,90m.

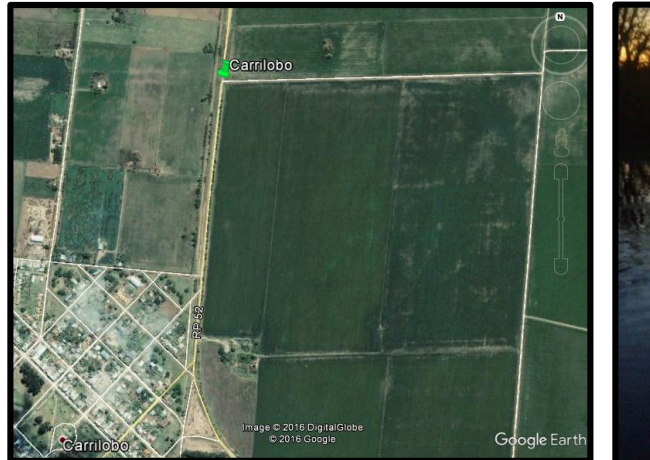

**Figura 80: Ubicación de la secciones de aforo 8: Carrilobo.**

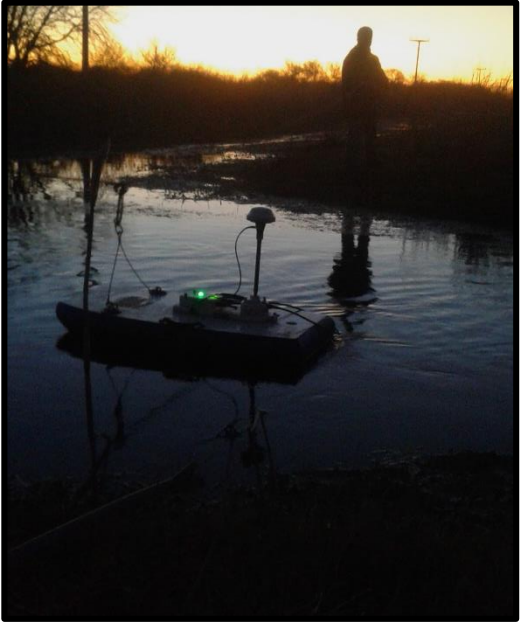

**Figura 81: Medición con ADCP en Carrilobo.**

<span id="page-75-1"></span><span id="page-75-0"></span>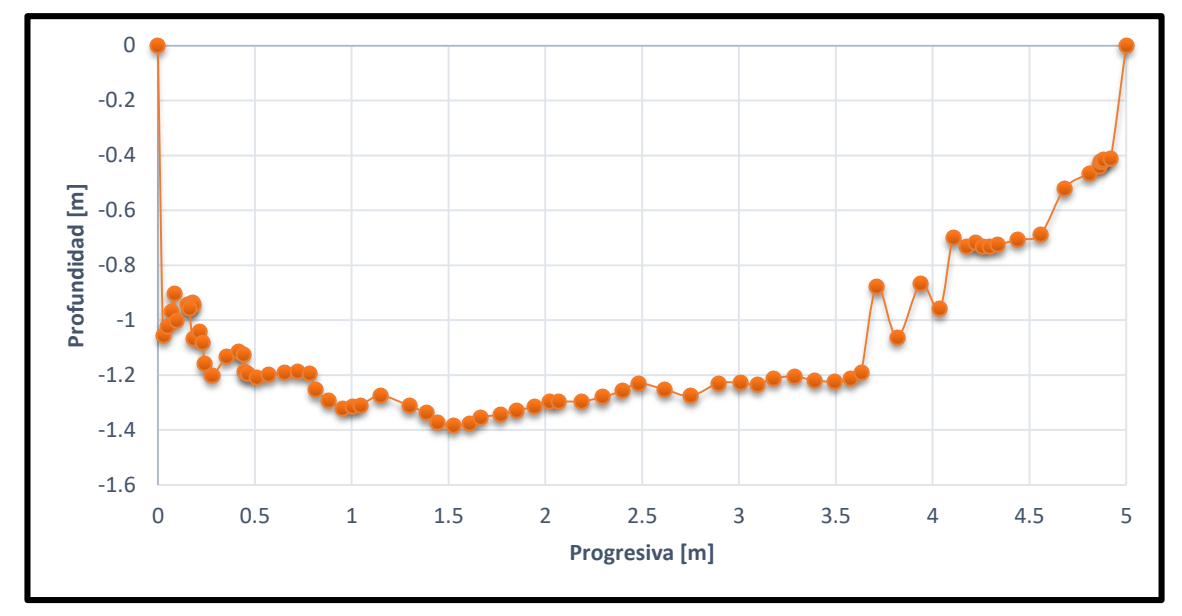

**Figura 82: Batimetría de la Sección 8: Carrilobo.**

#### <span id="page-75-2"></span>**Sección 9: Manantiales.**

En la siguiente imagen [\(Figura 83\)](#page-76-0) se puede observar la ubicación de la sección de aforo. La medición se realizó aguas debajo de la alcantarilla que cruza la ruta 158. La sección transversal medida [\(Figura 84\)](#page-76-1) tiene un ancho igual a 7,60m, una profundidad máxima de 0,40m y un tirante medio igual a 0,37m.

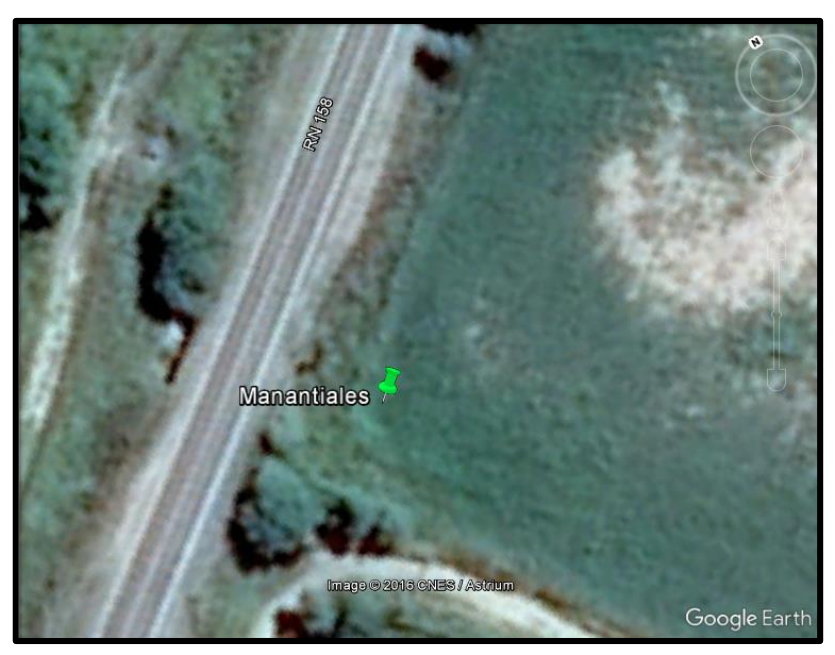

**Figura 83: Ubicación de la secciones de aforo 9: Manantiales.**

<span id="page-76-0"></span>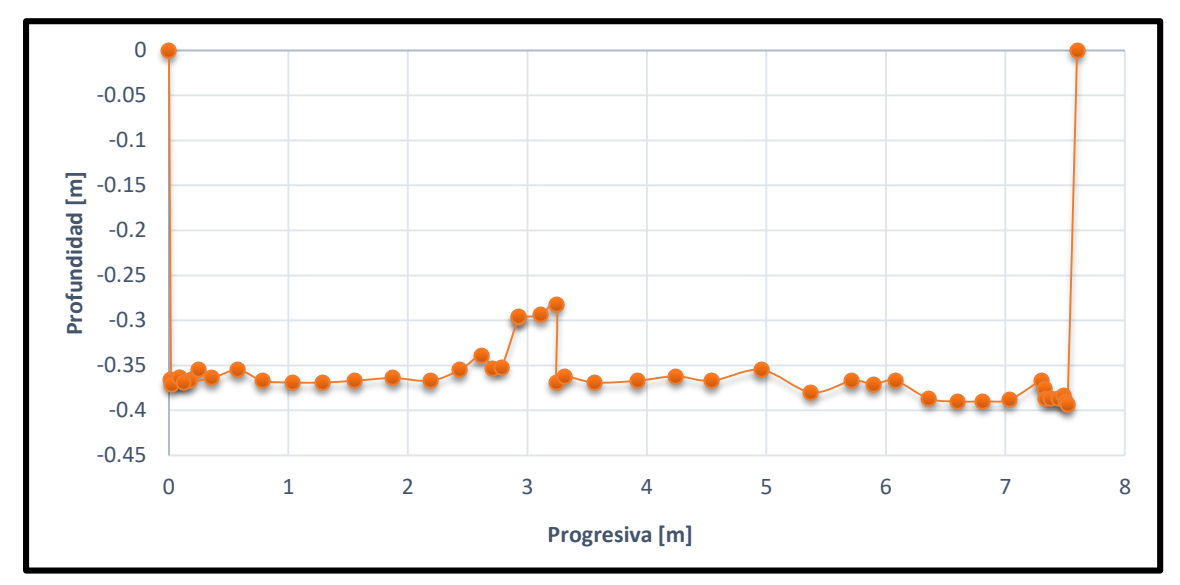

**Figura 84: Batimetría de la Sección 9: Manantiales.**

#### <span id="page-76-1"></span>**Sección 10: Martinazzo.**

Esta sección de aforo se puede observar en la siguiente imagen [\(Figura 85\)](#page-77-0). Dicha sección se encuentra sobre la ruta Provincial Nº 52 entre las localidades de Carrilobo y de Pozo del Molle. En la [Figura 86](#page-77-1) se observa cuando se está bajando el instrumento para realizar la medición con el ADCP. Ahora bien, la sección transversal relevada [\(Figura](#page-77-2)  [87\)](#page-77-2) posee un ancho de 2,10m, una profundidad máxima de 0,55m y un tirante medio igual a 0,39m.

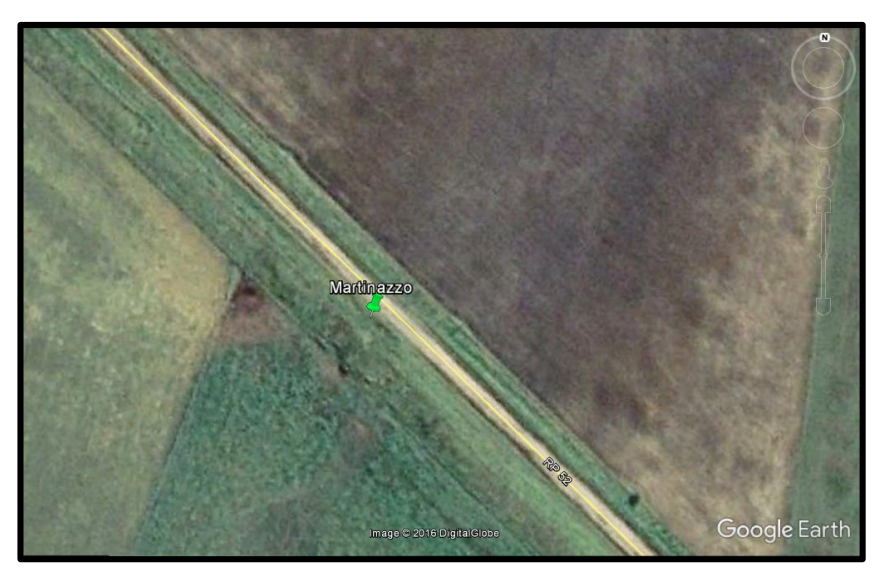

**Figura 85: Ubicación de la secciones de aforo 10: Martinazzo.**

<span id="page-77-0"></span>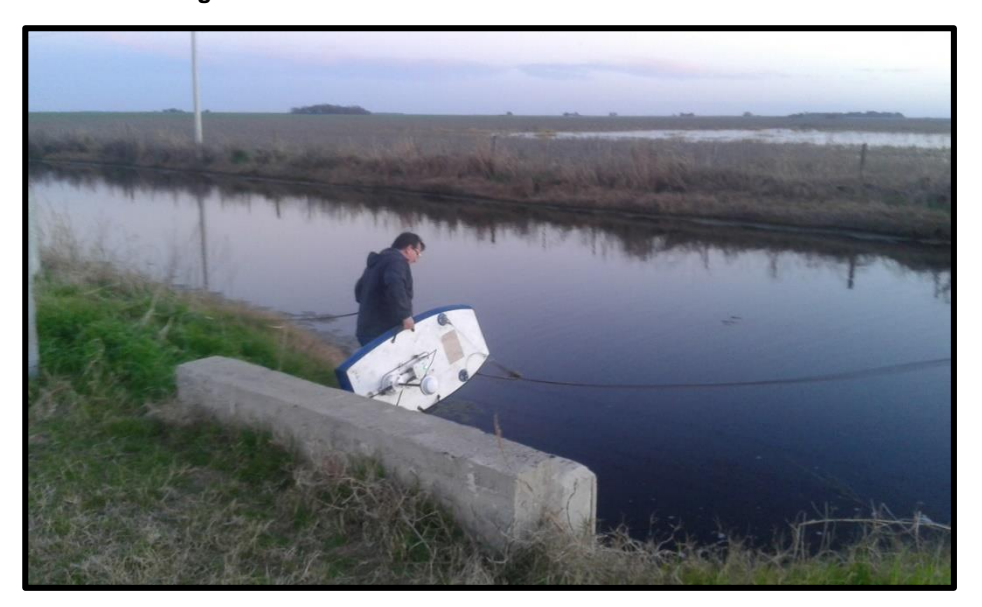

**Figura 86: Medición en Martinazzo.**

<span id="page-77-1"></span>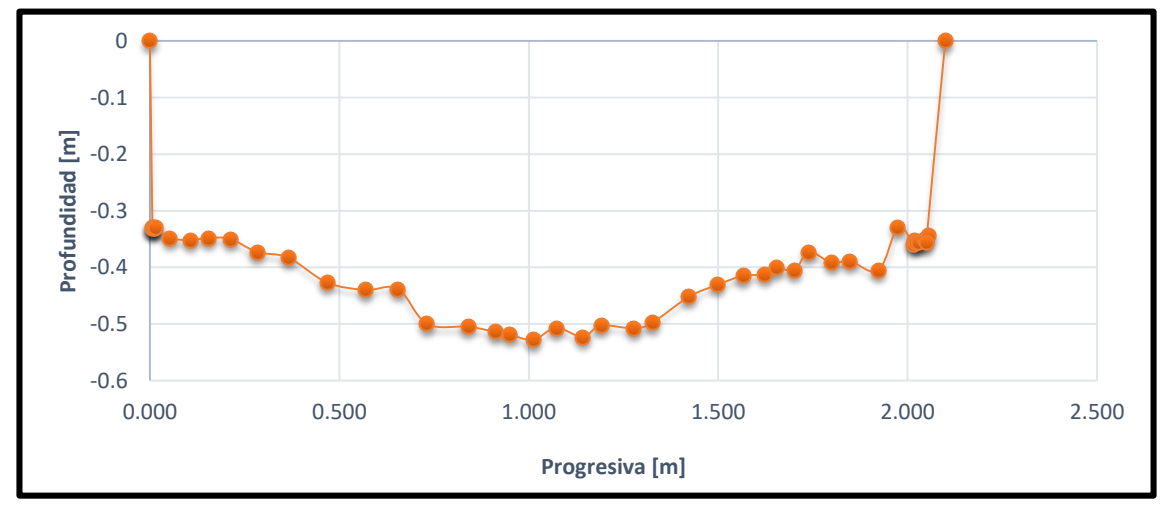

<span id="page-77-2"></span>**Figura 87: Batimetría de la Sección 10: Martinazzo.**

## **3.5 RESULTADOS DE LAS CAMPAÑAS.**

Los resultados obtenidos de las campañas a raíz de la implementación del ADCP se pueden agrupar de la siguiente manera:

#### **a) Batimetría de cada sección**

Dentro de la información necesaria para poder calcular caudales se requiere determinar la sección transversa (batimetría). Para ello, el instrumento cuenta con sensores que permiten relevarla, las cuales se las puede extraer a través del River Surveyor. La [Figura 88](#page-79-0) representa la interface de dicho programa, la cual corresponde a una transecta realizada en la Sección 7: Canal Pozo del Molle, la cual muestra la batimetría obtenida por medio de dos técnicas, las cuales son:

La técnica BT (bottom-track o rastreo de fondo), la cual emplea datos de las cuatro haces angulares para determinar la profundidad de la columna de agua usando la profundidad media de cada haz.

La técnica VB (vertical beam o haz vertical) emplea un sistema de ecosonda de alta precisión para obtener datos que son utilizados para determinar la profundidad del agua. El VB también proporciona la confianza de que va a medir la profundidad adecuada durante condiciones extremas como ser en los casos de que haya flujo de sedimentos alto y durante las inundaciones.

En este caso, el programa toma como la batimetría del lugar la obtenida por el VB.

#### **b) Velocidad media, área y caudal de cada sección.**

La [Figura 88,](#page-79-0) también muestra las posiciones del ADCP (gráfico intermedio) utilizando los distintos métodos de posicionamiento, los cuales son, el GPS-GGA y el GPS-VTG. Tanto el GGA como el VTG son sentencias utilizadas para filtrar la información brindada por el GPS. La sentencia GGA proporciona el tiempo, la elevación e información sobre la constelación de satélites utilizados para obtener la posición; y la sentencia VTG proporciona información del rumbo y de la velocidad con respecto al suelo. De la posiciones en el GGA es posible determinar la velocidad del barco dividiendo la distancia entre las sucesivas posiciones en el tiempo transcurrido entre estas soluciones de posición (posición diferenciada). La posición diferenciada requiere que las soluciones de posición sean precisas y, por ende, una corrección diferencial. Esta última compensa el desvío del reloj del satélite y del receptor. Uno de los métodos de corrección diferencial de una señal GPS es el sistema RTK (por sus siglas en inglés Real-Time Kinematic), el cual requiere de una estación base operada por el usuario o la corrección de la señal por medio de una estación de referencia virtual, VRS (en inglés *virtual reference station*), y un receptor móvil independiente, los cuales pueden recibir señales de satélite en fase de portador y en fase en código de frecuencia dual. La velocidad reportada en la sentencia del VTG suele estar basada en los cambios Doppler medidos en las señales del satélite, pero algunos receptores pueden utilizar la diferenciación de posiciones sucesivas para calcular la velocidad. En este caso, la interface nos muestra en planta el relevamiento realizado por el ADCP del canal por medio del BT (en color azul) y del GPS-VTG (en color amarillo), y no así por el GPS-GGA. La imagen también brinda la distribución de velocidades (gráfico inferior), en el cual se ve que las velocidades máximas se dan en el tercio central de la sección transversal, tomando valores de hasta 0.8 m/s. En el recuadro

izquierdo, se visualizan: el caudal, la velocidad del bote, la velocidad media, el ancho del canal, la altura, entre otros.

Tanto la velocidad media, el área y el caudal fueron colocados en la [Tabla 24](#page-79-1) y [Tabla](#page-80-0) 25, además de la fecha en la cual fue realizada la medición.

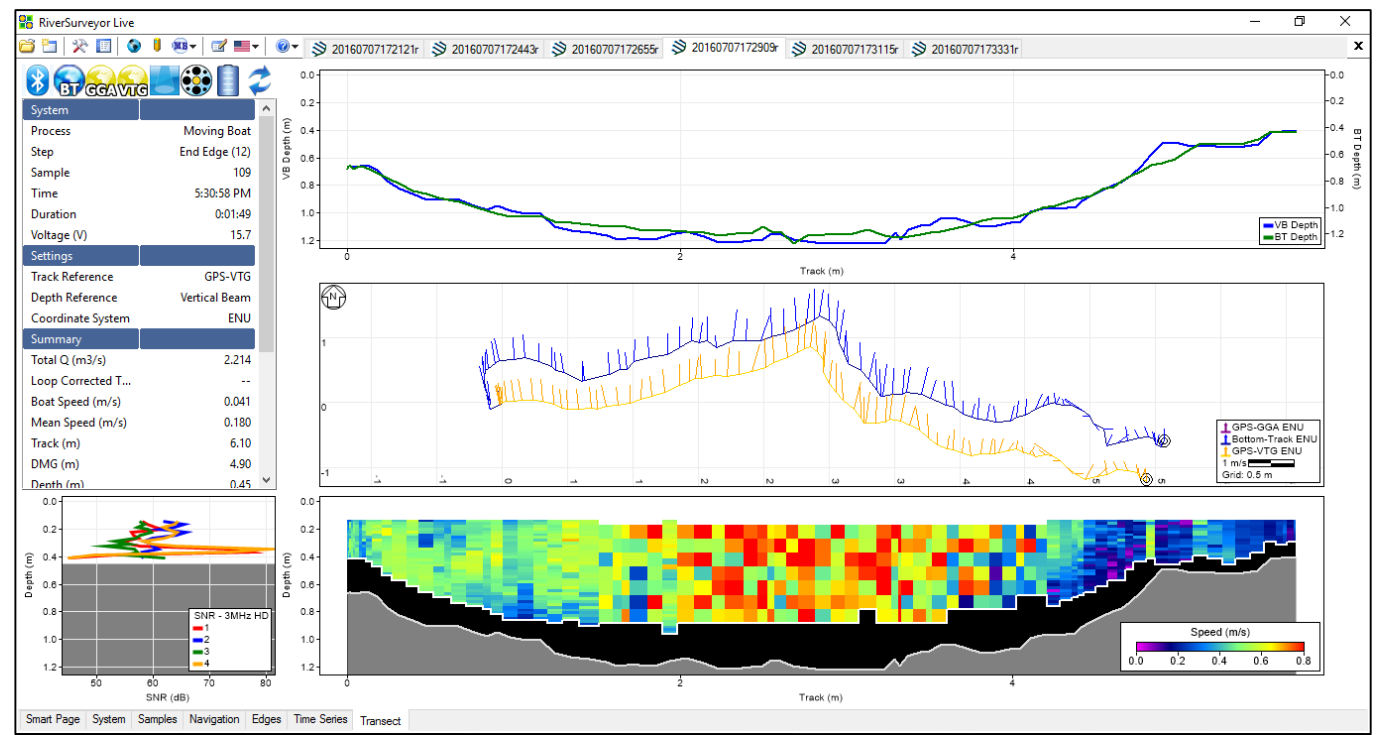

**Figura 88: Interface del River Surveyor correspondiente a la Sección 7: Canal Pozo del Molle.**

<span id="page-79-1"></span>**Tabla 24: Resumen de los resultados brindados por el ADCP según cada sección en el Consorcio Canalero "Dante Rosario, Leones y Villa Elisa".**

<span id="page-79-0"></span>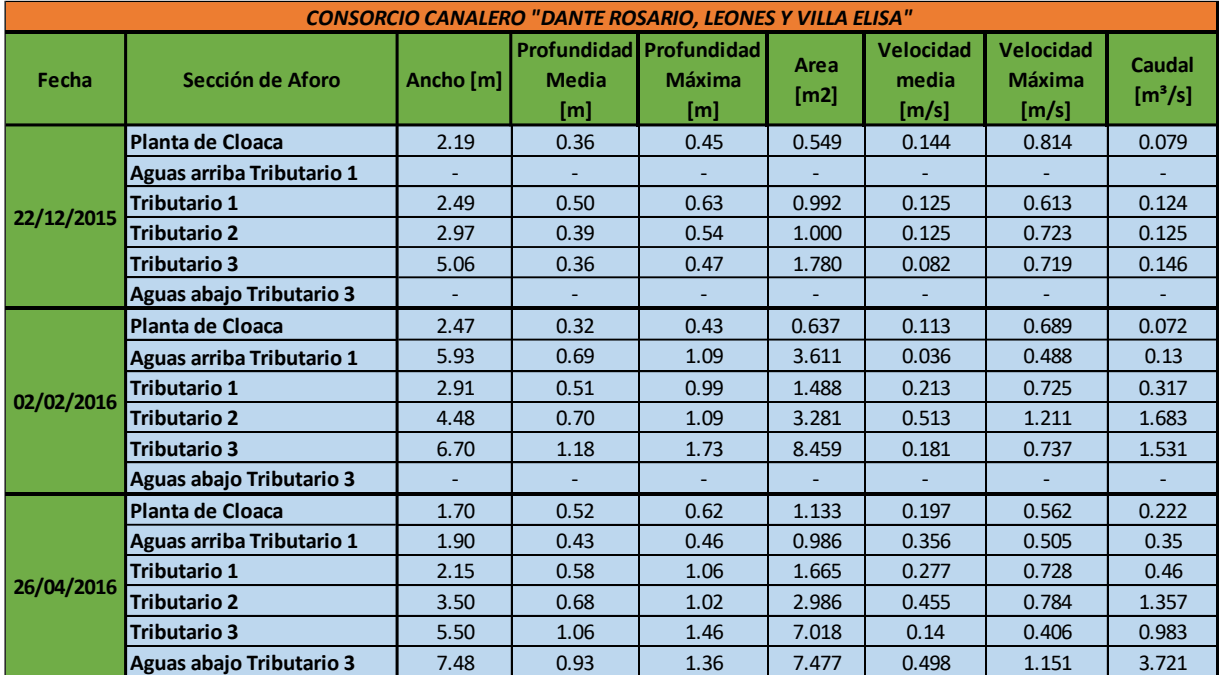

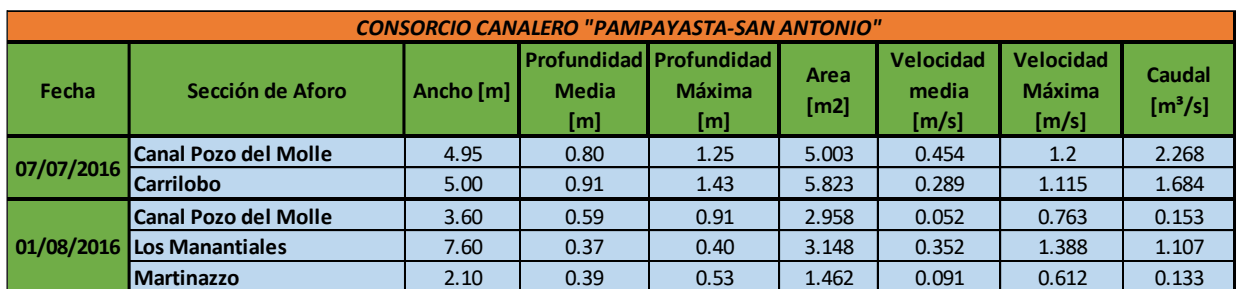

<span id="page-80-0"></span>**Tabla 25: Resumen de los resultados brindados por el ADCP según cada sección en el Consorcio Canalero "Pampayasta-San Antonio".**

## **3.6 EVALUACION DE LOS RESULTADOS**

De los resultados obtenidos de las campañas de aforo realizadas con el ADCP, se procede, por un lado a determinar si las *velocidades máximas admisibles* de cada una de las secciones no superan la admisible para que no se produzca la erosión. Para ello, en base a la bibliografía, se empleó la [Tabla 26,](#page-81-0) la cual fue extraída del libro "Hidrología para canales abiertos" (Chow, 1994), donde dadas las características del suelo y el agua, la zona de estudio se seleccionó la opción limos gradados a cantos rodados coloidales y agua que transporta limos coloidales. Con esta *velocidad máxima admisible* adoptada se la compara con las velocidades máximas registradas en cada una de las secciones aforadas, posteriormente, se la multiplica por el área de la sección correspondiente, y se obtuvo el caudal máximo admisible para dicha sección. Esto se muestra en la [Tabla 27,](#page-81-1) en la cual se puede observar que todas las velocidades y caudales verifican, es decir que no se producen erosiones en las secciones analizadas.

Por otro lado, la información recopilada en estas campañas, fueron de utilidad para la determinación de las pendientes en el capítulo anterior [\(CAPITULO II: Evaluación del](#page-30-0)  [uso de las alcantarillas existentes como estructuras de cuantificación de caudales.\)](#page-30-0) y para poder hacer las comparaciones realizadas al momento de aplicar las diferentes técnicas propuestas para la cuantificación de los escurrimientos superficiales. Además, provee información útil (batimetría) para la aplicación de la técnica que se explicará en el capítulo precedente.

<span id="page-81-0"></span>**Tabla 26: Velocidades máximas permisibles recomendadas por Fortier y Scobey y los valores correspondientes de fuerzas tractivas unitarias convertidos por el U.S. Bureau of Reclamation (Ven Te Chow, 1994).**

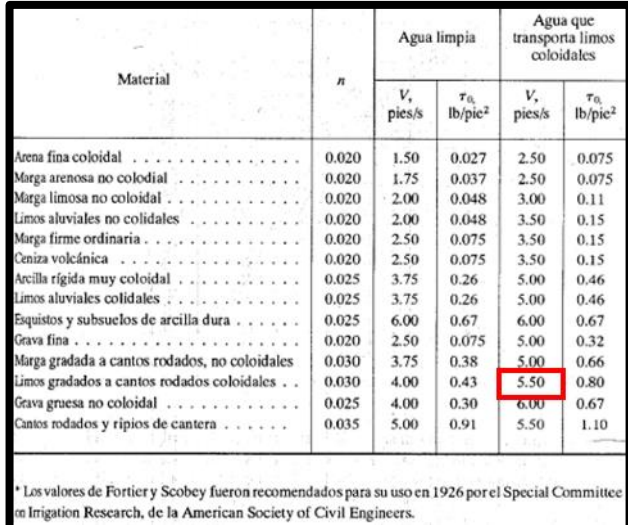

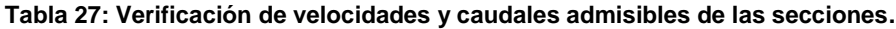

<span id="page-81-1"></span>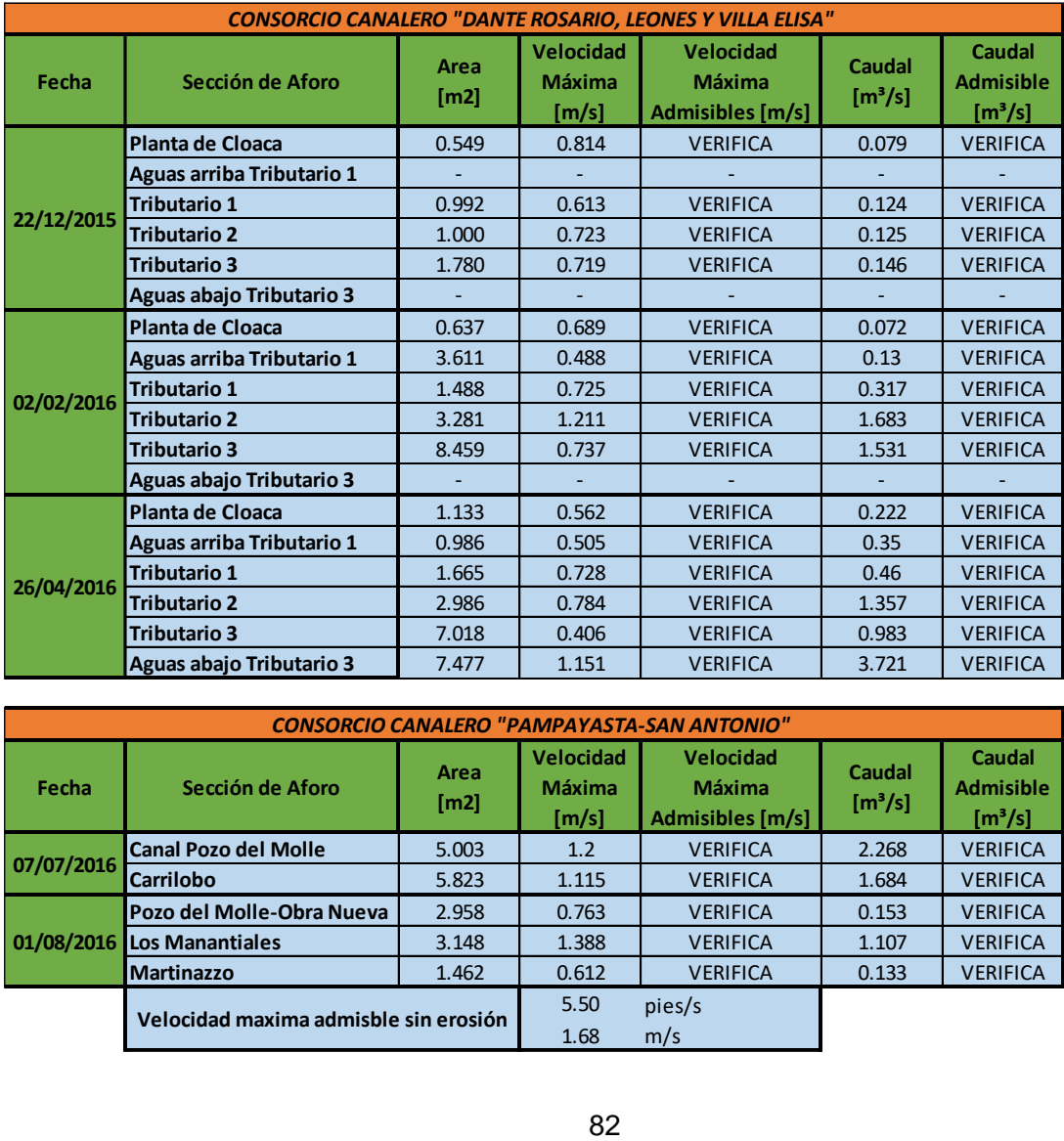

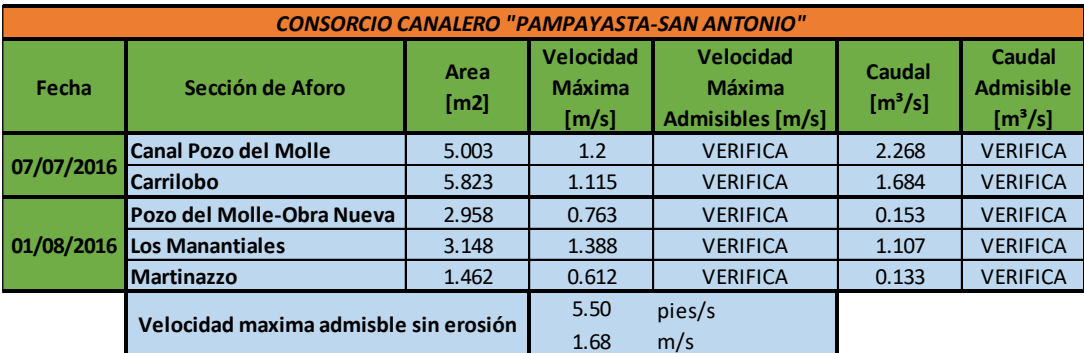

# **3.7 VENTAJAS Y DESVENTAJAS**

Como se puedo ver en lo explicado anteriormente en este capítulo el ADCP es un instrumento con muchísima capacidad y potencial. No solo reporta información sobre el caudal, sino que también brinda información de la distribución de las velocidades en la sección transversal, entre otros. Sin embargo, la implementación de este equipo en el relevamiento de canales posee una serie de dificultades como son:

- En primer lugar, la Provincia de Córdoba cuenta con un solo ADCP para el relevamiento de toda la provincia, ya sean ríos o canales, por lo que la realización de las tareas de medición se hace dificultosa.
- No es factible su utilización durante eventos de crecidas, y si bien se adapta exactamente a los ríos que se tienen en la provincia de Córdoba, también presentan limitaciones técnicas que restringen su uso a cauces con determinadas profundidades, las cuales van desde los 0.20m a 15m.
- El elevado costo del instrumento, lo que también dificulta su acceso, además de que requiere de operarios especializados para su correcta aplicación.

# **CAPÍTULO IV**

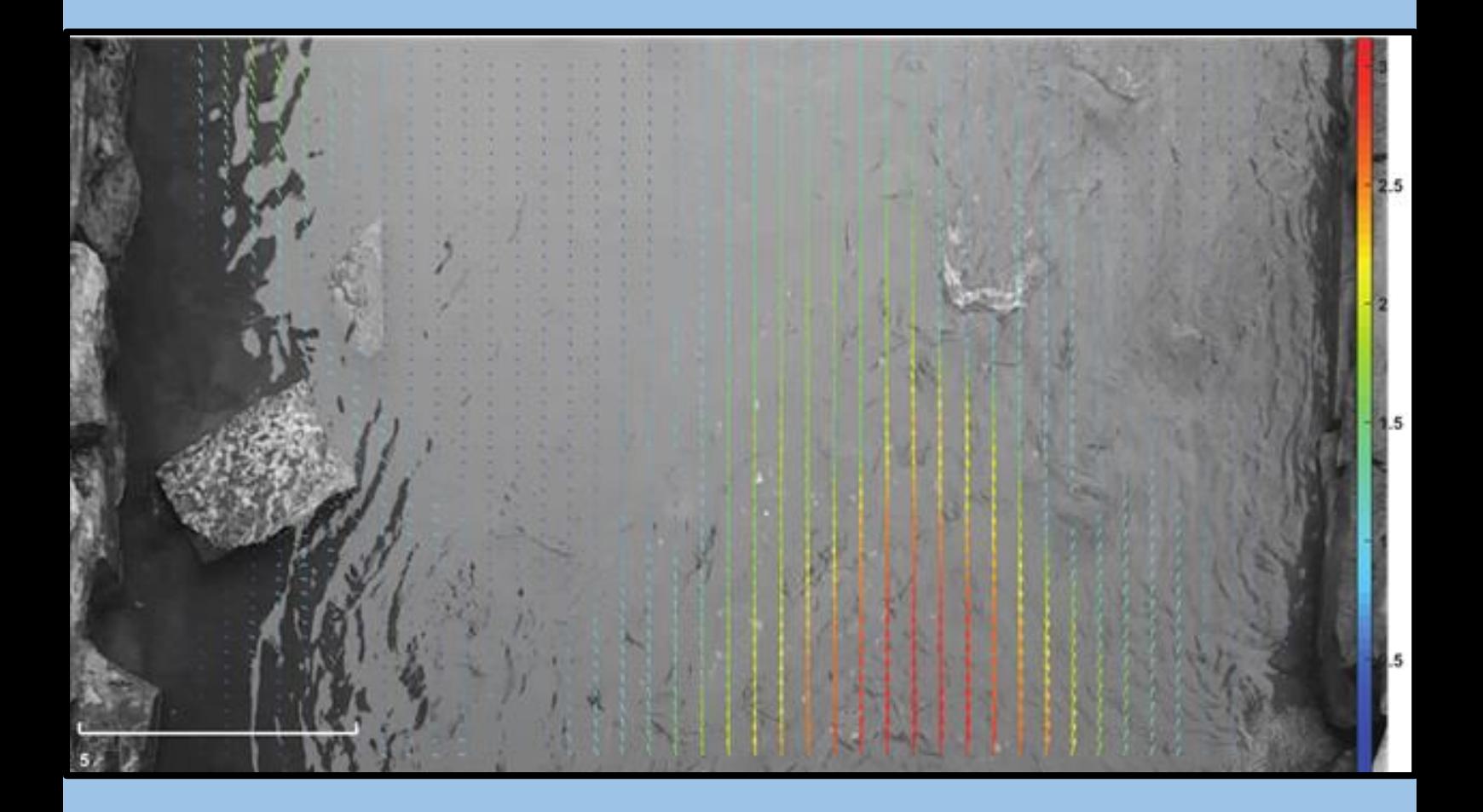

**Evaluación e Implementación de técnicas de velocimetría por imágenes digitales**

## **4.1 MARCO TEÓRICO.**

Como ya se ha venido viendo en los capítulos anteriores, la cuantificación de caudales tiene gran importancia para poder entender las situaciones que están aconteciendo y si hay algún problema como poder resolverlo. Una de las maneras de poder determinar el caudal es a través de los denominados "perfiles de velocidades", y en general, es un punto de partida para la mayoría de los estudios involucrados en nuestra actividad. Es por esta razón, que existen distintas formas o técnicas de medición para la determinación de las velocidades. En la actualidad, se han desarrollado nuevas técnicas denominadas técnicas de velocimetría por imágenes digitales. Algunas de estas son:

- Velocimetría por seguimiento de Partículas (PTV, por sus siglas en inglés),
- Velocimetría por imágenes de Partículas (PIV, por sus siglas en inglés),
- Velocimetría por Análisis de partículas a Gran Escala (LSPIV, por sus siglas en ingles).

A continuación se dará una definición de cada una de ellas y a posterior se realizará una descripción más detallada del LSPIV que es una técnica muy avanzada y que se está empleando y desarrollando a gran velocidad en la actualidad.

#### **Velocimetría por seguimiento de Partículas (PTV).**

Es una técnica de medición no intrusiva (no perturba el flujo) que permite obtener el campo de velocidades del flujo de manera instantánea y con alta resolución espacial por medio partículas trazadoras sembradas en el flujo. Este sistema es empleado cuando se realizan mediciones del patrón y velocidades del flujo superficial, para lo cual se emplean partículas trazadoras de mayor tamaño que en la técnica PIV. En esta técnica se rastrea cada partícula individual, a diferencia de la técnica PIV que rastrea el movimiento de un grupo de partículas.

#### **Velocimetría por imágenes de Partículas (PIV).**

El sistema de velocimetría por análisis de imágenes de partículas (PIV por sus siglas en inglés) es una técnica de medición no intrusiva que permite obtener el campo de velocidades de flujos en manera instantánea y con alta resolución espacial. La técnica se basa en determinar sobre la base de dos imágenes capturadas en un intervalo de tiempo conocido, el desplazamiento de las partículas que son sembradas en el flujo.

#### **Velocimetría por Análisis de Imágenes de Partículas a Gran Escala – LSPIV.**

La técnica de LSPIV (Large Scale Particle Image Velocimetry) es una técnica que surge de la propia técnica de PIV aplicada a grandes cursos de agua y que involucra nuevas variables que afectan, con una sensibilidad sustancialmente diferente, los resultados obtenidos. Similarmente se analiza el desplazamiento de las partículas que son sembradas en el flujo, o determinados patrones sobre la superficie del agua,

generados por la turbulencia o la elevación de la masa de agua por obstáculos sobre el fondo del cauce. El desarrollo de esta técnica en los últimos años ha permitido su aplicación en la caracterización de flujos complejos logrando un avance notable en el campo de la mecánica de los fluidos e hidráulica.

Si bien el método tiene como desventaja una alta demanda computacional de los algoritmos de correlación cruzada que suelen emplearse para calcular los vectores de velocidad, hecho que va perdiendo cada vez más importancia gracias a los avances en materia de procesadores, se puede decir que es una técnica relativamente sencilla de aprender y fácil de aplicar en forma repetitiva.

#### *4.1.1- Clasificación PIV y LSPIV.*

Como una caracterización de los métodos de medición de campos de velocidades, K. D. Hinsch [1], propone que estos pueden clasificarse según la terna (*k, l, m*), donde *k=1, 2, 3* indica el número de componentes de velocidad que se miden, *l=0, 1, 2, 3* señala la cantidad de dimensiones espaciales del dominio de medición, y *m=0,1* indica si el registro temporal de la medición es instantáneo o continuo. En estos términos, un sistema de medición puntual puede llegar a la categoría (*3, 0, 1*) en el mejor de los casos. Por otra parte, el sistema PIV más difundido alcanza la clasificación (*2, 2, 0*) por brindar medidas de dos componentes de velocidad en un plano aunque en tiempos discretos, que también se define como PIV 2D-2C.

Cuando se trata de la técnica de PIV llevada al análisis de grandes cursos naturales, es decir LSPIV, las condiciones no permiten tener otra clasificación que no sea 2D-2C.

#### *4.1.2- Principio del funcionamiento del PIV clásico.*

#### **Elementos.**

Implementar la técnica de PIV demanda básicamente cuatro componentes:

- i. Una región que contenga al fluido con las partículas a evaluar. En algunos casos el fluido deberá ser ópticamente de baja opacidad, mientras que en otras ocasiones se analizarán perturbaciones sobre la superficie o también partículas sembradas sobre ella que no requieren de un fluido transparente o traslúcido.
- ii. Una fuente de luz (*laser*) para iluminar la zona de interés (un plano o un volumen).
- iii. Sistema de adquisición, transmisión y/o almacenamiento basado en una cámara CCD/CMOS, o filmadora, o placas holográficas;
- iv. Sistema de procesamiento de datos para extraer la información de velocidades.

Las variantes de cómo implementar PIV se analizan evaluando estos ítems, según necesidades o posibilidades. Por ejemplo, en nuestro estudio analizaremos una superficie, y solo un dispositivo de captura digital será necesario. Otra variante es que el láser puede ser pulsado o continuo.

Respecto de los sistemas de adquisición, la resolución del dispositivo es de suma importancia si consideramos los elementos que deben ser encuadrados (para luego tener

referencias de distancias conocidas) y el tamaño de las propias partículas cuya posición luego deberá ser determinada sucesivamente.

#### *4.1.3- Proceso digital de correlación espacial en PIV.*

Si contamos con un par de imágenes, tomadas sobre una fuente de puntos, generalmente iluminados con un emisor adecuado, con un intervalo de tiempo entre ellas.

Este par de imágenes puede producir un campo de vectores de desplazamiento linear donde cada vector se define al analizar el movimiento de los grupos de partículas. En la práctica este se logra a través de la extracción de muestras o, como se las suele denominar, Áreas de Interrogación, para luego analizarlas por medio de procesos estadísticos. [\(Figura 89\)](#page-86-0).

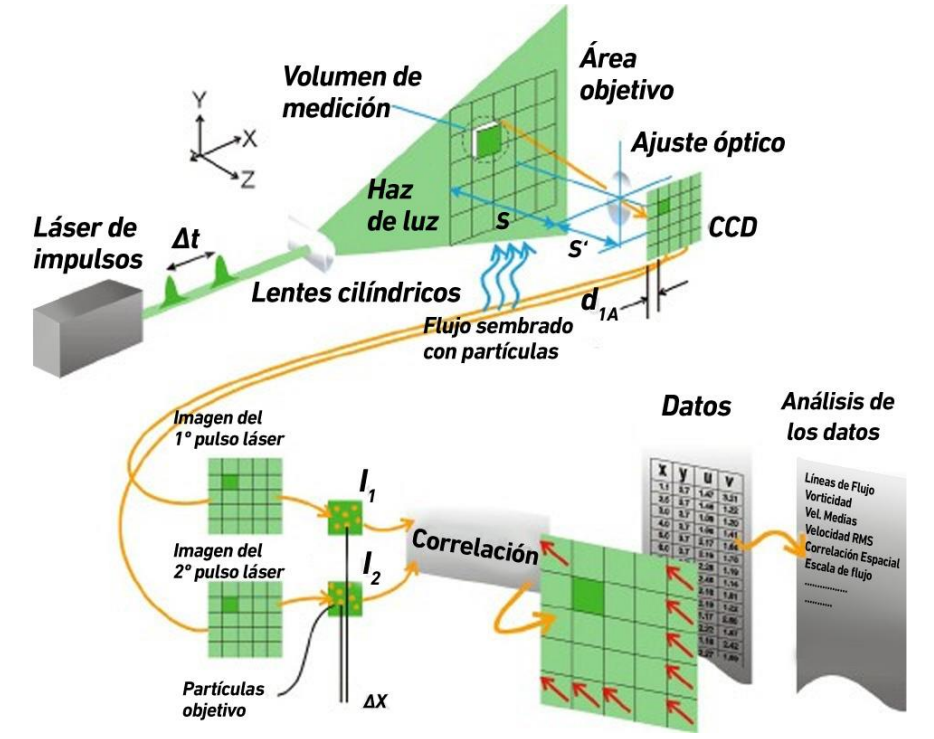

<span id="page-86-0"></span>**Figura 89: Esquema del conjunto de elementos en técnica de PIV (Lucero, 2015).**

Desde un punto de vista del procesamiento de imágenes, se puede considerar a la primer imagen como el material de entrada que alimenta un sistema que da como salida una segunda imagen, la segunda del par [\(Figura 90\)](#page-87-0). La Función de Transferencia *H* del sistema convierte la imagen de entrada *I* en la imagen de salida *I'* la que ha sido compuesta por medio de una Función de Desplazamiento *d* y otra de Adición de Perturbación, *N*. El objeto de nuestro estudio es la que está estrechamente relacionada con el vector *d*, y que es la responsable del desplazamiento del grupo de partículas de una imagen a la otra.

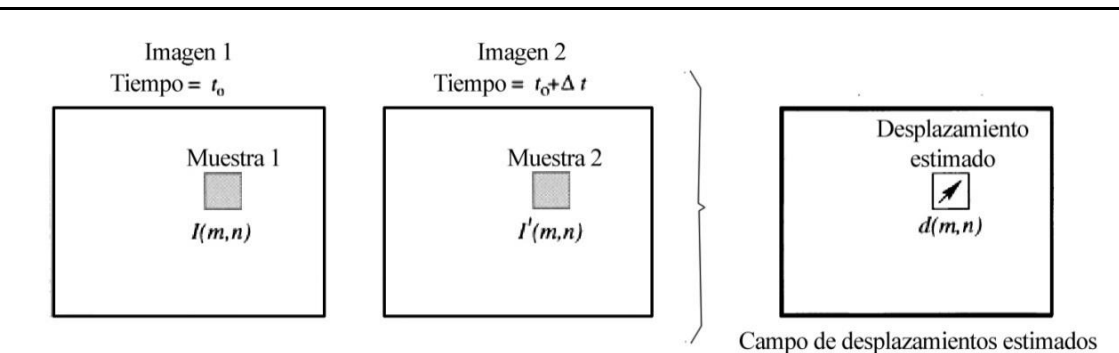

<span id="page-87-0"></span>**Figura 90: Esquema del proceso de muestreo asociado a la técnica de PIV (Lucero, 2015).**

Pero más que estimar una función de desplazamiento *d* en forma analítica, el problema reside en la elección de un método que permita determinar el mejor ajuste local entre dos imágenes en términos estadísticos. Esto se logra a través del uso de una función discreta de Correlación Cruzada, cuya formulación integral es:

$$
R_{II}(x,y) = \sum_{i=-K}^{K} \sum_{j=-L}^{L} I(i,j)I'(i+x,j+y)
$$

Las variables *I* e *I'* son las muestras (conteniendo información, por ejemplo, en términos de intensidad lumínica) que se extraen de las imágenes que conforman el par, siendo *I'* mayor que la ahora llamada muestra patrón *I.* Esto es así pues la muestra patrón se ira posicionando sucesivamente sobre y alrededor de la muestra *I'* sin extender los bordes de la misma. Por cada una de las posiciones ensayadas, con sus respetivas coordenadas *(x, y),* la suma de los productos de las intensidades de todos los pares de pixeles superpuestos, se tiene un valor de Correlación Cruzada *Rn (x, y)*.

Esencialmente, la función de Correlación Cruzada [\(Figura 91\)](#page-88-0) mide en términos estadísticos el grado de coincidencia entre dos muestras para una posición dada. El valor más alto en el plano de correlación puede entonces ser usado como una estimación directa del desplazamiento del patrón que contiene las partículas, lo que a su vez equivale al desplazamiento de las partículas en sí mismas.

Por ello, la Correlación Cruzada entre dos muestras de imágenes de partículas solo brindará información acerca de vectores de desplazamiento de primer orden, esto es, la variación linear media de la posición de las partículas dentro de la ventana de interrogación. Esto significa que el tamaño de la ventana de interrogación se deberá elegir en forma conveniente, lo suficientemente pequeña como para que puedan resultar despreciables efectos de segundo orden como, por ejemplo, gradientes de desplazamiento.

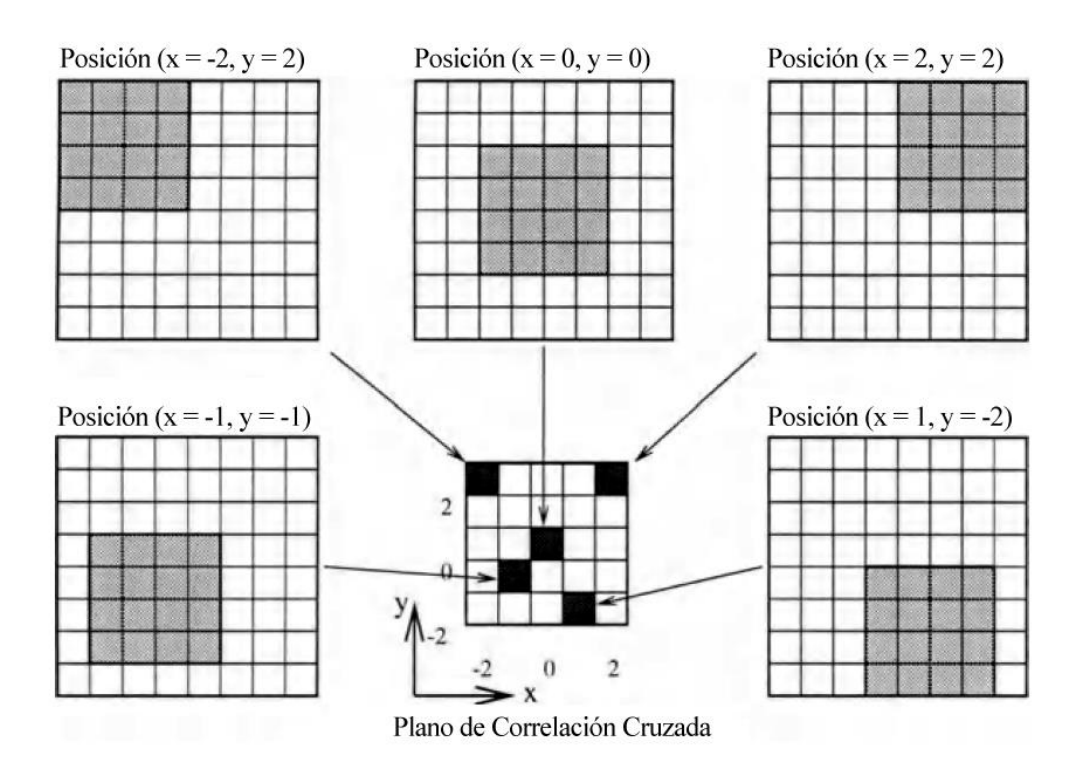

<span id="page-88-0"></span>**Figura 91: Ejemplo de un Plano de Correlación por medio de la Correlación Cruzada Directa (Lucero, 2015).**

#### *4.1.4- PIV a Gran Escala (LSPIV).*

En mediciones de velocidades superficiales del flujo a gran escala (en el campo, por ejemplo), se presenta una problemática adicional que es la rectificación de las coordenadas del Mundo Real a una proyección ortogonal. Dicha rectificación es necesaria por la oblicuidad de la cámara al momento de la adquisición de las imágenes ya que no es posible colocar la cámara perpendicular a la dirección del flujo. Dos alternativas metodológicas existen actualmente para realizar dicha corrección: la rectificación de las imágenes durante la fase de adquisición o la rectificación de los resultados en la etapa de post-procesamiento de los resultados. El Post-Procesamiento que consiste a rectificar los resultados a una vista ortogonal y calibrarlos para transformar las velocidades en [pixel/intervalo de imagen] a [m/s]. Para ello se requieren al menos cuatro puntos no alineados, con distancias conocidas entre ellos, para transformar la imagen obtenida en perspectiva en una imagen de proyección orto-normal.

#### *4.1.4.1- Diferencia con el PIV clásico.*

- La principal diferencia con el PIV tradicional de laboratorio es la escala del área de estudio: es pasar de las superficies del orden de  $10<sup>-2</sup>$  m<sup>2</sup> en laboratorio a la escala del río, del orden de 5000 m<sup>2</sup>, de ahí surgió el nombre de PIV a Gran Escala.
- Para enmarcar toda la zona de estudio, lo más probable es que la serie de imágenes se saca con una cámara digital ubicada oblicuamente al río. Las imágenes resultantes son distorsionadas por efectos de perspectiva, por lo

tanto lo son también los resultados de desplazamiento después el procesamiento. Eso implica la rectificación digital de los resultados en postprocesamiento. A partir de 4 Puntos de Controles relavados y no alineados se aplica el proceso de homografía (Patalano, Brevis, García, Bleninger, & Rodríguez, 2013) para rectificar los resultados procesados y calibrar estos últimos.

- Una pobre resolución asociada a un gran ángulo causa una gran diferencia de áreas integradas en los píxeles. Cuanto más cerca de la cámara habrá áreas mucho más detalladas que las zonas más lejanas, donde el detalle del trazador se pierde, suavizado por la gran área que representan los píxeles.
- La aplicación de la técnica a un entorno no natural que no sea controlable. En el laboratorio, podemos regular el tipo de iluminación y la siembra de los trazadores de forma óptima. En la naturaleza, la iluminación es la del sol, y depende de las condiciones meteorológicas y de la hora del ensayo. La superficie de los ríos suele se marcada por sombras o reflejos.
- La siembra natural del río suele ser baja. En crecida, escombros transportados a la superficie son buenos trazadores. La siembra es una cuestión importante, ya que sin trazador, ninguna medida es posible.

## **4.2 DESCRIPCIÓN DEL INSTRUMENTAL REQUERIDO.**

Para poder implementar la técnica del LSPIV se requiere una serie de instrumentos tanto para las actividades de campo como para las de gabinete.

Para las actividades de campo se necesita:

- Un dispositivo que cuente con una cámara el cual pueda grabar un video con una cierta calidad de resolución un curso de agua que se quiera medir, ya sea canales artificiales, un arroyo o un rio;
- Un elemento de medición de distancias como ser una regla, una cinta, etc. para poder medir los puntos fijos, los cuales servirán para poder realizar la rectificación de la imagen, lo cual se verá más adelante.

Ahora bien para las actividades de gabinete se necesitan que la computadora con cual se trabajará tenga instalados los siguientes programas:

- PIVlab
- Matlab®, debido a que el PIVIab ha sido desarrollado en torno a este,
- RIVer.

El programa RIVer y el PIVlab se explicarán a continuación.

#### **PIVlab.**

El PIVlab [\(Figura 92\)](#page-90-0) es un software de código abierto de velocimetría por imágenes de partículas (PIV) que no solo calcula la distribución de velocidades entre un par de imágenes, sino que también la derivación, visualización y exportación de varios parámetros del modelo del flujo. El mismo emplea una interfaz gráfica de uso (GUI) fácil para el usuario para poder realizar un análisis de PIV y un post-procesamiento de datos de forma rápida y eficiente. Debido a que ha sido desarrollado en torno al programa Matlab®, su funcionamiento necesita que este sea ejecutado.

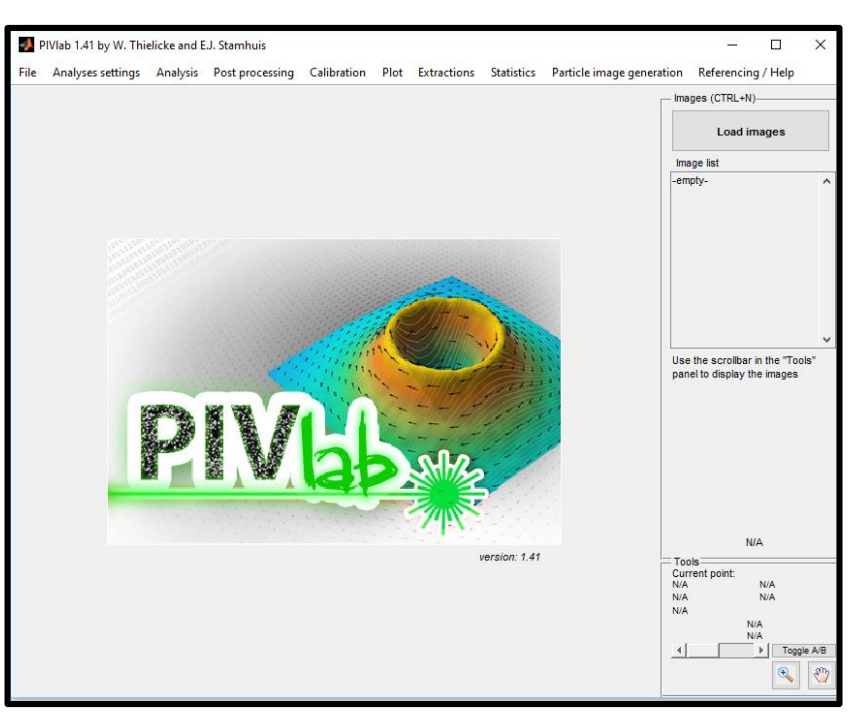

**Figura 92: Interface del PIVlab.**

#### <span id="page-90-0"></span>**RIVeR (Rectificación de Resultados por velocidad de imagen).**

El RIVeR, por sus siglas en inglés, es una herramienta que ha sido desarrollado por el Centro de Estudios y Tecnologías del Agua (CETA) de la Universidad Nacional de Córdoba (UNC) desde 2013. Su objetivo no solo es realizar una caracterización de los flujos de aguas superficiales tales como ríos, canales artificiales (riego, planta de tratamientos, etc.), sino también a los modelos físicos a gran escala en laboratorio.

Este es desarrollado en Windows usando Matlab®. El RIVeR es independiente del procesamiento de imágenes y utiliza como entrada cualquier resultado de la sesión ya sea de PIVlab o PTVlab, que son también, realizados en el entorno de Matlab®. Esta decisión reduce gramáticamente el esfuerzo computacional, especialmente cuando se trabaja con imágenes en Alta Definición (HD, por sus siglas en inglés).

La metodología propuesta para el análisis de LSPIV / LSPTV se compone de cuatro módulos principales (Patalano & García, 2016):

a) *La adquisición de imágenes*. Las imágenes en escala de grises de 8 bits son extraídas de un video a través del RIVeR con el conjunto de sistemas multimedia gratuito que posee (FFmpeg, 2015). En esta etapa la tasa de fotogramas puede ser volver a muestrear si es necesario teniendo en cuenta que la frecuencia de muestreo es demasiada alta para el rango de velocidad en la que ha sido analizada. Una corrección opcional de la lente también se puede hacer si la cámara que se utiliza para la grabación ha sido previamente calibrada.

b) *El procesamiento de imágenes*. En este paso, las imágenes extraídas son procesadas ya sea por PIVlab o PTVlab con un estado avanzado de los algoritmos de arte, incluyendo pre-procesamiento y mejora de la imagen [\(Figura 93\)](#page-91-0). Si se utiliza para el análisis PIV o PTV de una imagen dependerán del tipo de información deseada y el tipo de trazador en la superficie del agua: si el campo de velocidad media es el propósito

del análisis, es decir, para la estimación de la descarga, y la traza (naturales: como espuma, ramas de árboles; artificial: como virutas de madera o desde el punto de vista ecológico el material inocuo y biodegradable) es pulverizada de manera homogénea sobre la superficie del agua entonces las imágenes deben ser analizadas en un marco de trabajo euleriano con PIV.

c*) Resultados de rectificación*. Este es el módulo principal del RIVeR: en primer lugar se calcula la matriz homografía sabiendo la relación siguiente en coordenadas homogéneas:

> (  $\mathfrak u$  $\mathcal{V}$ W  $) = |$  $H_{11}$   $H_{12}$   $H_{13}$  $H_{21}$   $H_{22}$   $H_{23}$  $H_{31}$   $H_{32}$  1 )(  $\boldsymbol{X}$ Y 1 )

Cuando el vector en el lado derecho representa las coordenadas del mundo real, el vector de la izquierda representan la proyección en la imagen de la coordenadas del mundo real, *H* es la matriz homografía. De hecho, es lo que *H* es lo que se denomina la "matriz de cámara" con el supuesto de que todos los puntos están en el plano de la matriz  $Z = 0$ . En la matriz de cámara se colocan tanto los parámetros intrínsecos de la cámara (parámetros que dependen solamente de la cámara tales como la longitud focal, el zoom de la cámara y la escala pixel) y los parámetros extrínsecos (posición de la cámara y rotación). Entonces, se tiene *H* con 8 incógnitas que se pueden se pueden resolver conociendo las coordenadas (X, Y) de sólo 4 puntos de control (CP), también denominados Puntos de Referencia del Terreno, que están en el mismo plano. El plano  $Z = 0$  será elegido como la superficie del agua. Esto significa que con el fin de corregir los resultados del procesamiento de las imágenes por velocidad, (por lo menos) 4 puntos de control conocidos debe estar en el plano del nivel del agua. Debe tenerse en cuenta que los puntos de control no deben ser co-alineados. Luego, una vez que la sesión PIVlab ha sido importada en el RIVeR, los resultados son orto-rectificados con  $H<sup>-1</sup>$  ya que la transformación puede ser invertida.

<span id="page-91-0"></span>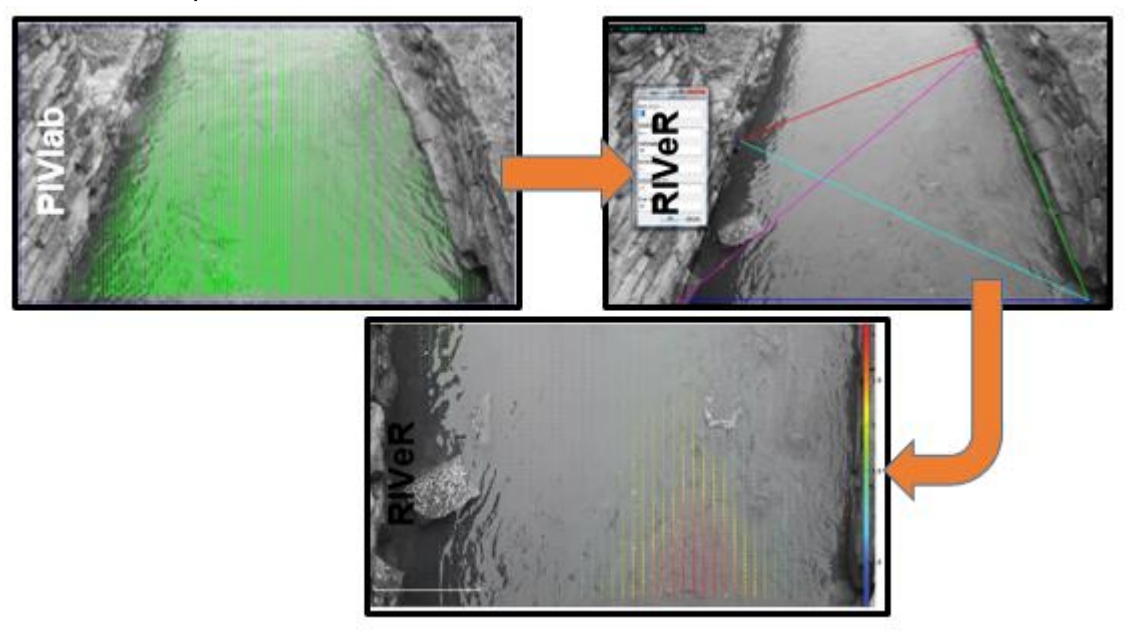

**Figura 93: Análisis LSPIV empleando RIVeR.**

d) *Cálculo del caudal de flujo*: Una vez que el campo de velocidad media del flujo de superficie es calculado, una sección transversal cuya batimetría conocida es importada y el caudal asociado a esa sección es calculado. Los datos de batimetría se cargan desde un archivo de Excel. Si el perfil de velocidad sigue la ley logarítmica de pared (Chow, 1994), la relación teórica entre la velocidad media del flujo y la velocidad superficial es de 0,85. En la siguiente imagen [\(Figura 94\)](#page-92-0) se muestra la interface del RIVeR.

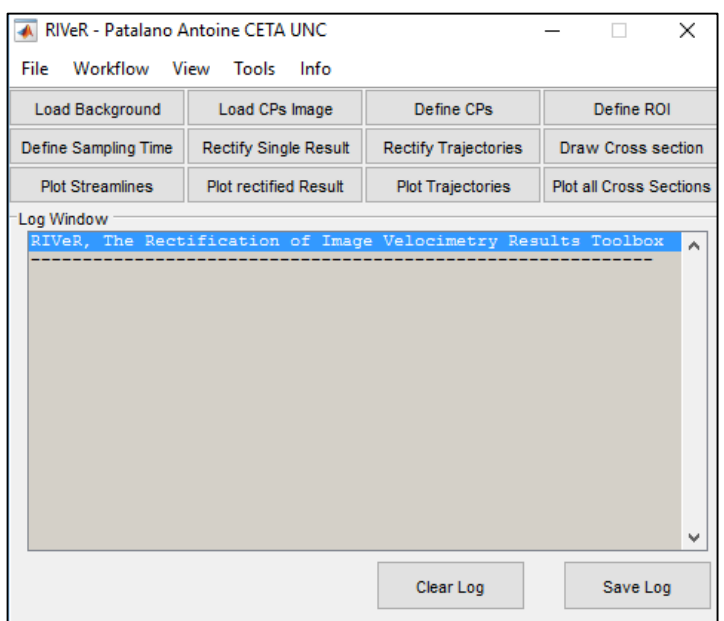

**Figura 94: Interface del RIVeR.**

# <span id="page-92-0"></span>**4.3 METODOLOGIA.**

La metodología que se implementa en este capítulo es la siguiente:

- 1. Secciones de medición: aquí se procederá a agrupar las secciones que fueron analizadas según el consorcio canalero al que pertenecen. Además, se hará una descripción de las características de la resolución de los videos, como así también la fecha en que fue realizada la campaña y la ubicación de los puntos fijos y la distancia que hay entre sí que se emplearon para la rectificación de la imagen analizada.
- 2. Resultados de las campañas realizadas: se mostrarán los resultados obtenidos de las campañas de medición, como son: el campo de velocidades media superficial, campo de velocidades rectificado y velocidades medias superficiales en la sección de análisis.
- 3. Ventajas y desventajas: se indicaran las virtudes y falencias del empleo de las alcantarillas como estructura de control.

## **4.4 SECCIONES DE MEDICIÓN.**

Para poder poner en práctica este tipo de medición se procedió a realizar su implementación en una serie de secciones. Para ello se realizaron campañas en los consorcios canaleros de Dante Rosario, Leones y Villa Elisa, y el de Pampayasta-San Antonio.

Dentro del consorcio canalero de Dante Rosario, Leones y Villa Elisa se realizaron las mediciones en:

- Tributario 1
- Tributario 2
- Tributario 3

Dentro del consorcio canalero de Pampayasta-San Antonio se realizó la medición

Carrilobo

en:

A continuación se procederá a caracterizar cada una de las campañas donde se realizó la medición.

# *4.4.1- Campaña de medición con LSPIV en el consorcio canalero de Dante Rosario, Leones y Villa Elisa.*

Aquí se expondrá la información de cada uno de los videos como ser la fecha de grabación, la resolución, la velocidad fotograma y los periodos de tiempo en que fue analizado por el PIVlab. Cabe aclarar que todas las imágenes extraídas de los videos fueron en escala de grises por el RIVeR. Todas las imágenes son guardadas en la misma carpeta en donde se encuentra el video analizado.

#### **Tributario 1.**

La fecha de grabación del video fue el 07/07/2016. La resolución del video es 640x480. La velocidad fotograma es de 24 fps (fotos por segundo). El video tiene una duración de 31,6 segundos. No obstante, el análisis del mismo va desde los 11 segundos hasta los 31,6 segundos. Para poder tener un mejor resultado se arroja en el canal pasto seco para que el programa pueda detectar los patrones de flujo y así facilitar la tarea del mismo a la hora de determinar la velocidad media superficial.

La siguiente imagen [\(Figura 95\)](#page-94-0) fue obtenida del video a través del RIVeR cuando el mismo extrae las imágenes. Los puntos fijos para poder realizar la rectificación del video son materializados con mojones que pueden ser hierros clavados en el suelo o elementos del lugar que pueden ser tomados como tal. Así es el caso de los vértices de la alcantarilla, los cuales han sido pintados con aerosol para poder ser divisados fácilmente a la hora de la rectificación. En la imagen se puede ver los puntos fijos (son cuatro), los cuales son marcados con un círculo rojo para que puedan ser divisados, y en la [Figura 96](#page-94-1) la distancia entre los mismos expresadas en metros.

<span id="page-94-0"></span>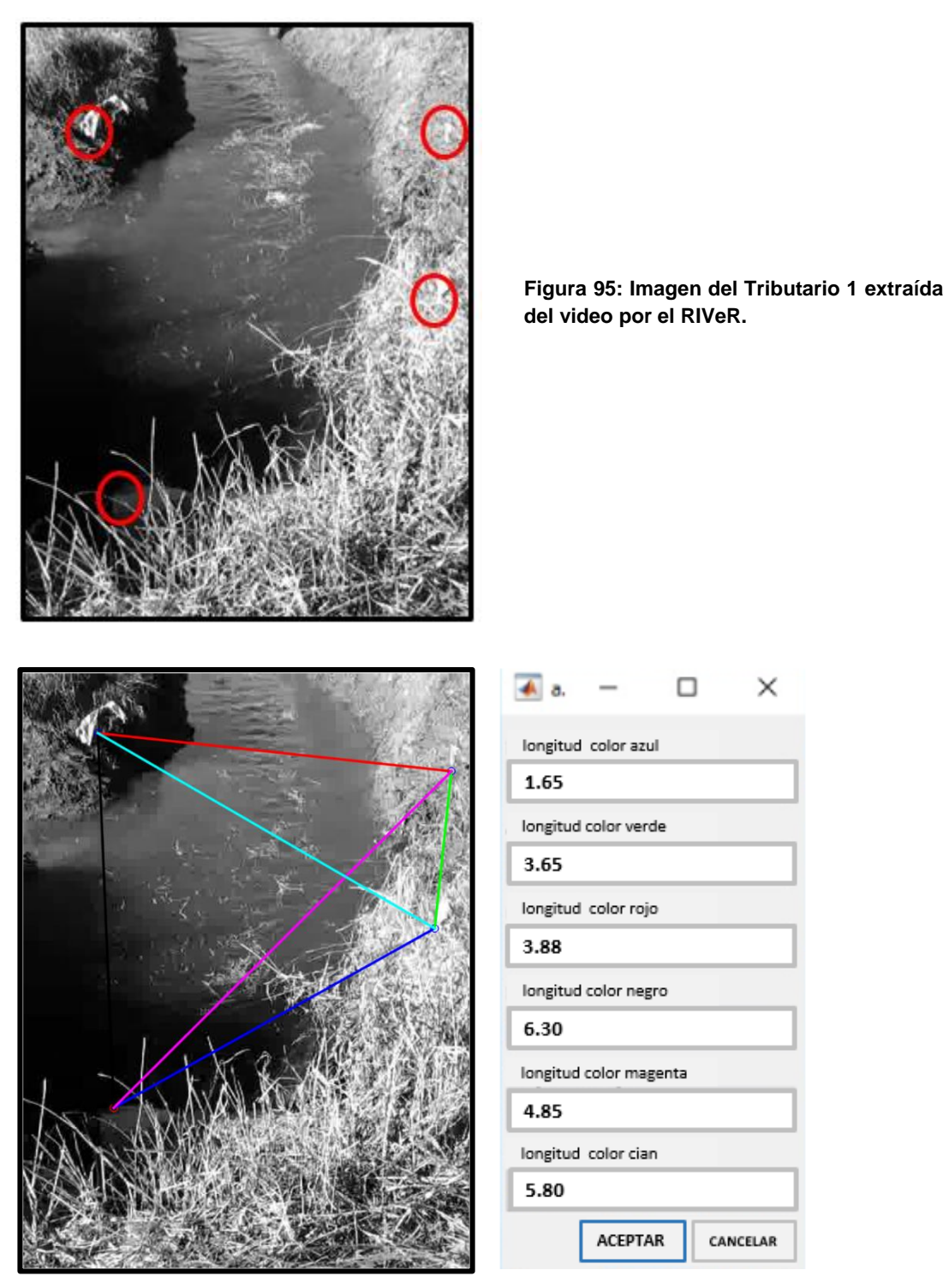

**Figura 96: Distancia entre los puntos fijos relevados en el Tributario 1.**

#### <span id="page-94-1"></span>**Tributario 2.**

La fecha de grabación del video fue el 07/07/2016. La resolución del video es 640x480. La velocidad fotograma es de 25 fps (fotos por segundo). El video tiene una duración de 35 segundos. El mismo ha sido analizado por completo.

El video fue grabado aguas debajo de la alcantarilla correspondiente a este tributario. Al igual que en caso anterior, para poder tener un mejor resultado se arroja en el canal pasto seco para que el programa pueda detectar las partículas flotantes y así facilitar la tarea del mismo a la hora de determinar la velocidad media superficial.

La siguiente imagen [\(Figura 97\)](#page-95-0) fue obtenida del video a través del RIVeR cuando el mismo extrae las imágenes. En la imagen se puede ver los puntos fijos (son cuatro), los cuales son marcados con un círculo rojo para que puedan ser divisados. Estos son los vértices superiores de las alas de la alcantarilla, un poste y una estaca clavada cerca del borde inferior derecho de la imagen, la cual está acompañada por una bolsa para poder ser fácilmente divisada y en [Figura 98](#page-95-1) la distancia entre los mismos expresadas en metros.

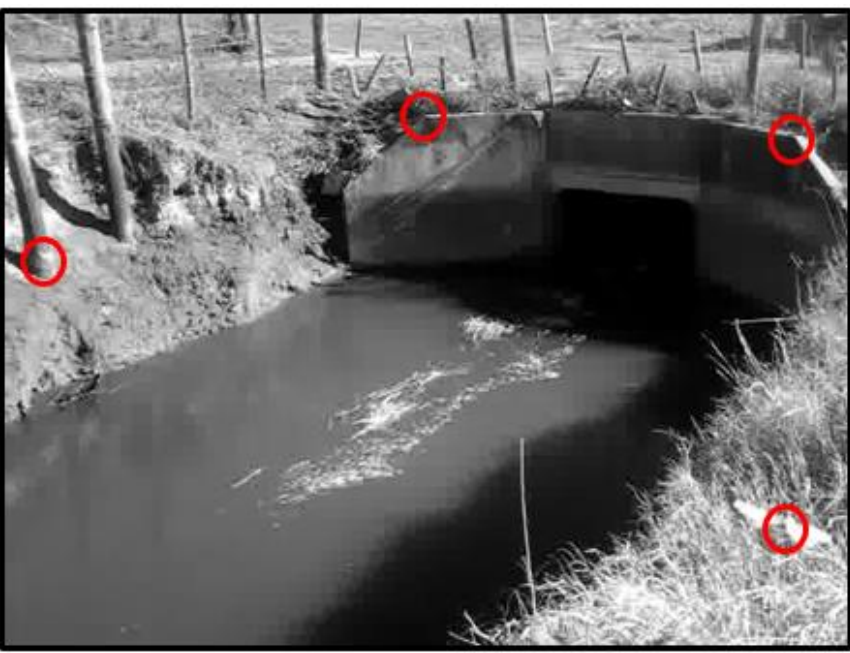

**Figura 97: Imagen del Tributario 2 extraída del video por el RIVeR.**

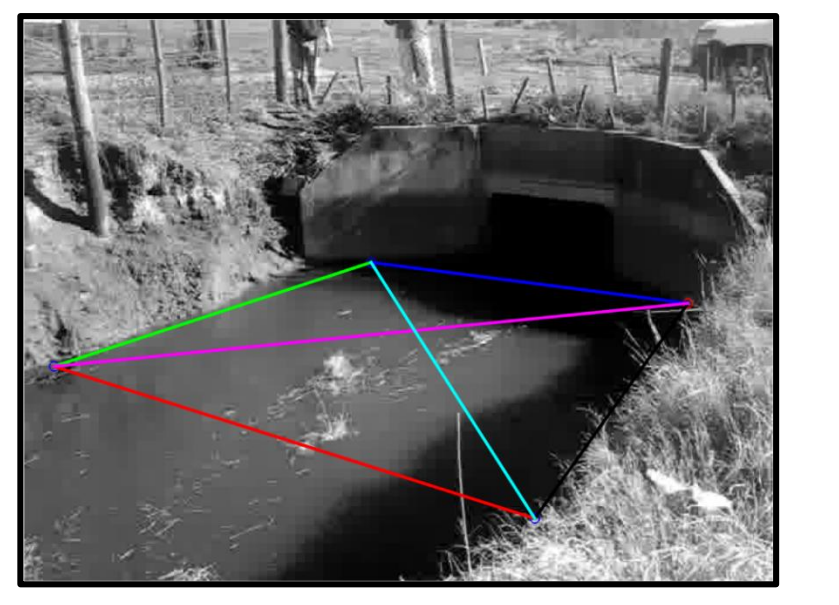

<span id="page-95-1"></span><span id="page-95-0"></span>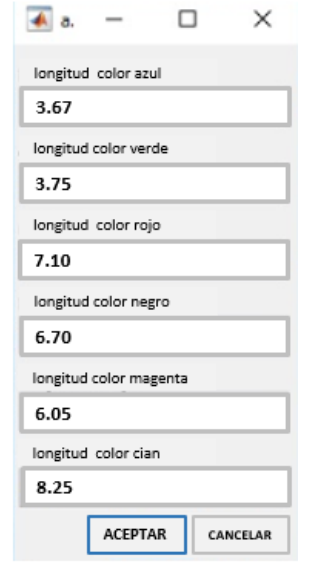

**Figura 98: Distancia entre los puntos fijos relevados en el Tributario 2.**

#### **Tributario 3.**

La fecha de grabación del video fue el 07/07/2016. La resolución del video es 640x480. La velocidad fotograma es de 25 fps (fotos por segundo). El video tiene una duración de 37 segundos. No obstante, el análisis del mismo va desde los 5 segundos hasta los 37 segundos. Para poder tener un mejor resultado se arroja en el canal pasto seco para que el programa pueda detectar las partículas flotantes y así facilitar la tarea del mismo a la hora de determinar la velocidad media superficial.

La siguiente imagen [\(Figura 99\)](#page-96-0) fue obtenida del video a través del RIVeR cuando el mismo extrae las imágenes. En la imagen se puede ver los puntos fijos (son cuatro).Estos son tres vértices superiores de la alcantarilla y un poste, el cual está ubicado en la parte superior derecha de la imagen. Los cuatro puntos son marcados con un círculo rojo para que puedan ser divisados, y en la [Figura 100](#page-96-1) la distancia entre los mismos.

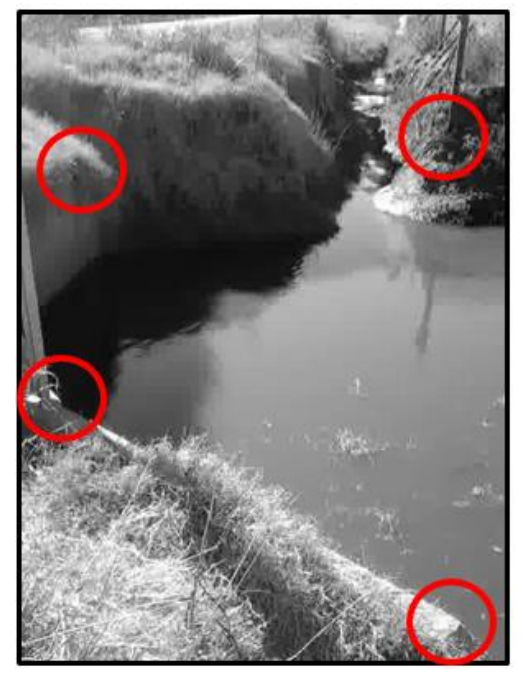

**Figura 99: Imagen del Tributario 3 extraída del video por el RIVeR.**

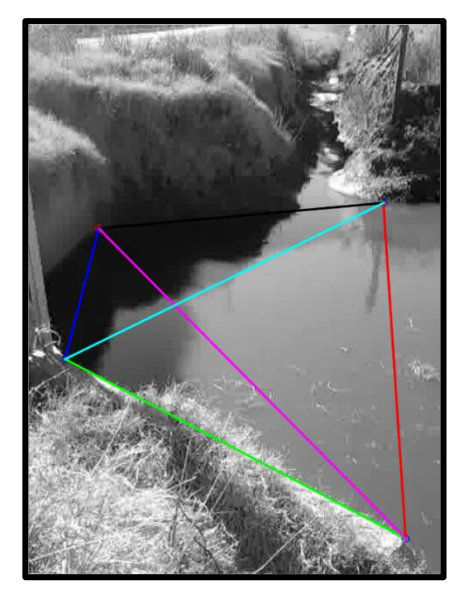

<span id="page-96-0"></span>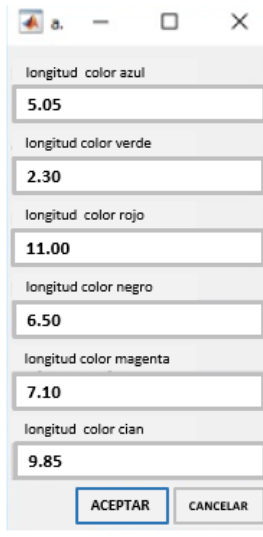

<span id="page-96-1"></span>**Figura 100: Distancia ente los puntos fijos relevados en el Tributario 3.**

# *4.4.2- Campaña de medición con LSPIV en el consorcio canalero de Pampayasta-San Antonio.*

Aquí, al igual que en consorcio canalero anterior, se expondrá la información del video como ser la fecha de grabación, la resolución, la velocidad fotograma y los periodos de tiempo en que fue analizado por el PIVlab. Cabe aclarar, al igual que en caso anterior, que todas las imágenes extraídas de los videos fueron en escala de grises por el RIVeR. Todas las imágenes son guardadas en la misma carpeta en donde se encuentra el video analizado.

#### **Carrilobo.**

La fecha de grabación del video fue el 01/07/2016. La resolución del video es 640x352. La velocidad fotograma es de 30 fps (fotos por segundo). El video tiene una duración de 25 segundos. El mismo ha sido analizado por completo.

En este caso no hizo caso arrojar pasto como en los caso anteriores, debido a que el flujo era bastante turbulento, por lo que se producía espuma sobre la superficie del agua lo cual permite que programa pueda detectar las partículas flotantes y así facilitar la tarea del mismo a la hora de determinar la velocidad media superficial.

La siguiente imagen [\(Figura 101\)](#page-97-0) fue obtenida del video a través del RIVeR cuando el mismo extrae las imágenes. Al igual que en los casos anteriores, en la imagen se puede ver los puntos fijos (son cuatro).Estos son las dos esquinas de la parte superior de la alcantarilla y dos poste del alambrado perimetral del campo que se encuentra en frente de la alcantarilla. Los cuatro puntos son marcados con un círculo rojo para que puedan ser divisados, y en la [Figura 102](#page-98-0) la distancia entre los mismos expresadas en metros.

<span id="page-97-0"></span>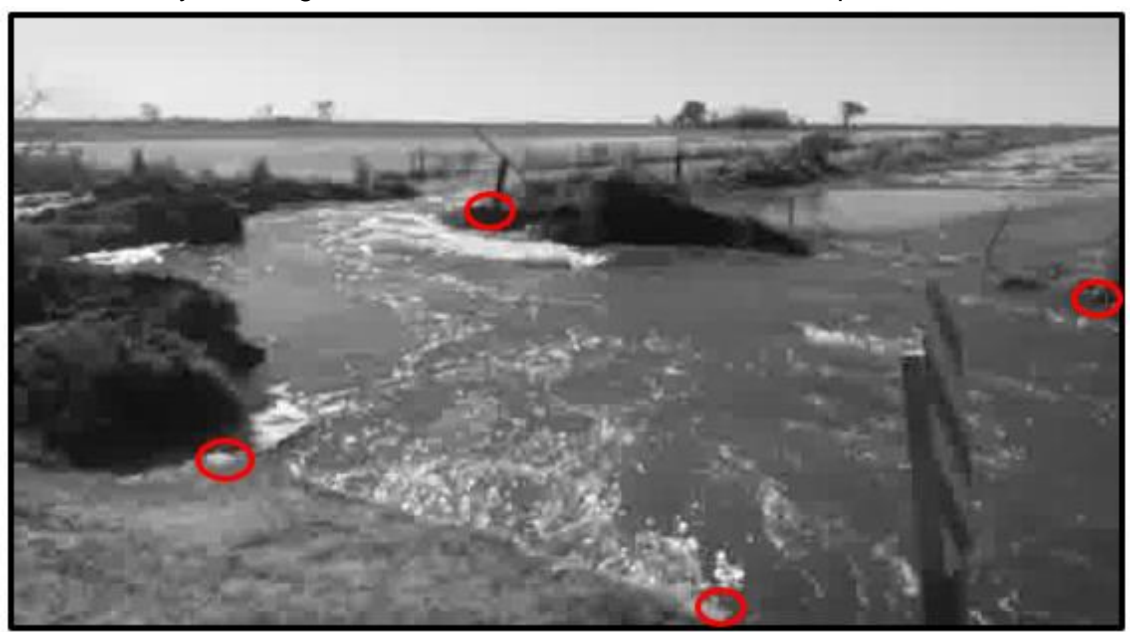

**Figura 101: Imagen de Carrilobo extraída del video por el RIVeR.**

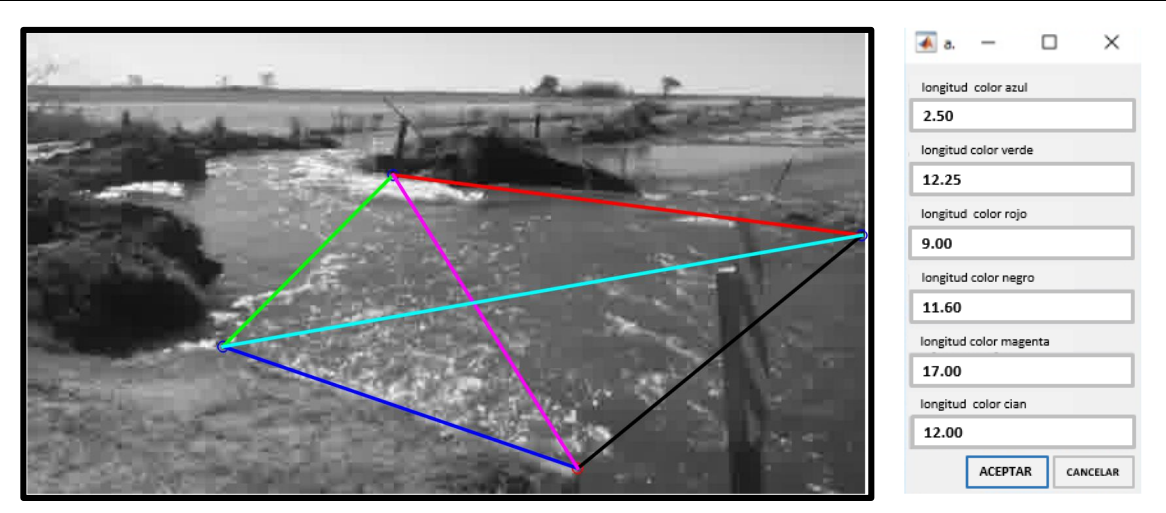

**Figura 102: Distancia entre los puntos fijos relevados en Carrilobo.**

## <span id="page-98-0"></span>**4.5 RESULTADOS OBTENIDOS.**

Luego de realizadas las mediciones en las distintas secciones de aforo descriptas en el punto anterior se procedió a realizar el procesamiento de los datos. Para ello, se implementó:

- a) El PIVlab herramienta informática con la que se procesan los videos para el campo medio de velocidad superficial (sin rectificar).
- b) El RIVeR herramienta informatica con la que se procesan los resultados del PIVlab y brinda como resultados el campo medio de velocidades rectificado , el perfil de velocidades media superficial y el caudal que por el canal transcurre.

Mediante el empleo del PIVlab se obtiene como resultado el campo medio de velocidad superficial sin rectificar luego de procesar al video. Dicho resultado, se toma con el RIVeR, de las cuales se elijen las imágenes que se emplearan para la aplicación del mismo. Antes de obtener los resultados brindados por el RIVeR, se debe colocar la dirección del flujo para ver si es el correcto y se debe rectificar una de las imagenes de las que se han elegido. Alli se realiza la rectificacion marcando los cuantro puntos fijos y colocando las distancias que hay entre cada uno de ellos, y de esta forma es posible obtener el campo medio de velocides rectificado

Ahora bien, para obtener el perfil de velocidades media superficial, se debe trazar una sección sobre la imagen de la cual se quiere obtener el perfil. Una vez que ha cargado dicha sección,el programa brinda un grafico con el perfil de velocidades media superficial. Para el caso del caudal, el programa pide cargar la batimetría del canal, la cual se obtiene del ADCP, para que junto con el perfil de velocidades media superficial sea posible poder calcularlo. A continuación se procederá a mostrar los resultados de cada uno de los puntos relevados en el punto anterior.

# *4.5.1- Campaña de medición con LSPIV en el consorcio canalero de Dante Rosario, Leones y Villa Elisa.*

## **Tributario 1.**

La siguiente imagen representa el campo de velocidad superficial, el cual sale como resultado de la evaluación del PIVlab [\(Figura 103\)](#page-99-0). En color verde se puede ver los

vectores de velocidad media del flujo superficial y en rojo la zona excluida de análisis. Este campo está sin rectificar. Para poder rectificarlo, se emplea el RIVeR y se procede a seleccionar una imagen cualquiera del video que sea representativa y se procede a colocar las distancias entre los puntos fijos [\(Figura 104\)](#page-99-1).

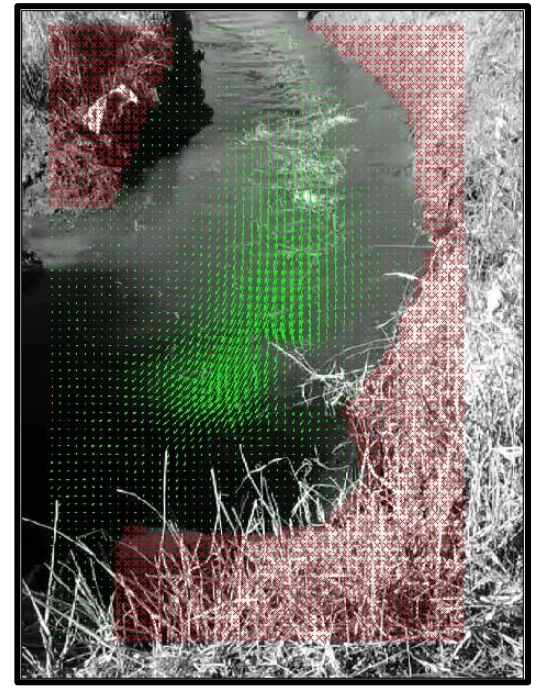

**Figura 103: Campo de velocidades media superficial del Tributario 1.**

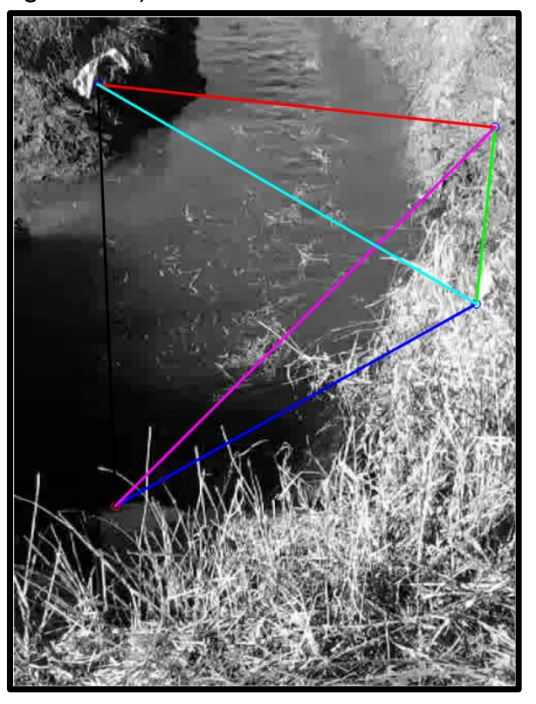

**Figura 104: Puntos de control relevados del Tributario 1.**

<span id="page-99-1"></span>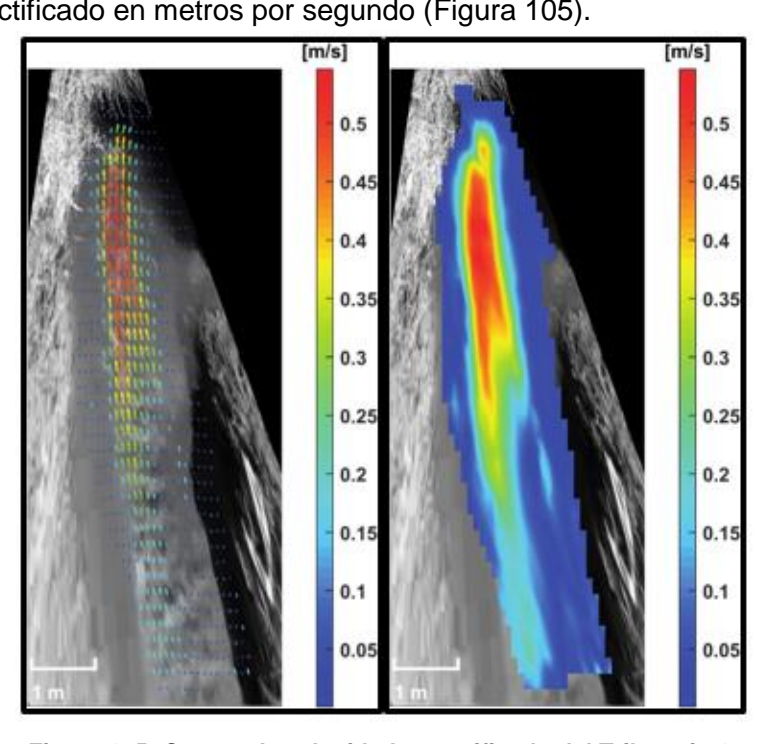

<span id="page-99-0"></span>Una vez que se ha rectificado la imagen elegida, el software traza el campo de velocidades rectificado en metros por segundo [\(Figura 105\)](#page-99-2).

<span id="page-99-2"></span>**Figura 105: Campo de velocidades rectificado del Tributario 1.**

Ahora bien, para poder obtener el caudal que circula por el canal, se procede a extraer un perfil de velocidad de superficie en la misma sección de control. Por ello, se traza la sección transversal en la misma sección que la sección de control como se ve en la [Figura 106,](#page-100-0) en donde se midió la batimetría del lugar [\(Figura 65\)](#page-67-0). En la [Figura 107](#page-100-1) se ve el perfil de velocidades de la sección seleccionada.

<span id="page-100-0"></span>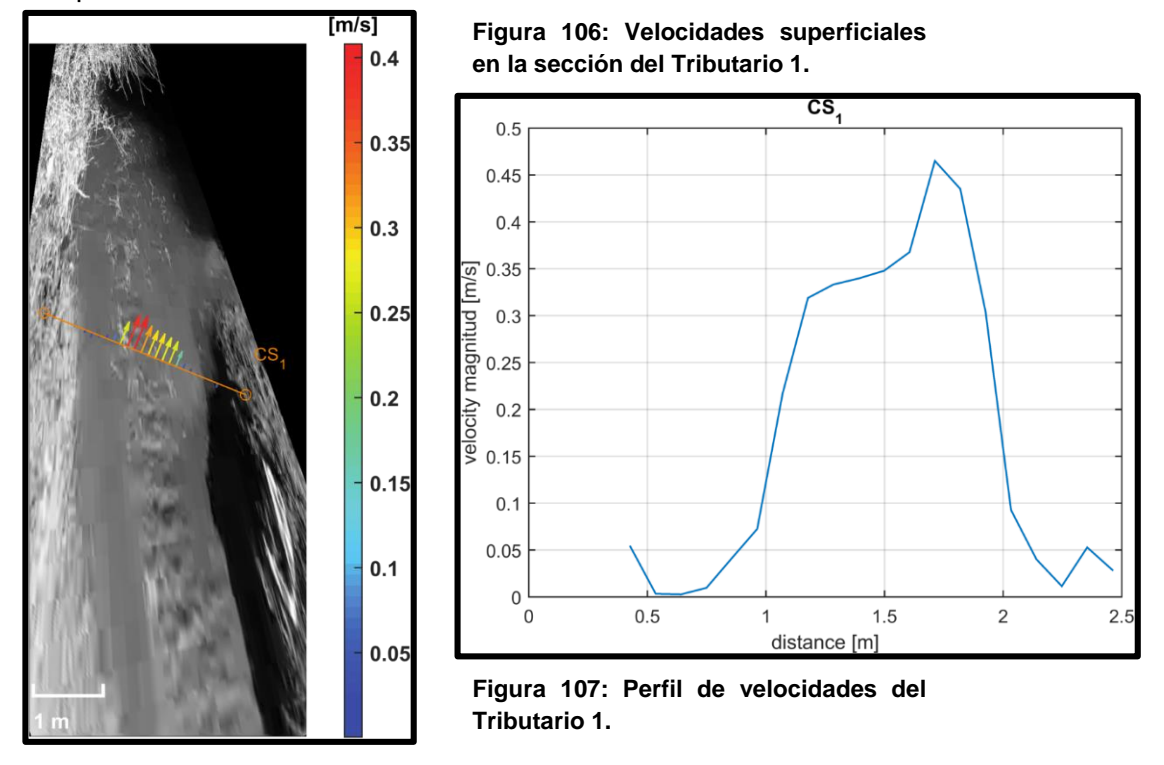

<span id="page-100-1"></span>Una vez que se tiene el perfil de velocidades de una sección, el programa pide la batimetría de la misma sección [\(Figura 65\)](#page-67-0) y de esta forma se obtiene el "caudal superficial". Para transformar las velocidades superficiales en velocidades medias de la sección de análisis, y así poder calcular el caudal que escurre, es necesario conocer la relación entre la velocidad media y la velocidad superficial. Si el perfil de velocidad sigue la ley logarítmica de pared (Chow, 1994), la relación teórica de la velocidad media con respecto a la velocidad superficial es  $0,85$  (α = velocidad media / velocidad superficial). Aplicando esta relación, se puede calcular el caudal de descarga en la sección como:

$$
V_{m_i} = \alpha \times V_{sup_i}
$$
  
\n
$$
Q_{sup} = \alpha \times \sum_{i=1}^{n} V_{sup_i} \times A_i
$$
  
\n
$$
A = \sum_{i=1}^{n} A_i
$$
  
\n
$$
Q = \sum_{i=1}^{n} V_{m_i} \times A_i = \alpha \times \sum_{i=1}^{n} V_{sup_i} \times A_i = \alpha \times Q_{sup}
$$

En la [Tabla 28](#page-101-0) se puede ver el caudal total que circula por el canal.

<span id="page-101-0"></span>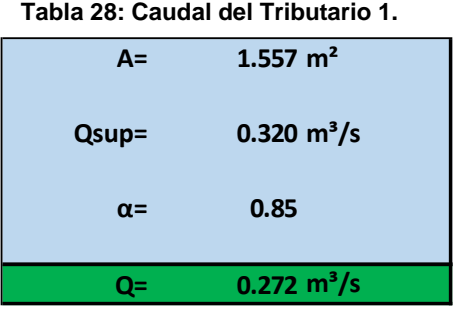

Para las demás secciones donde se procedió a realizar la misma metodología para el procesamiento de los datos obtenidos en las campañas

## **Tributario 2.**

A continuación se podrán ver las imágenes que representan el campo de velocidades media superficial sin rectificar [\(Figura 108\)](#page-101-1), los puntos de control relevados [\(Figura 109\)](#page-101-2), el campo de velocidades rectificado [\(Figura 110\)](#page-102-0), el perfil de velocidades de la sección analizada [\(Figura 111\)](#page-102-1) y las velocidades superficiales del Tributario 2 [\(Figura](#page-102-2)  [112\)](#page-102-2) y. Además, l[a Tabla 29,](#page-102-3) la cual representa el caudal total real que circula por el canal.

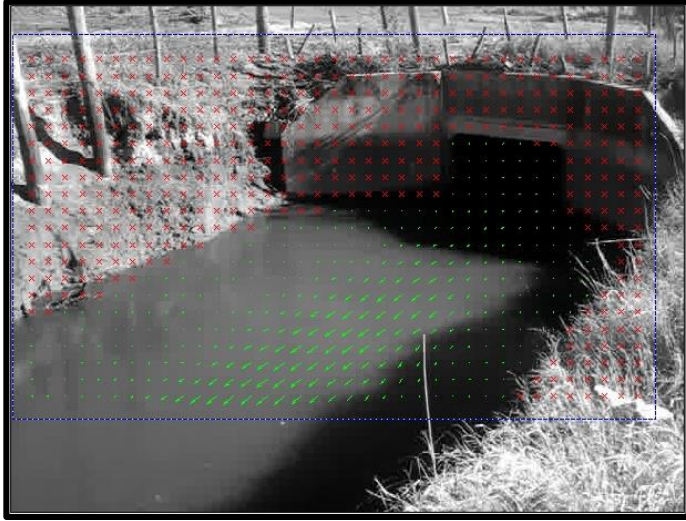

**Figura 108: Campo de velocidades media superficial del Tributario 2.**

<span id="page-101-2"></span><span id="page-101-1"></span>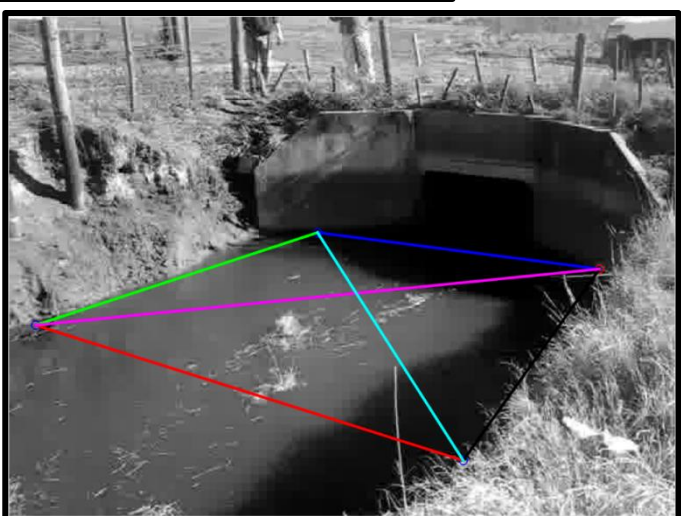

**Figura 109: Puntos de control relevados del Tributario 2.**

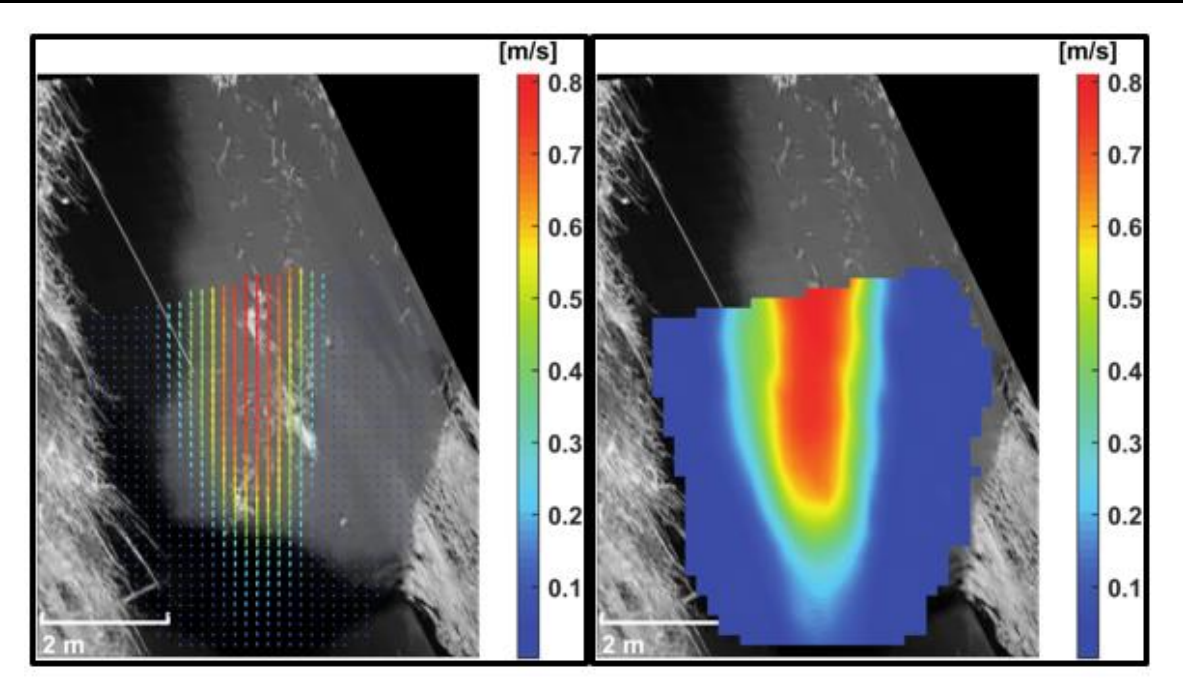

**Figura 110: Campo de velocidades rectificado del Tributario 2.**

<span id="page-102-0"></span>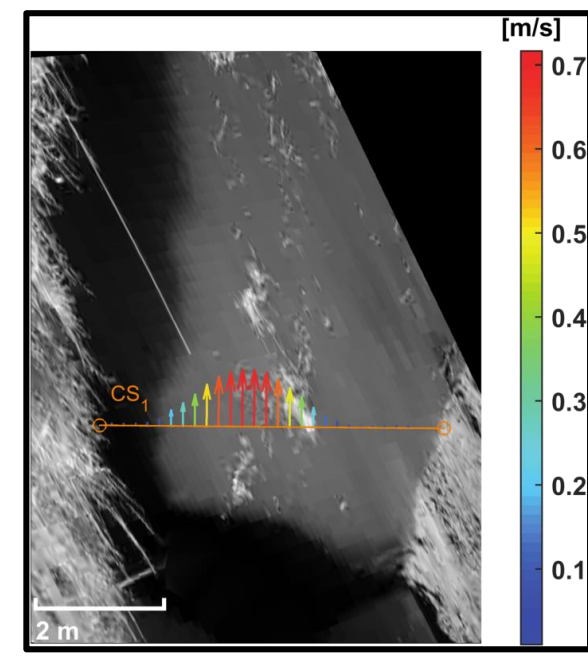

<span id="page-102-2"></span>**Figura 112: Velocidades superficiales en la sección del Tributario 2**

<span id="page-102-3"></span>**Tabla 29: Caudal del Tributario 2.**

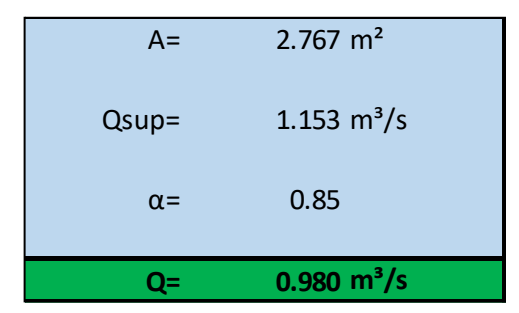

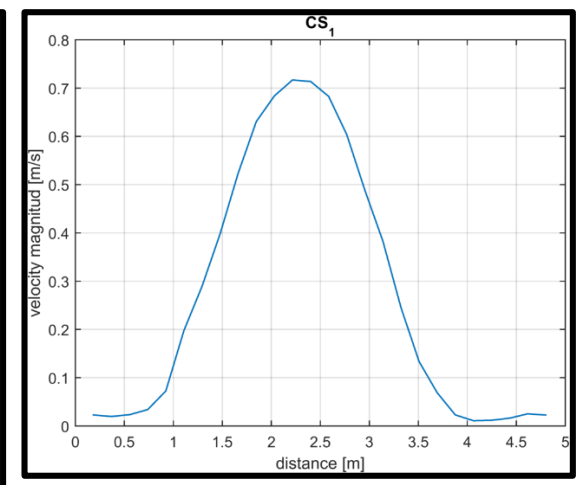

<span id="page-102-1"></span>**Figura 111: Perfil de velocidades del Tributario 2.**

## **Tributario 3.**

A continuación se podrán ver las imágenes que representan el campo de velocidades media superficial sin rectificar [\(Figura 113\)](#page-103-0), los puntos de control relevados [\(Figura 114\)](#page-103-1), el campo de velocidades rectificado [\(Figura 115\)](#page-104-0), velocidades superficiales de la sección analizada [\(Figura 116\)](#page-104-1) y el perfil de velocidades del Tributario 3 [\(Figura](#page-105-0)  [117\)](#page-105-0). Además, la [Tabla 30,](#page-105-1) la cual representa el caudal total real que circula por el canal.

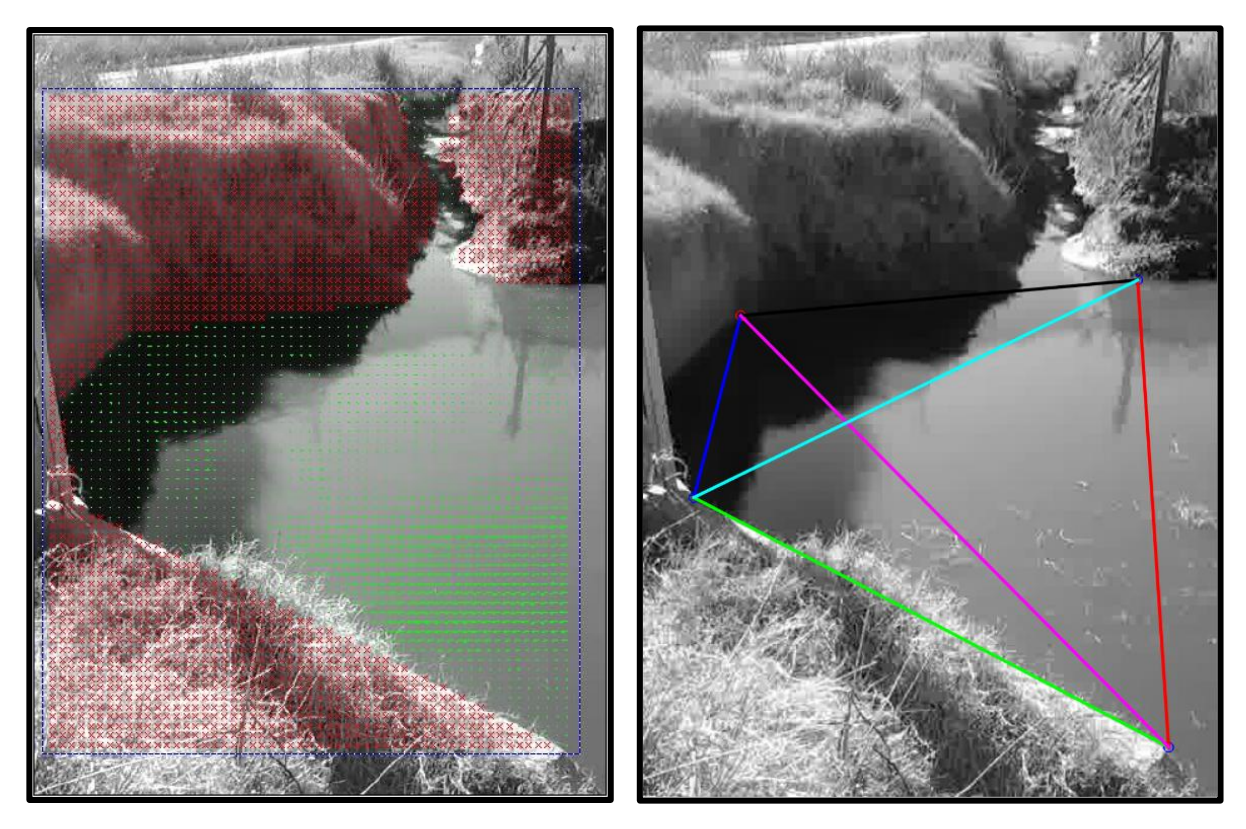

**Figura 113: Campo de velocidades media superficial del Tributario 3.**

<span id="page-103-1"></span><span id="page-103-0"></span>**Figura 114: Puntos de control relevados del Tributario 3.**

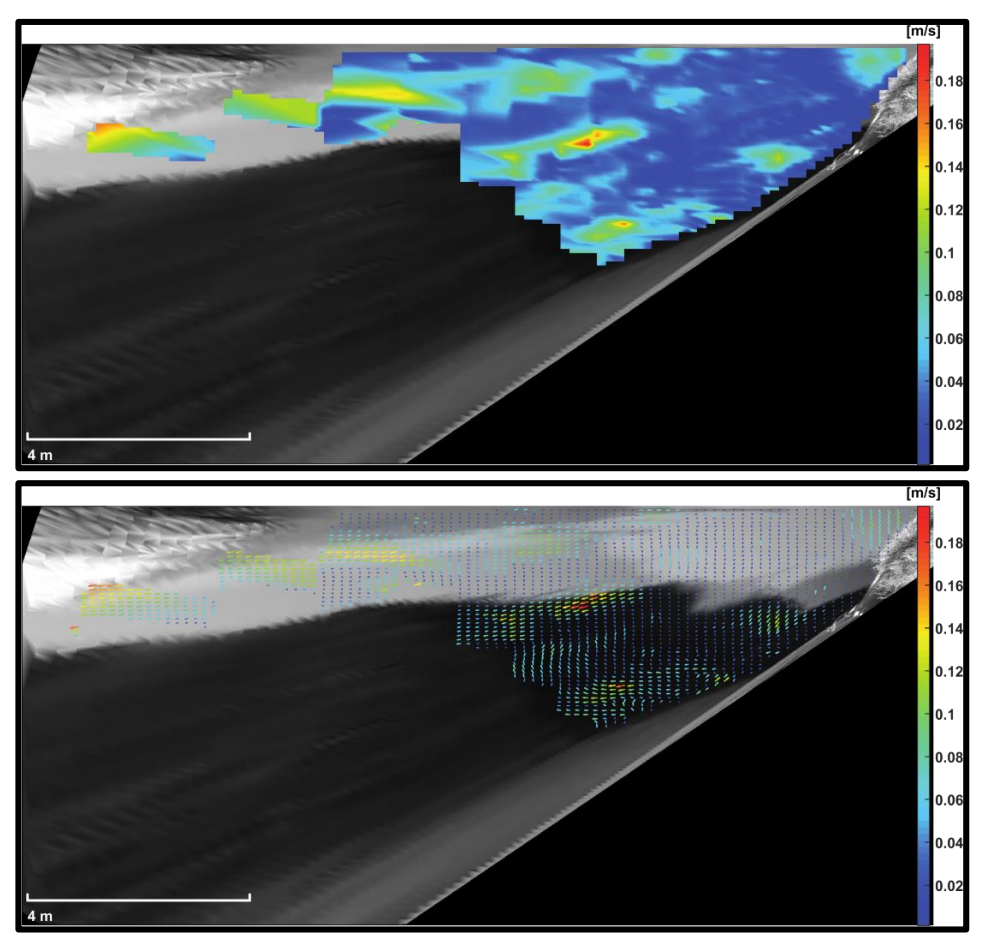

**Figura 115: Campo de velocidades rectificado del Tributario 3.**

<span id="page-104-1"></span><span id="page-104-0"></span>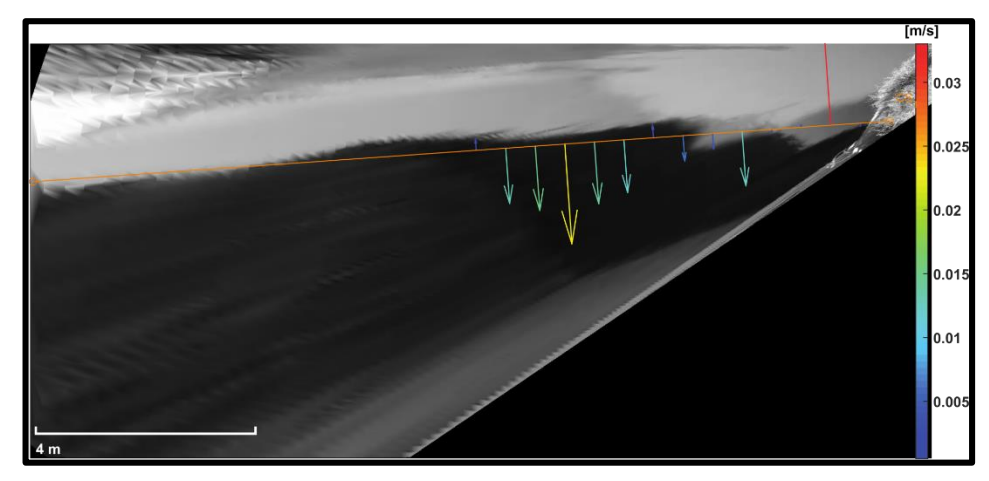

**Figura 116: Velocidades superficiales en la sección del Tributario 3.**

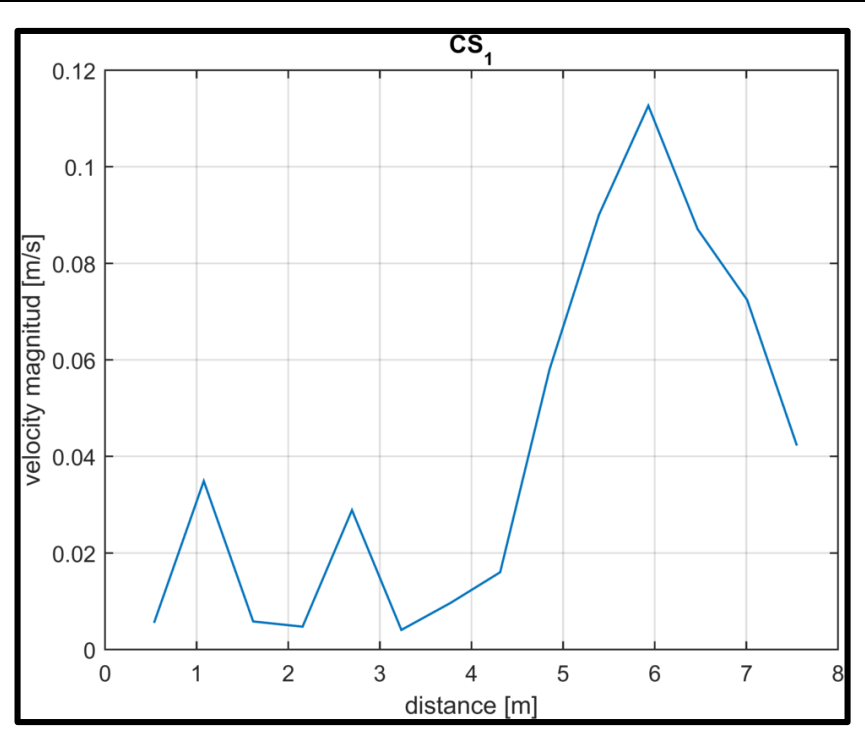

**Figura 117: Perfil de velocidades del Tributario 3.**

<span id="page-105-0"></span>**Tabla 30: Caudal del Tributario 3.**

<span id="page-105-1"></span>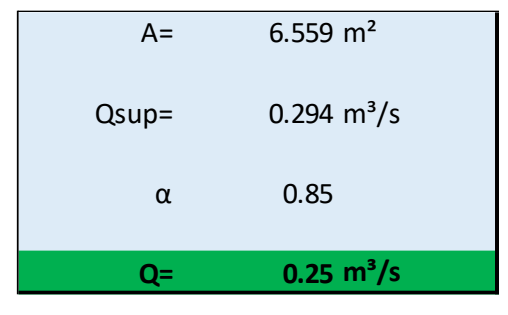

# *4.5.2- Campaña de medición con LSPIV en el consorcio canalero de Pampayasta-San Antonio.*

#### **Carrilobo.**

A continuación se podrán ver las imágenes que representan el campo de velocidades media superficial sin rectificar [\(Figura 118\)](#page-106-0), los puntos de control relevados [\(Figura 119\)](#page-106-1), el campo de velocidades rectificado [\(Figura 120\)](#page-107-0), las velocidades superficiales de Carrilobo [\(Figura 121\)](#page-107-1) y el perfil de velocidades de la sección analizada [\(Figura 122\)](#page-107-2). Además, la [Tabla 31,](#page-108-0) la cual representa el caudal total real que circula por el canal.

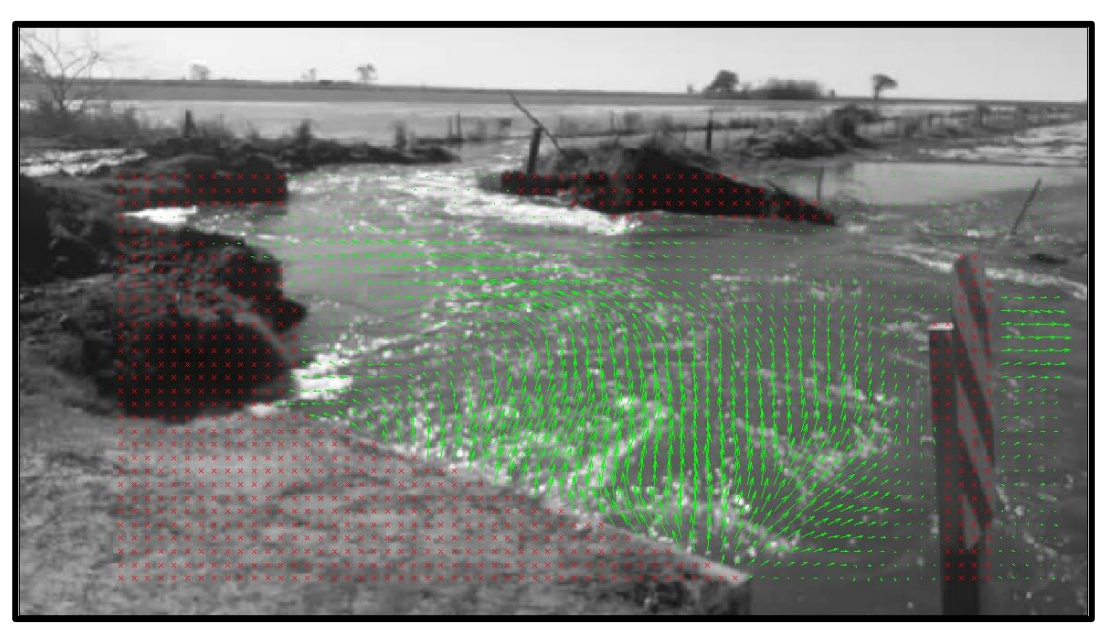

**Figura 118: Campo de velocidades media superficial de Carrilobo.**

<span id="page-106-1"></span><span id="page-106-0"></span>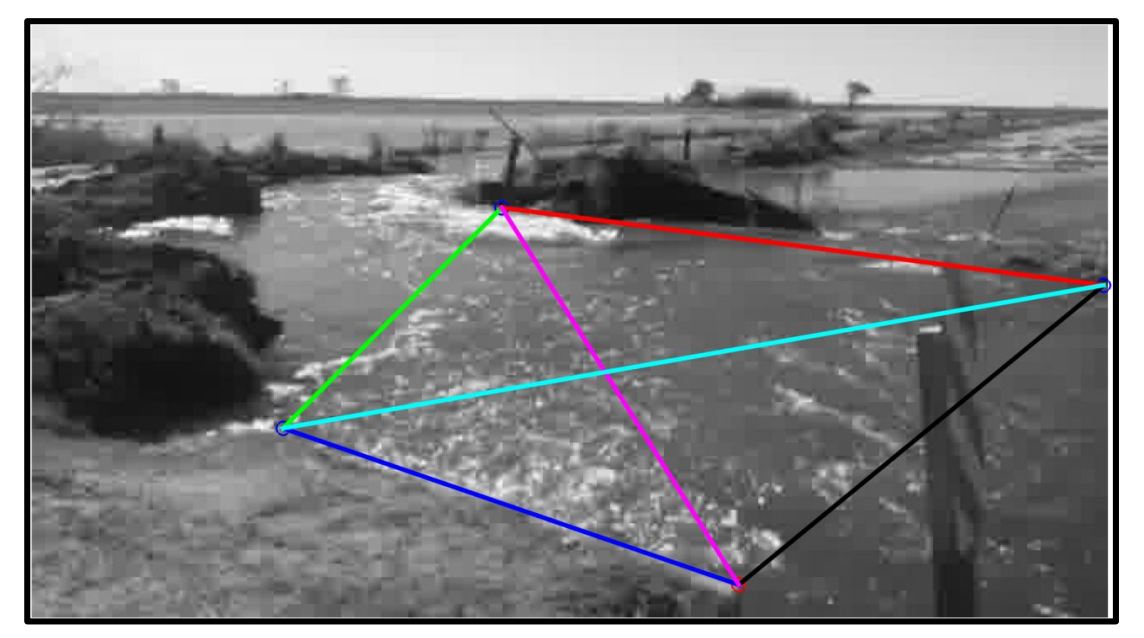

**Figura 119: Puntos de control relevados en Carrilobo.**

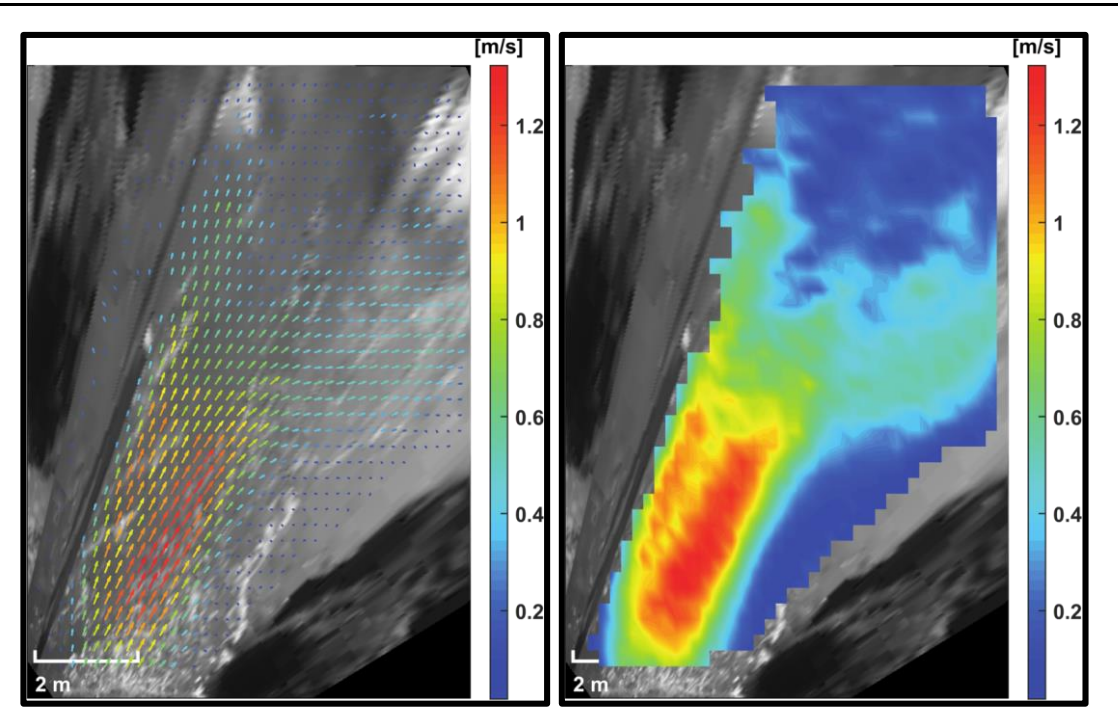

**Figura 120: Campo de velocidades rectificado de Carrilobo.**

<span id="page-107-0"></span>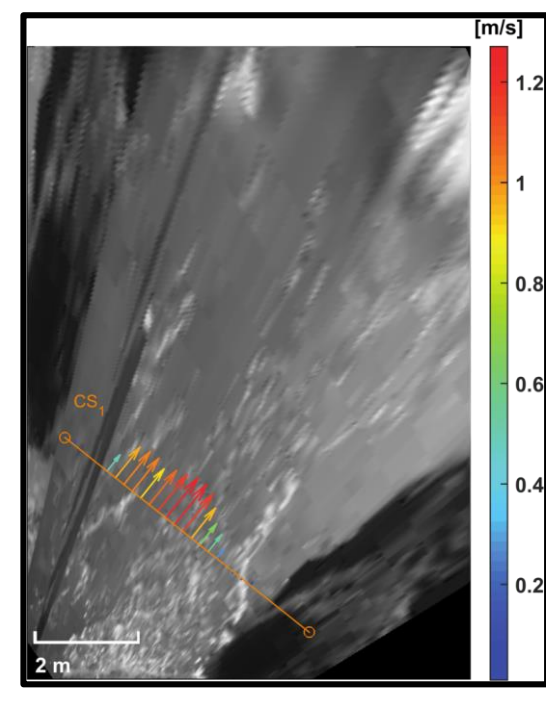

CS  $1.4$  $1.2$ g  $0.8$  $0.6$  $04$  $0.2$  $\frac{1}{\sigma}$  $0.5$  $1.5$  $2.5$  $3.5$  $\overline{4}$  $4.5$  $\overline{c}$ distance [m]

<span id="page-107-1"></span>**Figura 121: Perfil de velocidades de Carrilobo.** 

<span id="page-107-2"></span>**Figura 122: Velocidades superficiales en la sección de Carrilobo.**
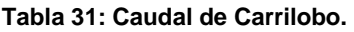

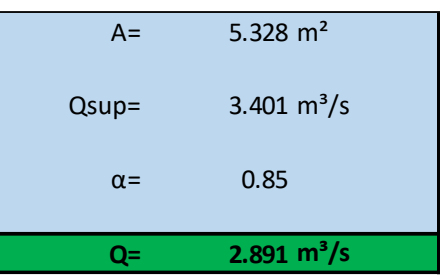

## **4.6 VENTAJAS Y DESVENTAJAS DE LA IMPLEMENTACION DEL LSPIV EN EL SISTEMA DE ESTUDIO.**

La técnica LSPIV es muy práctica, moderna, eficiente y con un gran potencial de explotación. Tiene como ventaja su simple implementación, ya que con solo realizar la filmación de un video por medio de un celular o cámara, y marcando cuatro puntos de control se puede obtener las velocidades y el caudal que circula por la zona analizada. También, tiene la capacidad de poder medir crecidas, permite realizar un monitoreo permanente mediante la instalación de una cámara fija en la sección de interés. Sin embargo, posee algunas dificultades asociadas a su implementación, como ser:

- Fenómenos propios del agua en movimiento, el grado de turbulencia, fenómenos locales derivados de condiciones de borde y el efecto del viento, como así también aspectos del entorno tales como luminosidad, reflexiones sobre la superficie del agua, lo accidentado del lugar, la presencia de patrones de flujo y las condiciones climáticas para obtener capturas de imágenes satisfactorias.
- La dificultad de acceder a zonas donde, por condiciones topográficas difíciles, no permite realizar las mediciones.
- En el caso de los instrumentos empleados la misma está relacionada con, los dispositivos de captura de imágenes, resolución, estabilidad frente al movimiento accidental, distorsiones ópticas por efecto de las lentes, distancias focales y aspectos relacionados con los soportes digitales de almacenamiento y reproducción.
- La experiencia del laboratorista es fundamental, ya que debe tener la capacidad para ajustar los parámetros óptimos de trabajo computacional, interpretar el análisis preliminar, trabajar con los datos ejecutando un filtrado adecuado y obtener la información necesaria contrastando con casos de estudio similares u otras fuentes de información.

# **CAPÍTULO V**

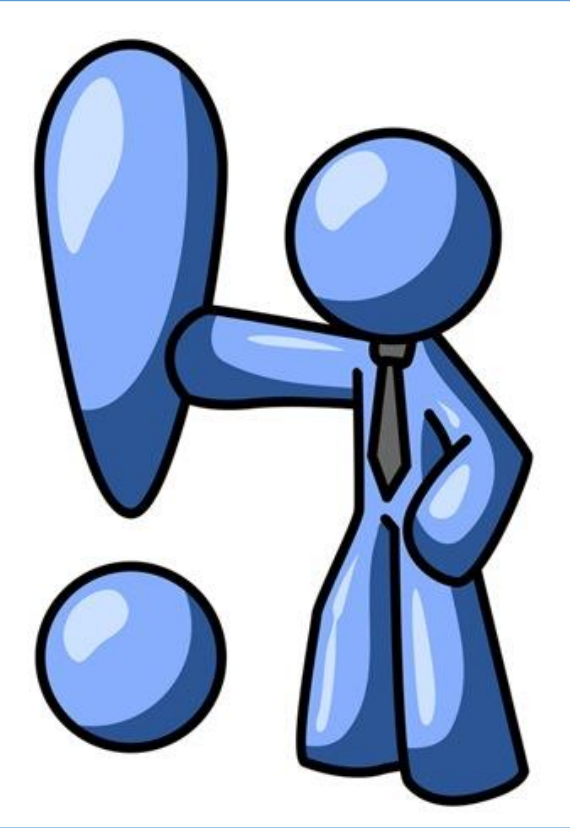

## **Conclusiones y recomendaciones**

## **CAPITULO V: Conclusiones y recomendaciones.**

### **5.1 CONCLUSIONES.**

A raíz del análisis realizado en el presente trabajo se llegó a las siguientes conclusiones:

Si bien se habían realizado estudios sobre las cuencas de aporte del río Ctalamochita, no existían hasta la fecha estudios que evalúen las distintas técnicas de cuantificación de caudales escurridos superficialmente, por lo que se trata de un área de estudio vacante.

La evaluación de diversas técnicas de medición de caudales es muy importantes para poder realizar el relevamiento de las condiciones de los cursos de agua, ya sean canales artificiales, arroyos o ríos, para poder tener un conocimiento cabal de las condiciones de los mismos.

La posibilidad de poder implementar las técnicas de medición empleadas en la práctica fue muy satisfactoria. Respecto del uso del programa HY-8 para simular flujo en alcantarilla, el mismo tiene una interface "amigable" con el usuario al igual que los resultados que el mismo brinda, son de fácil interpretación. En cuanto al perfilador de corriente acústico Doppler, esta técnica requiere movilización de gran cantidad de partes a la zona de estudio, y si bien presta de manera muy precisa la definición de las distintas variables intervinientes para calcular el caudal, requiere de personal altamente especializado para su correcta aplicación. Finalmente, la implementación de la técnica de LSPIV, que está en pleno auge, dado el potencial y que empleo es simple, permite la estimación de caudales de una manera simple. Al igual que para el HY-8, tiene una interface "amigable" y de fácil comprensión.

El empleo de tecnologías hidroacústicas avanzadas de medición como es el caso del ADCP es excelente ya que el mismo posee una gran precisión y poder de relevamiento. No obstante, el costo del mismo es muy elevado y en la región solo hay uno, lo cual dificulta la realización de mediciones en varios lugares. Además, es muy complicado el acceso a todos los lugares de medición.

El empleo de técnicas de velocimetría por imagen de partículas como es el caso del LSPIV, la cual es una técnica muy potente con una alta capacidad y facilidad de uso, es ideal, debido a que solo necesita de un equipo que cuente con cámara de video como es el caso de celulares. Con la información del video se obtienen velocidades superficiales, y si además se conocen las dimensiones de la sección transversal, se puede estimar el caudal de manera rápida y precisa.

Finalmente, se concluye que la modelación de las alcantarillas con el programa HY-8 no se puede emplear por si solo para la cuantificación de caudales que exceden superficialmente, ya que requiere de información complementaria, como ser las velocidades de la entrada; en el caso del ADCP, el mismo se puede aplicar de manera eventual; y por último, la técnica LSPIV se adapta a distintas situaciones que se pueden presentar y el mismo puede servir de complemento para el HY-8.

#### **5.2 RECOMENDACIONES.**

Como consecuencia del análisis realizado en el informe, se procede a indicar, como recomendación, que es muy importante realizar las campañas de aforo e ir al lugar para poder conocer las condiciones en las que se encuentra el lugar y así poder entender la problemática de forma más directa.

## **5.3 CONCLUSIONES PERSONALES.**

El poder realizar esta práctica supervisada, la cual me fue otorgada por nuestra Facultad, fue importante, ya que me brindó la posibilidad de poder realizar una actividad que a lo mejor muy pocas veces podré realizar sino llegase a desempeñarme en esta área de la ingeniería en mi vida profesional. No obstante me permitió adquirir experiencia laboral y el modo de cómo afrontar la problemática del día a día en nuestra actividad. Por otro lado, la posibilidad de poder trabajar en equipo, y más aún en un grupo muy agradable y ameno en el cual me hicieron sentir parte fue algo muy bueno, además de la buena predisposición de todos para ayudar a los demás ante cualquier duda o inquietud.

Académicamente, me permitió tener contacto con herramientas y técnicas de medición modernas y avanzadas que es lo que hoy en día se está empleando y de esta manera poder interrelacionar los conocimientos adquiridos durante la carrera de las asignaturas de hidrología, hidráulica, ambiental y obras hidráulicas.

Por último, el poder realizar un informe que sirva de utilidad para estudios posteriores relacionados con esta problemática.

## **CAPITULO VI: Bibliografía.**

## **6.1 REFERENCIAS BIBLIOGRÁFICAS, PÁGINAS WEB Y AUDIOS.**

- *Agro Voz***. (18 de julio de 2016).** Recuperado el 20 de Septiembre de 2016, de http://www.agrovoz.com.ar/clima/en-otono-cordoba-supero-hasta-por-un-200-supromedio-historico-de-lluvias
- *AgroVoz***. (11 de Enero de 2016).** Recuperado el 23 de Septiembre de 2016, de http://www.agrovoz.com.ar/clima/productores-de-marcos-juarez-estiman-quehay-unas-40000-hectareas-inundadas
- **Alonso, F. J. (2005).** *Diseño hidráulico de alcantarillas.* Córdoba, Argentina.
- **Applications, Office of Technology (2005).** *Hydrain Integrated Drainage Design Computer System. Volume V. HY8 - Culverts.* Federal Highwat Administration, Washington, DC.
- **Barchiesi, G. M. (2014).** *Cuantificación y caracteriación el escurrimiento superficial en la cuenca del río Carcaraña.* Práctica Final de la carrera Ingeniería Civil, FCEFYN UNC, Córdoba, Argentina.
- **Bas, L. I. (2016).** *Modelación hidrológica e hidráulica del comportamiento de la cuenca río Ctalamochita durante el evento extraordinario de febrero-marzo de 2014.* Trabajo Final de la carrera Ingeniería Civil de la FCEFYN UNC, Córdoba, Argentina.
- **Bertoni, J. C. (2004).** *Programa de Capacitación para Gestores y Tomadores de Decisión Públicos en el campo de los Recursos Hídricos.* GWP-SAMTAC.
- *Bolsa de Cereales de Córdoba***. (2016).** Recuperado el 20 de Septiembre de 2016, de https://www.scribd.com/document/318572439/I nfor me-Meteorologico-Trimestral-Abr-May-Jun-2016#from\_embed
- *Capilla del Monte***. (20 de Septiembre de 2016).** Obtenido de https://capilladelmonte2.files.wordpress.com/2013/05/untitled1.jpg
- **Chow, V. T. (1994).** *Hidrología Aplicada.* McGraw-Hill.
- **Chow, V. T. (1994).** *Hidrologia de Canales Abiertos.* McGraw-Hill.
- *Córdoba Ciudad***. (s.f.).** Recuperado el 23 de Agosto de 2016, de http://www.cordobaciudad.com/mapapoliticodecba.htm
- **Díaz Lozada, J. M. (2014).** *Cuantificación y caracterización del escurrimiento superficial en el sistema pluvia del río Carcaraña.* Trabajo Final de la Maestria en Ciencias de la Ingeniería: Mención en Recursos Hídricos, Córdoba.
- *Facebook de Canaleros Leones***. (s.f.).** Recuperado el 10 de Octubre de 2016, de https://www.facebook.com/canaleroleones/
- *FFmpeg***. (2015).** Obtenido de https://www.ffmpeg.org/
- **García, C., Ragessi, M., Haisama, M., Balderrama, C., Herrero, H., Tarrab, L., . . . Rodríguez, A. (2010).** *Caracterización experimetal del flujo en componentes de una planta de tratamiento de agua potable.* XXIV Congreso Latinoamericano de Hidráulica, Punta del Este, Uruguay.
- **Guida Daza, C., & Sánchez, C. (2009).** *Zonas agroecónomicas homogéneas de Córdoba.* Instituto Nacional de Tecnologías Agropecuarías (INTA), CABA, Argentina.
- *La Voz del Interior***. (12 de 04 de 2016).** Recuperado el 23 de Septiembre de 2016, de http://www.lavoz.com.ar/ciudadanos/bajo-la-lluvia-vecinos-de-pozo-delmolle-reclaman-obras-por-las-inundaciones
- *La Voz del Interior***. (12 de Abril de 2016).** Recuperado el 23 de Septiembre de 2016, de http://www.lavoz.com.ar/galerias/la-inundacion-de-pozo-del-molle-enimagenes
- *La Voz del Interior***. (12 de Abril de 2016).** Recuperado el 23 de Septiembre de 2016, de http://www.lavoz.com.ar/ciudadanos/bajo-la-lluvia-vecinos-de-pozo-delmolle-reclaman-obras-por-las-inundaciones
- **Lucero, J. M. (2015).** *Cuantificación de errores en la implementación de LSPIV para la determinación de caudales en cursos fluviales.* Práctica Supervisada de la carrera Ingeniería Civil de la FCEFYN UNC, Córdoba, Argentina.
- *Ministerio de Agua, Amiente y Servicios Públicos de la Provincia de córdoba.* **(s.f.).** Recuperado el 15 de Octubre de 2016, de http://recursoshidricos.cba.gov.ar/consorcios-canaleros/
- **Moreyra, F. (2008).** *Aspectos medioambientales de la cuenca del río Tercero y su relación con la calidad del agua.* Trabajo Final del la carrera Ingeniería Civil de la FCEFYN UNC, Córdoba, Argentina.
- **Mueller, D. S., & Wagner, C. R. (2009).** *Measuring discharge with acoustic Dopper current profilers from a moving boat.* U.S. Geological Survey Techniques and Methods 3A-22.
- **Mueller, D. S., Abad, J. D., García, C. M., Gartner, J. W., García, M. H., & Oberg, K. A. (2007).** *Errors in acoustic Doppler profiler velocity measurements caused by flow disturbance.* Journal of Hydraulic Engineering, 133(12), 1411-1420.
- *Nuevo Día***. (17 de Noviembre de 2015).** Recuperado el 09 de Octubre de 2016, de http://www.nuevodialeones.com/mauricio-sarboraria-reelecto-presidente-delconsorcio-canalero-leones-villa-elisa-dante-rosano/
- **Oberg, K., & Mueller, D. (2007).** *Validation of Streamflow Measurements Made with Acoustic Doppler Current Profilers.* Journal Hydraulic Engineering, Vol.133, No. 12, 1421-1432.
- **Oberg, K., Morlock, W., & Caldwell. (2005).** *Quality-Assurance Plan for Discharge Measurements Using Acoustic Doppler Current Profilers.* U.S. Geological Survey Scientific Investications Report 2005-5183.
- **Origlia, G. (19 de Enero de 2016).** *La Nación*. Recuperado el 15 de Septiembre de 2016, de http://www.lanacion.com.ar/1863363-inundaciones-cordoba-pediraayuda-a-la-nacion
- **Origlia, G. (29 de Abril de 2016).** *La Nación*. Recuperado el 20 de Septiembre de 2016, de http://www.lanacion.com.ar/1894090-con-lo-que-perdio-por-lasinundaciones-cordoba-podria-construir-200-kilometros-de-autovia
- **Patalano, A., & García, C. M. (2016).** *RIVeR - Towards affordable, practical and user-friendly toolbox for Large Scale PIV and PTV Techniques.* Córdoba, Argentina.
- **Patalano, A., Brevis, W., García, C. M., Bleninger, T., & Rodríguez, A. (2013).** *PTVlab, una herramienta gráfica para le procesamiento digital en Velocimetría por Seguimiento de partículas.* Tercer Simposio de Métodos Experimentales en Hidráulica, Santa Fe, Argentina.
- **Radio FM 103.3. (2016).** Pozo del Molle, Córdoba, Argentina. Recuperado el 09 de Octubre de 2016, de http://radiotop.com.ar/convocan-a-reunion-paraconformar-el-consorcio-canalero/
- **Rollán, A. (01 de Febrero de 2016).** *La Voz del Interior*. Recuperado el 23 de Septiembre de 2016, de http://www.lavoz.com.ar/negocios/en-el-sur-50-de-loscaminos-bajo-agua
- **Sánchez Conci, G. O. (2016).** *Modelación hidrológica e hidráulica del comportamiento de la cuenca río Ctalamochita.* Trabajo Final de la carrera Ingeniería Civil, FCEFYN UNC, Córdoba, Argentina.
- **Sandoval, A. (2016).** *Contribuciones a la caracterización experimetal del transporte de sedimentos de fondo y en suspensión en el río Ctalamochita utilizando un Perfilador de corriente acústico Doppler (ADCP).* Informe Técnico Final. Práctica Supervisada, FCEFYN UNC, Córdoba, Argentina.
- **Szupiany, R. N. (2013).** *Técnicas de velocimetría y sus aplicaciones en Hidráulica.* Monografia IAHR.
- **Tarrab, L. (2013).** *Incertidumbre en mediciones de caudal con perfiladores de corriente acústicos Doppler desde platafomas móviles.* Tesis Doctoral, FCEFYN UNC, Córdoba, Argentina.
- **Thielicke, W., & Stamhuis, E. J. (09 de Marzo de 2010).** *PIVlab*. Recuperado el 16 de Octubre de 2016, de http://pivlab.blogspot.com.ar/p/pivlabdocumentation.html.

## **ANEXO.**

**A1 Precipitaciones acumuladas y temperatura media del Trimestre Abril-Mayo-Junio de 2016 de la provincia de Córdoba.**

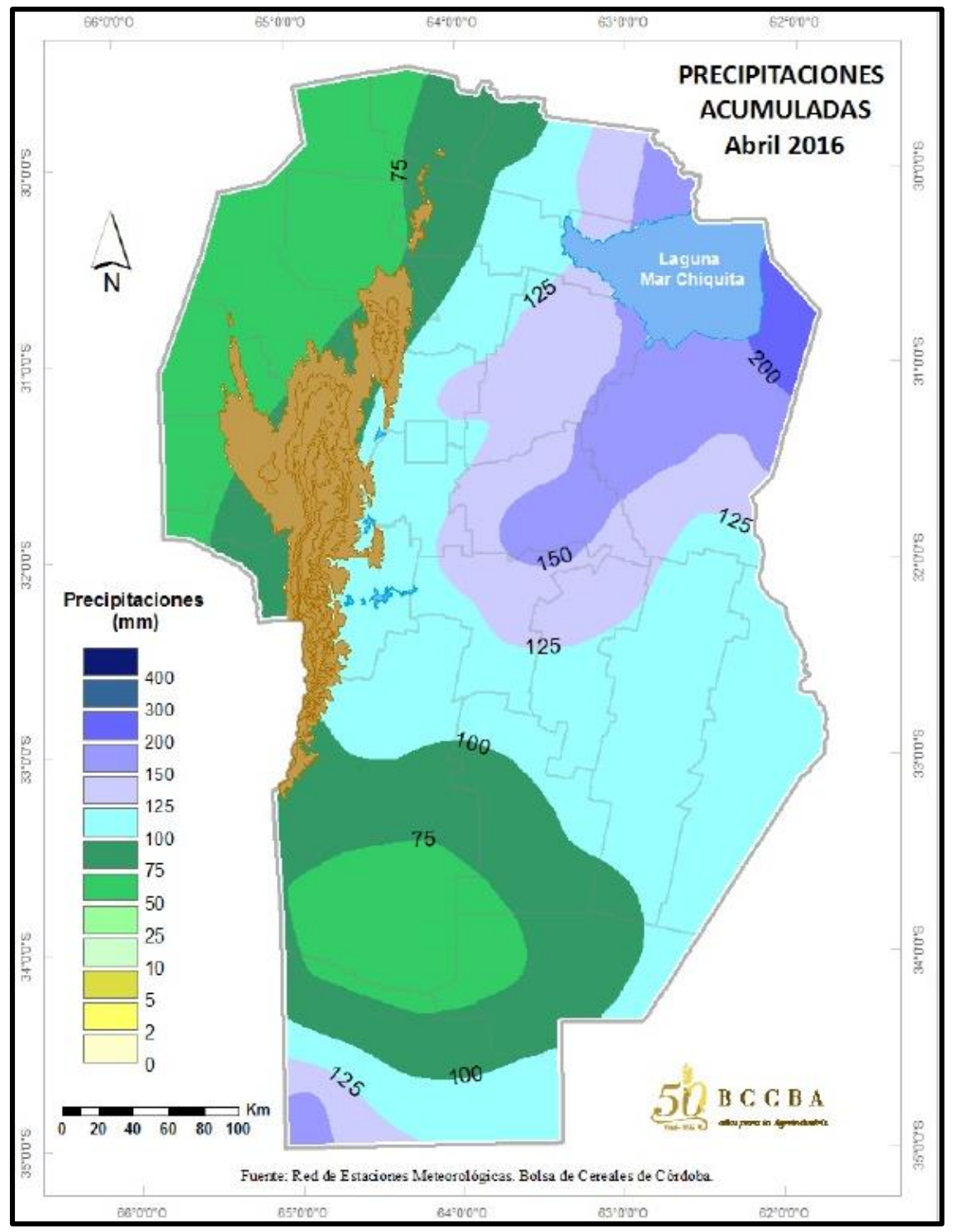

**Figura 123: Precipitaciones acumuladas mes de Abril de 2016 en la provincia de Córdoba. Fuente: Red de Estaciones Meteorológicas, Bolsa de Cereales de Córdoba.**

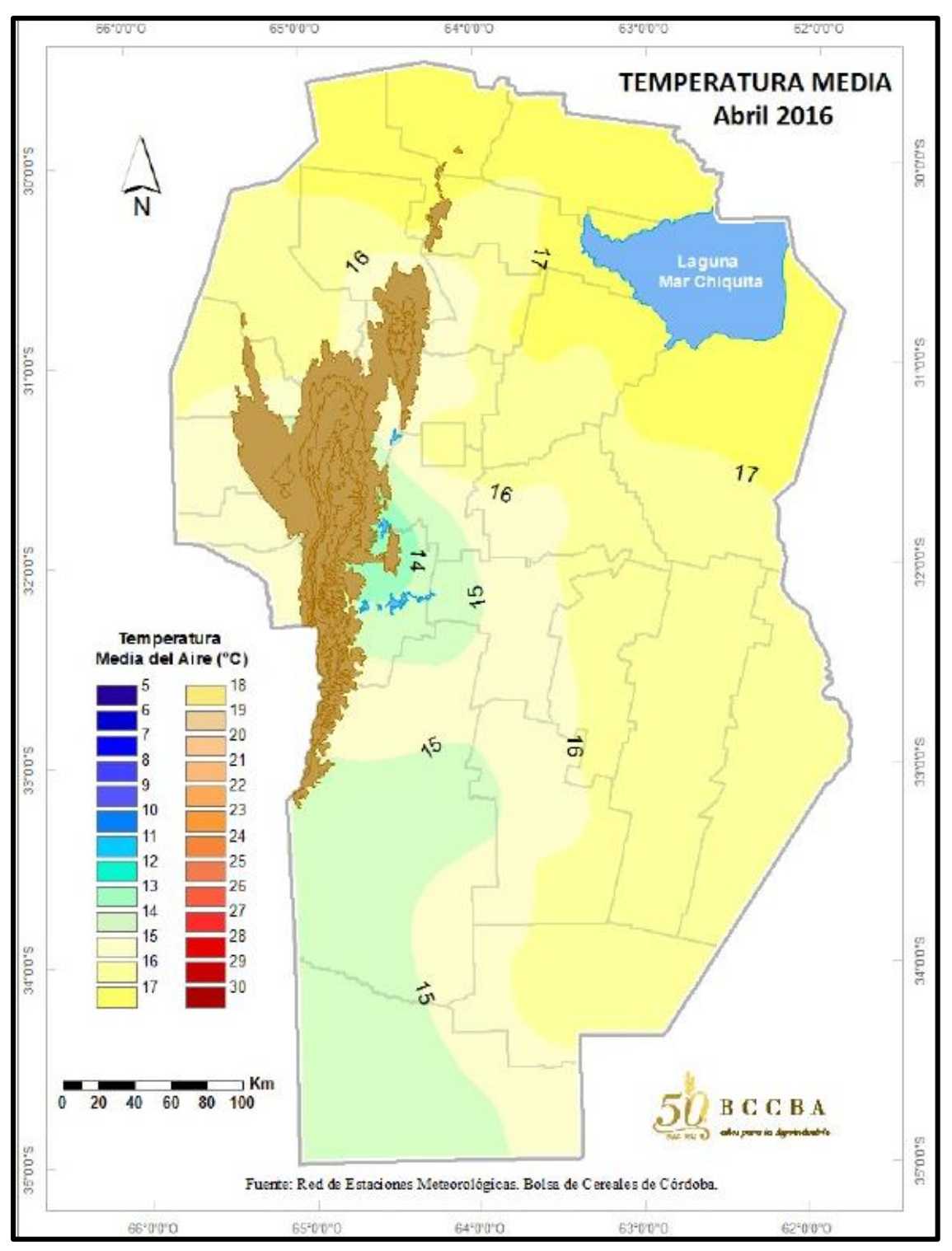

**Figura 124: Temperatura media del mes de Abril de 2016 de la provincia de Córdoba. Fuente: Red de Estaciones Meteorológicas, Bolsa de Cereales de Córdoba.**

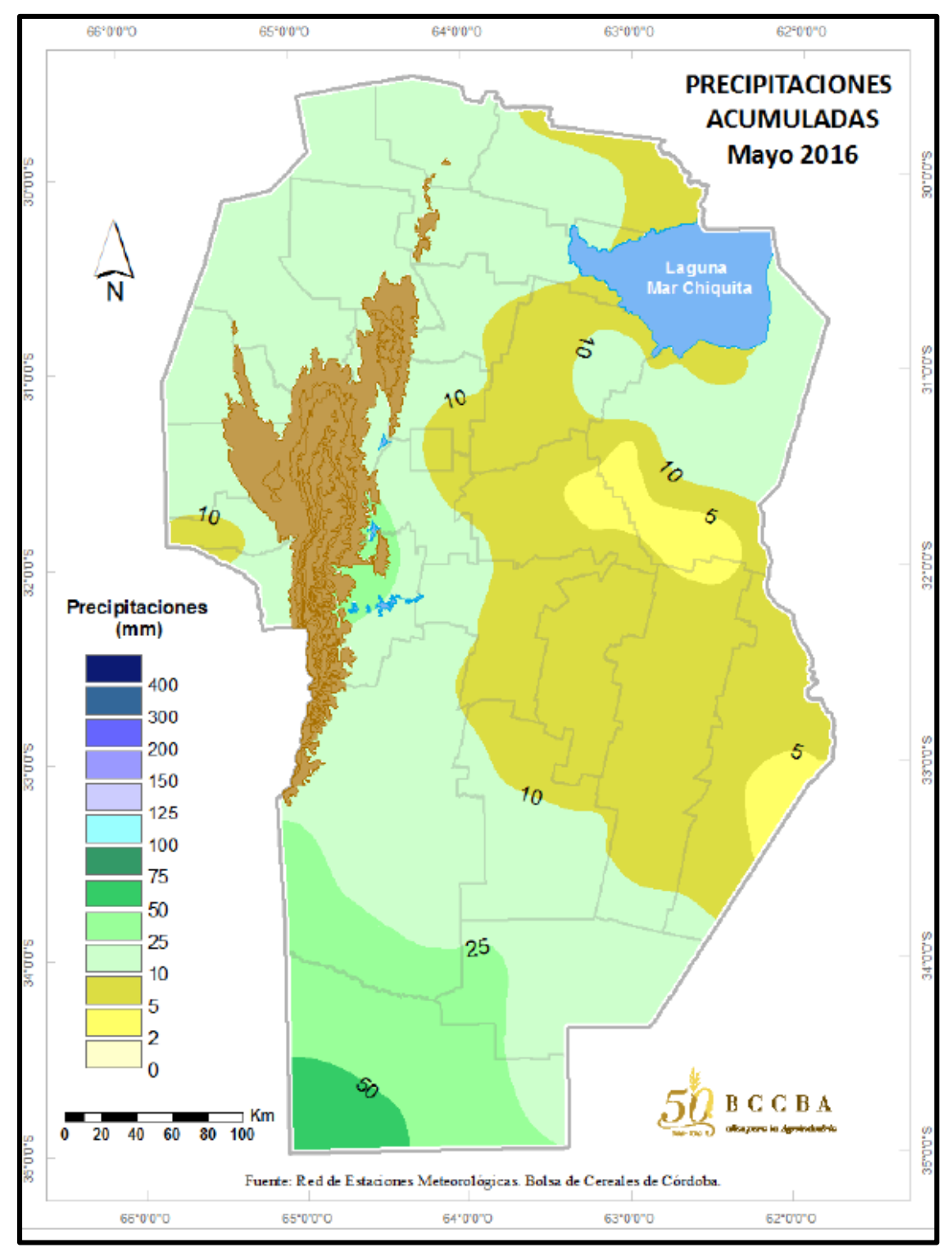

**Figura 125: Precipitaciones acumuladas del mes de Mayo de 2016 de la provincia de Córdoba. Fuente: Red de Estaciones Meteorológicas, Bolsa de Cereales de Córdoba.**

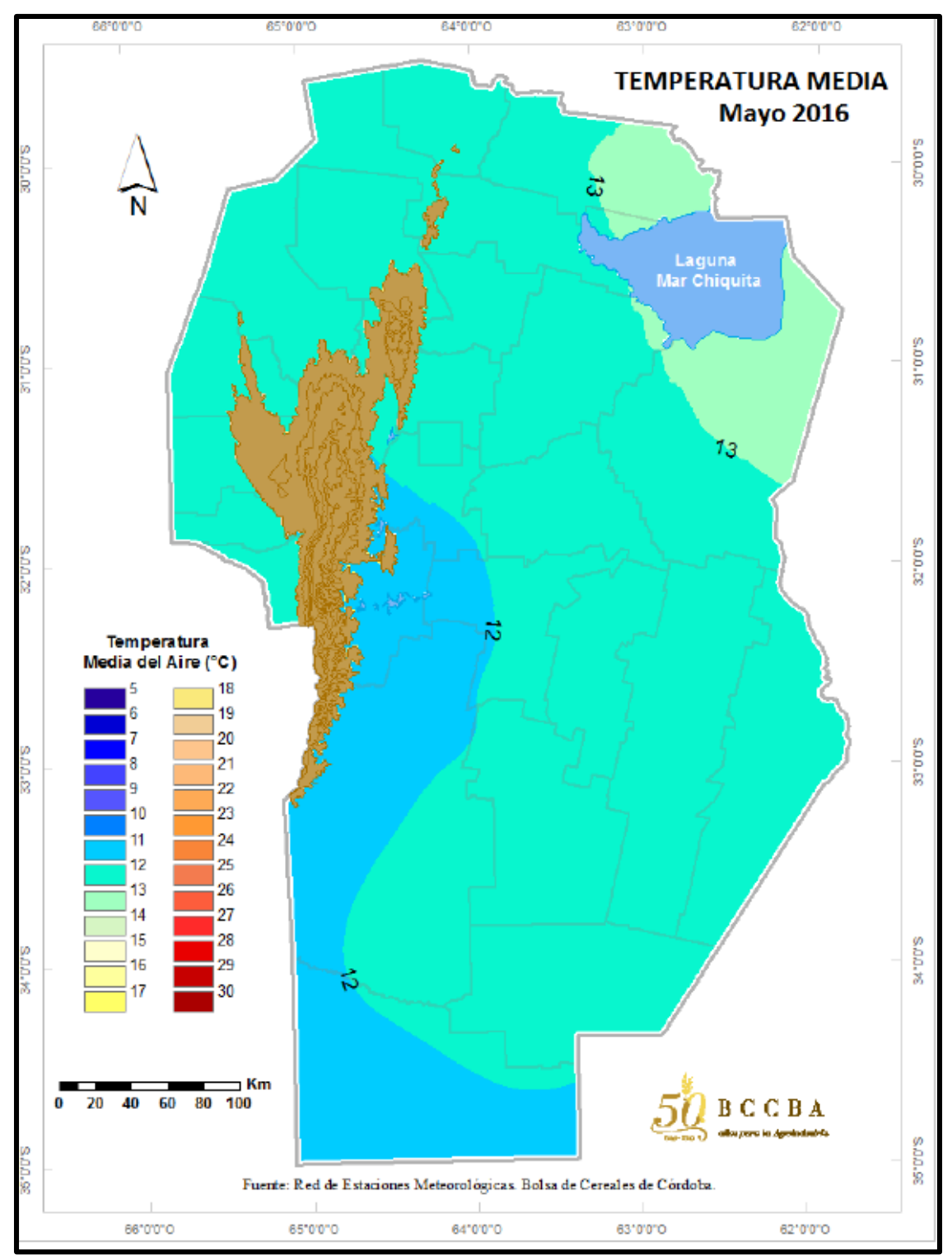

**Figura 126: Temperatura media del mes de Mayo de 2016 de la provincia de Córdoba. Fuente: Red de Estaciones Meteorológicas, Bolsa de Cereales de Córdoba.**

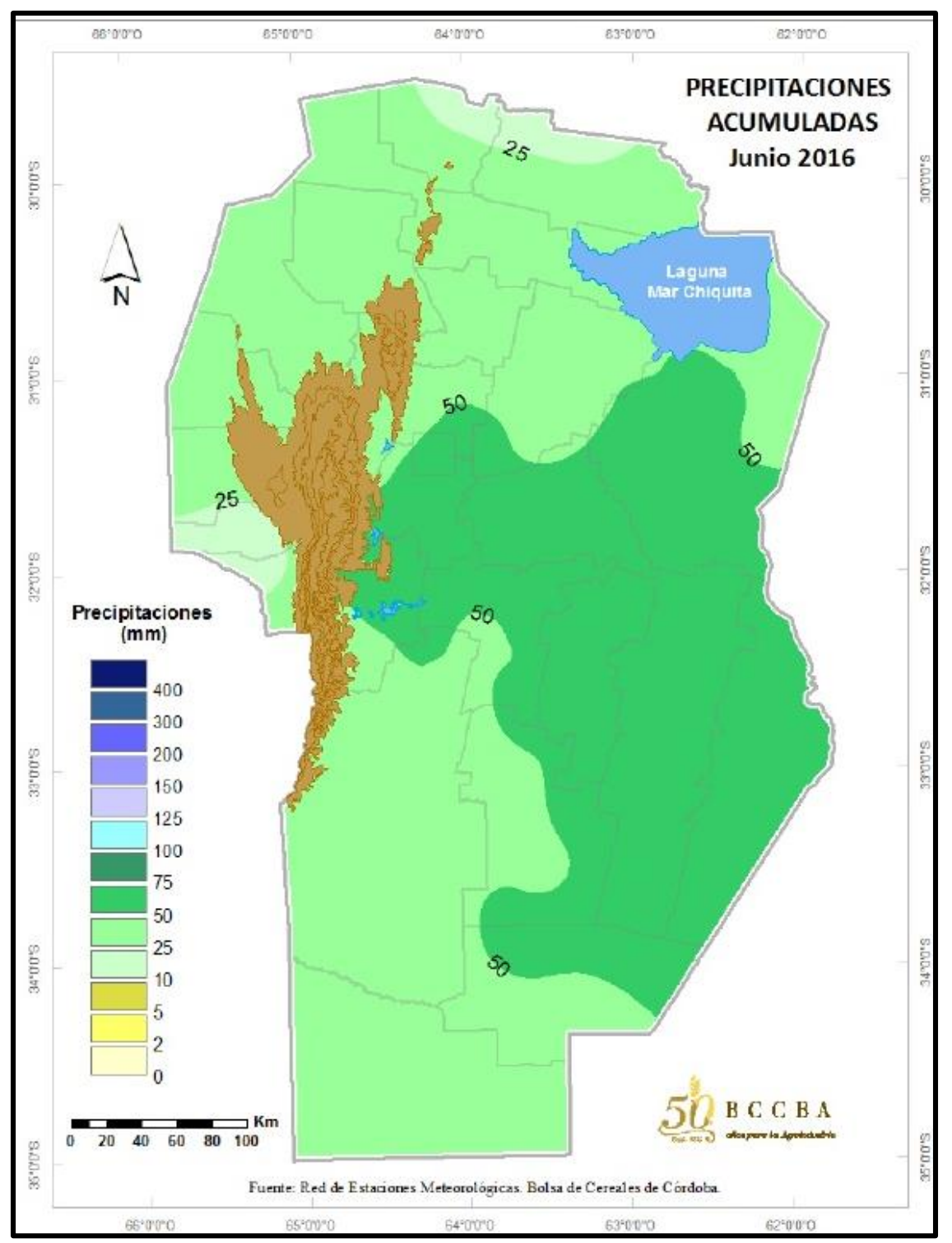

**Figura 127: Precipitaciones acumuladas del mes de Junio de 2016 de la provincia de Córdoba. Fuente: Red de Estaciones Meteorológicas, Bolsa de Cereales de Córdoba.**

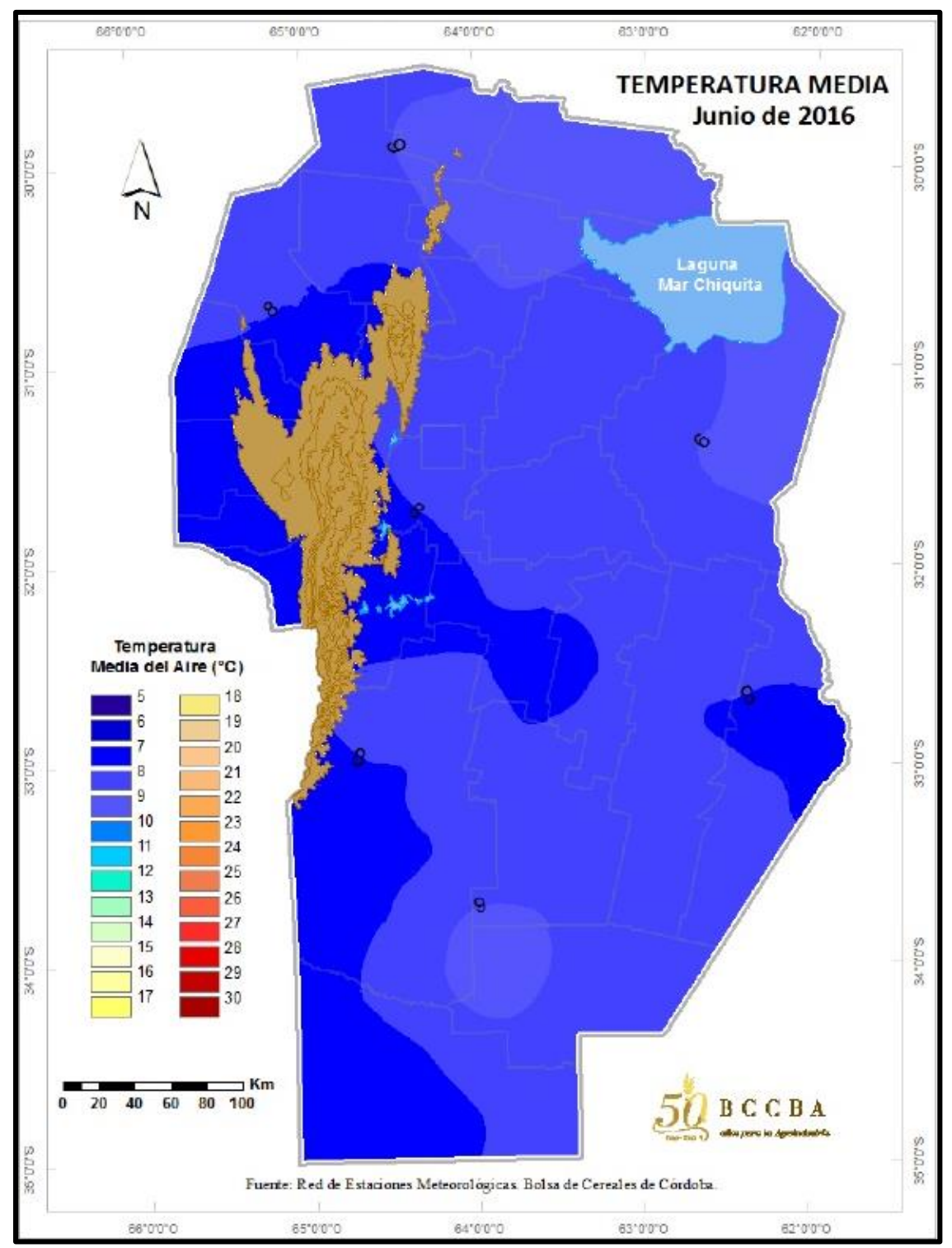

**Figura 128: Temperatura media del mes de Junio de 2016 en la provincia de Córdoba. Fuente: Red de Estaciones Meteorológicas, Bolsa de Cereales de Córdoba.**

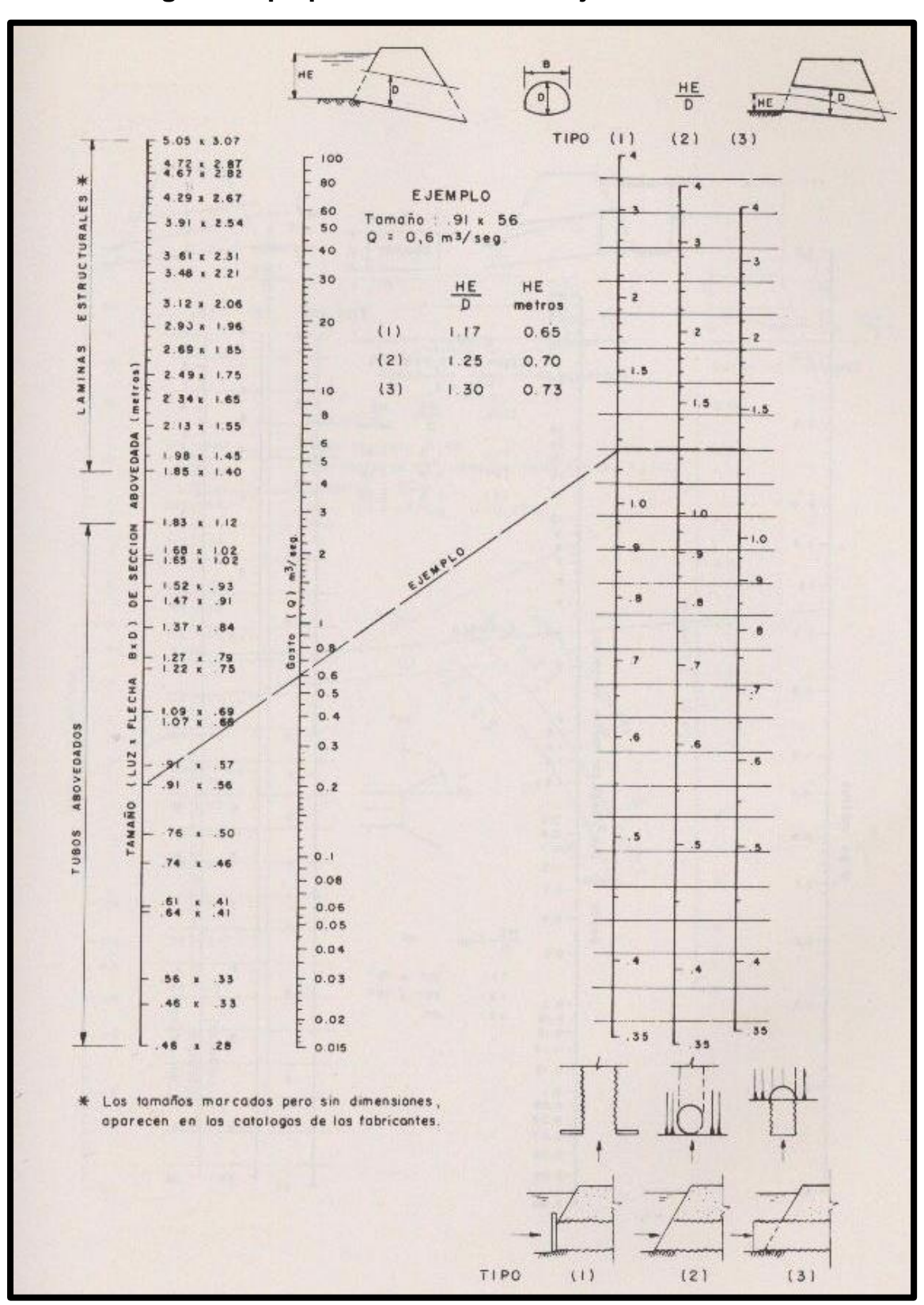

**A2 Nomograma tipo para el cálculo de flujo con control de entrada.**

**Figura 129: Nomograma para cálculo en flujo con control de entrada. Fuente: Carciente, 1985.**

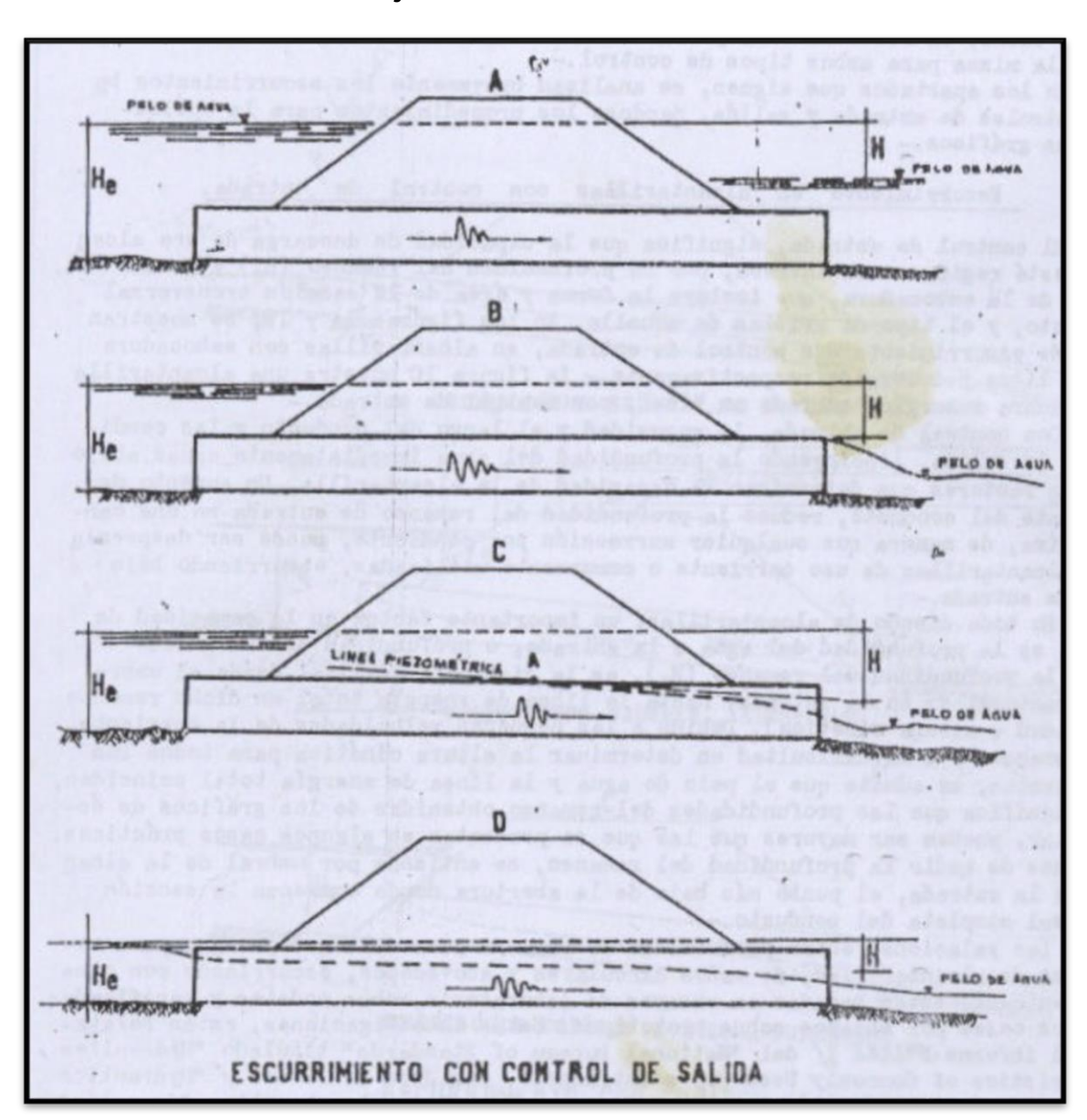

### **A3 Clasificación del flujo con control de salida.**

**Figura 130: Clasificación del flujo con control de salida. Fuente: DNV, 1966.**

## **A4 Método de resolución de los distintos casos para el cálculo del flujo con control de entrada.**

**Caso A** En este caso:

$$
H = h_v + h_e + h_f \tag{2}
$$

Donde:

$$
h_v = \frac{v^2}{2g} \tag{3}
$$

$$
h_e = k_c \frac{v^2}{2g} \tag{4}
$$

$$
h_f = \frac{2gn^2 L}{R^{4/3}} \frac{v^2}{2g} \tag{5}
$$

Lo cual viene de:

$$
h_f = L \times s_f \tag{6}
$$

Donde S<sub>f</sub> se calcula sabiendo que:

$$
V = \frac{R^{2/3} S_f^{1/2}}{n} \tag{7}
$$

Luego,

$$
S_f = \frac{V^2 n^2}{R^{4/3}}\tag{8}
$$

de donde:

$$
h_f = L \frac{V^2 n^2}{R^{4/3}}
$$
 (9)

Multiplicando por 2g en numerador y denominador, resulta la ecuación (5). El valor de H se calcula, entonces según la ecuación:

$$
H = \left(1 + k_e + \frac{2gn^2 L}{R^{4/3}}\right) \frac{v^2}{2g} \tag{10}
$$

Donde la velocidad, es:

$$
v = \frac{Q}{A} \tag{11}
$$

El coeficiente  $K_e$  (o  $C_e$ ) es un coeficiente experimental que tiene en cuenta las pérdidas en la entrada a la alcantarilla. En la [Figura 131](#page-124-0) se presenta una tabla con los principales valores de C<sub>e</sub> en función del tipo de embocadura de entrada.

Una vez que se ha determinado el valor de H, el resto de las variables de la ecuación (1) son conocidas. Así,  $H_1$  es el nivel aguas abajo que se asume conocido, el término L.i, es la longitud de la alcantarilla multiplicada por su pendiente, ambos elementos preestablecidos en el diseño de la misma.

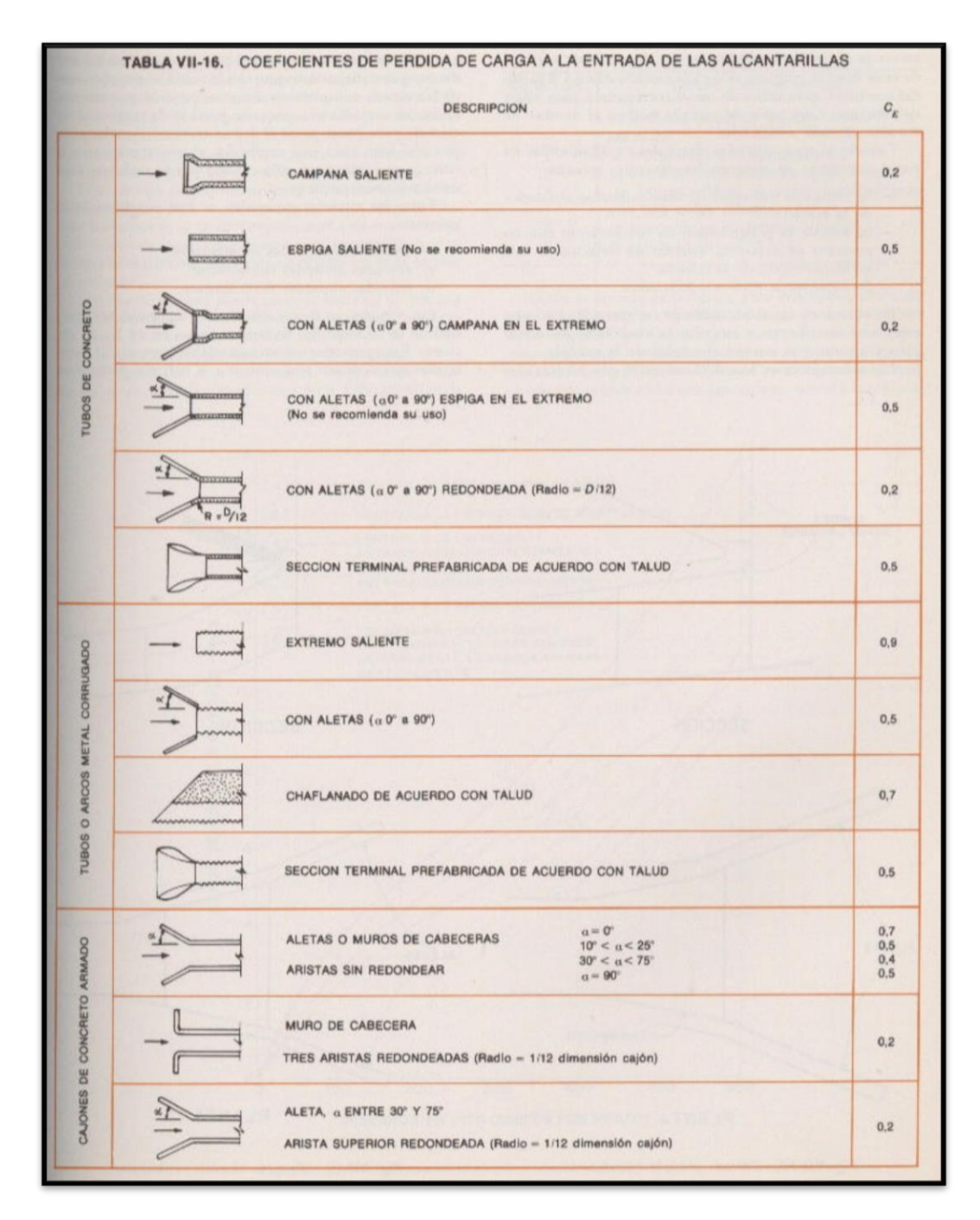

<span id="page-124-0"></span>**Figura 131: Principales tipos de embocadura de entrada. Fuente: Carciente, 1985.**

#### **Casos B, C y D**

En los tres casos nos basamos en la ecuación (1) para su resolución. De la misa, sólo conocemos el término L.i.

Para la estimación de H1, que representa el nivel de agua a la salida, se adopta el mayor entre:

- a) Hs, que es el nivel de agua a la salida cuando es conocido, y
- b) El promedio entre  $h_c$  y D. O sea:

$$
\frac{h_c + Q}{2} \tag{12}
$$

 $h<sub>c</sub>$  = tirante crítico para el caudal de diseño. D = diámetro o altura de la alcantarilla.

Para la estimación de H, se utilizan los nomogramas según el procedimiento que se presenta a continuación

En la [Figura 132,](#page-126-0) se presenta un nomograma típico para diseño de alcantarillas con control de salida. Al igual que se hizo en flujo con control de entrada, vamos a suponer que se desea conocer cuál es el nivel que tendrá el agua a la entrada de mi alcantarilla, si coloco una alcantarilla de ciertas dimensiones, de cierto material, con cierta pendiente, con ciertas características de entrada y para un caudal de diseño dado. Notar que en este caso interesa el material de la alcantarilla porque nos define la rugosidad n, también influye la pendiente, y su condición de nivel aguas abajo.

El procedimiento de cálculo es el siguiente:

- 1. Se traza una recta que une las dimensiones de la sección transversal de la alcantarilla con la longitud de la misma, definiendo un punto en la recta de paso.
- 2. Se une el caudal de diseño, con ese punto recién definido en la recta de paso, cortando la recta de H.

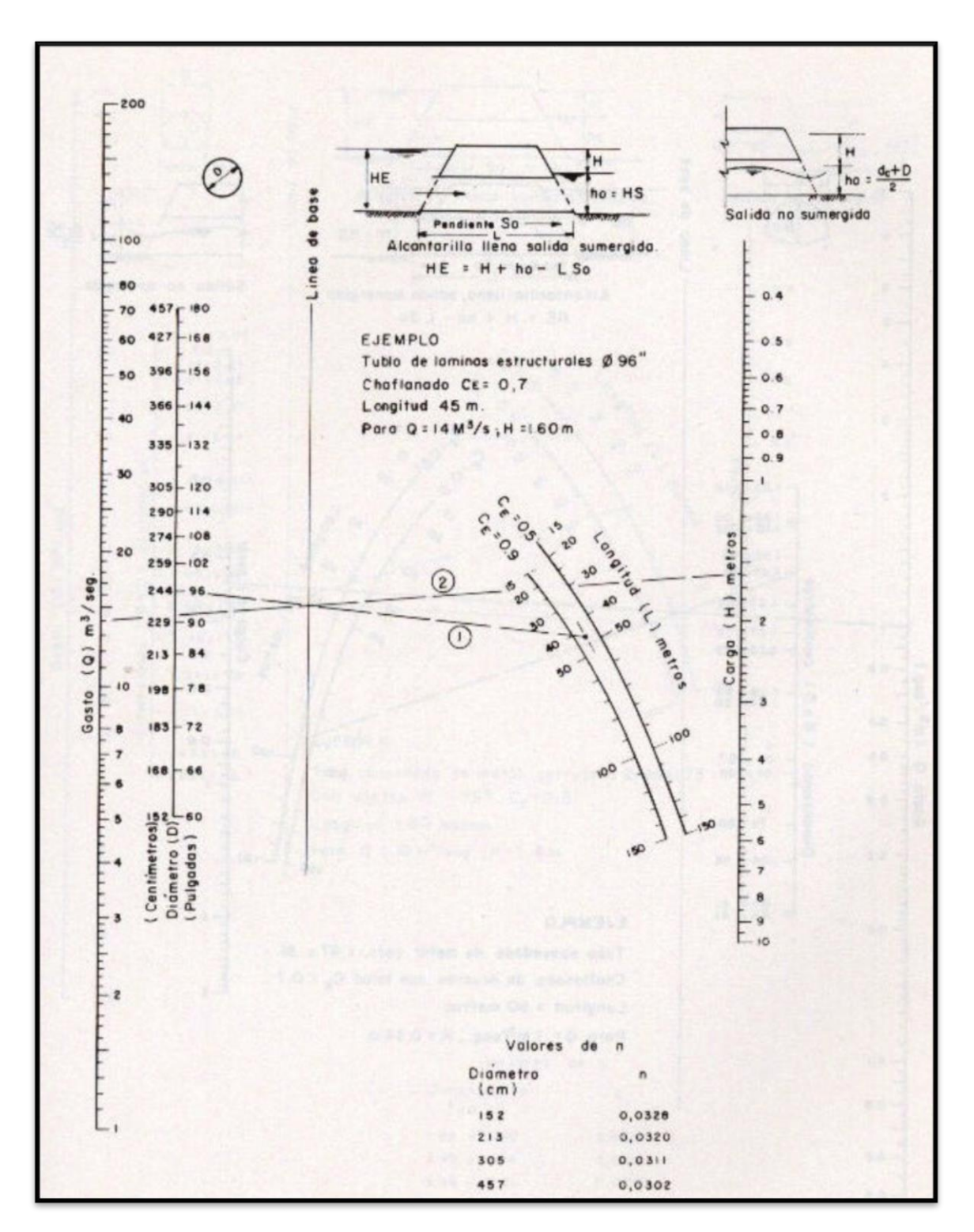

<span id="page-126-0"></span>**Figura 132: Nomograma para flujo con control de salida. Fuente: Carciente, 1985.**

## **A5 Calculo del Área y Perímetro de Alcantarillas.**

**Tabla 32: Cálculo del Área y Perímetro de la Alcantarilla de Manantiales.**

**Tabla 33: Cálculo del Área y Perímetro de Alcantarilla de Martinazzo.**

**Pi** [m]

 $0.3291$  $0.0030$  $0.0035$  $0.0030$  $0.0043$  $0.0420$  $0.0552$  $0.0480$ 0.0584 0.0736  $0.0834$  $0.1111$  $0.1019$  $0.0862$ 0.0981  $0.1086$ 0.0732  $0.0379$  $0.0629$  $0.0642$  $0.0713$ 0.0529 0.0867 0.0496 0.1071 0.0783 0.0694  $0.0575$  $0.0324$  $0.0482$ 0.0496  $0.0629$ 0.0488 0.0771  $0.0926$  $0.0507$ 0.0072  $0.0067$ 0.0064 0.0182  $0.0130$  $0.0155$ 0.3605 **Suma 0.8957 2.9105**

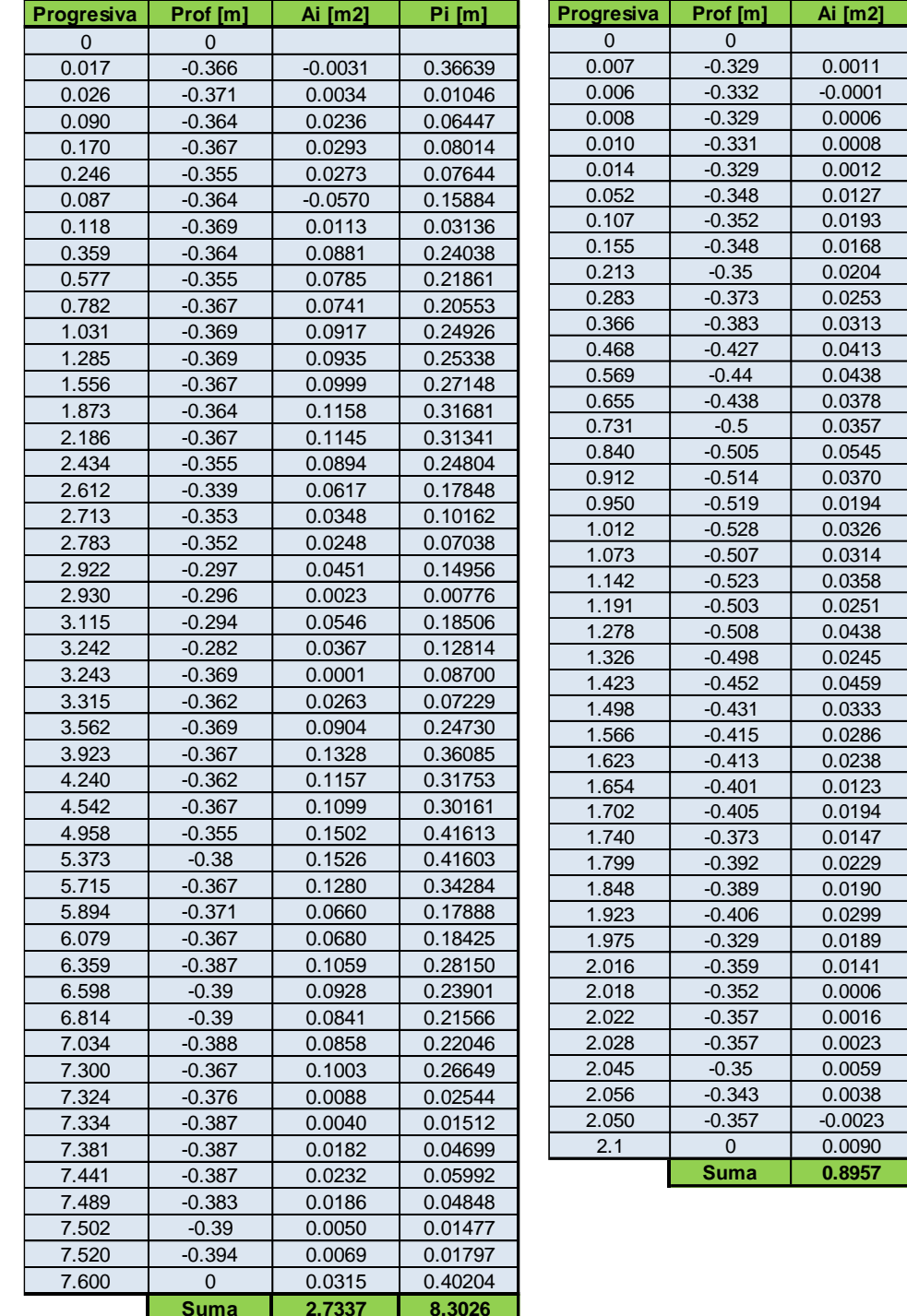

"There is a driving force more powerful than steam, electricity and atomic energy: the will". Albert Einstein